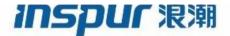

Inspur

CN93240YC-FX2

NX-OS VXLAN Configuration Guide

(Release 9.3.x)

Inspur-Cisco Networking Technology Co.,Ltd. provides customers with comprehensive technical support and services. For any assistance, please contact our local office or company headquarters.

Website: http://www.inspur.com/ Technical Support Tel: 400-691-1766

Technical Support Email:inspur network@inspur.com

Technical Document Support Email:inspur\_network@inspur.com

Address: 1036 Langchao Road, Lixia District, Jinan City, Shandong Province

Postal code: 250101

------

-----

Notice Copyright © 2020 Inspur Group.

All rights reserved.

No part of this publication may be excerpted, reproduced, translated or utilized in any form or by any means, electronic or mechanical, including photocopying and microfilm, without permission in Writing from Inspur-Cisco Networking Technology Co.,Ltd.

#### inspur 浪潮

is the trademark of Inspur-Cisco Networking Technology Co.,Ltd..

All other trademarks and trade names mentioned in this document are the property of their respective holders. The information in this document is subject to change without notice. Every effort has been made in the preparation of this document to ensure accuracy of the contents, but all statements, information, and recommendations in this document do not constitute the warranty of any kind, express or implied

# **Preface**

#### Objectives

This guide describes main functions of the CN93240YC-FX2. To have a quick grasp of the CN93240YC-FX2, please read this manual carefully.

#### **Versions**

The following table lists the product versions related to this document.

| Product name  | Version |
|---------------|---------|
| CN93240YC-FX2 |         |

#### Conventions

#### Symbol conventions

The symbols that may be found in this document are defined as follows.

| Symbol         | Description                                                                                                    |
|----------------|----------------------------------------------------------------------------------------------------|
| Warning        | Indicates a hazard with a medium or low level of risk which, if not avoided, could result in minor or moderate injury.                                         |
| <b>Caution</b> | Indicates a potentially hazardous situation that, if not avoided, could cause equipment damage, data loss, and performance degradation, or unexpected results. |
| Note           | Provides additional information to emphasize or supplement important points of the main text.                                                                  |
| Стір           | Indicates a tip that may help you solve a problem or save time.                                                                                                |

#### **General conventions**

| Convention     | Description                                                                                                    |
|----------------|----------------------------------------------------------------------------------------------------|
| Boldface       | Names of files, directories, folders, and users are in <b>boldface</b> . For example, log in as user <b>root</b> . |
| Italic         | Book titles are in <i>italics</i> .                                                                                |
| Lucida Console | Terminal display is in Lucida Console.                                                                             |

#### **Command conventions**

| Convention    | Description                                                                                                    |
|---------------|----------------------------------------------------------------------------------------------------|
| Boldface      | The keywords of a command line are in <b>boldface</b> .                                                                       |
| Italic        | Command arguments are in <i>italics</i> .                                                                                     |
|               | Items (keywords or arguments) in square brackets [] are optional.                                                             |
| { x   y   }   | Alternative items are grouped in braces and separated by vertical bars. One is selected.                                      |
| [x y ]        | Optional alternative items are grouped in square brackets and separated by vertical bars. One or none is selected.            |
| { x   y   } * | Alternative items are grouped in braces and separated by vertical bars. A minimum of one or a maximum of all can be selected. |
| [x y ]*       | The parameter before the & sign can be repeated 1 to n times.                                                                 |

#### **GUI** conventions

| Convention | Description                                                                                                    |
|------------|----------------------------------------------------------------------------------------------------|
| Boldface   | Buttons, menus, parameters, tabs, windows, and dialog titles are in <b>boldface</b> . For example, click <b>OK</b> .                |
| >          | Multi-level menus are in boldface and separated by the ">" signs. For example, choose <b>File</b> > <b>Create</b> > <b>Folder</b> . |

# Keyboard operation

| Format | Description                                                           |
|--------|-----------------------------------------------------------------------|
| Key    | Press the key. For example, press <b>Enter</b> and press <b>Tab</b> . |

| Format       | Description                                                                                                    |
|--------------|----------------------------------------------------------------------------------------------------|
| Key 1+Key 2  | Press the keys concurrently. For example, pressing Ctrl+C means the two keys should be pressed concurrently.      |
| Key 1, Key 2 | Press the keys in turn. For example, pressing <b>Alt</b> , <b>A</b> means the two keys should be pressed in turn. |

#### Mouse operation

| Action       | Description                                                                               |
|--------------|-------------------------------------------------------------------------------------------|
| Click        | Select and release the primary mouse button without moving the pointer.                   |
| Double-click | Press the primary mouse button twice continuously and quickly without moving the pointer. |
| Drag         | Press and hold the primary mouse button and move the pointer to a certain position.       |

# Change history

Updates between document versions are cumulative. Therefore, the latest document version contains all updates made to previous versions.

Issue 01 (2020-02-24)

Initial commercial release

#### CONTENTS

Audience xv

Preface xv

PREFACE

|           | Document Conventions xv                         |
|-----------|-------------------------------------------------|
|           | Documentation Feedback xvi                      |
|           |                                                 |
| CHAPTER 1 | New and Changed Information 1                   |
|           | New and Changed Information 1                   |
| CHAPTER 2 | Overview 4                                      |
|           | VXLAN Overview 4                                |
|           | CN93240YC-FX2 as Hardware-Based VXLAN Gateway 5 |
|           | VXLAN Encapsulation and Packet Format 5         |
|           | VXLAN Tunnel 5                                  |
|           | VXLAN Tunnel Endpoint 6                         |
|           | Underlay Network 6                              |
|           | Overlay Network 6                               |
|           | Distributed Anycast Gateway 6                   |
|           | Control Plane 6                                 |
| CHAPTER 3 | Configuring VXLAN 10                            |
|           | Guidelines and Limitations for VXLAN 10         |
|           | Considerations for VXLAN Deployment 14          |
|           | vPC Considerations for VXLAN Deployment 16      |
|           | Network Considerations for VXLAN Deployments 20 |
|           |                                                 |

| Considerations for the Transport Network 21                     |
|-----------------------------------------------------------------|
| Considerations for Tunneling VXLAN 22                           |
| Configuring VXLAN 24                                            |
| Enabling VXLANs 24                                              |
| Mapping VLAN to VXLAN VNI 24                                    |
| Creating and Configuring an NVE Interface and Associate VNIs 24 |
| Configuring a VXLAN VTEP in vPC 25                              |
| Configuring Static MAC for VXLAN VTEP 27                        |
| Disabling VXLANs 28                                             |
| Configuring BGP EVPN Ingress Replication 29                     |
| Configuring Static Ingress Replication 29                       |
| Configuring VXLAN Static Tunnels 30                             |
| About VXLAN Static Tunnels 30                                   |
| Guidelines and Limitations for VXLAN Static Tunnels 30          |
| Enabling VXLAN Static Tunnels 31                                |
| Configuring VRF Overlay for Static Tunnels 32                   |
| Configuring a VRF for VXLAN Routing 32                          |
| Configuring the L3 VNI for Static Tunnels 33                    |
| Configuring the Tunnel Profile 34                               |
| Verifying VXLAN Static Tunnels 34                               |
| Example Configurations for VXLAN Static Tunnels 35              |
|                                                                 |
| Configuring VXLAN BGP EVPN 36                                   |
| Information About VXLAN BGP EVPN <b>36</b>                      |
| Guidelines and Limitations for VXLAN BGP EVPN 36                |
| Configuring VXLAN BGP EVPN 39                                   |
| Enabling VXLAN 39                                               |
| Configuring VLAN and VXLAN VNI 39                               |
| Configuring VRF for VXLAN Routing 39                            |
| About RD Auto 40                                                |
| About Route-Target Auto 41                                      |
| Configuring SVI for Hosts for VXLAN Routing 41                  |
| Configuring VRF Overlay VLAN for VXLAN Routing 42               |
| Configuring Anycast Gateway for VXLAN Routing 42                |

CHAPTER 4

Configuring BGP on the VTEP 43 About RD Auto 44 About Route-Target Auto 44 Configuring VXLAN EVPN Ingress Replication 45 Configuring BGP for EVPN on the Spine 47 Suppressing ARP 48 Disabling VXLANs 49 Duplicate Detection for IP and MAC Addresses 49 Verifying the VXLAN BGP EVPN Configuration 51 Example of VXLAN BGP EVPN (EBGP) 52 Example of VXLAN BGP EVPN (IBGP) 63 Example Show Commands 73 Configuring VXLAN with IPv6 in the Underlay (VXLANv6) 76 Information About Configuring VXLAN with IPv6 in the Underlay (VXLANv6) Guidelines and Limitations for VXLAN with IPv6 in the Underlay (VXLANv6) Information About vPC and VXLAN with IPv6 in the Underlay (VXLANv6) 78 Information About vPC Peer Keepalive and VXLAN with IPv6 in the Underlay (VXLANv6) 79 Configuring the VTEP IP Address 79 Configuring vPC for VXLAN with IPv6 in the Underlay (VXLANv6) 80 Example Configurations for VXLAN with IPv6 in the Underlay (VXLANv6) 82 Verifying VXLAN with IPv6 in the Underlay (VXLANv6) 83 Configuring External VRF Connectivity and Route Leaking 94 Configuring External VRF Connectivity 94 About External Layer-3 Connectivity for VXLAN BGP EVPN Fabrics 94 VXLAN BGP EVPN - VRF-lite brief 94 Guidelines and Limitations for External VRF Connectivity and Route Leaking 95 Configuring VXLAN BGP EVPN with eBGP for VRF-lite 95 VXLAN BGP EVPN - Default-Route, Route Filtering on External Connectivity 99 Configuring VXLAN BGP EVPN with OSPF for VRF-lite 105 Guidelines and Limitations for External VRF Connectivity and Route Leaking 108

Configuring the NVE Interface and VNIs 42

CHAPTER 5

CHAPTER 6

Configuring Route Leaking 109

| About Centralized VRF Route-Leaking for VXLAN BGP EVPN Fabrics 109                       |
|------------------------------------------------------------------------------------------|
| Guidelines and Limitations for Centralized VRF Route-Leaking 109                         |
| Centralized VRF Route-Leaking Brief - Specific Prefixes Between Custom VRF 109           |
| Configuring Centralized VRF Route-Leaking - Specific Prefixes between Custom VRF 110     |
| Configuring VRF Context on the Routing-Block VTEP 110                                    |
| Configuring the BGP VRF instance on the Routing-Block 111                                |
| Example - Configuration Centralized VRF Route-Leaking - Specific Prefixes Between Custom |
| VRF 112                                                                                  |
| Centralized VRF Route-Leaking Brief - Shared Internet with Custom VRF 113                |
| Configuring Centralized VRF Route-Leaking - Shared Internet with Custom VRF 114          |
| Configuring Internet VRF on Border Node 114                                              |
| Configuring Shared Internet BGP Instance on the Border Node 115                          |
| Configuring Custom VRF on Border Node 115                                                |
| Configuring Custom VRF Context on the Border Node - 1 116                                |
| Configuring Custom VRF Instance in BGP on the Border Node 117                            |
| Example - Configuration Centralized VRF Route-Leaking - Shared Internet with Custom VRF  |
| 117                                                                                      |
| Centralized VRF Route-Leaking Brief - Shared Internet with VRF Default 119               |
| Configuring Centrlaized VRF Route-Leaking - Shared Internet with VRF Default 120         |
| Configuring VRF Default on Border Node 120                                               |
| Configuring BGP Instance for VRF Default on the Border Node 120                          |
| Configuring Custom VRF on Border Node 121                                                |
| Configuring Filter for Permitted Prefixes from VRF Default on the Border Node 121        |
| Configuring Custom VRF Context on the Border Node - 2 122                                |
| Configuring Custom VRF Instance in BGP on the Border Node 123                            |
| Example - Configuration Centralized VRF Route-Leaking - VRF Default with Custom VRF 123  |
|                                                                                          |
|                                                                                          |

#### CHAPTER 7 Configuring BGP EVPN Filtering 126

About BGP EVPN Filtering 126
Guidelines and Limitations for BGP EVPN Filtering 126
Configuring BGP EVPN Filtering 127
Verifying BGP EVPN Filtering 130

#### CHAPTER 8 Configuring VXLAN OAM 132

| Loopback (Ping) Message 133                                    |
|----------------------------------------------------------------|
| Traceroute or Pathtrace Message 134                            |
| Configuring VXLAN OAM 136                                      |
| Guidelines and Limitations for VXLAN NGOAM 139                 |
| Configuring NGOAM Profile 139                                  |
|                                                                |
| Configuring vPC Multihoming 142                                |
| Advertising Primary IP Address 142                             |
| BorderPE Switches in a vPC Setup 143                           |
| DHCP Configuration in a vPC Setup 143                          |
| IP Prefix Advertisement in vPC Setup 143                       |
|                                                                |
| Configuring Multi-Site 146                                     |
| About VXLAN EVPN Multi-Site 146                                |
| Licensing Requirements for VXLAN EVPN Multi-Site 147           |
| Guidelines and Limitations for VXLAN EVPN Multi-Site 147       |
| Enabling VXLAN EVPN Multi-Site 149                             |
| Multi-Site with vPC Support 150                                |
| About Multi-Site with vPC Support 150                          |
| Guidelines and Limitations for Multi-Site with vPC Support 150 |
| Configuring Multi-Site with vPC Support 150                    |
| Configuring Peer Link as Transport in Case of Link Failure 154 |
| Verifying the Multi-Site with vPC Support Configuration 155    |
| Configuring VNI Dual Mode 157                                  |
| Configuring Fabric/DCI Link Tracking 158                       |
| Configuring Fabric External Neighbors 159                      |
| TRM with Multi-Site 160                                        |
| Information About Configuring TRM with Multi-Site 160          |
| Guidelines and Limitations for TRM with Multi-Site 162         |
| Configuring TRM with Multi-Site 164                            |
| Verifying TRM with Multi-Site Configuration 165                |
|                                                                |

VXLAN OAM Overview 132

CHAPTER 9

CHAPTER 10

CHAPTER 11

**Configuring Tenant Routed Multicast** 166

About Tenant Routed Multicast 166 About Tenant Routed Multicast Mixed Mode 168 Guidelines and Limitations for Tenant Routed Multicast 168 Guidelines and Limitations for Layer 3 Tenant Routed Multicast 169 Guidelines and Limitations for Layer 2/Layer 3 Tenant Routed Multicast (Mixed Mode) 170 Rendezvous Point for Tenant Routed Multicast 170 Configuring a Rendezvous Point for Tenant Routed Multicast 171 Configuring a Rendezvous Point Inside the VXLAN Fabric 171 Configuring an External Rendezvous Point 173 Configuring RP Everywhere with PIM Anycast 175 Configuring a TRM Leaf Node for RP Everywhere with PIM Anycast 176 Configuring a TRM Border Leaf Node for RP Everywhere with PIM Anycast 176 Configuring an External Router for RP Everywhere with PIM Anycast 178 Configuring RP Everywhere with MSDP Peering 180 Configuring a TRM Leaf Node for RP Everywhere with MSDP Peering 181 Configuring a TRM Border Leaf Node for RP Everywhere with MSDP Peering Configuring an External Router for RP Everywhere with MSDP Peering 184 Configuring Layer 3 Tenant Routed Multicast 186 Configuring TRM on the VXLAN EVPN Spine 190 Configuring Tenant Routed Multicast in Layer 2/Layer 3 Mixed Mode 192 Configuring Layer 2 Tenant Routed Multicast 197 Configuring TRM with vPC Support 198

#### CHAPTER 12 Configuring Cross Connect 202

About VXLAN Cross Connect 202

Guidelines and Limitations for VXLAN Cross Connect 203

Configuring VXLAN Cross Connect 203

Verifying VXLAN Cross Connect Configuration 206

Configuring NGOAM for VXLAN Cross Connect 207

Verifying NGOAM for VXLAN Cross Connect 207

NGOAM Authentication 208

Guidelines and Limitations for Q-in-VNI 209

Configuring Q-in-VNI 210

Configuring Selective Q-in-VNI 213 Configuring Q-in-VNI with LACP Tunneling 215 Selective Q-in-VNI with Multiple Provider VLANs 217 About Selective Q-in-VNI with Multiple Provider VLANs 217 Guidelines and Limitations for Selective Q-in-VNI with Multiple Provider VLANs 218 Configuring Selective Q-in-VNI with Multiple Provider VLANs 218 Configuring QinQ-QinVNI 220 Overview for QinQ-QinVNI 220 Guidelines and Limitations for QinQ-QinVNI 221 Configuring QinQ-QinVNI 221 Removing a VNI 223 Configuring Port VLAN Mapping 224 About Translating Incoming VLANs 224 Guidelines and Limitations for Port VLAN Mapping 225 Configuring Port VLAN Mapping on a Trunk Port 227 Configuring Inner VLAN and Outer VLAN Mapping on a Trunk Port 229 **Configuring IGMP Snooping 232** Configuring IGMP Snooping Over VXLAN 232 Overview of IGMP Snooping Over VXLAN 232 Guidelines and Limitations for IGMP Snooping Over VXLAN 232 Configuring IGMP Snooping Over VXLAN 233 Configuring Private VLANs 234 About Private VLANs over VXLAN 234 Guidelines and Limitations for Private VLANs over VXLAN 235 Configuration Example for Private VLANs 235 Configuring Policy-Based Redirect 238 About Policy-Based Redirect 238 Enabling the Policy-Based Redirect Feature 239 Configuring a Route Policy 240 Verifying the Policy-Based Redirect Configuration

CHAPTER 13

CHAPTER 14

**CHAPTER 15** 

CHAPTER 16

#### Configuration Example for Policy-Based Redirect 241

#### CHAPTER 17 Configuring ACL 244

About Access Control Lists 244

Guidelines and Limitations for VXLAN ACLs 244

VXLAN Tunnel Encapsulation Switch 245

Port ACL on the Access Port on Ingress 245

VLAN ACL on the Server VLAN 247

Routed ACL on an SVI on Ingress 248

Routed ACL on the Uplink on Egress 251

VXLAN Tunnel Decapsulation Switch 251

Routed ACL on the Uplink on Ingress 251

Port ACL on the Access Port on Egress 251

VLAN ACL for the Layer 2 VNI Traffic 251

VLAN ACL for the Layer 3 VNI Traffic 253

Routed ACL on an SVI on Egress 255

#### CHAPTER 18 Configuring VXLAN QoS 259

Information About VXLAN QoS 259

VXLAN QoS Terminology 260

VXLAN QoS Features 261

Trust Boundaries 261

Classification 261

Marking 262

Policing 262

Queuing and Scheduling 262

Traffic Shaping 262

Network QoS 263

VXLAN Priority Tunneling 263

MQC CLI 263

VXLAN QoS Topology and Roles 263

Ingress VTEP and Encapsulation in the VXLAN Tunnel 264

Transport Through the VXLAN Tunnel 264

Egress VTEP and Decapsulation of the VXLAN Tunnel 264

IP to VXLAN 265 Inside the VXLAN Tunnel 266 VXLAN to IP 266 Decapsulated Packet Priority Selection 266 Licensing Requirements for VXLAN QoS 267 Guidelines and Limitations for VXLAN QoS 268 Default Settings for VXLAN QoS 269 Configuring VXLAN QoS 269 Configuring Type QoS on the Egress VTEP Verifying the VXLAN QoS Configuration 271 VXLAN QoS Configuration Examples 271 **CHAPTER 19** Configuring vPC Fabric Peering 275 Information About vPC Fabric Peering 275 Guidelines and Limitations for vPC Fabric Peering 276 Configuring vPC Fabric Peering 278 Migrating from vPC to vPC Fabric Peering Verifying vPC Fabric Peering Configuration 282 CHAPTER 20 Configuring Seamless Integration of EVPN with L3VPN (MPLS LDP) 285 Information About Configuring Seamless Integration of EVPN with L3VPN (MPLS LDP) 285 Guidelines and Limitations for Configuring Seamless Integration of EVPN with L3VPN (MPLS LDP) 285 Configuring Seamless Integration of EVPN with L3VPN (MPLS LDP) CHAPTER 21 Configuring Seamless Integration of EVPN with L3VPN (MPLS SR) 291 Information About Configuring Seamless Integration of EVPN with L3VPN (MPLS SR) 291 Guidelines and Limitations for Configuring Seamless Integration of EVPN with L3VPN (MPLS SR) 293 Configuring Configuring Seamless Integration of EVPN with L3VPN (MPLS SR) 294 Example Configuration for Configuring Seamless Integration of EVPN with L3VPN (MPLS SR) CHAPTER 22 Configuring Seamless Integration of EVPN with L3VPN SRv6 303

Classification at the Ingress VTEP, Spine, and Egress VTEP

About Seamless Integration of EVPN with L3VPN SRv6 Handoff 303
Guidelines and Limitations for EVPN to L3VPN SRv6 Handoff 304
Importing L3VPN SRv6 Routes into EVPN VXLAN 305
Importing EVPN VXLAN Routes into L3VPN SRv6 306
Example Configuration for VXLAN EVPN to L3VPN SRv6 Handoff 307

#### APPENDIX A Configuring the Underlay 309

IP Fabric Underlay 309

Underlay Considerations 309

Unicast routing and IP addressing options 312

OSPF Underlay IP Network 312

IS-IS Underlay IP Network 317

iBGP + IGP Underlay IP Network 323

eBGP Underlay IP Network 326

Multicast Routing in the VXLAN Underlay 331

#### APPENDIX B Configuring Bud Node 345

VXLAN Bud Node Over vPC Overview 345

VXLAN Bud Node Over vPC Topology Example 346

#### APPENDIX C Configuring Layer 4 - Layer 7 Network Services Integration 351

About VXLAN Layer 4 - Layer 7 Services 351

Firewall as Default Gateway 351

Transparent Firewall Insertion 352

Integrating Layer 3 Firewalls in VXLAN Fabrics 357

**Show Command Examples 359** 

#### APPENDIX D **Configuring Multihoming 371** VXLAN EVPN Multihoming Overview 371 Introduction to Multihoming 371 BGP EVPN Multihoming 371 BGP EVPN Multihoming Terminology 371 **EVPN Multihoming Implementation 372** EVPN Multihoming Redundancy Group 373 Ethernet Segment Identifier LACP Bundling Guidelines and Limitations for VXLAN EVPN Multihoming 374 Configuring VXLAN EVPN Multihoming 375 Enabling EVPN Multihoming 375 VXLAN EVPN Multihoming Configuration Examples 376 Configuring Layer 2 Gateway STP 377 Layer 2 Gateway STP Overview 377 Guidelines for Moving to Layer 2 Gateway STP 378 Enabling Layer 2 Gateway STP on a Switch 379 Configuring VXLAN EVPN Multihoming Traffic Flows EVPN Multihoming Local Traffic Flows 381 EVPN Multihoming Remote Traffic Flows 386 EVPN Multihoming BUM Flows 390 Configuring ESI ARP Suppression 393 Overview of ESI ARP Suppression 393 Limitations for ESI ARP Suppression 394 Configuring ESI ARP Suppression 394

Displaying Show Commands for ESI ARP Suppression 394

VLAN Consistency Checking Guidelines and Limitations 397

Configuring VLAN Consistency Checking 396

Overview of VLAN Consistency

#### Configuring VLAN Consistency Checking 397

Displaying Show Command Output for VLAN Consistency Checking 397

#### APPENDIX E Configuring Proportional Multipath for VNF 399

About Proportional Multipath for VNF 399

Guidelines and Limitations for Proportional Multipath for VNF 401

License Requirements for Proportional Multipath for VNF 404

Configuring the Route Reflector 404

Configuring the ToR 405

Configuring the Border Leaf 407

Configuring the BGP Legacy Peer 411

Configuring a User-Defined Profile for Maintenance Mode 412

Configuring a User-Defined Profile for Normal Mode 412

Configuring a Default Route Map 413

Applying a Route Map to a Route Reflector 413

Verifying Proportional Multipath for VNF 414

# **Preface**

This preface includes the following sections:

- Audience, on page xv
- Document Conventions, on page xv
- Documentation Feedback, on page xvi=

# **Audience**

This publication is for network administrators who install, configure, and maintain CN switches.

# **Document Conventions**

Command descriptions use the following conventions:

| Convention  | Description                                                                                                    |  |  |  |
|-------------|----------------------------------------------------------------------------------------------------|--|--|--|
| bold        | Bold text indicates the commands and keywords that you enter literally as shown.                                                                                                    |  |  |  |
| Italic      | Italic text indicates arguments for which you supply the values.                                                                                                    |  |  |  |
| [x]         | Square brackets enclose an optional element (keyword or argument).                                                                                                    |  |  |  |
| [x   y]     | Square brackets enclosing keywords or arguments that are separated by a vertical bar indicate an optional choice.                                                                                                    |  |  |  |
| {x   y}     | Braces enclosing keywords or arguments that are separated by a vertical bar indicate a required choice.                                                                                                    |  |  |  |
| [x {y   z}] | Nested set of square brackets or braces indicate optional or required choices within optional or required elements. Braces and a vertical bar within square brackets indicate a required choice within an optional element. |  |  |  |

| Convention | Description                                                                                                    |
|------------|----------------------------------------------------------------------------------------------------|
| variable   | Indicates a variable for which you supply values, in context where italics cannot be used.                              |
| string     | A nonquoted set of characters. Do not use quotation marks around the string or the string includes the quotation marks. |

Examples use the following conventions:

| Convention           | Description                                                                                               |  |  |
|----------------------|----------------------------------------------------------------------------------------------------|--|--|
| screen font          | Terminal sessions and information the switch displays are in screen font.                                 |  |  |
| boldface screen font | Information that you must enter is in boldface screen font.                                               |  |  |
| italic screen font   | Arguments for which you supply values are in italic screen font.                                          |  |  |
| <>                   | Nonprinting characters, such as passwords, are in angle brackets.                                         |  |  |
| []                   | Default responses to system prompts are in square brackets.                                               |  |  |
| !,#                  | An exclamation point (!) or a pound sign (#) at the beginning of a line of code indicates a comment line. |  |  |

# **Documentation Feedback**

To provide technical feedback on this document, or to report an error or omission, please send your comments to inspur\_network@inspur.com. We appreciate your feedback.

Preface

# CHAPTER 1

# **New and Changed Information**

This chapter contains the following sections:

• New and Changed Information=

# **New and Changed Information**

This table summarizes the new and changed features for the CN93240YC-FX2 NX-OS VXLAN Configuration Guide and where they are documented.

Table 1: New and Changed Features

| Feature                                   | Description                                                                                                    | Changed<br>in<br>Release | Where Documented                                  |
|-------------------------------------------|----------------------------------------------------------------------------------------------------|--------------------------|---------------------------------------------------|
| OAM                                       | Enhanced the <b>show ngoam pathtrace statistics summary</b> command to display total pathtrace requests received                                   | 9.3(3)                   | Guidelines and Limitations for<br>VXLAN NGOAM     |
| VXLAN                                     | Added support for static (user-defined) tunnels on CN93240YC-FX2 switches                                                                          | 9.3(3)                   | About VXLAN Static Tunnels                        |
| Tenant Routed Multicast with<br>Multisite | Added support for Border<br>Gateways to connect to external<br>multicast networks                                                                  | 9.3(3)                   | Information About Configuring TRM with Multi-Site |
| BGP EVPN Filtering                        | Describes the requirements for route filtering and attributes handling, arising from the implementation of BGP NLRIs of address family L2VPN EVPN. | 9.3(1)                   | Configuring BGP EVPN Filtering                    |

| Feature                                                              | Description                                                                                                    | Changed<br>in<br>Release | Where Documented                                                     |
|----------------------------------------------------------------------|----------------------------------------------------------------------------------------------------|--------------------------|----------------------------------------------------------------------|
| Configuring Seamless<br>Integration of EVPN with<br>L3VPN (MPLS LDP) | VXLAN EVPN integration with MPLS LDP.                                                                                                    | 9.3(1)                   | Configuring Seamless<br>Integration of EVPN with<br>L3VPN (MPLS LDP) |
| Configuring Seamless<br>Integration of EVPN with<br>L3VPN (MPLS SR)  | VXLAN EVPN integration with MPLS SR.                                                                                                    | 9.3(1)                   | Configuring Seamless<br>Integration of EVPN with<br>L3VPN (MPLS SR)  |
| Proportional Multipath for VNF                                       | The Proportional Multipath for VNF feature enables advertising of all the available next hops to a given destination network.                    | 9.3(1)                   | Configuring Proportional<br>Multipath for VNF                        |
| Tenant Routed Multicast with Multi-site                              | Tenant Routed Multicast (TRM) with Multi-Site enables multicast forwarding across multiple VXLAN EVPN fabrics that are connected via Multi-Site. | 9.3(1)                   | Configuring Multi-Site                                               |
| vPC Fabric Peering                                                   | vPC Fabric Peering provides an enhanced dual-homing access solution without the overhead of wasting physical ports for vPC Peer Link.            | 9.3(1)                   | Configuring vPC Fabric Peering                                       |
| VXLAN with IPv6 in the<br>Underlay (VXLANv6)                         | Support is added for VXLAN with IPv6 in the Underlay (VXLANv6) with an IPv6 VTEP.                                                                | 9.3(1)                   | Configuring VXLAN with IPv6 in the Underlay (VXLANv6)                |
| VXLAN VRF Leaking                                                    | A VXLAN BGP EVPN fabric can be extended by using per-VRF IP routing to achieve external connectivity.                                            | 9.3(1)                   | Configuring External VRF<br>Connectivity and Route<br>Leaking        |

**New and Changed Information** 

# CHAPTER 2

#### **Overview**

This chapter contains the following sections:

- VXLAN Overview
- CN93240YC-FX2 as Hardware-Based VXLAN Gateway
- VXLAN Encapsulation and Packet Format
- VXLAN Tunnel
- VXLAN Tunnel Endpoint
- Underlay Network
- Overlay Network
- Distributed Anycast Gateway
- Control Plane=

#### **VXLAN Overview**

Virtual Extensible LAN (VXLAN) provides a way to extend Layer 2 networks across a Layer 3 infrastructure using MAC-in-UDP encapsulation and tunneling. This feature enables virtualized and multitenant data center fabric designs over a shared common physical infrastructure.

VXLAN has the following benefits:

- Flexible placement of workloads across the data center fabric.
- It provides a way to extend Layer 2 segments over the underlying shared Layer 3 network infrastructure so that tenant workloads can be placed across physical pods in a single data center. Or even across several geographically divers data centers.
- Higher scalability to allow more Layer 2 segments.
- VXLAN uses a 24-bit segment ID, the VXLAN network identifier (VNID). This allows a maximum of 16 million VXLAN segments to coexist in the same administrative domain. In comparison, traditional VLANs use a 12-bit segment ID that can support a maximum of 4096 VLANs.
- Optimized utilization of available network paths in the underlying infrastructure.
- VXLAN packets are transferred through the underlying network based on their Layer 3 headers. They use equal-cost multipath (ECMP) routing and link aggregation protocols to use all available paths. In contrast, a Layer 2 network might block valid forwarding paths in order to avoid loops.

#### CN93240YC-FX2 as Hardware-Based VXLAN Gateway

A CN93240YC-FX2 switch can function as a hardware-based VXLAN gateway. It seamlessly connects VXLAN and VLAN segments as one forwarding domain across the Layer 3 boundary without sacrificing forwarding performance. The CN93240YC-FX2 hardware-based VXLAN encapsulation and de-encapsulation provide line-rate performance for all frame sizes.

### **VXLAN** Encapsulation and Packet Format

VXLAN is a Layer 2 overlay scheme over a Layer 3 network. It uses a MAC Address-in-User Datagram Protocol (MAC-in-UDP) encapsulation to provide a means to extend Layer 2 segments across the data center network. VXLAN is a solution to support a flexible, large-scale multitenant environment over a shared common physical infrastructure. The transport protocol over the physical data center network is IP plus UDP.

VXLAN defines a MAC-in-UDP encapsulation scheme where the original Layer 2 frame has a VXLAN header added and is then placed in a UDP-IP packet. With this MAC-in-UDP encapsulation, VXLAN tunnels Layer 2 network over Layer 3 network.

VXLAN uses an 8-byte VXLAN header that consists of a 24-bit VNID and a few reserved bits. The VXLAN header, together with the original Ethernet frame, go inside the UDP payload. The 24-bit VNID is used to identify Layer 2 segments and to maintain Layer 2 isolation between the segments. With all 24 bits in the VNID, VXLAN can support 16 million LAN segments.

Figure 1:

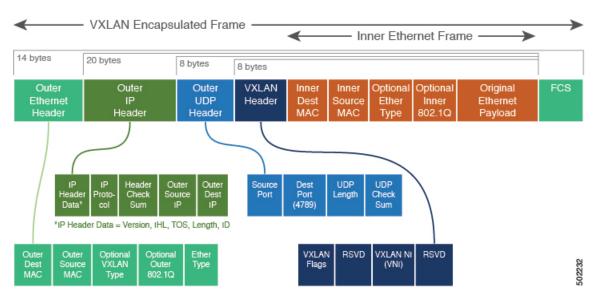

#### **VXLAN Tunnel**

A VXLAN encapsulated communication between two devices where they encapsulate and decapsulate an inner Ethernet frame, is called a VXLAN tunnel. VXLAN tunnels are stateless since they are UDP encapsulated.

# **VXLAN Tunnel Endpoint**

VXLAN tunnel endpoints (VTEPs) are devices that terminate VXLAN tunnels. They perform VXLAN encapsulation and de-encapsulation. Each VTEP has two interfaces. One is a Layer 2 interface on the local LAN segment to support a local endpoint communication through bridging. The other is a Layer 3 interface on the IP transport network.

The IP interface has a unique address that identifies the VTEP device in the transport network. The VTEP device uses this IP address to encapsulate Ethernet frames and transmit the packets on the transport network. A VTEP discovers other VTEP devices that share the same VNIs it has locally connected. It advertises the locally connected MAC addresses to its peers. It also learns remote MAC Address-to-VTEP mappings through its IP interface.

# **Underlay Network**

The VXLAN segments are independent of the underlying physical network topology. Conversely, the underlying IP network, often referred to as the underlay network, is independent of the VXLAN overlay. The underlay network forwards the VXLAN encapsulated packets based on the outer IP address header. The outer IP address header has the initiating VTEP's IP interface as the source IP address and the terminating VTEP's IP interface as the destination IP address.

The primary purpose of the underlay in the VXLAN fabric is to advertise the reachability of the Virtual Tunnel Endpoints (VTEPs). The underlay also provides a fast and reliable transport for the VXLAN traffic.

# **Overlay Network**

In broadcast terms, an overlay is a virtual network that is built on top of an underlay network infrastructure. In a VXLAN fabric, the overlay network is built of a control plane and the VXLAN tunnels. The control plane is used to advertise MAC address reachability. The VXLAN tunnels transport the Ethernet frames between the VTEPs.

# **Distributed Anycast Gateway**

Distributed Anycast Gateway refers to the use of default gateway addressing that uses the same IP and MAC address across all the leafs that are a part of a VNI. This ensures that every leaf can function as the default gateway for the workloads directly connected to it. The distributed Anycast Gateway functionality is used to facilitate flexible workload placement, and optimal traffic forwarding across the VXLAN fabric.

#### **Control Plane**

There are two widely adopted control planes that are used with VXLAN:

#### Flood and Learn Multicast-Based Learning Control Plane

CN93240YC-FX2 switches support the flood and learn multicast-based control plane method.

- When configuring VXLAN with a multicast based control plane, every VTEP configured with a specific VXLAN VNI joins the same multicast group. Each VNI could have its own multicast group, or several VNIs can share the same group.
- The multicast group is used to forward broadcast, unknown unicast, and multicast (BUM) traffic for a VNI.
- The multicast configuration must support Any-Source Multicast (ASM) or PIM BiDir.
- Initially, the VTEPs only learn the MAC addresses of devices that are directly connected to them.
- Remote MAC address to VTEP mappings are learned via conversational learning.

#### **VXLAN MPBGP EVPN Control Plane**

A CN93240YC-FX2 switch can be configured to provide a Multiprotocol Border Gateway Protocol (MPBGP) ethernet VPN (EVPN) control plane. The control plane uses a distributed Anycast Gateway with Layer 2 and Layer 3 VXLAN overlay networks.

For a data center network, an MPBGP EVPN control plane provides:

- Flexible workload placement that is not restricted with physical topology of the data center network.
  - Place virtual machines anywhere in the data center fabric.
- Optimal East-West traffic between servers within and across data centers
  - East-West traffic between servers, or virtual machines, is achieved by most specific routing at the first hop router. First hop routing is done at the access layer. Host routes must be exchanged to ensure most specific routing to and from servers or hosts. Virtual machine (VM) mobility is supported by detecting new endpoint attachment when a new MAC address/IP address is seen directly connected to the local switch. When the local switch sees the new MAC/IP, it signals the new location to rest of the network.
- Eliminate or reduce flooding in the data center.
  - Flooding is reduced by distributing MAC reachability information via MP-BGP EVPN to optimize flooding relating to L2 unknown unicast traffic. Optimization of reducing broadcasts associated with ARP/IPv6 Neighbor solicitation is achieved by distributing the necessary information via MPBGP EVPN. The information is then cached at the access switches. Address solicitation requests can be responded locally without sending a broadcast to the rest of the fabric.
- A standards-based control plane that can be deployed independent of a specific fabric controller.
  - The MPBGP EVPN control plane approach provides:
    - IP reachability information for the tunnel endpoints associated with a segment and the hosts behind a specific tunnel endpoint.
    - Distribution of host MAC reachability to reduce/eliminate unknown unicast flooding.
    - Distribution of host IP/MAC bindings to provide local ARP suppression.
    - · Host mobility.
    - A single address family (MPBGP EVPN) to distribute both L2 and L3 route reachability information.

- Segmentation of Layer 2 and Layer 3 traffic
  - Traffic segmentation is achieved with using VXLAN encapsulation, where VNI acts as segment identifier.

Control Plane

# CHAPTER 3

# **Configuring VXLAN**

This chapter contains the following sections:

- · Guidelines and Limitations for VXLAN
- Considerations for VXLAN Deployment
- vPC Considerations for VXLAN Deployment
- Network Considerations for VXLAN Deployments
- Considerations for the Transport Network
- Considerations for Tunneling VXLAN
- Configuring VXLAN
- Configuring VXLAN Static Tunnels=

#### **Guidelines and Limitations for VXLAN**

VXLAN has the following guidelines and limitations:

- For scale environments, the VLAN IDs related to the VRF and Layer-3 VNI (L3VNI) must be reserved with the **system vlan nve-overlay id** command.
- NLB in the unicast, multicast, and IGMP multicast modes is not supported on CN93240YC-FX2 based VXLAN VTEPs. The work around is to move the NLB cluster behind intermediary device (which supports NLB in the respective mode) and inject the cluster IP address as external prefix into VXLAN fabric.
- Support added for MultiAuth Change of Authorization (CoA). For more information, see the CN93240YC-FX2 NX-OS Security Configuration Guide, Release 9.3(x).
- The **lacp vpc-convergence** command can be configured in VXLAN and non-VXLAN environments that have vPC port channels to hosts that support LACP.
- Beginning with NX-OS Release 9.2(1), PIM BiDir for VXLAN underlay with and without vPC is supported.

The following is a list of what is not supported when the PIM BiDir for VXLAN underlay feature is configured:

=

- Flood and learn VXLAN
- Tenant Routed Multicast (TRM)
- VXLAN EVPN Multi-Site
- VXLAN EVPN Multihoming
- vPC attached VTEPs=

For redundant RPs, use Phantom RP.

For transitioning from PIM ASM to PIM BiDir or from PIM BiDir to PIM ASM underlay, we recommend that you use the following example procedure:

```
no ip pim rp-address 192.0.2.100 group-list 198.51.100.1/8 clear ip mroute * clear ip mroute date-created * clear ip pim route * clear ip igmp groups * clear ip igmp snooping groups * vlan all
```

Wait for all tables to clean up.

```
ip pim rp-address 192.0.2.100 group-list 198.51.100.1/8 bidir
```

- When entering the no feature pim command, NVE ownership on the route is not removed so the route stays and traffic continues to flow. Aging is done by PIM. PIM does not age out entries having a VXLAN encap flag.
- For information regarding the **load-share** keyword usage for the PBR with VXLAN feature, see the Guidelines and Limitations section of the Configuring Policy -Based Routing chapter of the CN93240YC-FX2 NX-OS Unicast Routing Configuration Guide, Release 9.x.=

- The load-share keyword has been added to the Configuring a Route Policy procedure for the PBR over VXLAN feature.
- A new CLI command lacp vpc-convergence is added for better convergence of Layer 2 EVPN VXLAN:

```
interface port-channel10==

switchport
switchport mode trunk
switchport trunk allowed vlan 1001-1200
spanning-tree port type edge trunk
spanning-tree bpdufilter enable
lacp vpc-convergence
vpc 10

interface Ethernet1/34 <- The port-channel member-port is configured with LACP-active
mode (for example, no changes are done at the member-port level.)
switchport
switchport mode trunk
switchport trunk allowed vlan 1001-1200
channel-group 10 mode active
no shutdown</pre>
```

- Bind NVE to a loopback address that is separate from other loopback addresses that are required by Layer 3 protocols. A best practice is to use a dedicated loopback address for VXLAN. This best practice should be applied not only for the vPC VXLAN deployment, but for all VXLAN deployments.
- **show** commands with the **internal** keyword are not supported.
- FEX ports do not support IGMP snooping on VXLAN VLANs.
- DHCP snooping (Dynamic Host Configuration Protocol snooping) is not supported on VXLAN VLANs.
- RACLs are not supported on Layer 3 uplinks for VXLAN traffic. Egress VACLs support is not available for de-capsulated packets in the network to access direction on the inner payload.

As a best practice, use PACLs/VACLs for the access to the network direction.

- The QoS buffer-boost feature is not applicable for VXLAN traffic.
- SVI and subinterfaces as uplinks are not supported.==

- VTEPs do not support VXLAN encapsulated traffic over Parent-Interfaces if subinterfaces are configured. This is regardless of VRF participation.
- VTEPs do not support VXLAN encapsulated traffic over subinterfaces. This is regardless of VRF participation or IEEE 802.1q encapsulation.
- Mixing subinterfaces for VXLAN and non-VXLAN enabled VLANs is not supported.
- Point to multipoint Layer 3 and SVI uplinks are not supported.
- A FEX HIF (FEX host interface port) is supported for a VLAN that is extended with VXLAN.
- In an ingress replication vPC setup, Layer 3 connectivity is needed between vPC peer devices. This aids the traffic when the Layer 3 uplink (underlay) connectivity is lost for one of the vPC peers.
- Rollback is not supported on VXLAN VLANs that are configured with the port VLAN mapping feature.
- The VXLAN UDP port number is used for VXLAN encapsulation. For Cisco Nexus NX-OS, the UDP port number is 4789. It complies with IETF standards and is not configurable.=

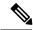

Note

For VXLAN routing support, a 40G uplink module is required.

- MDP is not supported for VXLAN configurations.
- Consistency checkers are not supported for VXLAN tables.
- ARP suppression is only supported for a VNI if the VTEP hosts the First-Hop Gateway (Distributed Anycast Gateway) for this VNI. The VTEP and the SVI for this VLAN have to be properly configured for the Distributed Anycast Gateway operation, for example, global anycast gateway MAC address configured and anycast gateway feature with the virtual IP address on the SVI.
- The VXLAN network identifier (VNID) 16777215 is reserved and should not be configured explicitly.=

- VTEP connected to FEX host interface ports is not supported.
- VXLAN does not support co-existence with MVR and MPLS for Cisco Nexus 9504 and 9508 with -R line cards.
- Resilient hashing (port-channel load-balancing resiliency) and VXLAN configurations are not compatible with VTEPs using ALE uplink ports.=

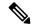

Note

Resilient hashing is disabled by default.

# **Considerations for VXLAN Deployment**

• For scale environments, the VLAN IDs related to the VRF and Layer-3 VNI (L3VNI) must be reserved with the **system vlan nve-overlay id** command.

The following example shows how to reserve the VLAN IDs related to the VRF and the Layer-3 VNI:

```
system vlan nve-overlay id 2000

vlan 2000

vn-segment 50000

interface Vlan2000

vrf member MYVRF_50000

ip forward

ipv6 forward

vrf context MYVRF_50000

vni 50000
```

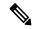

Note

The **system vlan nve-overlay id** command should be used for a VRF or a Layer-3 VNI (L3VNI) only. Do not use this command for regular VLANs or Layer-2 VNIs (L2VNI).

- When configuring VXLAN BGP EVPN, only the "System Routing Mode: Default" is applicable for the following hardware platforms:
  - CN93240YC-FX2=

- The "System Routing Mode: template-vxlan-scale" is not applicable.
- Changing the "System Routing Mode" requires a reload of the switch.
- A loopback address is required when using the **source-interface config** command. The loopback address represents the local VTEP IP.
- During boot-up of a switch, you can use the **source-interface hold-down-time** hold-down-time command to suppress advertisement of the NVE loopback address until the overlay has converged. The range for the *hold-down-time* is 0 2147483647 seconds. The default is 300 seconds.
- To establish IP multicast routing in the core, IP multicast configuration, PIM configuration, and RP configuration is required.
- VTEP to VTEP unicast reachability can be configured through any IGP protocol.
- In VXLAN flood and learn mode, the default gateway for VXLAN VLAN is recommended to be a centralized gateway on a pair of vPC devices with FHRP (First Hop Redundancy Protocol) running between them.

In BGP EVPN, it is recommended to use the anycast gateway feature on all VTEPs.

• For flood and learn mode, only a centralized Layer 3 gateway is supported. Anycast gateway is not supported. The recommended Layer 3 gateway design would be a pair of switches in vPC to be the Layer 3 centralized gateway with FHRP protocol running on the SVIs. The same SVI's cannot span across multiple VTEPs even with different IP addresses used in the same subnet.=

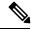

Note

When configuring SVI with flood and learn mode on the central gateway leaf, it is **mandatory** to configure **hardware access-list team region arp-ether** *size* **double-wide**. (You must decrease the size of an existing TCAM region before using this command.)

For example:

hardware access-list tcam region arp-ether 256 double-wide

- When configuring ARP suppression with BGP-EVPN, use the **hardware access-list tcam region arp-ether** *size* **double-wide** command to accommodate ARP in this region. (You must decrease the size of an existing TCAM region before using this command.)
- VXLAN tunnels cannot have more than one underlay next hop on a given underlay port. For example,
  on a given output underlay port, only one destination MAC address can be derived as the outer MAC on
  a given output port.

This is a per-port limitation, not a per-tunnel limitation. This means that two tunnels that are reachable through the same underlay port cannot drive two different outer MAC addresses.

- When changing the IP address of a VTEP device, you must shut the NVE interface before changing the IP address.
- As a best practice, the RP for the multicast group should be configured only on the spine layer. Use the anycast RP for RP load balancing and redundancy.

The following is an example of an anycast RP configuration on spines:

```
ip pim rp-address 1.1.1.10 group-list 224.0.0.0/4
ip pim anycast-rp 1.1.1.10 1.1.1.1
ip pim anycast-rp 1.1.1.10 1.1.1.2
```

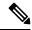

Note

- 1.1.1.10 is the anycast RP IP address that is configured on all RPs participating in the anycast RP set.
- 1.1.1.1 is the local RP IP.
- 1.1.1.2 is the peer RP IP.
- Static ingress replication and BGP EVPN ingress replication do not require any IP Multicast routing in the underlay.

# **vPC Considerations for VXLAN Deployment**

- As a best practice when feature vPC is added or removed from a VTEP, the NVE interfaces on both the vPC primary and the vPC secondary should be shut before the change is made.
- Bind NVE to a loopback address that is separate from other loopback addresses that are required by Layer 3 protocols. A best practice is to use a dedicated loopback address for VXLAN.

- On vPC VXLAN, it is recommended to increase the **delay restore interface-vlan** timer under the vPC configuration, if the number of SVIs are scaled up. For example, if there are 1000 VNIs with 1000 SVIs, we recommend to increase the **delay restore interface-vlan** timer to 45 Seconds.
- If a ping is initiated to the attached hosts on VXLAN VLAN from a vPC VTEP node, the source IP address used by default is the anycast IP that is configured on the SVI. This ping can fail to get a response from the host in case the response is hashed to the vPC peer node. This issue can happen when a ping is initiated from a VXLAN vPC node to the attached hosts without using a unique source IP address. As a workaround for this situation, use VXLAN OAM or create a unique loopback on each vPC VTEP and route the unique address via a backdoor path.
- The loopback address used by NVE needs to be configured to have a primary IP address and a secondary IP address.

The secondary IP address is used for all VXLAN traffic that includes multicast and unicast encapsulated traffic.

- vPC peers must have identical configurations.
  - · Consistent VLAN to vn-segment mapping.
  - Consistent NVE1 binding to the same loopback interface
    - Using the same secondary IP address.
    - · Using different primary IP addresses.
  - Consistent VNI to group mapping.
- For multicast, the vPC node that receives the (S, G) join from the RP (rendezvous point) becomes the DF (designated forwarder). On the DF node, encap routes are installed for multicast.

Decap routes are installed based on the election of a decapper from between the vPC primary node and the vPC secondary node. The winner of the decap election is the node with the least cost to the RP. However, if the cost to the RP is the same for both nodes, the vPC primary node is elected.

The winner of the decap election has the decap mroute installed. The other node does not have a decap route installed.

On a vPC device, BUM traffic (broadcast, unknown-unicast, and multicast traffic) from hosts is replicated
on the peer-link. A copy is made of every native packet and each native packet is sent across the peer-link
to service orphan-ports connected to the peer vPC switch.

To prevent traffic loops in VXLAN networks, native packets ingressing the peer-link cannot be sent to an uplink. However, if the peer switch is the encapper, the copied packet traverses the peer-link and is sent to the uplink.

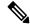

Note

Each copied packet is sent on a special internal VLAN (VLAN 4041 or VLAN 4046).

• When the peer-link is shut, the loopback interface used by NVE on the vPC secondary is brought down and the status is **Admin Shut**. This is done so that the route to the loopback is withdrawn on the upstream and that the upstream can divert all traffic to the vPC primary.

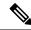

Note

Orphans connected to the vPC secondary will experience loss of traffic for the period that the peer-link is shut. This is similar to Layer 2 orphans in a vPC secondary of a traditional vPC setup.

- When peer-link is no-shut, the NVE loopback address is brought up again and the route is advertised upstream, attracting traffic.
- For vPC, the loopback interface has two IP addresses: the primary IP address and the secondary IP address.

The primary IP address is unique and is used by Layer 3 protocols.

The secondary IP address on loopback is necessary because the interface NVE uses it for the VTEP IP address. The secondary IP address must be same on both vPC peers.

• The vPC peer-gateway feature must be enabled on both peers to facilitate NVE RMAC/VMAC programming on both peers. For peer-gateway functionality, at least one backup routing SVI is required to be enabled across peer-link and also configured with PIM. This provides a backup routing path in the case when VTEP loses complete connectivity to the spine. Remote peer reachability is re-routed over peer-link in his case. In BUD node topologies, the backup SVI needs to be added as a static OIF for each underlay multicast group.

```
swithch# sh ru int vlan 2
interface Vlan2
description backupl_svi_over_peer-link
no shutdown
ip address 30.2.1.1/30
ip router ospf 1 area 0.0.0.0
ip pim sparse-mode
ip igmp static-oif route-map match-mcast-groups
route-map match-mcast-groups permit 1
match ip multicast group 225.1.1.1/32
```

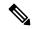

Note

In BUD node topologies, the backup SVI needs to be added as a static OIF for each underlay multicast group.

The SVI must be configured on bot vPC peers and requires PIM to be enabled.

- When the NVE or loopback is shut in vPC configurations:
  - If the NVE or loopback is shut only on the primary vPC switch, the global VXLAN vPC consistency checker fails. Then the NVE, loopback, and vPCs are taken down on the secondary vPC switch.
  - If the NVE or loopback is shut only on the secondary vPC switch, the global VXLAN vPC consistency checker fails. Then, the NVE, loopback, and secondary vPC are brought down on the secondary. Traffic continues to flow through the primary vPC switch.
  - As a best practice, you should keep both the NVE and loopback up on both the primary and secondary vPC switches.

- Redundant anycast RPs configured in the network for multicast load-balancing and RP redundancy are supported on vPC VTEP topologies.
- As a best practice, when changing the secondary IP address of an anycast vPC VTEP, the NVE interfaces on both the vPC primary and the vPC secondary must be shut before the IP changes are made.
- The **show** commands with the **internal** keyword are not supported.
- DHCP snooping (Dynamic Host Configuration Protocol snooping) is not supported on VXLAN VLANs.
- RACLs are not supported on Layer 3 uplinks for VXLAN traffic. Egress VACLs support is not available for de-capsulated packets in the network to access direction on the inner payload.

As a best practice, use PACLs/VACLs for the access to the network direction.

See the CN93240YC-FX2 NX-OS Security Configuration Guide, Release 9.3(x) for other guidelines and limitations for the VXLAN ACL feature.

 QoS classification is not supported for VXLAN traffic in the network to access direction on the Layer 3 uplink interface.

See the CN93240YC-FX2 NX-OS Quality of Service Configuration Guide, Release 9.3(x) for other guidelines and limitations for the VXLAN QoS feature.

- The QoS buffer-boost feature is not applicable for VXLAN traffic.
- VTEPs do not support VXLAN encapsulated traffic over Parent-Interfaces if subinterfaces are configured.
   This is regardless of VRF participation.
- VTEPs do not support VXLAN encapsulated traffic over subinterfaces. This is regardless of VRF participation or IEEE802.1Q encapsulation.
- Mixing subinterfaces for VXLAN and non-VXLAN enabled VLANs is not supported.
- Point-to-multipoint Layer 3 and SVI uplinks are not supported.
- Using the **ip forward** command enables the VTEP to forward the VXLAN de-capsulated packet destined to its router IP to the SUP/CPU.
- Before configuring it as an SVI, the backup VLAN needs to be configured on CN93240YC-FX2 platform switches as an infra-VLAN with the **system nve infra-vlans** command.

=

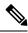

Note

For VXLAN routing support, a 40 G uplink module is required.

- The VXLAN UDP port number is used for VXLAN encapsulation. For Cisco Nexus NX-OS, the UDP port number is 4789. It complies with IETF standards and is not configurable.
- The VXLAN network identifier (VNID) 16777215 is reserved and should not be configured explicitly.
- VXLAN supports In Service Software Upgrade (ISSU).
- VXLAN does not support co-existence with the GRE tunnel feature or the MPLS (static or segment-routing) feature on CN93240YC-FX2 switches with a Network Forwarding Engine (NFE).
- VTEP connected to FEX host interface ports is not supported.
- Resilient hashing (port-channel load-balancing resiliency) and VXLAN configurations are not compatible with VTEPs using ALE uplink ports.=

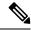

Not

Resilient hashing is disabled by default.

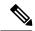

Note

For information about VXLAN BGP EVPN scalability, see the CN93240YC-FX2 NX-OS Verified Scalability Guide, Release 9.2(3).

# **Network Considerations for VXLAN Deployments**

• MTU Size in the Transport Network

Due to the MAC-to-UDP encapsulation, VXLAN introduces 50-byte overhead to the original frames. Therefore, the maximum transmission unit (MTU) in the transport network needs to be increased by 50 bytes. If the overlays use a 1500-byte MTU, the transport network needs to be configured to accommodate 1550-byte packets at a minimum. Jumbo-frame support in the transport network is required if the overlay applications tend to use larger frame sizes than 1500 bytes.

• ECMP and LACP Hashing Algorithms in the Transport Network

As described in a previous section, CN93240YC-FX2 Switches introduce a level of entropy in the source UDP port for ECMP and LACP hashing in the transport network. As a way to augment this implementation, the transport network uses an ECMP or LACP hashing algorithm that takes the UDP source port as an input for hashing, which achieves the best load-sharing results for VXLAN encapsulated traffic.

Multicast Group Scaling

The VXLAN implementation on CN93240YC-FX2 Switches uses multicast tunnels for broadcast, unknown unicast, and multicast traffic forwarding. Ideally, one VXLAN segment mapping to one IP multicast group is the way to provide the optimal multicast forwarding. It is possible, however, to have multiple VXLAN segments share a single IP multicast group in the core network. VXLAN can support up to 16 million logical Layer 2 segments, using the 24-bit VNID field in the header. With one-to-one mapping between VXLAN segments and IP multicast groups, an increase in the number of VXLAN segments causes a parallel increase in the required multicast address space and the amount of forwarding states on the core network devices. At some point, multicast scalability in the transport network can become a concern. In this case, mapping multiple VXLAN segments to a single multicast group can help conserve multicast control plane resources on the core devices and achieve the desired VXLAN scalability. However, this mapping comes at the cost of suboptimal multicast forwarding. Packets forwarded to the multicast group for one tenant are now sent to the VTEPs of other tenants that are sharing the same multicast group. This causes inefficient utilization of multicast data plane resources. Therefore, this solution is a trade-off between control plane scalability and data plane efficiency.

Despite the suboptimal multicast replication and forwarding, having multiple-tenant VXLAN networks to share a multicast group does not bring any implications to the Layer 2 isolation between the tenant networks. After receiving an encapsulated packet from the multicast group, a VTEP checks and validates the VNID in the VXLAN header of the packet. The VTEP discards the packet if the VNID is unknown to it. Only when the VNID matches one of the VTEP's local VXLAN VNIDs, does it forward the packet to that VXLAN segment. Other tenant networks will not receive the packet. Thus, the segregation between VXLAN segments is not compromised.=

# **Considerations for the Transport Network**

The following are considerations for the configuration of the transport network:

- On the VTEP device:
  - Enable and configure IP multicast.\*
  - Create and configure a loopback interface with a /32 IP address.
     (For vPC VTEPs, you must configure primary and secondary /32 IP addresses.)
  - Enable IP multicast on the loopback interface.\*
  - Advertise the loopback interface /32 addresses through the routing protocol (static route) that runs in the transport network.
  - Enable IP multicast on the uplink outgoing physical interface.\*
- Throughout the transport network:
  - Enable and configure IP multicast.\*

With the CN93240YC-FX2 the use of the **system nve infra-vlans** command is required, as otherwise VXLAN traffic (IP/UDP 4789) is actively treated by the switch. The following scenarios are a non-exhaustive list but most commonly seen, where the need for a **system nve infra-vlans** definition is required.

Every VLAN that is not associated with a VNI (vn-segment) is required to be configured as a **system nve infra-vlans** in the following cases:

In the case of VXLAN flood and learn as well as VXLAN EVPN, the presence of non-VXLAN VLANs could be related to:

- An SVI related to a non-VXLAN VLAN is used for backup underlay routing between vPC peers via a vPC peer-link (backup routing).
- An SVI related to a non-VXLAN VLAN is required for connecting downstream routers (external connectivity, dynamic routing over vPC).
- An SVI related to a non-VXLAN VLAN is required for per Tenant-VRF peering (L3 route sync and traffic between vPC VTEPs in a Tenant VRF).
- An SVI related to a non-VXLAN VLAN is used for first-hop routing toward endpoints (Bud-Node).

In the case of VXLAN flood and learn, the presence of non-VXLAN VLANs could be related to:

An SVI related to a non-VXLAN VLAN is used for an underlay uplink toward the spine (Core port).

The rule of defining VLANs as **system nve infra-vlans** can be relaxed for special cases such as:

- An SVI related to a non-VXLAN VLAN that does not transport VXLAN traffic (IP/UDP 4789).
- Non-VXLAN VLANs that are not associated with an SVI or not transporting VXLAN traffic (IP/UDP 4789).

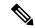

Note

You must not configure certain combinations of infra-VLANs. For example, 2 and 514, 10 and 522, which are 512 apart. This is specifically but not exclusive to the "Core port" scenario that is described for VXLAN flood and learn.

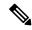

Note

\* Not required for static ingress replication or BGP EVPN ingress replication.

# Considerations for Tunneling VXLAN

DC Fabrics with VXLAN BGP EVPN are becoming the transport infrastructure for overlays. These overlays, often originated on the server (Host Overlay), require integration or transport over the top of the existing transport infrastructure (Network Overlay).

Nested VXLAN (Host Overlay over Network Overlay) support has been added starting with NX-OS Release 7.0(3)I7(4) and NX-OS Release 9.2(2) on the CN93240YC-FX2 platform switches.

Figure 2: Host Overlay

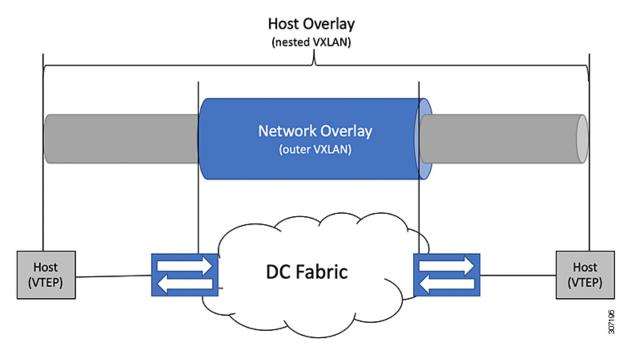

To provide Nested VXLAN support, the switch hardware and software must differentiate between two different VXLAN profiles:

- VXLAN originated behind the Hardware VTEP for transport over VXLAN BGP EVPN (nested VXLAN)
- VXLAN originated behind the Hardware VTEP to integrated with VXLAN BGP EVPN (BUD Node)

The detection of the two different VXLAN profiles is automatic and no specific configuration is needed for nested VXLAN. As soon as VXLAN encapsulated traffic arrives in a VXLAN enabled VLAN, the traffic is transported over the VXLAN BGP EVPN enabled DC Fabric.

The following attachment modes are supported for Nested VXLAN:

- Untagged traffic (in native VLAN on a trunk port or on an access port)
- Tagged traffic (tagged VLAN on a IEEE 802.1Q trunk port)
- Untagged and tagged traffic that is attached to a vPC domain
- Untagged traffic on a Layer 3 interface of a Layer 3 port-channel interface

# **Configuring VXLAN**

# **Enabling VXLANs**

#### **Procedure**

|        | Command or Action                             | Purpose                                                                                                    |
|--------|-----------------------------------------------|----------------------------------------------------------------------------------------------------|
| Step 1 | configure terminal                            | Enters global configuration mode.                                                                                             |
| Step 2 | [no] feature nv overlay                       | Enables the VXLAN feature.                                                                                                    |
| Step 3 | [no] feature vn-segment-vlan-based            | Configures the global mode for all VXLAN bridge domains.                                                                      |
| Step 4 | (Optional) copy running-config startup-config | Saves the change persistently through reboots and restarts by copying the running configuration to the startup configuration. |

# **Mapping VLAN to VXLAN VNI**

#### **Procedure**

|        | Command or Action  | Purpose                                           |
|--------|--------------------|---------------------------------------------------|
| Step 1 | configure terminal | Enters global configuration mode.                 |
| Step 2 | vlan vlan-id       | Specifies VLAN.                                   |
| Step 3 | vn-segment vnid    | Specifies VXLAN VNID (Virtual Network Identifier) |
| Step 4 | exit               | Exit configuration mode.                          |

## **Creating and Configuring an NVE Interface and Associate VNIs**

An NVE interface is the overlay interface that terminates VXLAN tunnels.

You can create and configure an NVE (overlay) interface with the following:

|        | Command or Action  | Purpose                                                          |
|--------|--------------------|------------------------------------------------------------------|
| Step 1 | configure terminal | Enters global configuration mode.                                |
| Step 2 | interface nve x    | Creates a VXLAN overlay interface that terminates VXLAN tunnels. |

|        | Command or Action                       | Purpose                                                                                                    |
|--------|-----------------------------------------|----------------------------------------------------------------------------------------------------|
|        |                                         | Note Only 1 NVE interface is allowed on the switch.                                                                                                    |
| Step 3 | source-interface src-if                 | The source interface must be a loopback interface that is configured on the switch with a valid /32 IP address. This /32 IP address must be known by the transient devices in the transport network and the remote VTEPs. This is accomplished by advertising it through a dynamic routing protocol in the transport network. |
| Step 4 | member vni vni                          | Associate VXLAN VNIs (Virtual Network Identifiers) with the NVE interface.                                                                                                    |
| Step 5 | mcast-group start-address [end-address] | Assign a multicast group to the VNIs.  Note Used only for BUM traffic                                                                                                    |

# Configuring a VXLAN VTEP in vPC

| Step 1 | Enter global configuration mode.                                     |
|--------|----------------------------------------------------------------------|
|        | switch# configure terminal                                           |
| Step 2 | Enable the vPC feature on the device.                                |
|        | <pre>switch(config)# feature vpc</pre>                               |
| Step 3 | Enable the interface VLAN feature on the device.                     |
|        | <pre>switch(config)# feature interface-vlan</pre>                    |
| Step 4 | Enable the LACP feature on the device.                               |
|        | switch(config)# feature lacp                                         |
| Step 5 | Enable the PIM feature on the device.                                |
|        | <pre>switch(config)# feature pim</pre>                               |
| Step 6 | Enables the OSPF feature on the device.                              |
|        | <pre>switch(config)# feature ospf</pre>                              |
| Step 7 | Define a PIM RP address for the underlay multicast group range.      |
|        | switch(config)# ip pim rp-address 192.168.100.1 group-list 224.0.0/4 |
| Step 8 | Define a non-VXLAN enabled VLAN as a backup routed path.             |
|        | <pre>switch(config)# system nve infra-vlans 10</pre>                 |

**Step 9** Create the VLAN to be used as an infra-VLAN.

```
switch(config) # vlan 10
```

**Step 10** Create the SVI used for the backup routed path over the vPC peer-link.

```
switch(config)# interface vlan 10
switch(config-if)# ip address 10.10.10.1/30
switch(config-if)# ip router ospf UNDERLAY area 0
switch(config-if)# ip pim sparse-mode
switch(config-if)# no ip redirects
switch(config-if)# mtu 9216
(Optional) switch(config-if)# ip igmp static-oif route-map match-mcast-groups
switch(config-if)# no shutdown
(Optional) switch(config)# route-map match-mcast-gropus permit 10
(Optional) switch(config-route-map)# match ip multicast group 225.1.1.1/32
```

**Step 11** Create primary and secondary IP addresses.

```
switch(config) # interface loopback 0
switch(config-if) # description Control_plane_Loopback
switch(config-if) # ip address x.x.x.x/32
switch(config-if) # ip address y.y.y.y/32 secondary
switch(config-if) # ip router ospf process tag area area id
switch(config-if) # ip pim sparse-mode
switch(config-if) # no shutdown
```

Step 12 switch(config) # interface loopback 1
switch(config-if) # description Data\_Plane\_loopback
switch(config-if) # ip address z.z.z.z/32
switch(config-if) # ip router ospf process tag area area id
switch(config-if) # ip pim sparse-mode
switch(config-if) # no shutdown

**Step 13** Create a vPC domain.

```
switch(config)# vpc domain 5
```

**Step 14** Configure the IPv4 address for the remote end of the vPC peer-keepalive link.

```
switch(config-vpc-domain) # peer-keepalive destination 172.28.230.85
```

**Note** The system does not form the vPC peer link until you configure a vPC peer-keepalive link

The management ports and VRF are the defaults.

**Note** We recommend that you configure a separate VRF and use a Layer 3 port from each vPC peer device in that VRF for the vPC peer-keepalive link. For more information about creating and configuring VRFs, see the CN93240YC-FX2 NX-OS Unicast Routing Configuration Guide.

**Step 15** Enable Peer-Gateway on the vPC domain.

```
switch(config-vpc-domain) # peer-gateway
```

**Note** Disable IP redirects on all interface-vlans of this vPC domain for correct operation of this feature.

**Step 16** Enable Peer-switch on the vPC domain.

```
switch(config-vpc-domain)# peer-switch
```

**Note** Disable IP redirects on all interface-vlans of this vPC domain for correct operation of this feature.

**Step 17** Enable IP ARP synchronize under the vPC domain to facilitate faster ARP table population following device reload.

```
switch(config-vpc-domain)# ip arp synchronize
```

**Step 18** (Optional) Enable IPv6 nd synchronization under the vPC domain to facilitate faster nd table population following device reload.

```
switch(config-vpc-domain) # ipv6 nd synchronize
```

**Step 19** Create the vPC peer-link port-channel interface and add two member interfaces.

```
switch(config)# interface port-channel 1
switch(config-if)# switchport
switch(config-if)# switchport mode trunk
switch(config-if)# switchport trunk allowed vlan 1,10,100-200
switch(config-if)# mtu 9216
switch(config-if)# vpc peer-link
switch(config-if)# no shutdown
switch(config-if)# interface Ethernet 1/1 , 1/21
switch(config-if)# switchport
switch(config-if)# mtu 9216
switch(config-if)# channel-group 1 mode active
switch(config-if)# no shutdown
```

**Step 20** Modify the STP hello-time, forward-time, and max-age time.

As a best practice, we recommend changing the **hello-time** to four seconds to avoid unnecessary TCN generation when the vPC role change occurs. As a result of changing the **hello-time**, it is also recommended to change the **max-age** and **forward-time** accordingly.

```
switch(config)# spanning-tree vlan 1-3967 hello-time 4
switch(config)# spanning-tree vlan 1-3967 forward-time 30
switch(config)# spanning-tree vlan 1-3967 max-age 40
```

**Step 21** (Optional) Enable the delay restore timer for SVI's.

We recommend that you tune this value when the SVI or VNI scale is high. For example, when the SVI count is 1000, we recommended setting the delay restore for interface-vlan to 45 seconds.

```
switch(config-vpc-domain) # delay restore interface-vlan 45
```

# **Disabling VXLANs**

|        | Command or Action                             | Purpose                                                                                                    |
|--------|-----------------------------------------------|----------------------------------------------------------------------------------------------------|
| Step 1 | configure terminal                            | Enters global configuration mode.                                                                                             |
| Step 2 | no feature vn-segment-vlan-based              | Disables the global mode for all VXLAN bridge domains                                                                         |
| Step 3 | no feature nv overlay                         | Disables the VXLAN feature.                                                                                                   |
| Step 4 | (Optional) copy running-config startup-config | Saves the change persistently through reboots and restarts by copying the running configuration to the startup configuration. |

# **Configuring BGP EVPN Ingress Replication**

The following enables BGP EVPN with ingress replication for peers.

## **Procedure**

|        | Command or Action                | Purpose                                                                                                    |
|--------|----------------------------------|----------------------------------------------------------------------------------------------------|
| Step 1 | configure terminal               | Enters global configuration mode.                                                                                                    |
| Step 2 | interface nve x                  | Creates a VXLAN overlay interface that terminates VXLAN tunnels.                                                                                                    |
|        |                                  | Note Only 1 NVE interface is allowed on the switch.                                                                                                    |
| Step 3 | source-interface src-if          | The source interface must be a loopback interface that is configured on the switch with a valid /32 IP address. This /32 IP address must be known by the transient devices in the transport network and the remote VTEPs. This is accomplished by advertising it through a dynamic routing protocol in the transport network. |
| Step 4 | member vni vni                   | Associate VXLAN VNIs (Virtual Network Identifiers) with the NVE interface.                                                                                                    |
| Step 5 | ingress-replication protocol bgp | Enables BGP EVPN with ingress replication for the VNI.                                                                                                    |

# **Configuring Static Ingress Replication**

The following enables static ingress replication for peers.

| Command or Action               | Purpose                                                                                                   |
|---------------------------------|----------------------------------------------------------------------------------------------------|
| configuration terminal          | Enters global configuration mode.                                                                         |
| interface nve x                 | Creates a VXLAN overlay interface that terminates VXLAN tunnels.  Note Only 1 NVE interface is allowed on |
| member vni [vni-id   vni-range] | the switch.  Maps VXLAN VNIs to the NVE interface.                                                        |
|                                 | Enables static ingress replication for the VNI.                                                           |
|                                 | Enables peer IP.                                                                                          |
| -                               |                                                                                                    |

# **Configuring VXLAN Static Tunnels**

## **About VXLAN Static Tunnels**

Beginning in NX-OS release 9.3(3), the CN93240YC-FX2 switches support connection to a customer provided software VTEP over static tunnels. Static tunnels are customer-defined and support VXLAN encapsulated traffic between hosts without the need of a specific control plane protocol such as BGP EVPN. Static tunnels can be configured manually from the Nexus switch, or programmatically, for example, through a NETCONF client in the underlay.

Figure 3: VXLAN Static Tunnel Connecting Software VTEP

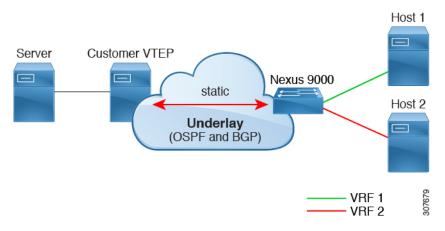

Static tunnels are supported per VRF, and each VRF can have a dedicated L3 VNI to transport a packet across the VNI with proper encapsulation and decapsulation occurring on the Nexus switch and the software VTEP, the static peer.

## **Guidelines and Limitations for VXLAN Static Tunnels**

The VXLAN static tunnels feature has the following guidelines and limitations:

- The feature is supported on the CN93240YC-FX2 switches.
- For software VTEPs:
  - The software VTEP must be configured as needed to determine how to forward traffic from the VNI.
  - The software VTEP must be compliant with RFC 7348.
- The underlay can be OSPFv2, BGP, IS-IS, or IPv4.
- The overlay can be IPv4 only.=

- Additional VXLAN features, such as TRM, multisite support, OAM, CrossConnect, and VXLAN QoS, IGMP Snooping, MPLS handoff, MPLS static, SR or SRv6 are not supported.
- Ping across the overlay from local tenant VRF loopback to a host behind the software VTEP is not supported.
- Static tunnels do not support ECMP configuration.
- Static tunnels cannot be configured in the same fabric as traditional flood and learn or BGP EVPN fabrics.
- Local hosts are not supported for VNI-enabled VLANs. Therefore, you cannot have a host in the same where you configured the VNI.
- Fabric forwarding is supported with static tunnels. When fabric forwarding is enabled, be aware that it affects how SVIs and MAC addresses are used. Consider the following example config.

```
feature fabric forwarding fabric forwarding anycast-gateway-mac 0000.0a0a.0a0a interface Vlan802 no shutdown vrf member vrfvxlan5201 ip address 103.33.1.1/16 fabric forwarding mode anycast-gateway
```

When fabric forwarding is enabled:

- all the SVIs where **fabric forwarding mode anycast-gateway** is configured (for example, Vlan802) are used.
- the mac address configured with **fabric forwarding anycast-gateway-mac anycast-mac-address** (0000.0a0a.0a0a) is used.

## **Enabling VXLAN Static Tunnels**

Enable the following features to enable VXLAN Static Tunnels.

|        | Command or Action                                               | Purpose                      |
|--------|-----------------------------------------------------------------|------------------------------|
| Step 1 | config terminal                                                 | Enter configuration mode.    |
|        | Example:                                                        |                              |
|        | <pre>switch# configure terminal switch(config)#</pre>           |                              |
| Step 2 | feature vn-segment                                              | Enable VLAN-based VXLAN.     |
|        | Example:                                                        |                              |
|        | <pre>switch(config) # feature vn-segment switch(config) #</pre> |                              |
| Step 3 | feature ofm                                                     | Enable static VXLAN tunnels. |
|        | Example:                                                        |                              |

| Command or Action                                      | Purpose |
|--------------------------------------------------------|---------|
| <pre>switch(config)# feature ofm switch(config)#</pre> |         |

#### What to do next

Configure the VRF overlay VLAN for VXLAN routing over Static Tunnels.

## **Configuring VRF Overlay for Static Tunnels**

A VRF overlay must be configured for the VXLAN Static Tunnels.

#### **Procedure**

|        | Command or Action                                                     | Purpose                 |
|--------|-----------------------------------------------------------------------|-------------------------|
| Step 1 | vlan number                                                           | Specify the VLAN.       |
|        | Example:                                                              |                         |
|        | <pre>switch(config)# vlan 2001 switch(config-vlan)#</pre>             |                         |
| Step 2 | vn-segment number                                                     | Specify the VN segment. |
|        | Example:                                                              |                         |
|        | <pre>switch(config-vlan)# vn-segment 20001 switch(config-vlan)#</pre> |                         |

## What to do next

Configure the VRF for VXLAN Routing over the Static Tunnel.

# **Configuring a VRF for VXLAN Routing**

Configure the tenant VRF.

|        | Command or Action                                                     | Purpose                             |
|--------|-----------------------------------------------------------------------|-------------------------------------|
| Step 1 | vrf context vrf-name                                                  | Configure the tenant VRF.           |
|        | Example:                                                              |                                     |
|        | <pre>switch(config-vlan)# vrf context cust1 switch(config-vrf)#</pre> |                                     |
| Step 2 | vni number                                                            | Specify the VNI for the tenant VRF. |
|        | Example:                                                              |                                     |
|        | <pre>switch(config-vrf)# vni 20001 switch(config-vrf)#</pre>          |                                     |

#### What to do next

Configure the L3 VNI for the host.

# **Configuring the L3 VNI for Static Tunnels**

Configure the L3 VNI for the VTEPs.

## Before you begin

The VLAN interface feature must be enabled. Use **feature interface-vlan** if needed.

#### **Procedure**

|        | Command or Action                                                                                                    | Purpose                                      |
|--------|----------------------------------------------------------------------------------------------------|----------------------------------------------|
| Step 1 | vlan number                                                                                                    | Specify the VLAN number                      |
|        | Example:                                                                                                    |                                              |
|        | <pre>switch(config-vrf)# vlan 2001 switch(config-vlan)#</pre>                                                          |                                              |
| Step 2 | interface vlan-number                                                                                                  | Specify the VLAN interface.                  |
|        | Example:                                                                                                    |                                              |
|        | <pre>switch(config)# interface vlan2001 switch(config-if)#</pre>                                                       |                                              |
| Step 3 | vrf member vrf-name                                                                                                    | Assign the VLAN interface to the tenant VRF. |
|        | Example:                                                                                                    |                                              |
|        | <pre>switch(config-if)# vrf member cust1 Warning: Deleted all L3 config on interface Vlan2001 switch(config-if)#</pre> |                                              |
| Step 4 | ip forward                                                                                                    | Enable IPv4 traffic on the interface.        |
|        | Example:                                                                                                    |                                              |
|        | <pre>switch(config-if)# ip forward switch(config-if)#</pre>                                                            |                                              |
| Step 5 | no shutdown                                                                                                    | Enables the interface.                       |
|        | Example:                                                                                                    |                                              |
|        | <pre>switch(config-if)# no shutdown switch(config-if)#</pre>                                                           |                                              |

## What to do next

Configure the tunnel profile.

## **Configuring the Tunnel Profile**

To configure static tunnels, you create a tunnel profile that specifies the interface on the switch, the MAC address of the static peer, and the interface on the static peer.

## Before you begin

To configure VXLAN static tunnels, the underlay must be completely configured and operating correctly.

#### **Procedure**

|        | Command or Action                                                                                                    | Purpose                                                                                                    |
|--------|----------------------------------------------------------------------------------------------------|----------------------------------------------------------------------------------------------------|
| Step 1 | <pre>tunnel-profile profile-name  Example: switch(config) # tunnel-profile test switch(config-tnl-profile) #</pre>                                                                                                    | Create and name the tunnel profile.                                                                                                    |
| Step 2 | <pre>encapsulation {VXLAN / VXLAN-GPE / SRv6} Example: switch(config-tnl-profile) # encapsulation vxlan switch(config-tnl-profile) #</pre>                                                                                                    | Set the appropriate encapsulation type for the tunnel profile.  Note In NX-OS release 9.3(3), only encapsulation type vxlan is supported.                                                                                                    |
| Step 3 | <pre>source-interface loopback virtual-interface-number  Example: switch(config-tnl-profile) # source-interface loopback 1 switch(config-tnl-profile) #</pre>                                                                                                    | Configure the loopback interface as the source interface for the tunnel profile, where the virtual interface number is from 0 to 1023.                                                                                                    |
| Step 4 | route vrf tenant-vrf destination-host-prefix destination-vtep-ip-address next-hop-vrf destination-vtep-vrf vni vni-number dest-vtep-mac destination-vtep-mac-address  Example:  switch(tunnel-profile) # route vrf cust1 101.1.1.2/32 7.7.7.1 next-hop-vrf default vni 20001 dest-vtep-mac f80f.6f43.036c switch(tunnel-profile) # | Create the tunnel route by specifying the destination software VTEP and entering the route information for the VNI and destination VTEP MAC address.  Note The route vrf command accepts one destination-vtep-mac-address per destination-vtep-ip-address across all the routes. If you configure additional routes, they are cached as errored routes and a error syslog is generated for each. |

## **Verifying VXLAN Static Tunnels**

VXLAN static tunnels remain configured if one end of the tunnel goes down. While one end of the tunnel is down, packets are dropped because that VTEP is unreachable. When the down VTEP comes back online, traffic can resume across the tunnel after the underlay relearns connectivity.

You can use **show** commands to check the state of the tunnel profile and tunnel route.

## Before you begin

## **Procedure**

|        | Command or Action             | Purpose                                                                                                    |
|--------|-------------------------------|----------------------------------------------------------------------------------------------------|
| Step 1 | show tunnel-profile           | Shows information about the tunnel profile for the software.                                                                                                    |
| Step 2 | show ip route tenant-vrf-name | Shows route information for the VRF connecting to the software VTEP. For example, you can use this command when a route unreachable error occurs to verify that a route exists for a VRF's tunnel.          |
| Step 3 | show running-config ofm       | Shows the running config for the OFM feature and static tunnels. You can use this command when a route unreachable error occurs to check whether the route information for the destination VTEP is present. |

## What to do next

In addition to VXLAN verification, you can use SPAN to check the ports and source VLANs for packets traversing the switch.

## **Example Configurations for VXLAN Static Tunnels**

The following configuration examples shows VXLAN static tunnel configurations through the supported methods.

#### **NX-OS CLI**

```
vlan 2001
vlan 2001
vn-segment 20001

interface Vlan2001
no shutdown
vrf member vrf1601
ip forward

vrf context cust1
vni 20001

feature ofm

tunnel-profile test
encapsulation vxlan
source-interface loopback1
route vrf cust1 101.1.1.2/32 7.7.7.1 next-hop-vrf default vni 20001 dest-vtep-mac
f80f.6f43.036c
```

# CHAPTER 4

# **Configuring VXLAN BGP EVPN**

This chapter contains the following sections:

- Information About VXLAN BGP EVPN
- Configuring VXLAN BGP EVPN=

## Information About VXLAN BGP EVPN

## **Guidelines and Limitations for VXLAN BGP EVPN**

VXLAN BGP EVPN has the following guidelines and limitations:

- The following guidelines and limitations apply to VXLAN/VTEP:
  - SPAN source or destination is supported on any port.
- When SVI is enabled on a VTEP (flood and learn, or EVPN) regardless of ARP suppression, make sure that ARP-ETHER TCAM is carved using the **hardware access-list tcam region arp-ether 256 double-wide** command. This is not applicable to the CN93240YC-FX2 platform switches.
- You can configure EVPN over segment routing or MPLS.
- You can use MPLS tunnel encapsulation using the new CLI encapsulation mpls command. You can configure the label allocation mode for the EVPN address family. =

- In VXLAN EVPN setup that has 2K VNI scale configuration, the control plane down time takes more than 200 seconds. To avoid BGP flap, configure the graceful restart time to 300 seconds.
- SVI and subinterfaces as uplinks are not supported.
- In a VXLAN EVPN setup, border leafs must use unique route distinguishers, preferably using the auto
  rd command. It is not supported to have the same route distinguishers in different border leafs. The use
  of unique route distinguishers is also strongly recommended for all of the other leafs deployed inside the
  fabric.
- ARP suppression is only supported for a VNI if the VTEP hosts the First-Hop Gateway (Distributed Anycast Gateway) for this VNI. The VTEP and the SVI for this VLAN have to be properly configured for the distributed Anycast Gateway operation, for example, global Anycast Gateway MAC address configured and Anycast Gateway feature with the virtual IP address on the SVI.
- The **show** commands with the **internal** keyword are not supported.
- DHCP snooping (Dynamic Host Configuration Protocol snooping) is not supported on VXLAN VLANs.
- RACLs are not supported on Layer 3 uplinks for VXLAN traffic. Egress VACLs support is not available for de-capsulated packets in the network to access direction on the inner payload.

As a best practice, use PACLs/VACLs for the access to the network direction.

- The QoS buffer-boost feature is not applicable for VXLAN traffic.
- For eBGP, it is recommended to use a single overlay eBGP EVPN session between loopbacks.
- EBGP peering from a VXLAN host to local VTEP is supported with loopback in tenant VRF as BGP update-source.
- Bind NVE to a loopback address that is separate from other loopback addresses that are required by Layer 3 protocols. A best practice is to use a dedicated loopback address for VXLAN.
- VXLAN BGP EVPN does not support an NVE interface in a non-default VRF.
- We recommended that you configure a single BGP session over the loopback for an overlay BGP session.
- When configuring VXLAN BGP EVPN, only the "System Routing Mode: Default" is applicable for the following hardware platforms:
  - CN93240YC-FX2
- Changing the "System Routing Mode" requires a reload of the switch.==

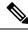

Note

For VXLAN routing support, a 40G uplink module is required.

- The VXLAN UDP port number is used for VXLAN encapsulation. For NX-OS, the UDP port number is 4789. It complies with IETF standards and is not configurable.
- The VXLAN network identifier (VNID) 16777215 is reserved and should not be configured explicitly.
- VXLAN does not support co-existence with the GRE tunnel feature or the MPLS (static or segment-routing) feature on CN93240YC-FX2 switches with a Network Forwarding Engine (NFE).
- VTEP connected to FEX host interface ports is not supported.
- Resilient hashing (port-channel load-balancing resiliency) and VXLAN configurations are not compatible with VTEPs using ALE uplink ports.=

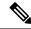

Note

Resilient hashing is disabled by default.

• Use the **maximum-paths mixed** command to support ECMP between EVPN and non-EVPN routes (BGP, static, or OSPF redistributed into BGP). For example:

(EBGP/Static/Ospf)

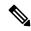

Note

For information about VXLAN BGP EVPN scalability, see the CN93240YC-FX2 NX-OS Verified Scalability Guide.

# **Configuring VXLAN BGP EVPN**

# **Enabling VXLAN**

Enable VXLAN and the EVPN.

#### **Procedure**

|        | Command or Action  | Purpose                                  |
|--------|--------------------|------------------------------------------|
| Step 1 | feature vn-segment | Enable VLAN-based VXLAN                  |
| Step 2 | feature nv overlay | Enable VXLAN                             |
| Step 3 | nv overlay evpn    | Enable the EVPN control plane for VXLAN. |

# **Configuring VLAN and VXLAN VNI**

#### **Procedure**

|        | Command or Action | Purpose                                                          |
|--------|-------------------|------------------------------------------------------------------|
| Step 1 | vlan number       | Specify VLAN.                                                    |
| Step 2 | vn-segment number | Map VLAN to VXLAN VNI to configure Layer 2 VNI under VXLAN VLAN. |

# **Configuring VRF for VXLAN Routing**

Configure the tenant VRF.

|        | Command or Action | Purpose                               |
|--------|-------------------|---------------------------------------|
| Step 1 | vrf context vxlan | Configure the VRF.                    |
| Step 2 | vni number        | Specify VNI.                          |
| Step 3 | rd auto           | Specify VRF RD (route distinguisher). |

|        | Command or Action           | Purpos                             | e                                                                                                    |
|--------|-----------------------------|------------------------------------|----------------------------------------------------------------------------------------------------|
| Step 4 | address-family ipv4 unicast | Configure address family for IPv4. |                                                                                                    |
| Step 5 | route-target both auto      | Note                               | Specifying the <b>auto</b> option is applicable only for IBGP.  Manually configured route targets are required for EBGP. |
| Step 6 | route-target both auto evpn | Note                               | Specifying the <b>auto</b> option is applicable only for IBGP.  Manually configured route targets                        |
| Step 7 | address-family ipv6 unicast | Config                             | are required for EBGP.  ure address family for IPv6.                                                                     |
| Step 8 | route-target both auto      | Note                               | Specifying the <b>auto</b> option is applicable only for IBGP.                                                           |
|        |                             |                                    | Manually configured route targets are required for EBGP.                                                                 |
| Step 9 | route-target both auto evpn | Note                               | Specifying the <b>auto</b> option is applicable only for IBGP.                                                           |
|        |                             |                                    | Manually configured route targets are required for EBGP.                                                                 |

## **About RD Auto**

The auto-derived Route Distinguisher (rd auto) is based on the Type 1 encoding format as described in IETF RFC 4364 section 4.2. The Type 1 encoding allows a 4-byte administrative field and a 2-byte numbering field. Within NX-OS, the auto derived RD is constructed with the IP address of the BGP Router ID as the 4-byte administrative field (RID) and the internal VRF identifier for the 2-byte numbering field (VRF ID).

The 2-byte numbering field is always derived from the VRF, but results in a different numbering scheme depending on its use for the IP-VRF or the MAC-VRF:

- The 2-byte numbering field for the IP-VRF uses the internal VRF ID starting at 1 and increments. VRF IDs 1 and 2 are reserved for the default VRF and the management VRF respectively. The first custom defined IP VRF uses VRF ID 3.
- The 2-byte numbering field for the MAC-VRF uses the VLAN ID + 32767, which results in 32768 for VLAN ID 1 and incrementing.

Example auto-derived Route Distinguisher (RD)

- IP-VRF with BGP Router ID 192.0.2.1 and VRF ID 6 RD 192.0.2.1:6
- MAC-VRF with BGP Router ID 192.0.2.1 and VLAN 20 RD 192.0.2.1:32787

## **About Route-Target Auto**

The auto-derived Route-Target (route-target import/export/both auto) is based on the Type 0 encoding format as described in IETF RFC 4364 section 4.2. IETF RFC 4364 section 4.2 describes the Route Distinguisher format and IETF RFC 4364 section 4.3.1 refers that it is desirable to use a similar format for the Route-Targets. The Type 0 encoding allows a 2-byte administrative field and a 4-byte numbering field. Within NX-OS, the auto derived Route-Target is constructed with the Autonomous System Number (ASN) as the 2-byte administrative field and the Service Identifier (VNI) for the 4-byte numbering field.

#### 2-byte ASN

The Type 0 encoding allows a 2-byte administrative field and a 4-byte numbering field. Within NX-OS, the auto-derived Route-Target is constructed with the Autonomous System Number (ASN) as the 2-byte administrative filed and the Service Identifier (VNI) for the 4-byte numbering field.

Examples of an auto derived Route-Target (RT):

- IP-VRF within ASN 65001 and L3VNI 50001 Route-Target 65001:50001
- MAC-VRF within ASN 65001 and L2VNI 30001 Route-Target 65001:30001

For Multi-AS environments, the Route-Targets must either be statically defined or rewritten to match the ASN portion of the Route-Targets.

#### 4-byte ASN

The Type 0 encoding allows a 2-byte administrative field and a 4-byte numbering field. Within NX-OS, the auto-derived Route-Target is constructed with the Autonomous System Number (ASN) as the 2-byte administrative filed and the Service Identifier (VNI) for the 4-byte numbering field. With the ASN demand of 4-byte length and the VNI requiring 24-bit (3-bytes), the Sub-Field length within the Extended Community is exhausted (2-byte Type and 6-byte Sub-Field). As a result of the length and format constraint and the importance of the Service Identifiers (VNI) uniqueness, the 4-byte ASN is represented in a 2-byte ASN named AS\_TRANS, as described in IETF RFC 6793 section 9. The 2-byte ASN 23456 is registered by the IANA as AS\_TRANS, a special purpose AS number that aliases 4-byte ASNs.

Example auto derived Route-Target (RT) with 4-byte ASN (AS\_TRANS):

- IP-VRF within ASN 65656 and L3VNI 50001 Route-Target 23456:50001
- MAC-VRF within ASN 65656 and L2VNI 30001 Route-Target 23456:30001

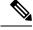

Note

Beginning with NX-OS Release 9.2(1), auto derived Route-Target for 4-byte ASN is supported.

## **Configuring SVI for Hosts for VXLAN Routing**

Configure the SVI for hosts.

#### **Procedure**

|        | Command or Action     | Purpose                 |
|--------|-----------------------|-------------------------|
| Step 1 | vlan number           | Specify VLAN            |
| Step 2 | interface vlan-number | Specify VLAN interface. |
| Step 3 | vrf member vrf-name   | Assign to VRF.          |
| Step 4 | ip address address    | Specify IP address.     |

# **Configuring VRF Overlay VLAN for VXLAN Routing**

#### **Procedure**

|        | Command or Action | Purpose             |
|--------|-------------------|---------------------|
| Step 1 | vlan number       | Specify VLAN.       |
| Step 2 | vn-segment number | Specify vn-segment. |

## **Configuring Anycast Gateway for VXLAN Routing**

#### **Procedure**

|        | Command or Action                             | Purpose                                                           |  |
|--------|-----------------------------------------------|-------------------------------------------------------------------|--|
| Step 1 | fabric forwarding anycast-gateway-mac address | Configure distributed gateway virtual MAC address                 |  |
|        |                                               | Note One virtual MAC per VTEP                                     |  |
|        |                                               | Note All VTEPs should have the same virtual MAC address           |  |
| Step 2 | fabric forwarding mode anycast-gateway        | Associate SVI with anycast gateway under VLAN configuration mode. |  |

# **Configuring the NVE Interface and VNIs**

|        | Command or Action              | Purpose                                                               |
|--------|--------------------------------|-----------------------------------------------------------------------|
| Step 1 | interface nve-interface        | Configure the NVE interface.                                          |
| Step 2 | host-reachability protocol bgp | This defines BGP as the mechanism for host reachability advertisement |

|        | Command or Action                       | Purpose                                                                                    |
|--------|-----------------------------------------|--------------------------------------------------------------------------------------------|
| Step 3 | member vni vni associate-vrf            | Add Layer-3 VNIs, one per tenant VRF, to the overlay.                                      |
|        |                                         | <b>Note</b> Required for VXLAN routing only.                                               |
| Step 4 | global mcast-group ip-address {L2   L3} | Configures the meast group on a per-NVE interface basis. This applies to all Layer 2 VNIs. |
| Step 5 | member vni vni                          | Add Layer 2 VNIs to the tunnel interface.                                                  |
| Step 6 | mcast-group address                     | Configure the meast group on a per-VNI basis                                               |

# **Configuring BGP on the VTEP**

|         | Command or Action                 | Purpose                                                                                                    |
|---------|-----------------------------------|----------------------------------------------------------------------------------------------------|
| Step 1  | router bgp number                 | Configure BGP.                                                                                                    |
| Step 2  | router-id address                 | Specify router address.                                                                                                    |
| Step 3  | neighbor address remote-as number | Define MPBGP neighbors. Under each neighbor define L2VPN EVPN.                                                                                                    |
| Step 4  | address-family ipv4 unicast       | Configure the address family for IPv4.                                                                                                    |
| Step 5  | address-family l2vpn evpn         | Configure address family Layer 2 VPN EVPN under the BGP neighbor.                                                                                                    |
|         |                                   | Note Address-family IPv4 EVPN for VXLAN host-based routing                                                                                                    |
| Step 6  | (Optional) Allowas-in             | Allows duplicate autonomous system (AS) numbers in the AS path. Configure this parameter on the leaf for eBGP when all leafs are using the same AS, but the spines have a different AS than leafs. |
| Step 7  | send-community extended           | Configures community for BGP neighbors.                                                                                                    |
| Step 8  | vrf vrf-name                      | Specify VRF.                                                                                                    |
| Step 9  | address-family ipv4 unicast       | Configure the address family for IPv4.                                                                                                    |
| Step 10 | advertise l2vpn evpn              | Enable advertising EVPN routes.                                                                                                    |

|         | Command or Action           | Purpose                                                                                                    |
|---------|-----------------------------|----------------------------------------------------------------------------------------------------|
|         |                             | Note  Beginning with NX-OS Release 9.2(1), the advertise l2vpn evpn command no longer takes effect. To disable advertisement for a VRF toward the EVPN, disable the VNI in NVE by entering the no member vni vni associate-vrf command in interface nve1. The vni is the VNI associated with that particular VRF. |
| Step 11 | address-family ipv6 unicast | Configure the address family for IPv6.                                                                                                    |
| Step 12 | advertise l2vpn evpn        | Enable advertising EVPN routes.                                                                                                    |
|         |                             | Note To disable advertisement for a VRF toward the EVPN, disable the VNI in NVE by entering the no member vni vni associate-vrf command in interface nve1. The vni is the VNI associated with that particular VRF.                                                                                                |

## **About RD Auto**

The auto-derived Route Distinguisher (rd auto) is based on the Type 1 encoding format as described in IETF RFC 4364 section 4.2. The Type 1 encoding allows a 4-byte administrative field and a 2-byte numbering field. Within NX-OS, the auto derived RD is constructed with the IP address of the BGP Router ID as the 4-byte administrative field (RID) and the internal VRF identifier for the 2-byte numbering field (VRF ID).

The 2-byte numbering field is always derived from the VRF, but results in a different numbering scheme depending on its use for the IP-VRF or the MAC-VRF:

- The 2-byte numbering field for the IP-VRF uses the internal VRF ID starting at 1 and increments. VRF IDs 1 and 2 are reserved for the default VRF and the management VRF respectively. The first custom defined IP VRF uses VRF ID 3.
- The 2-byte numbering field for the MAC-VRF uses the VLAN ID + 32767, which results in 32768 for VLAN ID 1 and incrementing.

Example auto-derived Route Distinguisher (RD)

- IP-VRF with BGP Router ID 192.0.2.1 and VRF ID 6 RD 192.0.2.1:6
- MAC-VRF with BGP Router ID 192.0.2.1 and VLAN 20 RD 192.0.2.1:32787

## **About Route-Target Auto**

The auto-derived Route-Target (route-target import/export/both auto) is based on the Type 0 encoding format as described in IETF RFC 4364 section 4.2 . IETF RFC 4364

section 4.2 describes the Route Distinguisher format and IETF RFC 4364 section 4.3.1 refers that it is desirable to use a similar format for the Route-Targets. The Type 0 encoding allows a 2-byte administrative field and a 4-byte numbering field. Within NX-OS, the auto derived Route-Target is constructed with the Autonomous System Number (ASN) as the 2-byte administrative field and the Service Identifier (VNI) for the 4-byte numbering field.

#### 2-byte ASN

The Type 0 encoding allows a 2-byte administrative field and a 4-byte numbering field. Within NX-OS, the auto-derived Route-Target is constructed with the Autonomous System Number (ASN) as the 2-byte administrative filed and the Service Identifier (VNI) for the 4-byte numbering field.

Examples of an auto derived Route-Target (RT):

- IP-VRF within ASN 65001 and L3VNI 50001 Route-Target 65001:50001
- MAC-VRF within ASN 65001 and L2VNI 30001 Route-Target 65001:30001

For Multi-AS environments, the Route-Targets must either be statically defined or rewritten to match the ASN portion of the Route-Targets.

#### 4-byte ASN

The Type 0 encoding allows a 2-byte administrative field and a 4-byte numbering field. Within NX-OS, the auto-derived Route-Target is constructed with the Autonomous System Number (ASN) as the 2-byte administrative filed and the Service Identifier (VNI) for the 4-byte numbering field. With the ASN demand of 4-byte length and the VNI requiring 24-bit (3-bytes), the Sub-Field length within the Extended Community is exhausted (2-byte Type and 6-byte Sub-Field). As a result of the length and format constraint and the importance of the Service Identifiers (VNI) uniqueness, the 4-byte ASN is represented in a 2-byte ASN named AS\_TRANS, as described in IETF RFC 6793 section 9 . The 2-byte ASN 23456 is registered by the IANA as AS\_TRANS, a special purpose AS number that aliases 4-byte ASNs.

Example auto derived Route-Target (RT) with 4-byte ASN (AS\_TRANS):

- IP-VRF within ASN 65656 and L3VNI 50001 Route-Target 23456:50001
- MAC-VRF within ASN 65656 and L2VNI 30001 Route-Target 23456:30001

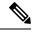

Note

Beginning with NX-OS Release 9.2(1), auto derived Route-Target for 4-byte ASN is supported.

## Configuring VXLAN EVPN Ingress Replication

For VXLAN EVPN ingress replication, the VXLAN VTEP uses a list of IP addresses of other VTEPS in the network to send BUM (broadcast, unknown unicast and multicast) traffic. These IP addresses are exchanged between VTEPs through the BGP EVPN control plane.

## Before you begin

The following are required before configuring VXLAN EVPN ingress replication (7.0(3)I1(2) and later):

- Enable VXLAN.
- Configure VLAN and VXLAN VNI.
- Configure BGP on the VTEP.
- Configure RD and Route Targets for VXLAN Bridging.

|        | Command or Action                | Purpose                                                                                                    |  |
|--------|----------------------------------|----------------------------------------------------------------------------------------------------|--|
| Step 1 | interface nve-interface          | Configure the NVE interface.                                                                                                    |  |
| Step 2 | host-reachability protocol bgp   | This defines BGP as the mechanism for host reachability advertisement                                                                                                    |  |
| Step 3 | member vni vni associate-vrf     | Add Layer-3 VNIs, one per tenant VRF, to the overlay.                                                                                                    |  |
|        |                                  | Note Required for VXLAN routing only.                                                                                                    |  |
| Step 4 | member vni vni                   | Add Layer 2 VNIs to the tunnel interface.                                                                                                    |  |
| Step 5 | ingress-replication protocol bgp | Enables the VTEP to exchange local and remover VTEP IP addresses on the VNI in order to create the ingress replication list. This enable sending and receiving BUM traffic for the VN |  |
|        |                                  | Note Using ingress-replication protocol bgp avoids the need for any multicast configurations that might have been required for configuring the underlay.                              |  |

# **Configuring BGP for EVPN on the Spine**

|        | Command or Action                   | Purpos  | e                                                                                                    |
|--------|-------------------------------------|---------|----------------------------------------------------------------------------------------------------|
| Step 1 | route-map permitall permit 10       | Config  | ure route-map.                                                                                                    |
|        |                                     | Note    | The route-map keeps the next-hop unchanged for EVPN routes.                                                                                                    |
|        |                                     |         | • Required for eBGP.                                                                                                    |
|        |                                     |         | • Optional for iBGP.                                                                                                    |
| Step 2 | set ip next-hop unchanged           | Set nex | xt-hop address.                                                                                                    |
|        |                                     | Note    | The route-map keeps the next-hop unchanged for EVPN routes.                                                                                                    |
|        |                                     |         | <ul> <li>Required for eBGP.</li> </ul>                                                                                                    |
|        |                                     |         | • Optional for iBGP.                                                                                                    |
|        |                                     | Note    | When two next hops are enabled, next hop ordering is not maintained.                                                                                                    |
|        |                                     |         | If one of the next hops is a VXLAN next hop and the other next hop is local reachable via FIB/AM/Hmm, the local next hop reachable via FIB/AM/Hmm is always taken irrespective of the order.  Directly/locally connected next hops are always given priority over remotely connected next hops. |
| Step 3 | router bgp autonomous system number | Specify | y BGP.                                                                                                    |
| Step 4 | address-family l2vpn evpn           | Config  | ure address family Layer 2 VPN EVPN<br>the BGP neighbor.                                                                                                    |
| Step 5 | retain route-target all             |         | ure retain route-target all under<br>s-family Layer 2 VPN EVPN [global].                                                                                                    |
|        |                                     | Note    | Required for eBGP. Allows the spine to retain and advertise all EVPN routes when there are no local VNI configured with matching import route targets.                                                                                                    |
| Step 6 | neighbor address remote-as number   | Define  | neighbor.                                                                                                    |

|         | Command or Action         | Purpose                                                                                                    |
|---------|---------------------------|----------------------------------------------------------------------------------------------------|
| Step 7  | address-family l2vpn evpn | Configure address family Layer 2 VPN EVPN under the BGP neighbor.                                                                                                    |
| Step 8  | disable-peer-as-check     | Disables checking the peer AS number during route advertisement. Configure this parameter on the spine for eBGP when all leafs are using the same AS but the spines have a different AS than leafs.  Note Required for eBGP. |
| Step 9  | send-community extended   | Configures community for BGP neighbors.                                                                                                    |
| Step 10 | route-map permitall out   | Applies route-map to keep the next-hop unchanged.                                                                                                    |
|         |                           | Note Required for eBGP.                                                                                                    |

# **Suppressing ARP**

Suppressing ARP includes changing the size of the ACL ternary content addressable memory (TCAM) regions in the hardware.

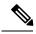

Note

For information on configuring ACL TCAM regions, see the *Configuring IP ACLs* chapter of the CN93240YC-FX2 NX-OS Security Configuration Guide.

|        | Command or Action                                           | Purpos              | e                                                                                                    |
|--------|-------------------------------------------------------------|---------------------|----------------------------------------------------------------------------------------------------|
| Step 1 | hardware access-list tcam region arp-ether size double-wide | tcam-si<br>multiple | ure TCAM region to suppress ARP.  ze —TCAM size. The size has to be a e of 256. If the size is more than 256, it is a multiple of 512.  Reload is required for the TCAM configuration to be in effect.  Configuring the hardware access-list tcam region arp-ether size double-wide is not required on |
| Step 2 | interface nve 1                                             | 1                   | CN93240YC-FX2 platform switches.  the network virtualization endpoint interface.                                                                                                    |

|        | Command or Action                   | Purpose                                                                                                    |
|--------|-------------------------------------|----------------------------------------------------------------------------------------------------|
| Step 3 | member vni vni-id                   | Specify VNI ID.                                                                                                    |
| Step 4 | suppress-arp                        | Configure to suppress ARP under Layer 2 VNI.                                                                                  |
| Step 5 | copy running-config start-up-config | Saves the change persistently through reboots and restarts by copying the running configuration to the startup configuration. |

## **Disabling VXLANs**

#### **Procedure**

|        | Command or Action                             | Purpose                                                                                                    |
|--------|-----------------------------------------------|----------------------------------------------------------------------------------------------------|
| Step 1 | configure terminal                            | Enters configuration mode.                                                                                                    |
| Step 2 | no nv overlay evpn                            | Disables EVPN control plane.                                                                                                  |
| Step 3 | no feature vn-segment-vlan-based              | Disables the global mode for all VXLAN bridge domains                                                                         |
| Step 4 | no feature nv overlay                         | Disables the VXLAN feature.                                                                                                   |
| Step 5 | (Optional) copy running-config startup-config | Saves the change persistently through reboots and restarts by copying the running configuration to the startup configuration. |

## **Duplicate Detection for IP and MAC Addresses**

NX-OS supports duplicate detection for IP and MAC addresses. This enables the detection of duplicate IP or MAC addresses based on the number of moves in a given time-interval (seconds).

The default is 5 moves in 180 seconds. (Default number of moves is 5 moves. Default time-interval is 180 seconds.)

- For IP addresses:
  - After the 5th move within 180 seconds, the switch starts a 30 second lock (hold down timer) before checking to see if the duplication still exists (an effort to prevent an increment of the sequence bit). This 30 second lock can occur 5 times within 24 hours (this means 5 moves in 180 seconds for 5 times) before the switch permanently locks or freezes the duplicate entry. (show fabric forwarding ip local-host-db vrf abc)
- For MAC addresses:
  - After the 5th move within 180 seconds, the switch starts a 30 second lock (hold down timer) before checking to see if the duplication still exists (an effort to prevent an increment of the sequence bit). This 30 second lock can occur 3 times within 24 hours (this means 5 moves in 180 seconds for 3 times) before the switch permanently locks or freezes the duplicate entry. (show l2rib internal permanently-frozen-list)

• Wherever a MAC address is permanently frozen, a syslog message with written by L2RIB.

```
2017 Jul 5 10:27:34 leaf %$ VDC-1 %$ %USER-2-SYSTEM_MSG: Unfreeze limit (3) hit, MAC 0000.0033.3333in topo: 200 is permanently frozen - 12rib
2017 Jul 5 10:27:34 leaf %$ VDC-1 %$ %USER-2-SYSTEM_MSG: Detected duplicate host 0000.0033.3333, topology 200, during Local update, with host located at remote VTEP 1.2.3.4, VNI 2 - 12rib
2017 Jul 5 10:27:34 leaf %$ VDC-1 %$ %USER-2-SYSTEM_MSG: Unfreeze limit (3) hit, MAC 0000.0033.3334in topo: 200 is permanently frozen - 12rib
2017 Jul 5 10:27:34 leaf %$ VDC-1 %$ %USER-2-SYSTEM_MSG: Detected duplicate host 0000.0033.3334, topology 200, during Local update, with host 1
```

The following are example commands to help the configuration of the number of VM moves in a specific time interval (seconds) for duplicate IP-detection:

| Command                                                                                               | Description                                                                                                    |
|----------------------------------------------------------------------------------------------------|----------------------------------------------------------------------------------------------------|
| <pre>switch(config)# fabric forwarding ?     anycast-gateway-mac     dup-host-ip-addr-detection</pre> | Available sub-commands:  • Anycast gateway MAC of the switch.  • To detect duplicate host addresses in n seconds.                 |
| <pre>switch(config)# fabric forwarding dup-host-ip-addr-detection ?     &lt;1-1000&gt;</pre>          | The number of host moves allowed in n seconds. The range is 1 to 1000 moves; default is 5 moves.                                  |
| <pre>switch(config)# fabric forwarding dup-host-ip-addr-detection 100 ?</pre>                         | The duplicate detection timeout in seconds for the number of host moves. The range is 2 to 36000 seconds; default is 180 seconds. |
| <pre>switch(config)# fabric forwarding dup-host-ip-addr-detection 100 10</pre>                        | Detects duplicate host addresses (limited to 100 moves) in a period of 10 seconds.                                                |

The following are example commands to help the configuration of the number of VM moves in a specific time interval (seconds) for duplicate MAC-detection:

| Command                                                         | Description                                                                                                    |
|-----------------------------------------------------------------|----------------------------------------------------------------------------------------------------|
| switch(config)# 12rib dup-host-mac-detection ? <1-1000> default | Available sub-commands for L2RIB:  • The number of host moves allowed in n seconds. The range is 1 to 1000 moves.  • Default setting (5 moves in 180 in seconds). |

| Command                                                                             | Description                                                                                                    |
|-------------------------------------------------------------------------------------|----------------------------------------------------------------------------------------------------|
| <pre>switch(config)# 12rib dup-host-mac-detection 100 ?       &lt;2-36000&gt;</pre> | The duplicate detection timeout in seconds for the number of host moves. The range is 2 to 36000 seconds; default is 180 seconds. |
| switch(config)# 12rib dup-host-mac-detection 100 10                                 | Detects duplicate host addresses (limited to 100 moves) in a period of 10 seconds.                                                |

# **Verifying the VXLAN BGP EVPN Configuration**

To display the VXLAN BGP EVPN configuration information, enter one of the following commands:

| Command                                                                    | Purpose                                                                                                    |
|----------------------------------------------------------------------------|----------------------------------------------------------------------------------------------------|
| show nve vrf                                                               | Displays VRFs and associated VNIs                                                                                                    |
| show bgp l2vpn evpn                                                        | Displays routing table information.                                                                                                    |
| show ip arp suppression-cache [detail   summary   vlan vlan   statistics ] | Displays ARP suppression information.                                                                                                    |
| show vxlan interface                                                       | Displays VXLAN interface status.                                                                                                    |
| show vxlan interface   count                                               | Displays VXLAN VLAN logical port VP count.                                                                                                    |
|                                                                            | Note  A VP is allocated on a per-port per-VLAN basis. The sum of all VPs across all VXLAN-enabled Layer 2 ports gives the total logical port VP count. For example, if there are 10 Layer 2 trunk interfaces, each with 10 VXLAN VLANs, then the total VXLAN VLAN logical port VP count is 10*10 = 100. |
| show l2route evpn mac [all   evi evi [bgp   local   static   vxlan   arp]] | Displays Layer 2 route information.                                                                                                    |
| show l2route evpn fl all                                                   | Displays all fl routes.                                                                                                    |
| show l2route evpn imet all                                                 | Displays all imet routes.                                                                                                    |
| show l2route evpn mac-ip all                                               | Displays all MAC IP routes.                                                                                                    |
| show l2route evpn mac-ip all detail                                        |                                                                                                    |
| show l2route topology                                                      | Displays Layer 2 route topology.                                                                                                    |

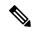

Note

Although the **show ip bgp** command is available for verifying a BGP configuration, as a best practice, it is preferable to use the **show bgp** command instead.

## **Example of VXLAN BGP EVPN (EBGP)**

An example of a VXLAN BGP EVPN (EBGP):

Figure 4: VXLAN BGP EVPN Topology (EBGP)

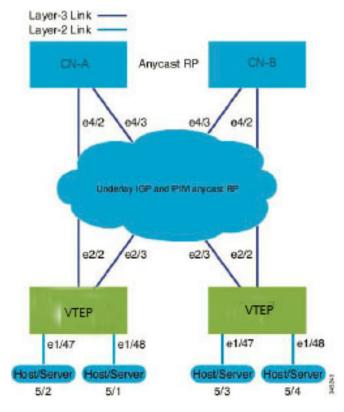

## EBGP between Spine and Leaf

- Spine(CN-A)
  - Enable the EVPN control plane

nv overlay evpn

• Enable the relevant protocols=

feature bgp feature pim

• Configure Loopback for BGP

ip address 10.1.1.1/32
interface loopback0=
ip pim sparse-mode

• Configure Loopback for Anycast RP

interface loopback1
 ip address 100.1.1.1/32
 ip pim sparse-mode

• Configure Anycast RP

```
ip pim rp-address 100.1.1.1 group-list 224.0.0.0/4
ip pim ssm range 232.0.0.0/8
ip pim anycast-rp 100.1.1.1 10.1.1.1
ip pim anycast-rp 100.1.1.1 20.1.1.1
```

• Configure route-map used by EBGP for Spine

```
route-map permitall permit 10
  set ip next-hop unchanged
```

Configure interfaces for Spine-leaf interconnect

```
interface Ethernet4/2
  ip address 192.168.1.42/24
  ip pim sparse-mode
  no shutdown

interface Ethernet4/3
  ip address 192.168.2.43/24
  ip pim sparse-mode
  no shutdown
```

• Configure the BGP overlay for the EVPN address family.

```
router bgp 100
 router-id 10.1.1.1
 address-family 12vpn evpn
   nexthop route-map permitall
   retain route-target all
 neighbor 30.1.1.1 remote-as 200
   update-source loopback0
   ebgp-multihop 3
   address-family 12vpn evpn
     disable-peer-as-check
     send-community extended
     route-map permitall out
 neighbor 40.1.1.1 remote-as 200
   update-source loopback0
   ebgp-multihop 3
   address-family 12vpn evpn
     disable-peer-as-check
      send-community extended
      route-map permitall out
```

• Configure the BGP underlay.

```
neighbor 192.168.1.43 remote-as 200
address-family ipv4 unicast
allowas-in
disable-peer-as-check
```

- Spine (CN-B)
  - Enable the EVPN control plane and the relevant protocols=

```
nv overlay evpn
feature bgp
feature pim
```

• Configure Anycast RP

```
ip pim rp-address 100.1.1.1 group-list 224.0.0.0/4
ip pim ssm range 232.0.0.0/8
ip pim anycast-rp 100.1.1.1 10.1.1.1
ip pim anycast-rp 100.1.1.1 20.1.1.1
```

• Configure route-map used by EBGP for Spine

```
route-map permitall permit 10
  set ip next-hop unchanged
```

· Configure interfaces for Spine-leaf interconnect

```
interface Ethernet4/2
  ip address 192.168.4.42/24
  ip pim sparse-mode
  no shutdown

interface Ethernet4/3
  ip address 192.168.3.43/24
  ip pim sparse-mode
  no shutdown
```

Configure Loopback for BGP

```
interface loopback0
  ip address 20.1.1.1/32
  ip pim sparse-mode
```

Configure Loopback for Anycast RP

```
interface loopback1
  ip address 100.1.1.1/32
  ip pim sparse-mode
```

• Configure the BGP overlay for the EVPN address family.

```
router bgp 100
router-id 20.1.1.1
address-family 12vpn evpn
retain route-target all
neighbor 30.1.1.1 remote-as 200
update-source loopback0
ebgp-multihop 3
address-family 12vpn evpn
disable-peer-as-check
send-community extended
route-map permitall out
neighbor 40.1.1.1 remote-as 200
```

```
ebgp-multihop 3
address-family 12vpn evpn
disable-peer-as-check
send-community extended
route-map permitall out
```

• Configure the BGP underlay.

```
neighbor 192.168.1.43 remote-as 200
address-family ipv4 unicast
allowas-in
disable-peer-as-check
```

- Leaf
  - Enable the EVPN control plane

```
nv overlay evpn
```

• Enable the relevant protocols=

```
feature bgp
feature pim
feature interface-vlan
```

Enable VXLAN with distributed anycast-gateway using BGP EVPN

```
feature vn-segment-vlan-based
feature nv overlay
fabric forwarding anycast-gateway-mac 0000.2222.3333
```

• Enable PIM RP

```
ip pim rp-address 100.1.1.1 group-list 224.0.0.0/4 ip pim ssm range 232.0.0.0/8
```

Create VLANs

```
vlan 1-1002
```

• Configure Loopback for BGP

```
interface loopback0
  ip address 30.1.1.1/32
  ip pim sparse-mode
```

Configure Loopback for local VTEP IP

```
interface loopback1
  ip address 50.1.1.1/32
  ip pim sparse-mode
```

· Configure interfaces for Spine-leaf interconnect

```
interface Ethernet2/2
  ip address 192.168.1.22/24
  ip pim sparse-mode
  no shutdown

interface Ethernet2/3
  ip address 192.168.3.23/24
  ip pim sparse-mode
  no shutdown
```

• Create the VRF overlay VLAN and configure the vn-segment.

```
vlan 101
vn-segment 900001
```

• Configure VRF overlay VLAN/SVI for the VRF

```
interface Vlan101
  no shutdown
  vrf member vxlan-900001
  ip forward
```

• Create VLAN and provide mapping to VXLAN

```
vlan 1001
vn-segment 2001001
vlan 1002
vn-segment 2001002
```

• Create VRF and configure VNI

```
vrf context vxlan-900001
vni 900001
```

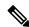

Note

The **rd auto** and **route-target** commands are automatically configured unless one or more are entered as overrides.

```
rd auto
address-family ipv4 unicast
route-target import 65535:101 evpn
route-target export 65535:101 evpn
route-target import 65535:101
route-target export 65535:101
address-family ipv6 unicast
route-target import 65535:101 evpn
route-target export 65535:101 evpn
route-target import 65535:101
route-target import 65535:101
```

Create server facing SVI and enable distributed anycast-gateway

```
interface Vlan1001
  no shutdown
  vrf member vxlan-900001
  ip address 4.1.1.1/24
  ipv6 address 4:1:0:1::1/64
  fabric forwarding mode anycast-gateway
interface Vlan1002
  no shutdown
  vrf member vxlan-900001
  ip address 4.2.2.1/24
  ipv6 address 4:2:0:1::1/64
  fabric forwarding mode anycast-gateway
```

· Configure ACL TCAM region for ARP suppression

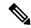

Note

The hardware access-list team region arp-ether 256 double-wide command is not needed for CN93240YC-FX2.

hardware access-list tcam region arp-ether 256 double-wide

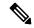

Note

You can choose either of the following two options for creating the NVE interface. Use Option 1 for a small number of VNIs. Use Option 2 to configure a large number of VNIs.

Create the network virtualization endpoint (NVE) interface

### Option 1

```
interface nve1
  no shutdown
  source-interface loopback1
  host-reachability protocol bgp
  member vni 900001 associate-vrf
  member vni 2001001
  mcast-group 239.0.0.1
  member vni 2001002
  mcast-group 239.0.0.1
```

### Option 2

```
interface nve1
  no shutdown
  host-reachibility protocol bgp
  source-interface loopback0
  global mcast-group 239.0.0.1 L2
  member vni 900001 associate-vrf
```

```
member vni 2001001
member vni 2001002
member vni 2001007-2001010
```

Configure interfaces for hosts/servers.

```
interface Ethernet1/47
  switchport
  switchport access vlan 1002
interface Ethernet1/48
  switchport
  switchport access vlan 1001
```

Configure BGP

```
router bgp 200
router-id 30.1.1.1
 neighbor 10.1.1.1 remote-as 100
   update-source loopback0
   ebgp-multihop 3
      allowas-in
      send-community extended
   address-family 12vpn evpn
      allowas-in
      send-community extended
 neighbor 20.1.1.1 remote-as 100
   update-source loopback0
   ebgp-multihop 3
     allowas-in
     send-community extended
   address-family 12vpn evpn
      allowas-in
      send-community extended
 vrf vxlan-900001
```

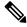

#### Note

The following commands in EVPN mode do not need to be entered.

```
evpn
vni 2001001 12
vni 2001002 12
```

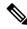

#### Note

The **rd auto** and **route-target auto** commands are automatically configured unless one or more are entered as overrides.

```
rd auto
route-target import auto
route-target export auto
```

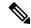

Note

The **rd auto** and **route-target** commands are automatically configured unless one or more are entered as overrides.

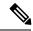

Note

The following EVPN mode commands are optional.

```
evpn
vni 2001001 12
rd auto
route-target import auto
route-target export auto
vni 2001002 12
rd auto
route-target import auto
route-target import auto
route-target export auto
```

- Leaf
  - Enable the EVPN control plane functionality and the relevant protocols=

```
nv overlay evpn
feature bgp
feature pim
feature interface-vlan
feature vn-segment-vlan-based
feature nv overlay
```

• Enable PIM RP

```
ip pim rp-address 100.1.1.1 group-list 224.0.0.0/4 ip pim ssm range 232.0.0.0/8
```

Enable VXLAN with distributed anycast-gateway using BGP EVPN

```
fabric forwarding anycast-gateway-mac 0000.2222.3333
```

• Create VLANs

vlan 1-1002

• Create the VRF overlay VLAN and configure the vn-segment

```
vlan 101
vn-segment 900001
```

Create VLAN and provide mapping to VXLAN

```
vlan 1001
vn-segment 2001001
```

```
vlan 1002
vn-segment 2001002
```

Create VRF and configure VNI

```
vrf context vxlan-900001
vni 900001
```

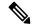

Note

The following commands are automatically configured unless one or more are entered as overrides.

```
rd auto
address-family ipv4 unicast
route-target import 65535:101 evpn
route-target export 65535:101 evpn
route-target import 65535:101
route-target export 65535:101
address-family ipv6 unicast
route-target import 65535:101 evpn
route-target export 65535:101 evpn
route-target import 65535:101 evpn
route-target import 65535:101 evpn
route-target export 65535:101 evpn
```

• Configure ACL TCAM region for ARP suppression

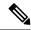

Note

The hardware access-list team region arp-ether 256 double-wide command is not needed for CN93240YC-FX2 switches.

hardware access-list tcam region arp-ether 256 double-wide

Configure internal control VLAN/SVI for the VRF

```
interface Vlan101
  no shutdown
  vrf member vxlan-900001
  ip forward
```

• Create server facing SVI and enable distributed anycast-gateway

```
interface Vlan1001
  no shutdown
  vrf member vxlan-900001
  ip address 4.1.1.1/24
  ipv6 address 4:1:0:1::1/64
  fabric forwarding mode anycast-gateway
interface Vlan1002
```

```
no shutdown
vrf member vxlan-900001
ip address 4.2.2.1/24
ipv6 address 4:2:0:1::1/64
fabric forwarding mode anycast-gateway
```

• Create the network virtualization endpoint (NVE) interface

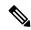

Note

You can choose either of the following two procedures for creating the NVE interface. Use Option 1 for a small number of VNIs. Use Option 2 to configure a large number of VNIs.

### Option 1

```
interface nve1
  no shutdown
  source-interface loopback1
  host-reachability protocol bgp
  member vni 900001 associate-vrf
  member vni 2001001
  mcast-group 239.0.0.1
  member vni 2001002
  mcast-group 239.0.0.1
```

### Option 2

```
interface nve1
  no shutdown
  host-reachibility protocol bgp
  source-interface loopback0
  global mcast-group 239.0.0.1 L2
  member vni 90001 associate-vrf
  member vni 2001001
  member vni 2001002
  member vni 2001007-2001010
```

• Configure interfaces for hosts/servers

```
interface Ethernet1/47
  switchport
  switchport access vlan 1002
interface Ethernet1/48
  switchport
  switchport access vlan 1001
```

• Configure interfaces for Spine-leaf interconnect

```
interface Ethernet2/2
```

```
ip address 192.168.4.22/24
ip pim sparse-mode
no shutdown

interface Ethernet2/3
  ip address 192.168.2.23/24
  ip pim sparse-mode
no shutdown
```

### Configure Loopback for BGP

```
interface loopback0
  ip address 40.1.1.1/32
  ip pim sparse-mode
```

### • Configure Loopback for local VTEP IP

```
interface loopback1
  ip address 51.1.1.1/32
  ip pim sparse-mode
```

### • Configure BGP

```
router bgp 200
router-id 40.1.1.1
 neighbor 10.1.1.1 remote-as 100
   update-source loopback0
   ebgp-multihop 3
     allowas-in
      send-community extended
   address-family 12vpn
     allowas-in
     send-community extended
  neighbor 20.1.1.1 remote-as 100
   update-source loopback0
   ebgp-multihop 3
     allowas-in
     send-community extended
   address-family 12vpn
      allowas-in
      send-community extended
 vrf vxlan-900001
```

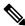

Note

The **rd auto** and **route-target** commands are optional unless you want to use them to override the **import** or **export** options.

```
evpn
vni 2001001 12
rd auto
route-target import auto
route-target export auto
vni 2001002 12
rd auto
route-target import auto
route-target export auto
```

### **Example of VXLAN BGP EVPN (IBGP)**

An example of a VXLAN BGP EVPN (IBGP):

Figure 5: VXLAN BGP EVPN Topology (IBGP)

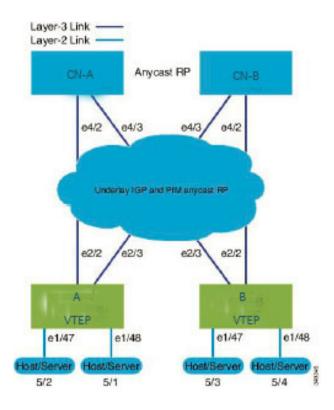

IBGP between Spine and Leaf

- Spine (CN-A)
  - Enable the EVPN control plane

nv overlay evpn

• Enable the relevant protocols

feature ospf feature bgp feature pim

• Configure Loopback for local VTEP IP, and BGP

```
ip address 10.1.1.1/32
interface loopback0=
ip router ospic 1 area 0.0.0.0
ip pim sparse-mode
```

Configure Loopback for Anycast RP

interface loopback1

```
ip address 100.1.1.1/32
ip router ospf 1 area 0.0.0.0
ip pim sparse-mode
```

Configure Anycast RP

```
ip pim rp-address 100.1.1.1 group-list 224.0.0.0/4
ip pim ssm range 232.0.0.0/8
ip pim anycast-rp 100.1.1.1 10.1.1.1
ip pim anycast-rp 100.1.1.1 20.1.1.1
```

· Enable OSPF for underlay routing

```
router ospf 1
```

• Configure interfaces for Spine-leaf interconnect

```
interface Ethernet4/2
  ip address 192.168.1.42/24
  ip router ospf 1 area 0.0.0.0
  ip pim sparse-mode
  no shutdown

interface Ethernet4/3
  ip address 192.168.2.43/24
  ip router ospf 1 area 0.0.0.0
  ip pim sparse-mode
  no shutdown
```

• Configure BGP

```
router bgp 65535
router-id 10.1.1.1
neighbor 30.1.1.1 remote-as 65535
update-source loopback0
address-family 12vpn evpn
send-community both
route-reflector-client
neighbor 40.1.1.1 remote-as 65535
update-source loopback0
address-family 12vpn evpn
send-community both
route-reflector-client
```

- Spine (CN-B)
  - Enable the EVPN control plane and the relevant protocols=

```
nv overlay evpn
feature ospf
feature bgp
feature pim
```

• Configure Anycast RP

```
ip pim rp-address 100.1.1.1 group-list 224.0.0.0/4
ip pim ssm range 232.0.0.0/8
ip pim anycast-rp 100.1.1.1 10.1.1.1
ip pim anycast-rp 100.1.1.1 20.1.1.1
```

Configure interfaces for Spine-leaf interconnect

```
interface Ethernet4/2
  ip address 192.168.4.42/24
  ip router ospf 1 area 0.0.0.0
  ip pim sparse-mode
  no shutdown

interface Ethernet4/3
  ip address 192.168.3.43/24
  ip router ospf 1 area 0.0.0.0
  ip pim sparse-mode
  no shutdown
```

• Configure Loopback for local VTEP IP, and BGP

```
interface loopback0
  ip address 20.1.1.1/32
  ip router ospf 1 area 0.0.0.0
  ip pim sparse-mode
```

• Configure Loopback for Anycast RP

```
interface loopback1
  ip address 100.1.1.1/32
  ip router ospf 1 area 0.0.0.0
  ip pim sparse-mode
```

Enable OSPF for underlay routing

```
router ospf 1
```

Configure BGP

```
router bgp 65535
router-id 20.1.1.1
neighbor 30.1.1.1 remote-as 65535
update-source loopback0
address-family 12vpn evpn
send-community both
route-reflector-client
neighbor 40.1.1.1 remote-as 65535
update-source loopback0
address-family 12vpn evpn
send-community both
route-reflector-client
```

- Leaf (A)
  - Enable the EVPN control plane

```
nv overlay evpn=
```

• Enable the relevant protocols

```
feature ospf
feature bgp
feature pim
feature interface-vlan
```

Enable VXLAN with distributed anycast-gateway using BGP EVPN

```
feature vn-segment-vlan-based
feature nv overlay
fabric forwarding anycast-gateway-mac 0000.2222.3333
```

• Enabling OSPF for underlay routing

```
router ospf 1
```

Configure Loopback for local VTEP IP, and BGP

```
interface loopback0
  ip address 30.1.1.1/32
  ip router ospf 1 area 0.0.0.0
  ip pim sparse-mode
```

Configure interfaces for Spine-leaf interconnect

```
interface Ethernet2/2
  no switchport
  ip address 192.168.1.22/24
  ip router ospf 1 area 0.0.0.0
  ip pim sparse-mode
  no shutdown

interface Ethernet2/3
  no switchport
  ip address 192.168.3.23/24
  ip router ospf 1 area 0.0.0.0
  ip pim sparse-mode
  no shutdown
```

Configure PIM RP

```
ip pim rp-address 100.1.1.1 group-list 224.0.0.0/4
ip pim ssm range 232.0.0.0/8
```

• Create VLANs

vlan 1-1002

Create overlay VRF VLAN and configure vn-segment

```
vlan 101
vn-segment 900001
```

• Configure VRF overlay VLAN/SVI for the VRF

```
interface Vlan101
  no shutdown
  vrf member vxlan-900001
  ip forward
```

Create VLAN and provide mapping to VXLAN

```
vlan 1001
vn-segment 2001001
vlan 1002
vn-segment 2001002
```

Create VRF and configure VNI

```
vrf context vxlan-900001 vni 900001
```

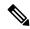

### Note

The **rd auto** and **route-target** commands are automatically configured unless one or more are entered as overrides.

```
rd auto
address-family ipv4 unicast
route-target both auto
route-target both auto evpn
address-family ipv6 unicast
route-target both auto
route-target both auto evpn
```

• Create server facing SVI and enable distributed anycast-gateway

```
interface Vlan1001
  no shutdown
  vrf member vxlan-900001
  ip address 4.1.1.1/24
  ipv6 address 4:1:0:1::1/64
  fabric forwarding mode anycast-gateway
interface Vlan1002
  no shutdown
  vrf member vxlan-900001
  ip address 4.2.2.1/24
  ipv6 address 4:2:0:1::1/64
  fabric forwarding mode anycast-gateway
```

Configure ACL TCAM region for ARP suppression

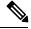

Note

The hardware access-list team region arp-ether 256 double-wide command is not needed for CN93240YC-FX2.

hardware access-list tcam region arp-ether 256 double-wide

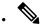

Note

You can choose either of the following two options for creating the NVE interface. Use Option 1 for a small number of VNIs. Use Option 2 to configure a large number of VNIs.

Create the network virtualization endpoint (NVE) interface

### Option 1

```
interface nve1
  no shutdown
  source-interface loopback0
  host-reachability protocol bgp
  member vni 900001 associate-vrf
  member vni 2001001
    mcast-group 239.0.0.1
  member vni 2001002
    mcast-group 239.0.0.1
```

### Option 2

```
interface nve1
  source-interface loopback0
  host-reachability protocol bgp
  global mcast-group 239.0.0.1 L2
  member vni 2001001
  member vni 2001002
  member vni 2001007-2001010
```

### Configure interfaces for hosts/servers

```
interface Ethernet1/47
  switchport
  switchport access vlan 1002
interface Ethernet1/48
  switchport
  switchport access vlan 1001
```

### · Configure BGP

```
router bgp 65535
router-id 30.1.1.1
neighbor 10.1.1.1 remote-as 65535
update-source loopback0
address-family l2vpn evpn
send-community both
neighbor 20.1.1.1 remote-as 65535
update-source loopback0
address-family l2vpn evpn
send-community both
vrf vxlan-900001
```

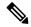

Note

The following commands in EVPN mode do not need to be entered.

```
evpn
vni 2001001 12
vni 2001002 12
```

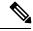

Note

The **rd auto** and **route-target auto** commands are automatically configured unless one or more are entered as overrides.

```
rd auto
route-target import auto
route-target export auto
```

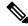

Note

The **rd auto** and **route-target** commands are automatically configured unless you want to use them to override the **import** or **export** options.

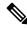

Note

The following EVPN mode commands are optional.

```
evpn
vni 2001001 12
rd auto
route-target import auto
route-target export auto
vni 2001002 12
rd auto
route-target import auto
route-target import auto
route-target export auto
```

- Leaf (B)
  - Enable the EVPN control plane functionality and the relevant protocols=

```
nv overlay evpn
feature ospf
feature bgp
feature pim
feature interface-vlan
feature vn-segment-vlan-based
feature nv overlay
```

Enable VxLAN with distributed anycast-gateway using BGP EVPN

```
fabric forwarding anycast-gateway-mac 0000.2222.3333
```

• Configure PIM RP

```
ip pim rp-address 100.1.1.1 group-list 224.0.0.0/4 ip pim ssm range 232.0.0.0/8
```

• Create VLANs

vlan 1-1002

· Create overlay VRF VLAN and configure vn-segment

```
vlan 101
vn-segment 900001
```

Create VLAN and provide mapping to VXLAN

```
vlan 1001
vn-segment 2001001
vlan 1002
vn-segment 2001002
```

• Create VRF and configure VNI

```
vrf context vxlan-900001
vni 900001
```

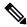

Note

The **rd auto** and **route-target** commands are automatically configured unless you want to use them to override the **import** or **export** options.

```
rd auto
address-family ipv4 unicast
route-target both auto
route-target both auto evpn
address-family ipv6 unicast
route-target both auto
route-target both auto evpn
```

Configure ACL TCAM region for ARP suppression

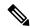

Note

The hardware access-list team region arp-ether 256 double-wide command is not needed for CN93240YC-FX2 switches.

hardware access-list tcam region arp-ether 256 double-wide

• Configure internal control VLAN/SVI for the VRF

```
interface Vlan101 no shutdown
```

```
vrf member vxlan-900001
ip forward
```

• Create server facing SVI and enable distributed anycast-gateway

```
interface Vlan1001
  no shutdown
  vrf member vxlan-900001
  ip address 4.1.1.1/24
  ipv6 address 4:1:0:1::1/64
  fabric forwarding mode anycast-gateway

interface Vlan1002
  no shutdown
  vrf member vxlan-900001
  ip address 4.2.2.1/24
  ipv6 address 4:2:0:1::1/64
  fabric forwarding mode anycast-gateway
```

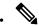

Note

You can choose either of the following two command procedures for creating the NVE interfaces. Use Option 1 for a small number of VNIs. Use Option 2 to configure a large number of VNIs.

Create the network virtualization endpoint (NVE) interface

### Option 1

```
interface nve1
  no shutdown
  source-interface loopback0
  host-reachability protocol bgp
  member vni 900001 associate-vrf
  member vni 2001001
    mcast-group 239.0.0.1
  member vni 2001002
    mcast-group 239.0.0.1
```

### Option 2

```
interface nve1
  no shutdown
  host-reachability protocol bgp
  source-interface loopback0
  global mcast-group 239.0.0.1 L2
  member vni 900001 associate-vrf
  member vni 2001001
  member vni 2001002
  member vni 2001007-2001010
```

• Configure interfaces for hosts/servers

```
interface Ethernet1/47
```

```
switchport
switchport access vlan 1002
interface Ethernet1/48
switchport
switchport access vlan 1001
```

• Configure interfaces for Spine-leaf interconnect

```
interface Ethernet2/2
  no switchport
  ip address 192.168.4.22/24
  ip router ospf 1 area 0.0.0.0
  ip pim sparse-mode
  no shutdown

interface Ethernet2/3
  no switchport
  ip address 192.168.2.23/24
  ip router ospf 1 area 0.0.0.0
  ip pim sparse-mode
  no shutdown
```

Configure Loopback for local VTEP IP, and BGP

```
interface loopback0
  ip address 40.1.1.1/32
  ip router ospf 1 area 0.0.0.0
  ip pim sparse-mode
```

• Enabling OSPF for underlay routing

```
router ospf 1
```

• Configure BGP

```
router bgp 65535
router-id 40.1.1.1
neighbor 10.1.1.1 remote-as 65535
update-source loopback0
address-family l2vpn evpn
send-community both
neighbor 20.1.1.1 remote-as 65535
update-source loopback0
address-family l2vpn evpn
send-community both
vrf vxlan-900001
```

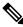

Note

The **rd auto** and **route-target** commands are optional unless you want to use them to override the **import** or **export** options.

```
evpn
vni 2001001 12
rd auto
```

```
route-target import auto
route-target export auto
vni 2001002 12
rd auto
route-target import auto
route-target export auto
```

### **Example Show Commands**

### • show nve peers

| 9396-B# sh | now nve peers |       |           |          |                |
|------------|---------------|-------|-----------|----------|----------------|
| Interface  | Peer-IP       | State | LearnType | Uptime   | Router-Mac     |
|            |               |       |           |          |                |
| nve1       | 30.1.1.1      | Uр    | CP        | 00:00:38 | 6412.2574.9f27 |

### • show nve vni

```
9396-B# show nve vni
Codes: CP - Control Plane
UC - Unconfigured

DP - Data Plane
```

| Interface | VNI     | Multicast-group | State | Mode | Тур | pe [BD/VRF]    | Flags |
|-----------|---------|-----------------|-------|------|-----|----------------|-------|
|           |         |                 |       |      |     |                |       |
| nve1      | 900001  | n/a             | Up    | CP   | L3  | [vxlan-900001] |       |
| nve1      | 2001001 | 225.4.0.1       | Up    | CP   | L2  | [1001]         |       |
| nve1      | 2001002 | 225.4.0.1       | Up    | CP   | L2  | [1002]         |       |

### · show ip arp suppression-cache detail

9396-B# show ip arp suppression-cache detail

```
Flags: + - Adjacencies synced via CFSoE
L - Local Adjacency
R - Remote Adjacency
L2 - Learnt over L2 interface
```

| Ip Address | Age      | Mac Address    | Vlan | Physical-ifindex | Flags |
|------------|----------|----------------|------|------------------|-------|
| 4.1.1.54   | 00:06:41 | 0054.0000.0000 | 1001 | Ethernet1/48     | L     |
| 4.1.1.51   | 00:20:33 | 0051.0000.0000 | 1001 | (null)           | R     |
| 4.2.2.53   | 00:06:41 | 0053.0000.0000 | 1002 | Ethernet1/47     | L     |
| 4.2.2.52   | 00:20:33 | 0052.0000.0000 | 1002 | (null)           | R     |

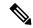

Note

The **show vxlan interface** command is not supported for the CN93240YC-FX2.

### show vxlan interface

| 9396-B# show | vxlan int | erface      |         |       |
|--------------|-----------|-------------|---------|-------|
| Interface    | Vlan      | VPL Ifindex | LTL     | HW VP |
| =======      | ====      |             | ===     | ===== |
| Eth1/47      | 1002      | 0x4c07d22e  | 0x10000 | 5697  |
| Eth1/48      | 1001      | 0x4c07d02f  | 0x10001 | 5698  |

### • show bgp l2vpn evpn summary

```
leaf3# show bgp 12vpn evpn summary
BGP summary information for VRF default, address family L2VPN EVPN
BGP router identifier 40.0.0.4, local AS number 10
BGP table version is 60, L2VPN EVPN config peers 1, capable peers 1
21 network entries and 21 paths using 2088 bytes of memory
BGP attribute entries [8/1152], BGP AS path entries [0/0]
BGP community entries [0/0], BGP clusterlist entries [1/4]
Neighbor
                   AS MsgRcvd MsgSent TblVer InQ OutQ Up/Down
State/PfxRcd
40.0.0.1
               4
                  1.0
                          8570
                                8565
                                            60
                                                0 0 5d22h 6
leaf3#
```

### • show bgp l2vpn evpn

```
leaf3# show bgp 12vpn evpn
BGP routing table information for VRF default, address family L2VPN EVPN
BGP table version is 60, local router ID is 40.0.0.4
Status: s-suppressed, x-deleted, S-stale, d-dampened, h-history, *-valid,
>-best
Path type: i-internal, e-external, c-confed, l-local, a-aggregate, r-redist,
I-injected
Origin codes: i - IGP, e - EGP, ? - incomplete, | - multipath, & - backup
                     Next Hop
                                         Metric
                                                    LocPrf
  Network
                                                                Weight Path
Route Distinguisher: 40.0.0.2:32868
*>i[2]:[0]:[10001]:[48]:[0000.8816.b645]:[0]:[0.0.0.0]/216
                      40.0.0.2
                                                                     0 i
*>i[2]:[0]:[10001]:[48]:[0011.0000.0034]:[0]:[0.0.0.0]/216
                      40.0.0.2
                                                                     0 i
```

### • show l2route evpn mac all

| leaf3# show | 12route evpn ma | ac all |            |        |
|-------------|-----------------|--------|------------|--------|
| Topology    | Mac Address     | Prod   | Next Hop   | (s)    |
|             |                 |        |            |        |
| 101         | 0000.8816.b645  | BGP    | 40.0.0.2   |        |
| 101         | 0001.0000.0033  | Local  | Ifindex 43 | 362086 |
| 101         | 0001.0000.0035  | Local  | Ifindex 43 | 362086 |
| 101         | 0011.0000.0034  | BGP    | 40.0.0.2   |        |

### • show l2route evpn mac-ip all

|            | 12route evpn m<br>Mac Address    | - | Next | Hop (s)              |
|------------|----------------------------------|---|------|----------------------|
| 101<br>102 | 0011.0000.0034<br>0011.0000.0034 |   |      | 40.0.0.2<br>40.0.0.2 |

**Example Show Commands** 

## CHAPTER 5

# Configuring VXLAN with IPv6 in the Underlay (VXLANv6)

This chapter contains the following sections:

- Information About Configuring VXLAN with IPv6 in the Underlay (VXLANv6)
- Guidelines and Limitations for VXLAN with IPv6 in the Underlay (VXLANv6)
- Information About vPC and VXLAN with IPv6 in the Underlay (VXLANv6)
- Information About vPC Peer Keepalive and VXLAN with IPv6 in the Underlay (VXLANv6)
- Configuring the VTEP IP Address
- Configuring vPC for VXLAN with IPv6 in the Underlay (VXLANv6)
- Example Configurations for VXLAN with IPv6 in the Underlay (VXLANv6)
- Verifying VXLAN with IPv6 in the Underlay (VXLANv6)=

## Information About Configuring VXLAN with IPv6 in the Underlay (VXLANv6)

VXLAN BGP EVPN is deployed with IPv4 underlay and IPv4 VTEP. Hosts in the overlay can be IPv4 or IPv6. Support is added for VXLAN with IPv6 in the Underlay (VXLANv6) with an IPv6 VTEP. This requires IPv6 versions of the unicast routing protocols and utilizing ingress replication for multi-destination traffic (BUM) in the underlay.

This solution is targeted for green field deployments where the VTEP is IPv6 only and the underlay is IPv6. The BGP sessions between the leaf and spine are also IPv6. The overlay hosts can be either IPv4 or IPv6.

The following protocols are supported in the underlay:

- IS-IS
- OSPFv3
- eBGP

## Guidelines and Limitations for VXLAN with IPv6 in the Underlay (VXLANv6)

VXLAN with IPv6 in the Underlay (VXLANv6) has the following guidelines and limitations:

The following Cisco Nexus platforms are supported to provide the VTEP function, in other words, leaf and border. The BGP route reflector can be provided by any Cisco Nexus platform that supports the EVPN **address-family** command over an IPv6 MP-BGP peering.

• CN93240YC-FX2=

VXLAN with IPv6 in the Underlay (VXLANv6) supports the following features:

- Address Resolution Protocol (ARP) suppression in the overlay
- Access Control List (ACL) Quality of Service (QoS)
- · Border Node with VRF-Lite
- Dynamic Host Configuration Protocol (DHCP)
- · Guestshell support
- Internet Group Management Protocol (IGMP) Snooping in the overlay
- Virtual Extensible Local Area Network (VXLAN) Operation, Administration, and Maintenance (OAM)
- Storm Control for host ports (Access Side)
- Virtual Port Channel (vPC) with VIP and PIP support

VXLAN with IPv6 in the Underlay (VXLANv6) does not support the following features:

- Bidirectional Forwarding Detection (BFD)
- Centralized Route Leak
- Data Center Network Manager (DCNM) integration
- Cross Connect
- EVPN Multi-homing with Ethernet Segment (ES)
- Fabric Extender (FEX) attached to a VXLAN-enabled switch.
- VXLAN Flood and Learn
- MACsec=

- Multiprotocol Label Switching (MPLS) and Locator/ID Separation Protocol (LISP) handoff
- Multicast underlay (PIM-BiDir, Protocol Independent Multicast (PIM) Any Source Multicast (ASM), Snooping)
- NetFlow
- Overlay IGMP Snooping
- peer vtep command
- Policy-Based Redirect (PBR)
- Sampled Flow (sFLOW)
- Static ingress replication (IR)
- Tenant Routed Multicast (TRM)
- Virtual Network Functions (VNF) Multipath
- vPC Fabric Peering
- VXLAN Access Features
  - 802.1x
  - · Port security
  - Private VLAN (PVLAN)
  - PV translation (Switching/Routing)
  - Q-in-Q with QinVNI
  - QinVNI and SelQinVNI
- VXLAN Policy-Based Routing (PBR)
- VXLAN Multi-Site

Other guidelines and limitations:

• VXLAN/Fibre Channel co-existence

# Information About vPC and VXLAN with IPv6 in the Underlay (VXLANv6)

vPC VTEPs use vMAC (virtual MAC) with the VIP/PIP feature. vMAC is used with VIP and the system MAC is used with PIP.

In the IPv4 underlay, vMAC is derived from the IPv4 VIP address:

VMAC = 0x02 + 4 bytes IPv4 VIP address.

In the IPv6 underlay, VIP is IPv6 (128 bits) which cannot be used to generate a conflict free unique vMAC (48 bits). The default method is to autogenerate the vMAC by picking the last 48 bits from the IPv6 VIP:

Autogenerated vMAC = 0x06 + the last 4 bytes of the IPv6 VIP address.

If there are two vPC complexes which have different VIPs but the same last 4 bytes of IPv6 address in the VIP, both autogenerate the same vMAC. For a remote VTEP, it sees vMAC flopping between two different VIPs. This is not an issue for CN93240YC-FX2 switches which support VXLAN IPv6.

For other vendor boxes, if this is an issue for interoperability reasons, the vMAC can be manually configured on CN93240YC-FX2 switches to override the autogenerated vMAC. The default behavior for VXLAN with IPv6 in the Underlay (VXLANv6) is to autogenerate the VMAC. If a VMAC is configured manually, the manually configured VMAC takes precedence.

```
interface nve1
   virtual-rmac <48-bit mac address>
```

The VMAC must be managed by the administrator just like the VIP/PIP and must be unique in the fabric. All the preceding behavior is for VXLAN with IPv6 in the Underlay (VXLANv6) only and nothing changes about VMAC creation and advertisement for VXLAN IPv4 in the underlay.

The default behavior is that vMAC is autogenerated from the configured VIP and advertised. There is no need to use the **virtual-rmac** command as previously described except for interoperability cases. There is no need to use the existing **advertise virtual-rmac** command for VXLAN with IPv6 in the Underlay (VXLANv6).

## Information About vPC Peer Keepalive and VXLAN with IPv6 in the Underlay (VXLANv6)

The modification for vPC is to allow IPv6 addresses to be used for the peer-keepalive link. The link can be on the management interface or any other interface. The keepalive link becomes operational only when both peers are configured correctly either with the IPv4 or IPv6 address and those addresses are reachable from each peer. Peer-keepalive can be configured on in-band and out-of-band interfaces.

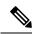

Note

peer-keepalive must be a global unicast address.

The configuration command for **peer-keepalive** accepts an IPv6 address

```
vpc domain 1
peer-keepalive destination 001:002::003:004 source 001:002::003:005 vrf management
```

### **Configuring the VTEP IP Address**

### **Procedure**

|        | Command or Action          | Purpose                          |
|--------|----------------------------|----------------------------------|
| Step 1 | configure terminal         | Enter global configuration mode. |
|        | Example:                   |                                  |
|        | switch# configure terminal |                                  |

|        | Command or Action                                                    | Purpose                                                                                                    |
|--------|----------------------------------------------------------------------|----------------------------------------------------------------------------------------------------|
| Step 2 | interface nve1                                                       | Configure the NVE interface.                                                                                                    |
|        | Example:                                                             |                                                                                                    |
|        | <pre>switch(config)# interface nvel</pre>                            |                                                                                                    |
| Step 3 | source-interface loopback src-if                                     | The source interface must be a loopback                                                                                                    |
|        | Example:                                                             | interface that is configured on the switch with a valid /128 IP address. This /128 IP address                                                                                                |
|        | <pre>switch(config-if-nve)# source interface loopback 1</pre>        | must be known by the intermediate devices in the transport network and the remote VTEPs. This is accomplished by advertising it through a dynamic routing protocol in the transport network. |
|        |                                                                      | Note The IPv6 address on loopback1 must be a /128 address.                                                                                                    |
|        |                                                                      | The VTEP IP address cannot be a link local IPv6 address.                                                                                                    |
| Step 4 | exit                                                                 | Exit configuration mode.                                                                                                    |
|        | Example:                                                             |                                                                                                    |
|        | switch(config-if-nve)# exit                                          |                                                                                                    |
| Step 5 | interface loopback loopback_number                                   | Configure the loopback interface.                                                                                                    |
|        | Example:                                                             |                                                                                                    |
|        | <pre>switch(config)# interface loopback 1</pre>                      |                                                                                                    |
| Step 6 | ipv6 address ipv6_format                                             | Configure IPv6 address on the interface.                                                                                                    |
|        | Example:                                                             |                                                                                                    |
|        | <pre>switch(config-if) # ipv6 address 2001:db8:0:0:1:0:0:1/128</pre> |                                                                                                    |
| Step 7 | exit                                                                 | Exit configuration mode.                                                                                                    |
|        | Example:                                                             |                                                                                                    |
|        | switch(config-if)# exit                                              |                                                                                                    |

### Configuring vPC for VXLAN with IPv6 in the Underlay (VXLANv6)

VXLAN with IPv4 in the underlay leveraged the concept of a secondary IP address (VIP) used in vPC. IPv6 does not have the concept of secondary addresses as does IPv4. However, multiple IPv6 global addresses can be configured on an interface, which are treated equally in priority.

The CLI for the VIP configuration has been extended to specify the loopback interface that carries the VIP if there is a VXLAN with IPv6 in the Underlay (VXLANv6) vPC. The IPv6 primary IP address (PIP) and VIP are in two separate loopback interfaces.

Similar to IPv4, if there are multiple IPv6 addresses specified on either loopback, the lowest IP is selected for each.

The following steps outline the configuration of a VTEP IP (VIP/PIP) required on a vPC setup.

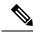

Note

The anycast loopback command is used only for VXLAN with IPv6 in the Underlay (VXLANv6).

### **Procedure**

|                  | Command or Action                                                                                                    | Purpose                                                                                                    |
|------------------|----------------------------------------------------------------------------------------------------|----------------------------------------------------------------------------------------------------|
| Step 1           | configure terminal                                                                                                    | Enter global configuration mode.                                                                                                    |
|                  | Example:                                                                                                    |                                                                                                    |
|                  | switch# configure terminal                                                                                                    |                                                                                                    |
| Step 2           | interface nve1                                                                                                    | Configure the NVE interface.                                                                                                    |
|                  | Example:                                                                                                    |                                                                                                    |
|                  | switch(config)# interface nvel                                                                                                    |                                                                                                    |
| Step 3           | <pre>source-interface loopback src-if anycast loopback any-if  Example: switch(config-if-nve) # source interface loopback 1 anycast loopback 2</pre> | The source interface must be a loopback interface that is configured on the switch with a valid /128 IP address. This /128 IP address must be known by the transient devices in the transport network and the remote VTEPs. This is accomplished by advertising it through a dynamic routing protocol in the transport network.  Note The IPv6 address on loopback1, the primary IP address (PIP), and loopback2, the secondary IP address ()VIP), must be a /128 address.  The VTEP IP address cannot be a link local IPv6 address. |
| Step 4           | exit                                                                                                    | Exit configuration mode.                                                                                                    |
| - 3 <b>- b</b> . | Example:                                                                                                    |                                                                                                    |
|                  | switch(config-if-nve)# exit                                                                                                    |                                                                                                    |
| Step 5           | interface loopback loopback_number                                                                                                    | Configure the loopback interface.                                                                                                    |
|                  | Example:                                                                                                    |                                                                                                    |
|                  | switch(config)# interface loopback 1                                                                                                    |                                                                                                    |
| Step 6           | ipv6 address ipv6_format                                                                                                    | Configure IPv6 address on the interface.                                                                                                    |
|                  | Example:                                                                                                    |                                                                                                    |
|                  | switch(config-if)# ipv6 address<br>2001:db8:0:0:1:0:0:1/128                                                                                          |                                                                                                    |

|        | Command or Action                                         | Purpose                           |
|--------|-----------------------------------------------------------|-----------------------------------|
| Step 7 | exit                                                      | Exit configuration mode.          |
|        | <pre>Example: switch(config-if-nve)# exit</pre>           |                                   |
| Step 8 | interface loopback loopback_number                        | Configure the loopback interface. |
|        | <pre>Example: switch(config) # interface loopback 2</pre> |                                   |

## Example Configurations for VXLAN with IPv6 in the Underlay (VXLANv6)

The following are configuration examples for VXLAN with IPv6 in the Underlay (VXLANv6):

With IPv6 address set/match in next-hop, BGP must set/match the IPv6 next-hop address in route type-2 (MAC-IP) and route type-5 (IP Prefix).

### Under route-map:

set ipv6 next-hop <vtep address>
match ipv6 next-hop <vtep address>

### **BGP Underlay**

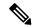

Note

BGP IPv6 neighbor must support L2VPN EVPN address-family session.

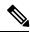

Note

The router ID in VXLAN with IPv6 in the Underlay (VXLANv6) must be an IPv4 address.

The BGP router ID is a 32-bit value that is often represented by an IPv4 address. By default, NX-OS sets the router ID to the IPv4 address of a loopback interface on the router. For VXLAN with IPv6 in the Underlay (VXLANv6), none of the loopbacks need to have an IPv4 address in which case the default selection of router ID does not happen correctly. You can configure the router ID manually to an IPv4 address.

BGP RD (Route distinguisher) which is 64 bits in length can be configured using the autonomous system number of the 4-byte IP address. For VXLAN with IPv6 in the Underlay (VXLANv6), when using an IP address for configuring RD, you must use IPv4 as in the case of VXLAN IPv4.

```
feature bgp
nv overlay evpn

router bgp 64496
 ! IPv4 router id
    router-id 35.35.35
 ! Redistribute the igp/bgp routes
    address-family ipv6 unicast
    redistribute direct route-map allow
```

! For IPv6 session, directly connected peer interface
neighbor 2001:DB8:0:1::55
remote-as 64496
address-family ipv6 unicast

### **OSPFv3 Underlay**

feature ospfv3

router ospfv3 201
router-id 290.0.2.1

interface ethernet 1/2
ipv6 address 2001:0DB8::1/48
ipv6 ospfv3 201 area 0.0.0.10

### **IS-IS Underlay**

router isis Enterprise
is-type level-1
net 49.0001.0000.0000.0003.00

interface ethernet 2/1
ip address 192.0.2.1/24
isis circuit-type level-1
ip router isis Enterprise

### **Verifying VXLAN with IPv6 in the Underlay (VXLANv6)**

To display the status for the VXLAN with IPv6 in the Underlay (VXLANv6) configuration, enter one of the following commands:

Table 4: VXLAN with IPv6 in the Underlay (VXLANv6) Verification Commands

| Command                                                | Purpose                                                       |
|--------------------------------------------------------|---------------------------------------------------------------|
| show running-config interface nve 1                    | Displays interface NVE 1 running configuration information.   |
| show nve interface 1 detail                            | Displays NVE interface detail.                                |
| show nve peers                                         | Displays the peering time and VNI information for VTEP peers. |
| show nve vni ingress-replication                       | Displays NVE VNI ingress replication information.             |
| show nve peers 2018:1015::abcd:1234:3 int nv1 counters | Displays NVE peers counter information.                       |
| show bgp l2vpn evpn 1012.0383.9600                     | Displays BGP L2VPN information for route type 2.              |

| Command                                                        | Purpose                                                  |
|----------------------------------------------------------------|----------------------------------------------------------|
| show bgp l2vpn evpn 303:304::1                                 | Displays BGP L2VPN EVPN for route type 3.                |
| show bgp l2vpn evpn 5.116.204.0                                | Displays BGP L2VPN EVPN for route type 5.                |
| show l2route peerid                                            | Displays L2route peerid.                                 |
| show l2route topology detail                                   | Displays L2route topology detail.                        |
| show l2route evpn imet all detail                              | Displays L2route EVPN imet detail.                       |
| show l2route fl all                                            | Display L2route flood list detail.                       |
| show l2route mac all detail                                    | Displays L2route MAC detail.                             |
| show l2route mac-ip all detail                                 | Displays MAC address and host IP address.                |
| show ip route 1.191.1.0 vrf vxlan-10101                        | Displays route table for VRF.                            |
| show forwarding ipv4 route 1.191.1.0 detail vrf<br>vxlan-10101 | Displays forwarding information.                         |
| show ipv6 route vrf vxlan-10101                                | Displays IPv6 routing table.                             |
| show bgp l2vpn evpn                                            | Displays BGP's updated routes.                           |
| show bgp evi evi-id                                            | Displays BGP EVI information.                            |
| show forwarding distribution peer-id                           | Displays forwarding information.                         |
| show forwarding nve l2 ingress-replication-peers               | Displays forwarding information for ingress replication. |
| show forwarding nve 13 peers                                   | Displays nv3 Layer 3 peers information.                  |
| show forwarding ecmp platform                                  | Displays forwarding ECMP platform information.           |
| show forwarding ecmp platform                                  | Displays forwarding ECMP platform information.           |
| show forwarding nve l3 ecmp                                    | Displays forwarding NVE Layer 3 ECMP information         |

### Example of the **show running-config interface nve 1**

### Command

```
switch# show running-config interface nve 1
interface nve1
  no shutdown
  source-interface loopback1 anycast loopback2
  host-reachability protocol bgp
  member vni 10011
   ingress-replication protocol bgp
  member vni 20011 associate-vrf
```

### Example of the **show nve interface 1 detail**

### Command

```
switch# show nve interface nve 1 detail
Interface: nvel, State: Up, encapsulation: VXLAN
VPC Capability: VPC-VIP-Only [notified]
Local Router MAC: a093.51cf.78f7
Host Learning Mode: Control-Plane
Source-Interface: loopback1 (primary: 30:3:1::2)
Anycast-Interface: loopback2 (secondary: 303:304::1)
Source Interface State: Up
Anycast Interface State: Up
Virtual RMAC Advertisement: Yes
NVE Flags:
Interface Handle: 0x49000001
Source Interface hold-down-time: 745
Source Interface hold-up-time: 30
Remaining hold-down time: 0 seconds
Virtual Router MAC: 0600.0000.0001
Interface state: nve-intf-add-complete
```

### Example of the **show nve peers** Command

```
        switch# show nve peers

        Interface Peer-IP
        State LearnType Uptime Router-Mac

        ------
        ------

        nvel
        1:1::1:1

        Up
        CP

        00:44:09
        5087.89d4.6bb7
```

### Up

### Example of the show nve vni ingress-replication

#### Command

### Example of the **show nve peers** *ipv6-address* **int nv1 counters** Command .

### Example of the **show bgp l2vpn evpn** Command for Route-Type 2.

```
switch# show bgp 12vpn evpn 1012.0383.9600
BGP routing table information for VRF default, address family L2VPN EVPN
Route Distinguisher: 30.3.1.1:34067 (L2VNI 2001300)
BGP routing table entry for [2]:[0]:[0]:[48]:[1012.0383.9600]:[0]:[0.0.0.0]/216, version
1051240
Paths: (1 available, best #1)
Flags: (0x000102) (high32 00000000) on xmit-list, is not in 12rib/evpn
Multipath: iBGP

Advertised path-id 1
Path type: local, path is valid, is best path, no labeled nexthop
AS-Path: NONE, path locally originated
```

```
303:304::1 (metric 0) from 0:: (30.3.1.1)
      Origin IGP, MED not set, localpref 100, weight 32768
      Received label 2001300
      Extcommunity: RT:2:2001300 ENCAP:8
  Path-id 1 advertised to peers:
   2::21
                       2::66
BGP routing table entry for [2]:[0]:[0]:[48]:[1012.0383.9600]:[32]:[4.231.115.2]/272, version
Paths: (1 available, best #1)
Flags: (0x000102) (high32 00000000) on xmit-list, is not in l2rib/evpn
Multipath: iBGP
  Advertised path-id 1
  Path type: local, path is valid, is best path, no labeled nexthop
 AS-Path: NONE, path locally originated
    303:304::1 (metric 0) from 0:: (30.3.1.1)
      Origin IGP, MED not set, localpref 100, weight 32768
      Received label 2001300 3003901
      Extcommunity: RT:2:2001300 RT:2:3003901 ENCAP:8 Router MAC:0600.0000.0001
  Path-id 1 advertised to peers:
    2::21
                       2::66
```

### Example of the **show bgp l2vpn evpn** Command for Route-Type 3

```
switch# show bgp 12vpn evpn 303:304::1
BGP routing table information for VRF default, address family L2VPN EVPN
Route Distinguisher: 30.3.1.1:32769 (L2VNI 2000002)
BGP routing table entry for [3]:[0]:[128]:[303:304::1]/184, version 1045060
Paths: (1 available, best #1)
Flags: (0x000002) (high32 00000000) on xmit-list, is not in 12rib/evpn
Multipath: iBGP
  Advertised path-id 1
  Path type: local, path is valid, is best path, no labeled nexthop
  AS-Path: NONE, path locally originated
    303:304::1 (metric 0) from 0:: (30.3.1.1)
      Origin IGP, MED not set, localpref 100, weight 32768
     Extcommunity: RT:2:2000002 ENCAP:8
     PMSI Tunnel Attribute:
        flags: 0x00, Tunnel type: Ingress Replication
        Label: 2000002, Tunnel Id: 303:304::1
  Path-id 1 advertised to peers:
   2::21
                      2::66
```

### Example of the show bgp l2vpn evpn Command for Route-Type 5

### Example of the show l2route peerid Command

| switch# show             | 12route peerid |        |            |              |
|--------------------------|----------------|--------|------------|--------------|
| NVE Ifhdl<br>Num of NH's | IP Address     | PeerID | Ifindex    | Num of MAC's |
|                          |                |        |            |              |
|                          | -              |        |            |              |
| 1224736769               | 4999:1::1:1:1  | 4      | 1191182340 | 23377        |
| 0                        |                |        |            |              |

### Example of the show l2route topology detail Command

```
switch# show 12route topology detail
Flags:(L2cp)=L2 Ctrl Plane; (Dp)=Data Plane; (Imet)=Data Plane BGP IMET; (L3cp)=L3 Ctrl
Plane; (Bfd)=BFD over Vxlan; (Bgp)=BGP EVPN; (Of)=Open Flow mode; (Mix)=Open Flow IR mixed
mode; (Acst) = Anycast GW on spine;
Topology ID Topology Name Attributes
             -----
101
             Vxlan-10101
                             VNI: 10101
                             Encap:1 IOD:0 IfHdl:1224736769
                             VTEP IP: 5001:1::1:7
                             Emulated IP: ::
                             Emulated RO IP: 0.0.0.0
                             TX-ID: 2004 (Rcvd Ack: 0)
                             RMAC: 00fe.c83e.84a7, VRFID: 3
                             VMAC: 00fe.c83e.84a7
                             VMAC RO: 0000.0000.0000
                             Flags: L3cp, Sub Flags: --, Prev Flags: -
```

### Example of the show l2route evpn imet all detail Command

#### Example of the show 12route fl all Command

```
      switch# show 12route f1 all

      Topology ID Peer-id
      Flood List
      Service Node

      901
      4
      4999:1::1:1:1
      no
```

### Example of the **show l2route mac all detail** Command

#### switch# show 12route mac all detail

```
Flags -(Rmac):Router MAC (Stt):Static (L):Local (R):Remote (V):vPC link (Dup):Duplicate (Spl):Split (Rcv):Recv (AD):Auto-Delete (D):Del Pending (S):Stale (C):Clear, (Ps):Peer Sync (O):Re-Originated (Nho):NH-Override (Pf):Permanently-Frozen, (Orp): Orphan
```

### Example of the **show l2route mac-ip all detail** Command

```
switch# show 12route mac-ip all detail
```

### Example of the **show ip route 1.191.1.0 vrf vxlan-10101** Command

```
switch# show ip route 1.191.1.0 vrf vxlan-10101
IP Route Table for VRF "vxlan-10101"
'*' denotes best ucast next-hop
'**' denotes best mcast next-hop
'[x/y]' denotes [preference/metric]
'%<string>' in via output denotes VRF <string>
1.191.1.0/29, ubest/mbest: 6/0
    *via fe80::2fe:c8ff:fe09:8fff%default, Po1001, [200/0], 00:56:21, bgp-4002, internal,
tag 4007 (evpn)
segid: 10101 VTEP: (5001:1::1:1:1, underlay vrf: 1) encap: VXLAN
*via fe80::2fe:c8ff:fe09:8fff%default, Po1002, [200/0], 00:56:21, bgp-4002, internal, tag
segid: 10101 VTEP:(5001:1::1:1:1, underlay_vrf: 1) encap: VXLAN
    *via fe80::2fe:c8ff:fe09:8fff%default, Po1001, [200/0], 00:56:32, bgp-4002, internal,
tag 4007 (evpn)
segid: 10101 VTEP: (5001:1::1:1:2, underlay vrf: 1) encap: VXLAN
    *via fe80::2fe:c8ff:fe09:8fff%default, Po1002, [200/0], 00:56:32, bgp-4002, internal,
```

```
tag 4007 (evpn)
segid: 10101 VTEP:(5001:1::1:1:2, underlay_vrf: 1) encap: VXLAN
```

#### Example of the show forwarding ipv4 route 1.191.1.0 detail vrf vxlan-10101 Command

```
\verb|switch#| show forwarding ipv4| route 1.191.1.0 detail vrf vxlan-10101|
```

#### Example of the show ipv6 route vrf vxlan-10101 Command

#### Example of the **show forwarding distribution peer-id**

#### Command

```
switch# show forwarding distribution peer-id
UFDM Peer-id allocations: App id 0
App: VXLAN Vlan: 1 Id: 4999:1::1:1:1 0x49030001 Peer-id: 0x6
App: VXLAN
           Vlan: 1
                      Id: 5001:1::1:1:1 0x49030001 Peer-id: 0x2
                      Id: 5001:1::1:1:2 0x49030001 Peer-id: 0x1
App: VXLAN
           Vlan: 1
                      Id: 5001:1::1:7 0x49030001 Peer-id: 0x7
App: VXLAN
           Vlan: 1
App: VXLAN
           Vlan: 1
                       Id: 5001:1::1:2:101 0x49030001 Peer-id: 0x8
                      Id: 5001:1::1:2:102 0x49030001 Peer-id: 0x5
App: VXLAN
           Vlan: 1
App: VXLAN
                      Id: 5001:1::1:2:103 0x49030001 Peer-id: 0x9
           Vlan: 1
App: VXLAN
           Vlan: 1
                      Id: 5001:1::1:2:104 0x49030001 Peer-id: 0xa
                      Id: 5001:1::1:2:105 0x49030001 Peer-id: 0xb
           Vlan: 1
App: VXLAN
            Vlan: 1
                       Id: 5001:1::1:2:106 0x49030001 Peer-id: 0xc
App: VXLAN
App: VXLAN
           Vlan: 1
                       Id: 5001:1::1:2:107 0x49030001 Peer-id: 0xd
```

#### Example of the show forwarding nve 12 ingress-replication-peers

#### Command

```
peer : 4999:1::1:1:1 marked : 0
VLAN 1280 VNI 0 Vtep Ifindex 0x0 plt_space : 0x1ca75e14
    peer : 6002:1::1:1:1
    peer : 5001:1::1:1:7
    peer : 4999:1::1:1:1

PSS VLAN:1280, VNI:0, vtep:0x0x0, peer_cnt:3
    peer : 6002:1::1:1:1 marked : 0
    peer : 5001:1::1:1:7 marked : 0
    peer : 4999:1::1:1:1 marked : 0
```

#### Example of the **show forwarding nve 13 peers**

#### Command

```
switch# show forwarding nve 13 peers
slot 1
EVPN configuration state: disabled, PeerVni Adj enabled
NVE cleanup transaction-id 0
tunnel_id Peer_id Peer_address Interface
                                                            origin state del count
______
         1225261062 4999:1::1:1:1
                                      nve1
                                                0600.0001.0001 URIB
                                                                        merge-done
no
     100
0x0
          1225261058 5001:1::1:1:1
                                                2cd0.2d51.9f1b NVE
                                       nve1
                                                                        merge-done
no
     100
          1225261057 5001:1::1:1:2
0 \times 0
                                                00a6.cab6.bbbb NVE
                                       nve1
                                                                        merge-done
     100
no
0x0
          1225261063 5001:1::1:1:7
                                       nve1
                                                00fe.c83e.84a7 URIB
                                                                        merge-done
     100
no
0x0
          1225261064 5001:1::1:2:101
                                                0000.5500.0001 URIB
                                       nve1
                                                                        merge-done
no
     100
          1225261061 5001:1::1:2:102
                                                0000.5500.0002 URIB
0x0
                                       nve1
                                                                        merge-done
     100
no
0x0
          1225261065 5001:1::1:2:103
                                       nve1
                                                0000.5500.0003 URIB
                                                                        merge-done
     100
no
0x0
          1225261066 5001:1::1:2:104
                                       nve1
                                                0000.5500.0004 URIB
                                                                        merge-done
     100
no
0x0
          1225261067 5001:1::1:2:105
                                       nve1
                                                0000.5500.0005 URIB
                                                                        merge-done
     100
```

#### Example of the **show forwarding ecmp platform**

#### Command

```
switch# show forwarding ecmp platform
slot 1
======
```

```
ECMP Hash: 0x198b8aae, Num Paths: 2, Hw index: 0x17532
Partial Install: No
Hw ecmp-index: unit-0:1073741827 unit-1:0 unit-2:0, cmn-index: 95538
Hw NVE ecmp-index: unit-0:0 unit-1:0 unit-2:0, cmn-index: 95538
Refcount: 134, Holder: 0x0, Intf: Ethernet1/101, Nex-Hop: fe80:7::1:2
    Hw adj: unit-0:851977 unit-1:0 unit-2:0, cmn-index: 500010 LIF:4211
Intf: Ethernet1/108, Nex-Hop: fe80:8::1:2
    Hw adj: unit-0:851978 unit-1:0 unit-2:0, cmn-index: 500012 LIF:4218
VOBJ count: 0, VxLAN VOBJ count: 0, VxLAN: 0
```

```
ECMP Hash: 0x2bb2905e, Num Paths: 3, Hw index: 0x17533

Partial Install: No

Hw ecmp-index: unit-0:1073741828 unit-1:0 unit-2:0, cmn-index: 95539

Hw NVE ecmp-index: unit-0:0 unit-1:0 unit-2:0, cmn-index: 95539

Refcount: 16, Holder: 0x0, Intf: Ethernet1/101, Nex-Hop: fe80:7::1:2

Hw adj: unit-0:851977 unit-1:0 unit-2:0, cmn-index: 500010 LIF:4211

Intf: Ethernet1/108, Nex-Hop: fe80:8::1:2

Hw adj: unit-0:851978 unit-1:0 unit-2:0, cmn-index: 500012 LIF:4218

Intf: port-channel1003, Nex-Hop: fe80:9::1:2

Hw adj: unit-0:851976 unit-1:0 unit-2:0, cmn-index: 500011 LIF:4106

VOBJ count: 0, VxLAN VOBJ count: 0, VxLAN: 0
```

#### Example of the show forwarding ecmp recursive

#### Command

```
switch# show forwarding ecmp recursive
slot 1
Virtual Object 17 (vxlan):
   Hw vobj-index (0): unit-0:851976 unit-1:0 unit-2:0, cmn-index: 99016
   Hw NVE vobj-index (0): unit-0:0 unit-1:0 unit-2:0, cmn-index: 99016
   Hw vobj-index (1): unit-0:0 unit-1:0 unit-2:0, cmn-index: 0
   Hw NVE vobj-index (1): unit-0:0 unit-1:0 unit-2:0 cmn-index: 0
   Num prefixes: 1
Partial Install: No
   Active paths:
        Recursive NH 5001:1::1:2:10a/128 , table 0x80000001
    CNHs:
       fe80:9::1:2, port-channel1003
        Hw adj: unit-0:851976 unit-1:0 unit-2:0, cmn-index: 500011, LIF:4106
        Hw NVE adj: unit-0:0 unit-1:0 unit-2:0, cmn-index: 500011, LIF:4106
    Hw instance new: (0x182c8, 99016) ls count new 1
    FEC: fec type 0
        VOBJ Refcount: 1
Virtual Object 167 (vxlan): ECMP-idx1:0x17536(95542), ECMP-idx2:0x0(0),
    Hw vobj-index (0): unit-0:1073741832 unit-1:0 unit-2:0, cmn-index: 99166
   Hw NVE vobj-index (0): unit-0:3 unit-1:0 unit-2:0, cmn-index: 99166
   Hw vobj-index (1): unit-0:0 unit-1:0 unit-2:0, cmn-index: 0
    Hw NVE vobj-index (1): unit-0:0 unit-1:0 unit-2:0 cmn-index: 0
   Num prefixes : 1
Partial Install: No
   Active paths:
       Recursive NH 5001:1::1:3:125/128 , table 0x80000001
    CNHs:
        fe80:7::1:2, Ethernet1/101
        Hw adj: unit-0:851977 unit-1:0 unit-2:0, cmn-index: 500010, LIF:4211
        Hw NVE adj: unit-0:0 unit-1:0 unit-2:0, cmn-index: 500010, LIF:4211
        fe80:8::1:2, Ethernet1/108
        Hw adj: unit-0:851978 unit-1:0 unit-2:0, cmn-index: 500012, LIF:4218
        Hw NVE adj: unit-0:0 unit-1:0 unit-2:0, cmn-index: 500012, LIF:4218
    Hw instance new: (0x1835e, 99166) ls count new 2
    FEC: fec type 0
        VOBJ Refcount : 1
```

#### Example of the show forwarding nve 13 ecmp

#### Command

```
switch# show forwarding nve 13 ecmp
slot 1
-----
```

```
ECMP Hash: 0x70a50e4, Num Paths: 2, Hw Index: 0x17534
table_id: 403, flags: 0x0, adj_flags: 0x0, Ref-ct: 101
   tunnel_id: 5001:1::1:1:1, segment_id: 10101
   tunnel_id: 5001:1::1:1:2, segment_id: 10101
Hw ecmp-index: unit0: 1073741830 unit1: 0 unit2: 0

ECMP Hash: 0x1189f35e, Num Paths: 2, Hw Index: 0x17535
table_id: -2147483245, flags: 0x0, adj_flags: 0x0, Ref-ct: 50
   tunnel_id: 5001:1::1:1:1, segment_id: 10101
   tunnel_id: 5001:1::1:1:2, segment_id: 10101
Hw ecmp-index: unit0: 1073741831 unit1: 0 unit2: 0
```

Verifying VXLAN with IPv6 in the Underlay (VXLANv6)

## CHAPTER 6

# Configuring External VRF Connectivity and Route Leaking

This chapter contains the following sections:

- Configuring External VRF Connectivity
- Configuring Route Leaking=

## **Configuring External VRF Connectivity**

## **About External Layer-3 Connectivity for VXLAN BGP EVPN Fabrics**

A VXLAN BGP EVPN fabric can be extended by using per-VRF IP routing to achieve external connectivity. The approach that is used for the Layer-3 extensions is commonly referred to as VRF Lite, while the functionality itself is more accurately defined as Inter-AS Option A or back-to-back VRF connectivity.

#### VXLAN BGP EVPN - VRF-lite brief

Some pointers are given below:

- The VXLAN BGP EVPN fabrics is depicted on the left in the following figure.
- Routes within the fabric are exchanged between all Edge-Devices (VTEPs) as well as Route-Reflectors; the control-plane used is MP-BGP with EVPN address-family.
- The Edge-Devices (VTEPs) acting as border nodes are configured to pass on prefixes to the external router (ER). This is achieved by exporting prefixes from MP-BGP EVPN to IPv4/IPv6 per-VRF peerings.
- Various routing protocols can be used for the per-VRF peering. While eBGP is the protocol of choice, IGPs like OSPF, IS-IS or EIGRP can be leveraged but require redistribution

Figure 6: External Layer-3 Connectivity - VRF-lite

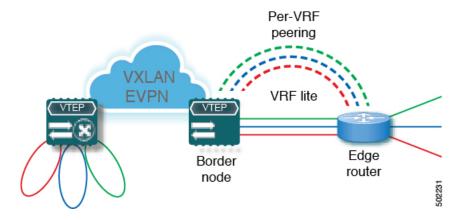

## **Guidelines and Limitations for External VRF Connectivity and Route Leaking**

The following are the guidelines and limitations for External Layer-3 Connectivity for VXLAN BGP EVPN Fabrics:

- A physical Layer-3 Interface (Parent-Interface) can be used for external Layer-3 connectivity (that is, VRF default).
- The Parent-Interface to multiple subinterfaces cannot be used for external Layer-3 connectivity (that is, Ethernet1/1 for a VRF default). A subinterface can be used instead.
- VTEPs do not support VXLAN encapsulated traffic over Parent-Interfaces if subinterfaces are configured. This is regardless of VRF participation.
- VTEPs do not support VXLAN encapsulated traffic over subinterfaces. This is regardless of VRF participation or IEEE 802.1Q encapsulation.
- Mixing subinterfaces for VXLAN and non-VXLAN enabled VLANs is not supported.=

## **Configuring VXLAN BGP EVPN with eBGP for VRF-lite**

#### Configuring VRF for VXLAN Routing and External Connectivity using BGP

Configure the VRF on the border node.

|        | Command or Action    | Purpose                                                                                                    |
|--------|----------------------|----------------------------------------------------------------------------------------------------|
| Step 1 | configure terminal   | Enter global configuration mode.                                                                                            |
| Step 2 | vrf context vrf-name | Configure the VRF.                                                                                                    |
| Step 3 | vni number           | Specify VNI. The VNI associated with the VRF is often referred to as a Layer-3 VNI, L3VNI or L3VPN. The L3VNI is configured |

|         | Command or Action                      | Purpose                                                                                                    |
|---------|----------------------------------------|----------------------------------------------------------------------------------------------------|
|         |                                        | as common identifier across the participating VTEPs.                                                                                                    |
| Step 4  | rd auto rid:vrf                        | Specify the VRFs Route Distinguisher (RD). The RD uniquely identifies a VTEP within an L3VNI.                                                                                                    |
| Step 5  | address-family ipv4 unicast            | Configure the IPv4 Unicast address-family.<br>Required for IPv6 over VXLAN with IPv4 underlay.                                                                                                    |
| Step 6  | route-target both {auto   as:vni}      | Configure the Route Target (RT) for import/export of IPv4 prefixes within the IPv4 unicast address-family The Route Target (RT) is used for a per-VRF prefix import/export policy. If <i>as:vni</i> is entered, the value is in the format of ASN:NN, ASN4:NN, or IPv4:NN. |
| Step 7  | route-target both {auto   as:vni} evpn | Configure the Route Target (RT) for import/export of IPv4 prefixes within the IPv4 unicast address-family The Route Target (RT) is used for a per-VRF prefix import/export policy. If <i>as:vni</i> is entered, the value is in the format of ASN:NN, ASN4:NN, or IPv4:NN. |
| Step 8  | address-family ipv6 unicast            | Configure the IPv6 unicast address-family. This is required for IPv6 over VXLAN with an IPv4 underlay.                                                                                                    |
| Step 9  | route-target both {auto  as:vni}       | Configure the Route Target (RT) for import/export of IPv4 prefixes within the IPv4 unicast address-family The Route Target (RT) is used for a per-VRF prefix import/export policy. If <i>as:vni</i> is entered, the value is in the format of ASN:NN, ASN4:NN, or IPv4:NN. |
| Step 10 | route-target both {auto  as:vni}evpn   | Configure the Route Target (RT) for import/export of IPv4 prefixes within the IPv4 unicast address-family The Route Target (RT) is used for a per-VRF prefix import/export policy. If <i>as:vni</i> is entered, the value is in the format of ASN:NN, ASN4:NN, or IPv4:NN. |
| Step 11 |                                        | Repeat Step 1 through Step 10 for every L3VNI.                                                                                                    |

#### Configuring the L3VNI's Fabric Facing VLAN and SVI on the Border Node

#### **Procedure**

|         | Command or Action     | Purpose                                                            |
|---------|-----------------------|--------------------------------------------------------------------|
| Step 1  | configure terminal    | Enter configuration mode.                                          |
| Step 2  | vlan number           | Specify the VLAN id that is used for the L3VNI.                    |
| Step 3  | vn-segment number     | Map the L3VNI to the VLAN for VXLAN EVPN routing.                  |
| Step 4  | interface vlan-number | Specify the SVI (Switch Virtual Interface) for VXLAN EVPN routing. |
| Step 5  | mtu value             | Specify the MTU for the L3VNI.                                     |
| Step 6  | vrf member vrf-name   | Map the SVI to the matching VRF context.                           |
| Step 7  | ip forward            | Enable IPv4 forwarding for the L3VNI.                              |
| Step 8  | no ip redirects       | Disable ICMP redirects                                             |
| Step 9  | ipv6 ip-address       | Enable IPv6 forwarding for the L3VNI.                              |
| Step 10 | no ipv6 redirects     | Disable ICMPv6 redirects.                                          |
| Step 11 |                       | Repeat Step 2 through Step 10 for every L3VNI.                     |

#### **Configuring the VTEP on the Border Node**

#### **Procedure**

|        | Command or Action            | Purpose                                               |
|--------|------------------------------|-------------------------------------------------------|
| Step 1 | configure terminal           | Enter global configuration mode.                      |
| Step 2 | interface nve1               | Configure the NVE interface.                          |
| Step 3 | member vni vni associate-vrf | Add Layer-3 VNIs, one per tenant VRF, to the overlay. |
| Step 4 |                              | Repeat Step 3 for every L3VNI.                        |

#### Configuring the BGP VRF Instance on the Border Node for IPv4 per-VRF Peering

|        | Command or Action  | Purpose                          |
|--------|--------------------|----------------------------------|
| Step 1 | configure terminal | Enter global configuration mode. |

|         | Command or Action                   | Purpose                                                                                                    |
|---------|-------------------------------------|----------------------------------------------------------------------------------------------------|
| Step 2  | router bgp autonomous-system-number | Configure BGP. The range of the <i>autonomous-system-number</i> is from 1 to 4294967295.                             |
| Step 3  | vrf vrf-name                        | Specify the VRF.                                                                                                    |
| Step 4  | address-family ipv4 unicast         | Configure address family for IPv4.                                                                                   |
| Step 5  | advertise l2vpn evpn                | Enable the advertisement of EVPN routes within IPv4 address-family.                                                  |
| Step 6  | maximum-paths ibgp number           | Enabling equal cost multipathing (ECMP) for iBGP prefixes. The range for <i>number</i> if 1 to 64. The default is 1. |
| Step 7  | maximum-paths number                | Enabling equal cost multipathing (ECMP) for eBGP prefixes.                                                           |
| Step 8  | neighbor address remote-as number   | Define eBGP neighbor IPv4 address and remote Autonomous-System (AS) number.                                          |
| Step 9  | update-source type/id               | Define interface for eBGP peering.                                                                                   |
| Step 10 | address-family ipv4 unicast         | Activate the IPv4 address family for IPv4 prefix exchange.                                                           |
| Step 11 |                                     | Repeat Step 3 through Step 10 for every L3VNI that requires external connectivity for IPv4.                          |

#### Configuring the BGP VRF Instance on the Border Node for IPv6 per-VRF Peering

|        | Command or Action                   | Purpose                                                             |
|--------|-------------------------------------|---------------------------------------------------------------------|
| Step 1 | configure terminal                  | Enter global configuration mode.                                    |
| Step 2 | router bgp autonomous-system-number | Configure BGP.                                                      |
| Step 3 | vrf vrf-name                        | Specify the VRF.                                                    |
| Step 4 | address-family ipv6 unicast         | Configure address family for IPv4.                                  |
| Step 5 | advertise l2vpn evpn                | Enable the advertisement of EVPN routes within IPv6 address-family. |
| Step 6 | maximum-paths ibgp number           | Enabling equal cost multipathing (ECMP) for iBGP prefixes.          |
| Step 7 | maximum-paths number                | Enabling equal cost multipathing (ECMP) for eBGP prefixes.          |

|         | Command or Action                 | Purpose                                                                                     |
|---------|-----------------------------------|---------------------------------------------------------------------------------------------|
| Step 8  | neighbor address remote-as number | Define eBGP neighbor IPv6 address and remote Autonomous-System (AS) number.                 |
| Step 9  | update-source type/id             | Define interface for eBGP peering.                                                          |
| Step 10 | address-family ipv6 unicast       | Configure address family for IPv6.                                                          |
| Step 11 |                                   | Repeat Step 3 Through Step 10 for every L3VNI that requires external connectivity for IPv6. |

#### Configuring the Sub-Interface Instance on the Border Node for Per-VRF Peering - Version 1

#### **Procedure**

|         | Command or Action          | Purpose                                                                                                  |
|---------|----------------------------|----------------------------------------------------------------------------------------------------|
| Step 1  | configure terminal         | Enters global configuration mode.                                                                        |
| Step 2  | interface type/id          | Configure parent interface.                                                                              |
| Step 3  | no switchport              | Disable Layer-2 switching mode on interface.                                                             |
| Step 4  | no shutdown                | Bring up parent interface.                                                                               |
| Step 5  | exit                       | Exit interface configuration mode.                                                                       |
| Step 6  | interface type/id          | Define the Sub-Interface instance.                                                                       |
| Step 7  | encapsulation dot1q number | Configure the VLAN ID for the sub-interface. The <i>number</i> argument can have a value from 1 to 3967. |
| Step 8  | vrf member vrf-name        | Map the Sub-Interface to the matching VRF context.                                                       |
| Step 9  | ip address address         | Configure the Sub-Interfaces IP address.                                                                 |
| Step 10 | no shutdown                | Bring up Sub-Interface.                                                                                  |
| Step 11 |                            | Repeat Step 5 through Step 9 for every per-VRF peering.                                                  |

## VXLAN BGP EVPN - Default-Route, Route Filtering on External Connectivity

#### **About Configuring Default Routing for External Connectivity**

For default-route advertisement into a VXLAN BGP EVPN fabric, we have to ensure that the default-route advertised into the fabric is at the same time not advertised outside of the fabric. For this case, it is necessary to have route filtering in place that prevents this eventuality.

#### Configuring the Default Route in the Border Nodes VRF

#### **Procedure**

|        | Command or Action           | Purpose                           |
|--------|-----------------------------|-----------------------------------|
| Step 1 | configure terminal          | Enters global configuration mode. |
| Step 2 | vrf context vrf-name        | Configure the VRF.                |
| Step 3 | ip route 0.0.0.0/0 next-hop | Configure the IPv4 default-route. |
| Step 4 | ipv6 route 0::/0 next-hop   | Configure the IPv6 default-route. |

#### Configuring the BGP VRF Instance on the Border Node for IPv4/IPv6 Default-Route Advertisement

|         | Command or Action                    | Purpose                                                                                                    |
|---------|--------------------------------------|----------------------------------------------------------------------------------------------------|
| Step 1  | configure terminal                   | Enters global configuration mode.                                                                               |
| Step 2  | router bgp autonomous-system-number  | Configure BGP.                                                                                                  |
| Step 3  | vrf vrf-name                         | Specify the VRF.                                                                                                |
| Step 4  | address-family ipv4 unicast          | Configure the IPv4 Unicast address-family.<br>Required for IPv6 over VXLAN with IPv4<br>underlay.               |
| Step 5  | network 0.0.0.0/0                    | Creating IPv4 default-route network statement.                                                                  |
| Step 6  | address-family ipv6 unicast          | Configure the IPv6 unicast address-family.                                                                      |
| Step 7  | network 0::/0                        | Creating IPv6 default-route network statement.                                                                  |
| Step 8  | neighbor addressremote-as number     | Define eBGP neighbor IPv4 address and remote Autonomous-System (AS) number.                                     |
| Step 9  | update-source type/id                | Define interface for eBGP peering                                                                               |
| Step 10 | address-family {ipv4   ipv6} unicast | Activate the IPv4 or IPv6 address family for IPv4/IPv6 prefix exchange.                                         |
| Step 11 | route-map name out                   | Attach route-map for egress route filtering.                                                                    |
| Step 12 |                                      | Repeat Step 3 through Step 11 for every L3VNI that requires external connectivity with default-route filtering. |

#### **Configuring Route Filtering for IPv4 Default-Route Advertisement**

#### **Procedure**

|        | Command or Action                          | Purpose                                                                                                    |
|--------|--------------------------------------------|----------------------------------------------------------------------------------------------------|
| Step 1 | configure terminal                         | Enters global configuration mode.                                                                                        |
| Step 2 | ip prefix-list name seq 5 permit 0.0.0.0/0 | Configure IPv4 prefix-list for default-route filtering.                                                                  |
| Step 3 | route-map name deny 10                     | Create route-map with leading deny statement to prevent the default-route of being advertised via External Connectivity. |
| Step 4 | match ip address prefix-list name          | Match against the IPv4 prefix-list that contains the default-route.                                                      |
| Step 5 | route-map name permit 1000                 | Create route-map with trailing allow statement to advertise non-matching routes via External Connectivity.               |

#### **Configuring Route Filtering for IPv6 Default-Route Advertisement**

#### **Procedure**

|        | Command or Action                        | Purpose                                                                                                    |
|--------|------------------------------------------|----------------------------------------------------------------------------------------------------|
| Step 1 | configure terminal                       | Enters global configuration mode.                                                                                        |
| Step 2 | ipv6 prefix-list name seq 5 permit 0::/0 | Configure IPv6 prefix-list for default-route filtering.                                                                  |
| Step 3 | route-map name deny 10                   | Create route-map with leading deny statement to prevent the default-route of being advertised via External Connectivity. |
| Step 4 | match ipv6 address prefix-list name      | Match against the IPv6 prefix-list that contains the default-route.                                                      |
| Step 5 | route-map name permit 1000               | Create route-map with trailing allow statement to advertise non-matching routes via External Connectivity.               |

#### **About Configuring Default-Route Distribution and Host-Rote Filter**

Per-default, a VXLAN BGP EVPN fabric always advertises all known routes via the External Connectivity. As not in all circumstances it is beneficial to advertise IPv4 /32 or IPv6 /128 Host-Routes, a respective route filtering approach can become necessary.

#### Configuring the BGP VRF Instance on the Border Node for IPv4/IPv6 Host-Route Filtering

#### **Procedure**

|        | Command or Action                    | Purpose                                                                                                    |
|--------|--------------------------------------|----------------------------------------------------------------------------------------------------|
| Step 1 | configure terminal                   | Enters global configuration mode.                                                                           |
| Step 2 | router bgp autonomous-system-number  | Configure BGP.                                                                                              |
| Step 3 | vrf vrf-name                         | Specify the VRF.                                                                                            |
| Step 4 | neighbor address remote-as number    | Define eBGP neighbor IPv4/IPv6 address and remote Autonomous-System (AS) number.                            |
| Step 5 | update-source type/id                | Define interface for eBGP peering.                                                                          |
| Step 6 | address-family {ipv4   ipv6} unicast | Activate the IPv4 or IPv6 address family for IPv4/IPv6 prefix exchange.                                     |
| Step 7 | route-map name out                   | Attach route-map for egress route filtering.                                                                |
| Step 8 |                                      | Repeat Step 3 through Step 7 for every L3VNI that requires external connectivity with host-route filtering. |

#### **Configuring Route Filtering for IPv4 Host-Route Advertisement**

|        | Command or Action                                | Purpose                                                                                                    |
|--------|--------------------------------------------------|----------------------------------------------------------------------------------------------------|
| Step 1 | configure terminal                               | Enters global configuration mode.                                                                                        |
| Step 2 | ip prefix-list name seq 5 permit 0.0.0.0/0 eq 32 | Configure IPv4 prefix-list for host-route filtering.                                                                     |
| Step 3 | route-map name deny 10                           | Create route-map with leading deny statement to prevent the default-route of being advertised via External Connectivity. |
| Step 4 | match ip address prefix-list name                | Match against the IPv4 prefix-list that contains the host-route.                                                         |
| Step 5 | route-map name permit 1000                       | Create route-map with trailing allow statement to advertise non-matching routes via external connectivity.               |

#### **Configuring Route Filtering for IPv6 Host-Route Advertisement**

#### **Procedure**

|        | Command or Action                               | Purpose                                                                                                    |
|--------|-------------------------------------------------|----------------------------------------------------------------------------------------------------|
| Step 1 | configure terminal                              | Enters global configuration mode.                                                                                        |
| Step 2 | ipv6 prefix-list name seq 5 permit 0::/0 eq 128 | Configure IPv4 prefix-list for host-route filtering.                                                                     |
| Step 3 | route-map name deny 10                          | Create route-map with leading deny statement to prevent the default-route of being advertised via External Connectivity. |
| Step 4 | match ipv6 address prefix-list name             | Match against the IPv4 prefix-list that contains the host-route.                                                         |
| Step 5 | route-map name permit 1000                      | Create route-map with trailing allow statement to advertise non-matching routes via External Connectivity.               |

#### **Example - Configuring VXLAN BGP EVPN with eBGP for VRF-lite**

An example of external connectivity from VXLAN BGP EVPN to an external router using VRF-lite.

#### **Configuring VXLAN BGP EVPN Border Node**

The VXLAN BGP EVPN Border Node acts as neighbor device to the External Router. The VRF Name is purely localized and can be different to the VRF Name on the External Router, only significance is the L3VNI must be consistent across the VXLAN BGP EVPN fabric. For the ease of reading, the VRF and interface enumeration will be consistently used.

The configuration examples represents a IPv4 and IPv6 dual-stack approach; IPv4 or IPv6 can be substituted of each other.

```
vrf context myvrf 50001
  vni 50001
  rd auto
  address-family ipv4 unicast
   route-target both auto
   route-target both auto evpn
  address-family ipv6 unicast
    route-target both auto
   route-target both auto evpn
vlan 2000
 vn-segment 50001
interface Vlan2000
 no shutdown
 mtu 9216
 vrf member myvrf 50001
 no ip redirects
  ip forward
 ipv6 address use-link-local-only
 no ipv6 redirects
```

```
interface nvel
 no shutdown
 host-reachability protocol bgp
 source-interface loopback1
 member vni 50001 associate-vrf
router bgp 65002
 vrf myvrf 50001
   router-id 10.2.0.6
    address-family ipv4 unicast
     advertise 12vpn evpn
     maximum-paths ibgp 2
     maximum-paths 2
    address-family ipv6 unicast
     advertise 12vpn evpn
     maximum-paths ibgp 2
     maximum-paths 2
    neighbor 10.31.95.95
     remote-as 65099
      address-family ipv4 unicast
    neighbor 2001::95/64
     remote-as 65099
      address-family ipv4 unicast
interface Ethernet1/3
 no switchport
 no shutdown
interface Ethernet1/3.2
 encapsulation dot1q 2
  vrf member myvrf 50001
 ip address 10.31.95.31/24
 ipv6 address 2001::31/64
 no shutdown
```

#### **Configuring Default-Route, Route Filtering on External Connectivity**

The VXLAN BGP EVPN Border Node has the ability to advertise IPv4 and IPv6 default-route within the fabric. In cases where it is not beneficial to advertise the Host Routes from the VXLAN BGP EVPN fabric to the External Router, these IPv4 /32 and IPv6 /128 can be filtered at the External Connectivity peering configuration.

```
ip prefix-list default-route seq 5 permit 0.0.0.0/0 le 1
ipv6 prefix-list default-route-v6 seq 5 permit 0::/0
ip prefix-list host-route seq 5 permit 0.0.0.0/0 eq 32
ipv6 prefix-list host-route-v6 seq 5 permit 0::/0 eq 128
route-map extcon-rmap-filter deny 10
 match ip address prefix-list default-route
route-map extcon-rmap-filter deny 20
 match ip address prefix-list host-route
route-map extcon-rmap-filter permit 1000
route-map extcon-rmap-filter-v6 deny 10
 match ipv6 address prefix-list default-route-v6
route-map extcon-rmap-filter-v6 deny 20
 match ip address prefix-list host-route-v6
route-map extcon-rmap-filter-v6 permit 1000
vrf context myvrf 50001
  ip route 0.0.0.0/0 10.31.95.95
  ipv6 route 0::/0 2001::95/64
router bgp 65002
```

```
vrf myvrf_50001
  address-family ipv4 unicast
    network 0.0.0.0/0
  address-family ipv6 unicast
    network 0::/0

neighbor 10.31.95.95
  remote-as 65099
  address-family ipv4 unicast
    route-map extcon-rmap-filter out
neighbor 2001::95/64
  remote-as 65099
  address-family ipv4 unicast
  route-map extcon-rmap-filter-v6 out
```

#### **Configuring External Router**

The External Router performs as a neighbor device to the VXLAN BGP EVPN border node. The VRF Name is purely localized and can be different to the VRF Name on the VXLAN BGP EVPN Fabric. For the ease of reading, the VRF and interface enumeration will be consistently used.

The configuration examples represents a IPv4 and IPv6 dual-stack approach; IPv4 or IPv6 can be substituted of each other.

```
vrf context myvrf 50001
1
router bgp 65099
  vrf myvrf 50001
    address-family ipv4 unicast
     maximum-paths 2
    address-family ipv6 unicast
     maximum-paths 2
    neighbor 10.31.95.31
      remote-as 65002
      address-family ipv4 unicast
    neighbor 2001::31/64
      remote-as 65002
      address-family ipv4 unicast
interface Ethernet1/3
 no switchport
 no shutdown
interface Ethernet1/3.2
  encapsulation dot1q 2
  vrf member myvrf 50001
  ip address 10.31.95.95/24
  Ipv6 address 2001::95/64
  no shutdown
```

## Configuring VXLAN BGP EVPN with OSPF for VRF-lite

#### Configuring VRF for VXLAN Routing and External Connectivity using OSPF

Configure the BGP VRF instance on the Border Node for OSPF per-VRF peering.

|        | Command or Action  | Purpose                          |
|--------|--------------------|----------------------------------|
| Step 1 | configure terminal | Enter global configuration mode. |

|        | Command or Action                     | Purpose                                                             |
|--------|---------------------------------------|---------------------------------------------------------------------|
| Step 2 | router bgp autonomous-system-number   | Configure BGP.                                                      |
| Step 3 | vrf vrf-name                          | Specify the VRF.                                                    |
| Step 4 | address-family ipv4 unicast           | Configure address family for IPv4.                                  |
| Step 5 | advertise l2vpn evpn                  | Enable the advertisement of EVPN routes within IPv6 address-family. |
| Step 6 | maximum-paths ibgp number             | Enabling equal cost multipathing (ECMP) for iBGP prefixes.          |
| Step 7 | redistribute ospf name route-map name | s  Define redistribution from OSPF into BGP                         |
| Step 8 |                                       | ss Repeat Step 3 through Step 7 for every per-VRF peering.          |

#### Configuring the Route-Map for BGP to OSPF Redistribution

#### **Procedure**

|        | Command or Action         | Purpose                                                                                                    |
|--------|---------------------------|----------------------------------------------------------------------------------------------------|
| Step 1 | configure terminal        | Enter global configuration mode.                                                                                           |
| Step 2 | route-map name permit 10  | Create route-map for BGP to OSPF redistribution                                                                            |
| Step 3 | match route-type internal | Redistribution route-map must allow the matching of BGP internal route-types if iBGP is used in the VXLAN BGP EVPN fabric. |

#### Configuring the OSPF on the Border Node for Per-VRF Peering

|        | Command or Action                                        | Purpose                                                |
|--------|----------------------------------------------------------|--------------------------------------------------------|
| Step 1 | configure terminal                                       | Enter global configuration mode.                       |
| Step 2 | router ospf instance                                     | Configure OSPF.                                        |
| Step 3 | vrf vrf-name                                             | Specify the VRF.                                       |
| Step 4 | redistribute bgp autonomous-system-number route-map name | Define redistribution from BGP to OSPF.                |
| Step 5 |                                                          | Repeat Step 3 through Step 4 for every per-VRF peering |

#### Configuring the Sub-Interface Instance on the Border Node for Per-VRF Peering - Version 2

#### **Procedure**

|         | Command or Action                | Purpose                                                                   |
|---------|----------------------------------|---------------------------------------------------------------------------|
| Step 1  | configure terminal               | Enters global configuration mode.                                         |
| Step 2  | interface type/id                | Configure parent interface.                                               |
| Step 3  | no switchport                    | Disable Layer-2 switching mode on interface.                              |
| Step 4  | no shutdown                      | Bring up parent interface.                                                |
| Step 5  | exit                             | Exit interface configuration mode.                                        |
| Step 6  | interface type/id                | Define the Sub-Interface instance.                                        |
| Step 7  | encapsulation dot1q number       | Configure the VLAN ID for the sub-interface. The range is from 2 to 4093. |
| Step 8  | vrf member vrf-name              | Map the Sub-Interface to the matching VRF context.                        |
| Step 9  | ip address address               | Configure the Sub-Interfaces IP address.                                  |
| Step 10 | ip ospf network point-to-point   | Define OSPF network-type for sub-interface.                               |
| Step 11 | ip router ospf name area area-id | Configure the OSPF instance.                                              |
| Step 12 | no shutdown                      | Bring up Sub-Interface.                                                   |
| Step 13 |                                  | Repeat Step 5 through Step 12 for every per-VRF peering.                  |

#### **Example - Configuration VXLAN BGP EVPN with OSPF for VRF-lite**

An example of external connectivity from VXLAN BGP EVPN to an External Router using VRF-lite.

#### **Configuring VXLAN BGP EVPN Border Node with OSPF**

The VXLAN BGP EVPN Border Node acts as neighbor device to the External Router. The VRF Name is purely localized and can be different to the VRF Name on the External Router, only significance is the L3VNI must be consistent across the VXLAN BGP EVPN fabric. For the ease of reading, the VRF and interface enumeration will be consistently used.

The configuration examples represents a IPv4 approach with OSPFv2.

```
route-map extcon-rmap-BGP-to-OSPF permit 10
  match route-type internal
route-map extcon-rmap-OSPF-to-BGP permit 10
!
vrf context myvrf_50001
  vni 50001
  rd auto
  address-family ipv4 unicast
  route-target both auto
```

```
route-target both auto evpn
vlan 2000
 vn-segment 50001
interface Vlan2000
 no shutdown
 mtu 9216
 vrf member myvrf 50001
 no ip redirects
 ip forward
interface nve1
 no shutdown
 host-reachability protocol bgp
 source-interface loopback1
 member vni 50001 associate-vrf
router bgp 65002
  vrf myvrf 50001
   router-id 10.2.0.6
   address-family ipv4 unicast
      advertise 12vpn evpn
     maximum-paths ibgp 2
      maximum-paths 2
      redistribute ospf EXT route-map extcon-rmap-OSPF-to-BGP
router ospf EXT
  vrf myvrf 50001
   redistribute bgp 65002 route-map extcon-rmap-BGP-to-OSPF
interface Ethernet1/3
 no switchport
  no shutdown
interface Ethernet1/3.2
 encapsulation dot1q 2
  vrf member myvrf 50001
  ip address 10.31.95.31/24
  ip ospf network point-to-point
  ip router ospf EXT area 0.0.0.0
  no shutdown
```

## **Guidelines and Limitations for External VRF Connectivity and Route Leaking**

The following are the guidelines and limitations for External Layer-3 Connectivity for VXLAN BGP EVPN Fabrics:

- A physical Layer-3 Interface (Parent-Interface) can be used for external Layer-3 connectivity (that is, VRF default).
- The Parent-Interface to multiple subinterfaces cannot be used for external Layer-3 connectivity (that is, Ethernet1/1 for a VRF default). A subinterface can be used instead.
- VTEPs do not support VXLAN encapsulated traffic over Parent-Interfaces if subinterfaces are configured. This is regardless of VRF participation.
- VTEPs do not support VXLAN encapsulated traffic over subinterfaces. This is regardless of VRF participation or IEEE 802.1Q encapsulation.=

• Mixing subinterfaces for VXLAN and non-VXLAN enabled VLANs is not supported.

## **Configuring Route Leaking**

## **About Centralized VRF Route-Leaking for VXLAN BGP EVPN Fabrics**

VXLAN BGP EVPN uses MP-BGP and its route-policy concept to import and export prefixes. The ability of this very extensive route-policy model allows to leak routes from one VRF to another VRF and vice-versa; any combination of custom VRF or VRF default can be used. VRF route-leaking is a switch-local function at specific to a location in the network, the location where the cross-VRF route-target import/export configuration takes place (leaking point). The forwarding between the different VRFs follows the control-plane, the location of where the configuration for the route-leaking is performed - hence Centralized VRF route-leaking. With the addition of VXLAN BGP EVPN, the leaking point requires to advertise the cross-VRF imported/exported route and advertise them towards the remote VTEPs or External Routers.

The advantage of Centralized VRF route-leaking is that only the VTEP acting as leaking point requires the special capabilities needed, while all other VTEPs in the network are neutral to this function.

## **Guidelines and Limitations for Centralized VRF Route-Leaking**

The following are the guidelines and limitations for Centralized VRF Route-Leaking:

- Each prefix must be imported into each VRF for full cross-VRF reachability.
- The **feature bgp** command is required for the **export vrf default** command.
- If a VTEP has a less specific local prefix in its VRF, the VTEP might not be able to reach a more specific prefix in a different VRF.
- VXLAN routing in hardware and packet reencapsulation at VTEP is required for Centralized VRF Route-Leaking with BGP EVPN.

## Centralized VRF Route-Leaking Brief - Specific Prefixes Between Custom VRF

Some pointers are given below:

- The Centralized VRF route-leaking for VXLAN BGP EVPN fabrics is depicted within Figure 2.
- BGP EVPN prefixes are cross-VRF leaked by exporting them from VRF Blue with an import into VRF Red and vice-versa. The Centralized VRF route-leaking is performed on the centralized Routing-Block (RBL) and could be any or multiple VTEPs.
- Configured less specific prefixes (aggregates) are advertised from the Routing-Block to the remaining VTEPs in the respective destination VRF.
- BGP EVPN does not export prefixes that were previously imported to prevent the occurrence of routing loops.

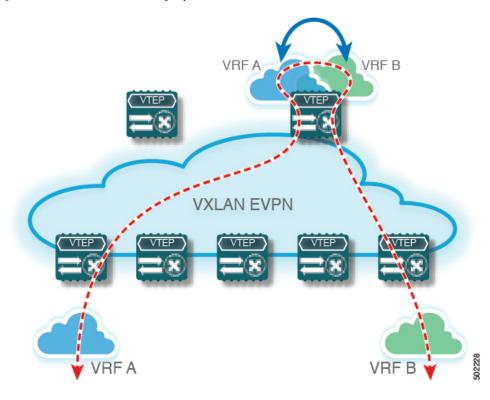

Figure 7: Centralized VRF Route-Leaking - Specific Prefixes with Custom VRF

## Configuring Centralized VRF Route-Leaking-Specific Prefixes between Custom VRF

## **Configuring VRF Context on the Routing-Block VTEP**

This procedure applies equally to IPv6.

|        | Command or Action    | Purpose                                                                                                    |
|--------|----------------------|----------------------------------------------------------------------------------------------------|
| Step 1 | configure terminal   | Enter global configuration mode.                                                                                                    |
| Step 2 | vrf context vrf-name | Configure the VRF.                                                                                                    |
| Step 3 | vni number           | Specify the VNI.                                                                                                    |
|        |                      | The VNI associated with the VRF is often referred to as Layer-3 VNI, L3VNI or L3VPN. The L3VNI is configured as common identifier across the participating VTEPs. |
| Step 4 | rd auto              | Specify the VRFs Route Distinguisher (RD).                                                                                                    |
|        |                      | The RD uniquely identifies a VTEP within a L3VNI.                                                                                                    |

|        | Command or Action                              | Purpose                                                                                                    |
|--------|------------------------------------------------|----------------------------------------------------------------------------------------------------|
| Step 5 | address-family ipv4 unicast                    | Configure the IPv4 Unicast address-family.                                                                                                    |
|        |                                                | Required for IPv4 over VXLAN with IPv4 underlay.                                                                                                    |
| Step 6 | route-target both {auto   as:vni}              | Configure the Route Target (RT) for import/export of IPv4 prefixes within the IPv4 unicast address-family The Route Target (RT) is used for a per-VRF prefix import/export policy. If <i>as:vni</i> is entered, the value is in the format of ASN:NN, ASN4:NN, or IPv4:NN. |
| Step 7 | route-target both {auto   as:vni }evpn         | Configure the Route Target (RT) for import/export of IPv4 prefixes within the IPv4 unicast address-family The Route Target (RT) is used for a per-VRF prefix import/export policy. If <i>as:vni</i> is entered, the value is in the format of ASN:NN, ASN4:NN, or IPv4:NN. |
| Step 8 | route-target import rt-from-different-vrf      | Configure the Route Target (RT) for importing IPv4 prefixes from the leaked-from VRF (ie AS:VNI).                                                                                                    |
| Step 9 | route-target import rt-from-different-vrf evpn | Configure the Route Target (RT) for importing IPv4 prefixes from the leaked-from VRF (ie AS:VNI).                                                                                                    |

## Configuring the BGP VRF instance on the Routing-Block

This procedure applies equally to IPv6.

|        | Command or Action                   | Purpose                                                             |
|--------|-------------------------------------|---------------------------------------------------------------------|
| Step 1 | configure terminal                  | Enters global configuration mode.                                   |
| Step 2 | router bgp autonomous-system number | Configure BGP.                                                      |
| Step 3 | vrf vrf-name                        | Specify the VRF.                                                    |
| Step 4 | address-family ipv4 unicast         | Configure address family for IPv4                                   |
| Step 5 | advertise l2vpn evpn                | Enable the advertisement of EVPN routes within IPv4 address-family. |
| Step 6 | aggregate-address prefix/mask       | Create less specific prefix aggregate into the destination VRF.     |
| Step 7 | maximum-paths ibgp number           | Enabling equal cost multipathing (ECMP) for iBGP prefixes.          |

|        | Command or Action    | Purpose                                                   |
|--------|----------------------|-----------------------------------------------------------|
| Step 8 | maximum-paths number | Enabling equal cost multipathing (ECMP) for eBGP prefixes |

#### **Example - Configuration Centralized VRF Route-Leaking - Specific Prefixes Between Custom VRF**

#### **Configuring VXLAN BGP EVPN Routing-Block**

The VXLAN BGP EVPN Routing-Block acts as centralized route-leaking point. The leaking configuration is localized such that control-plane leaking and data-path forwarding follow the same path. Most significantly is the VRF configuration of the Routing-Block and the advertisement of the less specific prefixes (aggregates) into the respective destination VRFs.

```
vrf context Blue
  vni 51010
  rd auto
  address-family ipv4 unicast
    route-target both auto
   route-target both auto evpn
   route-target import 65002:51020
    route-target import 65002:51020 evpn
vlan 2110
  vn-segment 51010
interface Vlan2110
 no shutdown
 mtu 9216
  vrf member Blue
  no ip redirects
  ip forward
vrf context Red
  vni 51020
  rd auto
  address-family ipv4 unicast
   route-target both auto
   route-target both auto evpn
   route-target import 65002:51010
    route-target import 65002:51010 evpn
vlan 2120
  vn-segment 51020
interface Vlan2120
 no shutdown
 mtu 9216
 vrf member Blue
 no ip redirects
 ip forward
interface nve1
 no shutdown
  host-reachability protocol bgp
  source-interface loopback1
  member vni 51010 associate-vrf
 member vni 51020 associate-vrf
router bgp 65002
  vrf Blue
```

```
address-family ipv4 unicast
advertise 12vpn evpn
aggregate-address 10.20.0.0/16
maximum-paths ibgp 2
Maximum-paths 2
vrf Red
address-family ipv4 unicast
advertise 12vpn evpn
aggregate-address 10.10.0.0/16
maximum-paths ibgp 2
Maximum-paths 2
```

#### **Centralized VRF Route-Leaking Brief - Shared Internet with Custom VRF**

Some pointers follow:

- The Shared Internet with VRF route-leaking for VXLAN BGP EVPN fabrics is depicted in the following figure.
- The default-route is made exported from the Shared Internet VRF and re-advertisement within VRF Blue and VRF Red on the Border Node.
- Ensure the default-route in VRF Blue and VRF Red is not leaked to the Shared Internet VRF.
- The less specific prefixes for VRF Blue and VRF Red are exported for the Shared Internet VRF and re-advertised as necessary.
- Configured less specific prefixes (aggregates) that are advertised from the Border Node to the remaining VTEPs to the destination VRF (Blue or Red).
- BGP EVPN does not export prefixes that were previously imported to prevent the occurrence of routing loops.

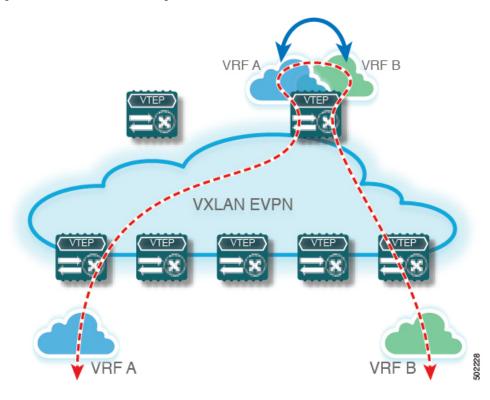

Figure 8: Centralized VRF Route-Leaking - Shared Internet with Custom VRF

## **Configuring Centralized VRF Route-Leaking - Shared Internet with Custom VRF**

## **Configuring Internet VRF on Border Node**

This procedure applies equally to IPv6.

|        | Command or Action                         | Purpose                                                                                                    |
|--------|-------------------------------------------|----------------------------------------------------------------------------------------------------|
| Step 1 | configure terminal                        | Enter global configuration mode.                                                                                                    |
| Step 2 | vrf context vrf-name                      | Configure the VRF.                                                                                                    |
| Step 3 | vni number                                | Specify the VNI.                                                                                                    |
|        |                                           | The VNI associated with the VRF is often referred to as Layer-3 VNI, L3VNI or L3VPN. The L3VNI is configured as common identifier across the participating VTEPs. |
| Step 4 | <b>ip route 0.0.0.0/0</b> <i>next-hop</i> | Configure default-route in shared internet VRF to external router (example).                                                                                      |
| Step 5 | rd auto                                   | Specify the VRFs Route Distinguisher (RD).                                                                                                    |

|        | Command or Action                    | Purpose                                                                                                    |
|--------|--------------------------------------|----------------------------------------------------------------------------------------------------|
|        |                                      | The RD uniquely identifies a VTEP within a L3VNI.                                                                   |
| Step 6 | address-family ipv4 unicast          | Configure the IPv4 Unicast address-family.                                                                          |
|        |                                      | Required for IPv4 over VXLAN with IPv4 underlay.                                                                    |
| Step 7 | route-target both {auto   as:vni}    | Configure the Route Target (RT) for import/export of EVPN and IPv4 prefixes within the IPv4 unicast address-family. |
| Step 8 | route-target both shared-vrf-rt evpn | Configure a special Route Target (RT) for the import/export of the shared IPv4 prefixes.                            |
|        |                                      | Additional import/export map for further qualification is supported                                                 |

## **Configuring Shared Internet BGP Instance on the Border Node**

This procedure applies equally to IPv6.

#### **Procedure**

|        | Command or Action                   | Purpose                                                             |
|--------|-------------------------------------|---------------------------------------------------------------------|
| Step 1 | configure terminal                  | Enters global configuration mode.                                   |
| Step 2 | router bgp autonomous-system number | Configure BGP.                                                      |
| Step 3 | vrf vrf-name                        | Specify the VRF.                                                    |
| Step 4 | address-family ipv4 unicast         | Configure address family for IPv4                                   |
| Step 5 | advertise l2vpn evpn                | Enable the advertisement of EVPN routes within IPv4 address-family. |
| Step 6 | aggregate-address prefix/mask       | Create less specific prefix aggregate into the destination VRF.     |
| Step 7 | maximum-paths ibgp number           | Enabling equal cost multipathing (ECMP) for iBGP prefixes.          |
| Step 8 | maximum-paths number                | Enabling equal cost multipathing (ECMP) for eBGP prefixes.          |

## **Configuring Custom VRF on Border Node**

This procedure applies equally to IPv6

#### **Procedure**

|        | Command or Action                          | Purpose                                                                                            |
|--------|--------------------------------------------|----------------------------------------------------------------------------------------------------|
| Step 1 | configure terminal                         | Enters global configuration mode.                                                                  |
| Step 2 | ip prefix-list name seq 5 permit 0.0.0.0/0 | Configure IPv4 prefix-list for default-route filtering.                                            |
| Step 3 | route-map name deny 10                     | Create route-map with leading deny statement to prevent the default-route of being leaked.         |
| Step 4 | match ip address prefix-list name          | Match against the IPv4 prefix-list that contains the default-route.                                |
| Step 5 | route-map name permit 20                   | Create route-map with trailing allow statement to advertise non-matching routes via route-leaking. |

## **Configuring Custom VRF Context on the Border Node - 1**

This procedure applies equally to IPv6.

|        | Command or Action                 | Purpose                                                                                                    |
|--------|-----------------------------------|----------------------------------------------------------------------------------------------------|
| Step 1 | configure terminal                | Enters global configuration mode.                                                                                                    |
| Step 2 | vrf context vrf-name              | Configure the VRF.                                                                                                    |
| Step 3 | vni number                        | Specify the VNI.                                                                                                    |
|        |                                   | The VNI associated with the VRF is often referred to as Layer-3 VNI, L3VNI or L3VPN. The L3VNI is configured as the common identifier across the participating VTEPs.      |
| Step 4 | rd auto                           | Specify the VRFs Route Distinguisher (RD).                                                                                                    |
|        |                                   | The Route Distinguisher (RD) uniquely identifies a VTEP within a L3VNI.                                                                                                    |
| Step 5 | ip route 0.0.0.0/0 Null0          | Configure default-route in common VRF to attract traffic towards Border Node with Shared Internet VRF.                                                                     |
| Step 6 | address-family ipv4 unicast       | Configure the IPv4 Unicast address-family.                                                                                                    |
|        |                                   | Required for IPv4 over VXLAN with IPv4 underlay.                                                                                                    |
| Step 7 | route-target both {auto   as:vni} | Configure the Route Target (RT) for import/export of IPv4 prefixes within the IPv4 unicast address-family The Route Target (RT) is used for a per-VRF prefix import/export |

|        | Command or Action                      | Purpose                                                                                                    |
|--------|----------------------------------------|----------------------------------------------------------------------------------------------------|
|        |                                        | policy. If as:vni is entered, the value is in the format of ASN:NN, ASN4:NN, or IPv4:NN.                                                                                                    |
| Step 8 | route-target both {auto   as:vni} evpn | Configure the Route Target (RT) for import/export of IPv4 prefixes within the IPv4 unicast address-family The Route Target (RT) is used for a per-VRF prefix import/export policy. If <i>as:vni</i> is entered, the value is in the format of ASN:NN, ASN4:NN, or IPv4:NN. |
| Step 9 | import map name                        | Apply a route-map on routes being imported into this routing table.                                                                                                    |

## **Configuring Custom VRF Instance in BGP on the Border Node**

This procedure applies equally to IPv6.

#### **Procedure**

|        | Command or Action                   | Purpose                                                             |
|--------|-------------------------------------|---------------------------------------------------------------------|
| Step 1 | configure terminal                  | Enters global configuration mode.                                   |
| Step 2 | router bgp autonomous-system-number | Configure BGP.                                                      |
| Step 3 | vrf vrf-name                        | Specify the VRF.                                                    |
| Step 4 | address-family ipv4 unicast         | Configure address family for IPv4.                                  |
| Step 5 | advertise l2vpn evpn                | Enable the advertisement of EVPN routes within IPv4 address-family. |
| Step 6 | network 0.0.0.0/0                   | Creating IPv4 default-route network statement.                      |
| Step 7 | maximum-paths ibgp number           | Enabling equal cost multipathing (ECMP) for iBGP prefixes.          |
| Step 8 | maximum-paths number                | Enabling equal cost multipathing (ECMP) for eBGP prefixes.          |

## **Example - Configuration Centralized VRF Route-Leaking - Shared Internet with Custom VRF**

An example of Centralized VRF route-leaking with Shared Internet VRF

#### Configuring VXLAN BGP EVPN Border Node for Shared Internet VRF

The VXLAN BGP EVPN Border Node provides a centralized Shared Internet VRF. The leaking configuration is localized such that control-plane leaking and data-path forwarding following the same path. Most significantly is the VRF configuration of the Border Node and the advertisement of the default-route and less specific prefixes (aggregates) into the respective destination VRFs.

```
vrf context Shared
 vni 51099
  ip route 0.0.0.0/0 10.9.9.1
 rd auto
 address-family ipv4 unicast
   route-target both auto
   route-target both auto evpn
   route-target both 99:99
   route-target both 99:99 evpn
vlan 2199
 vn-segment 51099
interface Vlan2199
 no shutdown
 mtu 9216
 vrf member Shared
 no ip redirects
 ip forward
ip prefix-list PL_DENY_EXPORT seq 5 permit 0.0.0.0/0
route-map RM DENY IMPORT deny 10
match ip address prefix-list PL DENY EXPORT
route-map RM DENY IMPORT permit 20
vrf context Blue
 vni 51010
  ip route 0.0.0.0/0 Null0
 rd auto
 address-family ipv4 unicast
   route-target both auto
   route-target both auto evpn
    route-target both 99:99
   route-target both 99:99 evpn
   import map RM DENY IMPORT
vlan 2110
 vn-segment 51010
interface Vlan2110
 no shutdown
 mtu 9216
 vrf member Blue
 no ip redirects
 ip forward
vrf context Red
 vni 51020
  ip route 0.0.0.0/0 Null0
 rd auto
 address-family ipv4 unicast
   route-target both auto
   route-target both auto evpn
   route-target both 99:99
    route-target both 99:99 evpn
   import map RM_DENY_IMPORT
vlan 2120
 vn-segment 51020
interface Vlan2120
 no shutdown
 mtu 9216
```

```
vrf member Blue
 no ip redirects
  ip forward
interface nvel
  no shutdown
 host-reachability protocol bgp
 source-interface loopback1
 member vni 51099 associate-vrf
 member vni 51010 associate-vrf
 member vni 51020 associate-vrf
router bgp 65002
  vrf Shared
   address-family ipv4 unicast
      advertise 12vpn evpn
      aggregate-address 10.10.0.0/16
      aggregate-address 10.20.0.0/16
      maximum-paths ibgp 2
      maximum-paths 2
  wrf Blue
    address-family ipv4 unicast
      advertise 12vpn evpn
      network 0.0.0.0/0
      maximum-paths ibgp 2
      maximum-paths 2
  vrf Red
   address-family ipv4 unicast
      advertise 12vpn evpn
      network 0.0.0.0/0
      maximum-paths ibgp 2
      maximum-paths 2
```

### **Centralized VRF Route-Leaking Brief - Shared Internet with VRF Default**

Some pointers are given below:

- The Shared Internet with VRF route-leaking for VXLAN BGP EVPN fabrics is depicted within Figure
- The default-route is made exported from VRF default and re-advertisement within VRF Blue and VRF Red on the Border Node.
- Ensure the default-route in VRF Blue and VRF Red is not leaked to the Shared Internet VRF
- The less specific prefixes for VRF Blue and VRF Red are exported to VRF default and re-advertised as necessary.
- Configured less specific prefixes (aggregates) that are advertised from the Border Node to the remaining VTEPs to the destination VRF (Blue or Red).
- BGP EVPN does not export prefixes that were previously imported to prevent the occurrence of routing loops.

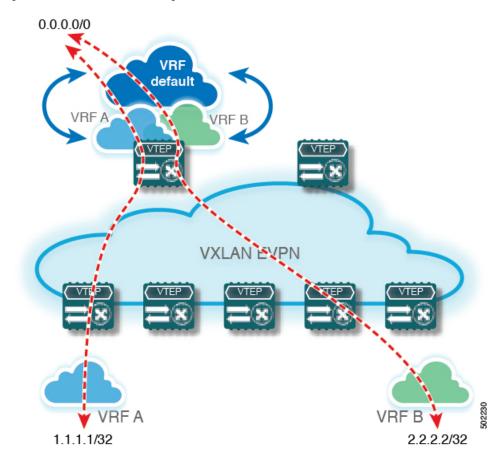

Figure 9: Centralized VRF Route-Leaking - Shared Internet with VRF Default

## **Configuring Centrlaized VRF Route-Leaking - Shared Internet with VRF Default**

## **Configuring VRF Default on Border Node**

This procedure applies equally to IPv6.

#### **Procedure**

|        | Command or Action           | Purpose                                                             |
|--------|-----------------------------|---------------------------------------------------------------------|
| Step 1 | configure terminal          | Enters global configuration mode.                                   |
| Step 2 | ip route 0.0.0.0/0 next-hop | Configure default-route in VRF default to external router (example) |

## **Configuring BGP Instance for VRF Default on the Border Node**

This procedure applies equally to IPv6.

#### **Procedure**

|        | Command or Action                   | Purpose                                                    |
|--------|-------------------------------------|------------------------------------------------------------|
| Step 1 | configure terminal                  | Enters global configuration mode.                          |
| Step 2 | router bgp autonomous-system number | Configure BGP.                                             |
| Step 3 | address-family ipv4 unicast         | Configure address family for IPv4.                         |
| Step 4 | aggregate-address prefix/mask       | Create less specific prefix aggregate in VRF default.      |
| Step 5 | maximum-paths number                | Enabling equal cost multipathing (ECMP) for eBGP prefixes. |

## **Configuring Custom VRF on Border Node**

This procedure applies equally to IPv6

#### **Procedure**

|        | Command or Action                          | Purpose                                                                                            |
|--------|--------------------------------------------|----------------------------------------------------------------------------------------------------|
| Step 1 | configure terminal                         | Enters global configuration mode.                                                                  |
| Step 2 | ip prefix-list name seq 5 permit 0.0.0.0/0 | Configure IPv4 prefix-list for default-route filtering.                                            |
| Step 3 | route-map name deny 10                     | Create route-map with leading deny statement to prevent the default-route of being leaked.         |
| Step 4 | match ip address prefix-list name          | Match against the IPv4 prefix-list that contains the default-route.                                |
| Step 5 | route-map name permit 20                   | Create route-map with trailing allow statement to advertise non-matching routes via route-leaking. |

## Configuring Filter for Permitted Prefixes from VRF Default on the Border Node

This procedure applies equally to IPv6.

|        | Command or Action        | Purpose                                                                                                    |
|--------|--------------------------|----------------------------------------------------------------------------------------------------|
| Step 1 | configure terminal       | Enters global configuration mode.                                                                                              |
| Step 2 | route-map name permit 10 | Create route-map with allow statement to advertise routes via route-leaking to the customer VRF and subsequently remote VTEPs. |

## Configuring Custom VRF Context on the Border Node - 2

This procedure applies equally to IPv6.

|         | Command or Action                     | Purpose                                                                                                    |
|---------|---------------------------------------|----------------------------------------------------------------------------------------------------|
| Step 1  | configure terminal                    | Enters global configuration mode.                                                                                                    |
| Step 2  | vrf context vrf-name                  | Configure the VRF.                                                                                                    |
| Step 3  | vni number                            | Specify the VNI.                                                                                                    |
|         |                                       | The VNI associated with the VRF is often referred to as Layer-3 VNI, L3VNI or L3VPN. The L3VNI is configured as common identifier across the participating VTEPs. |
| Step 4  | rd auto                               | Specify the VRFs Route Distinguisher (RD).                                                                                                    |
|         |                                       | The Route Distinguisher (RD) uniquely identifies a VTEP within a L3VNI.                                                                                           |
| Step 5  | ip route 0.0.0.0/0 Null0              | Configure default-route in common VRF to attract traffic towards Border Node with Shared Internet VRF.                                                            |
| Step 6  | address-family ipv4 unicast           | Configure the IPv4 Unicast address-family.                                                                                                    |
|         |                                       | Required for IPv4 over VXLAN with IPv4 underlay.                                                                                                    |
| Step 7  | route-target both auto   AS:VNI       | Configure the Route Target (RT) for import/export of EVPN and IPv4 prefixes within the IPv4 unicast address-family.                                               |
| Step 8  | route-target both auto   AS: VNI evpn | Configure the Route Target (RT) for import/export of EVPN and IPv4 prefixes within the IPv4 unicast address-family.                                               |
| Step 9  | route-target both shared-vrf-rt       | Configure a special Route Target (RT) for the import/export of the Shared IPv4 prefixes.                                                                          |
|         |                                       | Additional import/export map for further qualification is supported                                                                                               |
| Step 10 | route-target both shared-vrf-rt evpn  | Configure a special Route Target (RT) for the import/export of the Shared IPv4 prefixes.                                                                          |
|         |                                       | Additional import/export map for further qualification is supported                                                                                               |
| Step 11 | import vrf default map name           | Permits all routes, from VRF default, from being imported into the custom VRF according to the specific route-map.                                                |

#### **Configuring Custom VRF Instance in BGP on the Border Node**

This procedure applies equally to IPv6.

#### **Procedure**

|        | Command or Action                   | Purpose                                                             |
|--------|-------------------------------------|---------------------------------------------------------------------|
| Step 1 | configure terminal                  | Enters global configuration mode.                                   |
| Step 2 | router bgp autonomous-system-number | Configure BGP.                                                      |
| Step 3 | vrf vrf-name                        | Specify the VRF.                                                    |
| Step 4 | address-family ipv4 unicast         | Configure address family for IPv4.                                  |
| Step 5 | advertise l2vpn evpn                | Enable the advertisement of EVPN routes within IPv4 address-family. |
| Step 6 | network 0.0.0.0/0                   | Creating IPv4 default-route network statement.                      |
| Step 7 | maximum-paths ibgp number           | Enabling equal cost multipathing (ECMP) for iBGP prefixes.          |
| Step 8 | maximum-paths number                | Enabling equal cost multipathing (ECMP) for eBGP prefixes.          |

#### **Example - Configuration Centralized VRF Route-Leaking - VRF Default with Custom VRF**

An example of Centralized VRF route-leaking with VRF default

#### Configuring VXLAN BGP EVPN Border Node for VRF Default

The VXLAN BGP EVPN Border Node provides centralized access to VRF default. The leaking configuration is localized such that control-plane leaking and data-path forwarding following the same path. Most significantly is the VRF configuration of the Border Node and the advertisement of the default-route and less specific prefixes (aggregates) into the respective destination VRFs.

```
ip route 0.0.0.0/0 10.9.9.1
ip prefix-list PL DENY EXPORT seq 5 permit 0.0.0.0/0
route-map permit 10
match ip address prefix-list PL DENY EXPORT
route-map RM DENY EXPORT permit 20
route-map RM PERMIT IMPORT permit 10
vrf context Blue
 vni 51010
  ip route 0.0.0.0/0 Null0
 rd auto
  address-family ipv4 unicast
   route-target both auto
   route-target both auto evpn
    import vrf default map RM PERMIT IMPORT
    export vrf default 100 map RM DENY EXPORT allow-vpn
vlan 2110
```

```
vn-segment 51010
interface Vlan2110
 no shutdown
 mtu 9216
  vrf member Blue
 no ip redirects
 ip forward
vrf context Red
  vni 51020
  ip route 0.0.0.0/0 Null0
 rd auto
  address-family ipv4 unicast
   route-target both auto
   route-target both auto evpn
    import vrf default map RM PERMIT IMPORT
    export vrf default 100 map RM_DENY_EXPORT allow-vpn
vlan 2120
 vn-segment 51020
interface Vlan2120
 no shutdown
 mtu 9216
 vrf member Blue
 no ip redirects
 ip forward
interface nve1
 no shutdown
 host-reachability protocol bgp
  source-interface loopback1
  member vni 51010 associate-vrf
 member vni 51020 associate-vrf
router bgp 65002
  address-family ipv4 unicast
      aggregate-address 10.10.0.0/16
      aggregate-address 10.20.0.0/16
      maximum-paths 2
      maximum-paths ibgp 2
  vrf Blue
    address-family ipv4 unicast
      advertise 12vpn evpn
      network 0.0.0.0/0
      maximum-paths ibqp 2
      maximum-paths 2
  vrf Red
    address-family ipv4 unicast
      advertise 12vpn evpn
      network 0.0.0.0/0
      maximum-paths ibgp 2
      maximum-paths 2
```

Example - Configuration Centralized VRF Route-Leaking - VRF Default with Custom VRF

# CHAPTER 7

### **Configuring BGP EVPN Filtering**

This chapter contains the following sections:

- About BGP EVPN Filtering
- Guidelines and Limitations for BGP EVPN Filtering
- Configuring BGP EVPN Filtering
- Verifying BGP EVPN Filtering=

### About BGP EVPN Filtering

This feature describes the requirements for route filtering and attributes handling, arising from the implementation of BGP NLRIs of address family L2VPN EVPN. These include filtering based on EVPN route-types, MAC and IP addresses, RMAC, and other attributes, and their manipulations.

### **Guidelines and Limitations for BGP EVPN Filtering**

The following are the guidelines and limitations for BGP EVPN Filtering:

• Supported on CN93240YC-FX2 switches.=

Support for the following match and set options for filtering an EVPN address family of routes:

- Matching based on the route type
- · Matching based on the MAC address in the NLRI
- Matching based on the RMAC extended community
- Setting the EVPN next hop IP address: If more than one next-hop IP address is configured, only the first one is used and processed if using for EVPN. IPv4 and IPv6 can be used as next hop addresses.
- Setting the gateway IP address for a route-type 5: We currently support only setting of an IPv4 gateway IP address using the **route-map** command.
- The **table-map** for filtering MAC routes is downloaded to the Layer 2 Routing Information Base (L2RIB).

### **Configuring BGP EVPN Filtering**

A) To perform any route filtering for the EVPN address-family routes, two steps of configuration are involved:

- 1. Configuring the route-map with the necessary match and set clauses. Here, you can make use of the existing route-map configuration along with the new match and set clauses added for this feature to decide the kind of filtering needed. In line with this, you can choose the right match and set clauses.
- **2.** Apply this route-map at the inbound and outbound level:

```
router bgp 100
neighbor 10.0.0.1
address-family 12vpn evpn
route-map ROUTE_MAP_MAC_LIST [in/out]
```

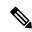

Note

You can apply either **in** or **out** or both based on your needs.

B) table-map configuration steps:

- 1. Configure a mac-list, and a route-map that matches against the mac-list.
- **2.** Apply this **table-map** command under the EVPN configuration as follows:

```
evpn
vni 101 12
table-map ROUTE_MAP_MAC_LIST [filter]
```

|        | Command or Action                                                                        | Purpose                                                                                      |
|--------|------------------------------------------------------------------------------------------|----------------------------------------------------------------------------------------------|
| Step 1 | configure terminal                                                                       | Enter global configuration mode.                                                             |
|        | Example:                                                                                 |                                                                                              |
|        | switch# configure terminal                                                               |                                                                                              |
| Step 2 | mac-list listname [seq seq_number]{deny   permit} mac-address [mac-mask]                 | Build a MAC list.                                                                            |
|        | Example:                                                                                 |                                                                                              |
|        | <pre>switch(config) # mac-list MACNAME permit E:E:E</pre>                                |                                                                                              |
| Step 3 | ip extcommunity-list standard list-name<br>{deny   permit} rmac mac-addr                 | Add an extcommunity list entry. The <i>list-name</i> argument must not exceed 63 characters. |
|        | Example:                                                                                 |                                                                                              |
|        | <pre>switch(config)# ip extcommunity-list standard ext2 permit rmac a8b4.56e4.7edf</pre> |                                                                                              |

|         | Command or Action                                                         | Purpose                                       |
|---------|---------------------------------------------------------------------------|-----------------------------------------------|
| Step 4  | route-map route-map-name                                                  | Create route map.                             |
|         | Example:                                                                  |                                               |
|         | switch(config)# route-map rm1                                             |                                               |
| Step 5  | match evpn route-type { 1   2   2-mac-ip   2-mac-only   3   4   5   6 }   | Match BGP EVPN routes.                        |
|         | Example:                                                                  |                                               |
|         | <pre>switch(config-route-map) # match evpn route-type 6</pre>             |                                               |
| Step 6  | match mac-list mac-list-name                                              | Match entries of mac-lists. Maximum length    |
|         | Example:                                                                  | 63 characters.                                |
|         | <pre>switch(config-route-map)# match mac-list ml1</pre>                   |                                               |
| Step 7  | match extcommunity list-name                                              | Match the extended community list name.       |
|         | Example:                                                                  |                                               |
|         | <pre>switch(config-route-map) # match extcommunity me1</pre>              |                                               |
| Step 8  | set extcommunity evpn rmac mac-address                                    | Set the BGP RMAC extcommunity attribute.      |
|         | Example:                                                                  |                                               |
|         | <pre>switch(config-route-map)# set extcommunity evpn rmac EEEE.EEEE</pre> |                                               |
| Step 9  | match ipv6 address next-hop                                               | Match IPv6 next hop address.                  |
|         | Example:                                                                  |                                               |
|         | switch# match ipv6 address 5001:1::1:1                                    |                                               |
| Step 10 | set ip next-hop next-hop                                                  | Set the IP address of the EVPN IP next hop.   |
|         | Example:                                                                  |                                               |
|         | <pre>switch(config-route-map)# set ip next-hop 209.165.200.226</pre>      |                                               |
| Step 11 | set ipv6 next-hop next-hop                                                | Set the IPv6 next hop address.                |
|         | Example:                                                                  |                                               |
|         | switch# set ipv6 next-hop 2001:0DB8::1                                    |                                               |
| Step 12 | set evpn gateway-ip gw-ip-address                                         | Set the gateway IP address.                   |
|         | Example:                                                                  |                                               |
|         | <pre>switch(config-route-map)# set evpn gateway-ip 209.165.200.227</pre>  |                                               |
| Step 13 | set ipv6 next-hop next-hop                                                | Set the IPv6 address of the EVPN IP next hop. |
|         | Example:                                                                  |                                               |

|         | Command or Action                                                     | Purpose                                        |
|---------|-----------------------------------------------------------------------|------------------------------------------------|
|         | <pre>switch(config-route-map)# set ipv6 next-hop 303:304::1</pre>     |                                                |
| Step 14 | exit                                                                  | Exit route-map configuration mode.             |
|         | Example:                                                              |                                                |
|         | switch(config-route-map)# exit                                        |                                                |
| Step 15 | router bgp as-num                                                     | Enables a routing process. The range of as-nun |
|         | Example:                                                              | is from 1 to 65535.                            |
|         | switch(config)# router bgp 100                                        |                                                |
| Step 16 | neighbor address                                                      | Configure a BGP neighbor.                      |
|         | Example:                                                              |                                                |
|         | switch(config-router)# neighbor 1.1.1.1                               |                                                |
| Step 17 | address-family l2vpn evpn                                             | Configure the L2VPN address family.            |
|         | Example:                                                              |                                                |
|         | <pre>switch(config-router-neighbor) # address-family 12vpn evpn</pre> |                                                |
| Step 18 | route-map {in   out}                                                  | Apply route-map to the neighbor.               |
|         | Example:                                                              |                                                |
|         | <pre>switch(config-router-neighbor-af)# route-map pol1 in</pre>       |                                                |
| Step 19 | route-map {in   out}                                                  | Apply route-map to the neighbor.               |
|         | Example:                                                              |                                                |
|         | <pre>switch(config-router-neighbor-af)# route-map pol1 out</pre>      |                                                |
| Step 20 | exit                                                                  | Exit route-map configuration mode.             |
|         | Example:                                                              |                                                |
|         | switch(config-route-map)# exit                                        |                                                |
| Step 21 | exit                                                                  | Exit router configuration mode.                |
|         | Example:                                                              |                                                |
|         | switch(config-router)# exit                                           |                                                |
| Step 22 | evpn                                                                  | Enter EVPN configuration mode.                 |
|         | Example:                                                              |                                                |
|         | switch(config)# <b>evpn</b>                                           |                                                |
| Step 23 | vni vni-id 12                                                         | Configure Ethernet VPN ID. The range of        |
|         | Example:                                                              | <i>vni-id</i> is from 1 to 16777214.           |
|         | switch(config-evpn)# vni 101 12                                       |                                                |

|         | Command or Action                                                                                     | Purpose                                                                                                    |
|---------|----------------------------------------------------------------------------------------------------|----------------------------------------------------------------------------------------------------|
| Step 24 | <pre>table-map route-map-name [filter] Example: switch(config-evpn-evi) # table-map pol1 filter</pre> | Applies table-maps at the EVPN VNI configuration level. If the <i>filter</i> option is specified, any route that gets denied by the route-map validation will not be downloaded into the L2RIB. |

## **Verifying BGP EVPN Filtering**

To display the status of the BGP EVPN Filtering configuration, enter the following command:

#### Table 5: Display BGP EVPN Filtering

| Command                 | Purpose                                              |
|-------------------------|------------------------------------------------------|
| show mac-list           | Displays MAC Lists.                                  |
| show route-map name     | Displays information about a route map.              |
| show running-config bgp | Displays the BGP configuration.                      |
| show running-config rpm | Displays all Route Policy Manager (RPM) information. |
| show bgp l2vpn evpn     | Displays routes in BRIB.                             |

#### Example of the **show mac-list** command:

```
switch(config)# show mac-list
mac-list list1: 5 entries
    seq 5 deny 0000.836d.f8b7 ffff.ffff.ffff
    seq 6 deny 0000.836d.f8b5 ffff.ffff.ffff
    seq 7 permit 0000.0422.6811 ffff.ffff.ffff
    seq 8 deny 0000.836d.f8b1 ffff.ffff.ffff
    seq 10 permit 0000.0000.0000 0000.0000.0000
mac-list list2: 3 entries
    seq 5 deny 0000.836e.f8b6 ffff.ffff.ffff
    seq 8 deny 0000.0421.6818 ffff.ffff.ffff
    seq 10 permit 0000.0000 0000.0000.0000
mac-list list3: 2 entries
    seq 5 deny 0000.836d.f8b6 ffff.ffff.ffff
    seq 10 permit 0000.836d.f8b7 ffff.ffff.ffff
```

#### Example of the **show route-map** command:

```
switch# show route-map pol10
route-map pol10, permit, sequence 10
Match clauses:
   mac-list: list2
Set clauses:
   ip next-hop 6.6.6.1 3.3.3.10
   ipv6 next-hop 303:304::1
```

#### Example of the **show run bgp** command:

```
switch# show run bgp | beg "5000"
vni 5000 12
table-map pol1 filter
rd auto
route-target import auto
route-target export auto
vni 5001 12
rd auto
route-target import auto
route-target import auto
route-target export auto
```

#### Example of the **show running-config rpm** command:

```
switch# show running-config rpm
!Running configuration last done at: Thu May 23 13:58:31 2019
!Time: Thu May 23 13:58:47 2019

version 9.3(1) Bios:version 07.65
feature pbr

mac-list list1 seq 5 permit 0001.0001.0001 ffff.ffff.ffff
mac-list mclist seq 5 permit 0001.0001.0001 ffff.ffff.ffff
route-map test permit 10
match evpn route-type 5
set evpn gateway-ip 1.1.1.2
```

#### Example of the **show bgp l2 e aaaa.aaaa.aaaa** command:

```
switch(config-evpn-evi)# show bgp 12 e aaaa.aaaa.aaaa
BGP routing table information for VRF default, address family L2VPN EVPN
Route Distinguisher: 1.1.1.1:32868 (L2VNI 101)
BGP routing table entry for [2]:[0]:[48]:[aaaa.aaaa.aaaa]:[32]:[101.0.0.3]/2
72, version 11
Paths: (1 available, best #1)
Flags: (0x000202) (high32 00000000) on xmit-list, is not in 12rib/evpn, table-ma
p filtered, is not in HW
Advertised path-id 1
Path type: internal, path is valid, is best path, remote nh not installed, no
labeled nexthop
Imported from 3.3.3:32868:[2]:[0]:[0]:[48]:[aaaa.aaaa.aaaa]:[32]:
[101.0.0.3]/272
AS-Path: NONE, path sourced internal to AS
33.33.33 (metric 81) from 101.101.101.101 (101.101.101.101)
Origin IGP, MED not set, localpref 100, weight 0
Received label 101 100
Extcommunity: RT:100:100 RT:100:101 SOO:33.33.33.33:0 ENCAP:8
Router MAC:5254.009b.4275
Originator: 3.3.3.3 Cluster list: 101.101.101.101
Path-id 1 not advertised to any peer
```

# CHAPTER 8

### Configuring VXLAN OAM

This chapter contains the following sections:

- VXLAN OAM Overview
- Loopback (Ping) Message
- Traceroute or Pathtrace Message
- Configuring VXLAN OAM
- Guidelines and Limitations for VXLAN NGOAM
- Configuring NGOAM Profile=

### VXLAN OAM Overview

The VXLAN operations, administration, and maintenance (OAM) protocol is a protocol for installing, monitoring, and troubleshooting Ethernet networks to enhance management in VXLAN based overlay networks.

Similar to ping, traceroute, or pathtrace utilities that allow quick determination of the problems in the IP networks, equivalent troubleshooting tools have been introduced to diagnose the problems in the VXLAN networks. The VXLAN OAM tools, for example, ping, pathtrace, and traceroute provide the reachability information to the hosts and the VTEPs in a VXLAN network. The OAM channel is used to identify the type of the VXLAN payload that is present in these OAM packets.

There are two types of payloads supported:

- Conventional ICMP packet to the destination to be tracked
- Special NVO3 draft Tissa OAM header that carries useful information

The ICMP channel helps to reach the traditional hosts or switches that do not support the new OAM packet formats. The NVO3 draft Tissa channels helps to reach the supported hosts or switches and carries the important diagnostic information. The VXLAN NVO3 draft Tissa OAM messages may be identified via the reserved OAM EtherType or by using a well-known reserved source MAC address in the OAM packets depending on the implementation on different platforms. This constitutes a signature for recognition of the VXLAN OAM packets. The VXLAN OAM tools are categorized as shown in table below.

#### Table 6: VXLAN OAM Tools

| Category           | Tools            |
|--------------------|------------------|
| Fault Verification | Loopback Message |

| Category        | Tools                                                                                                    |
|-----------------|----------------------------------------------------------------------------------------------------|
| Fault Isolation | Path Trace Message                                                                                                    |
| Performance     | Delay Measurement, Loss Measurement                                                                                                    |
| Auxiliary       | Address Binding Verification, IP End Station Locator,<br>Error Notification, OAM Command Messages, and<br>Diagnostic Payload Discovery for ECMP Coverage |

## Loopback (Ping) Message

The loopback message (The ping and the loopback messages are the same and they are used interchangeably in this guide) is used for the fault verification. The loopback message utility is used to detect various errors and the path failures. Consider the topology in the following example where there are three core (spine) switches labeled Spine 1, Spine 2, and Spine 3 and five leaf switches connected in a Clos topology. The path of an example loopback message initiated from Leaf 1 for Leaf 5 is displayed when it traverses via Spine 3. When the loopback message initiated by Leaf 1 reaches Spine 3, it forwards it as VXLAN encapsulated data packet based on the outer header. The packet is not sent to the software on Spine 3. On Leaf 3, based on the appropriate loopback message signature, the packet is sent to the software VXLAN OAM module, that in turn, generates a loopback response that is sent back to the originator Leaf 1.

The loopback (ping) message can be destined to VM or to the (VTEP on) leaf switch. This ping message can use different OAM channels. If the ICMP channel is used, the loopback message can reach all the way to the VM if the VM's IP address is specified. If NVO3 draft Tissa channel is used, this loopback message is terminated on the leaf switch that is attached to the VM, as the VMs do not support the NVO3 draft Tissa headers in general. In that case, the leaf switch replies back to this message indicating the reachability of the VM. The ping message supports the following reachability options:

#### **Ping**

Check the network reachability (**Ping** command):

- From Leaf 1 (VTEP 1) to Leaf 2 (VTEP 2) (ICMP or NVO3 draft Tissa channel)
- From Leaf 1 (VTEP 1) to VM 2 (host attached to another VTEP) (ICMP or NVO3 draft Tissa channel)

Figure 10: Loopback Message

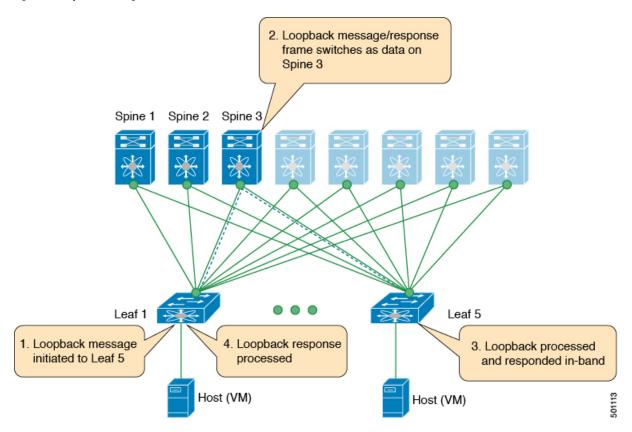

### **Traceroute or Pathtrace Message**

The traceroute or pathtrace message is used for the fault isolation. In a VXLAN network, it may be desirable to find the list of switches that are traversed by a frame to reach the destination. When the loopback test from a source switch to a destination switch fails, the next step is to find out the offending switch in the path. The operation of the path trace message begins with the source switch transmitting a VXLAN OAM frame with a TTL value of 1. The next hop switch receives this frame, decrements the TTL, and on finding that the TTL is 0, it transmits a TTL expiry message to the sender switch. The sender switch records this message as an indication of success from the first hop switch. Then the source switch increases the TTL value by one in the next path trace message to find the second hop. At each new transmission, the sequence number in the message is incremented. Each intermediate switch along the path decrements the TTL value by 1 as is the case with regular VXLAN forwarding.

This process continues until a response is received from the destination switch, or the path trace process timeout occurs, or the hop count reaches a maximum configured value. The payload in the VXLAN OAM frames is referred to as the flow entropy. The flow entropy can be populated so as to choose a particular path among multiple ECMP paths between a source and destination switch. The TTL expiry message may also be generated by the intermediate switches for the actual data frames. The same payload of the original path trace request is preserved for the payload of the response.

The traceroute and pathtrace messages are similar, except that traceroute uses the ICMP channel, whereas pathtrace use the NVO3 draft Tissa channel. Pathtrace uses the NVO3 draft Tissa channel, carrying additional diagnostic information, for example, interface load and statistics of the hops taken by these messages. If an

intermediate device does not support the NVO3 draft Tissa channel, the pathtrace behaves as a simple traceroute and it provides only the hop information.

#### **Traceroute**

Trace the path that is traversed by the packet in the VXLAN overlay using **Traceroute** command:

 Traceroute uses the ICMP packets (channel-1), encapsulated in the VXLAN encapsulation to reach the host

#### **Pathtrace**

Trace the path that is traversed by the packet in the VXLAN overlay using the NVO3 draft Tissa channel with **Pathtrace** command:

- Pathtrace uses special control packets like NVO3 draft Tissa or TISSA (channel-2) to provide additional information regarding the path (for example, ingress interface and egress interface). These packets terminate at VTEP and they does not reach the host. Therefore, only the VTEP responds.
- Beginning with NX-OS release 9.3(3), the Received field of the **show ngoam pathtrace statistics summary** command indicates all pathtrace requests received by the node on which the command is executed regardless of whether the request was destined to that node.

Figure 11: Traceroute Message

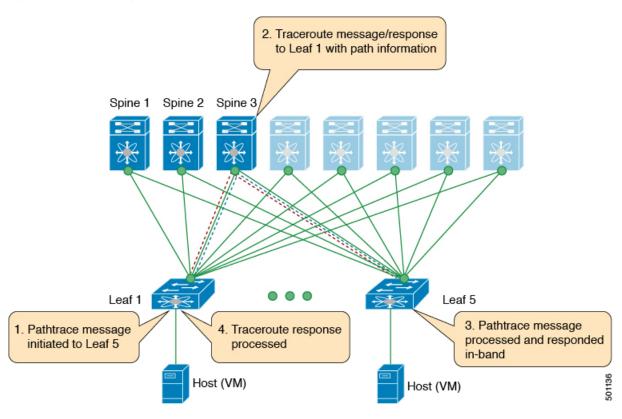

# **Configuring VXLAN OAM**

### Before you begin

As a prerequisite, ensure that the VXLAN configuration is complete.

#### **Procedure**

|        | Command or Action                                                                                    | Purpose                                                                                                    |  |
|--------|----------------------------------------------------------------------------------------------------|----------------------------------------------------------------------------------------------------|--|
| Step 1 | switch(config)# feature ngoam                                                                        | Enters the NGOAM feature.                                                                                                    |  |
| Step 2 | switch(config)# hardware access-list tcam<br>region arp-ether 256 double-wide                        | For Cisco Nexus 3000/9300 platform switches with Network Forwarding Engine (NFE), configure the TCAM region for ARP-ETHER using this command. This step is essential to program the ACL rule in the hardware and it is a prerequisite before installing the ACL rule. |  |
|        |                                                                                                    | Note Configuring the TCAM region requires the node to be rebooted.                                                                                                    |  |
| Step 3 | switch(config)# ngoam install acl                                                                    | Installs NGOAM Access Control List (ACL).                                                                                                    |  |
| Step 4 | (Optional) #bcm-shell module 1 "fp show group 62"                                                    | For CN6000 Series switches with Network Forwarding Engine (NFE), complete this verification step. After entering the command, perform a lookup for entry/eid with data=0x8902 under EtherType.                                                                        |  |
| Step 5 | (Optional) # show system internal access-list<br>tcam ingress start-idx < hardware index><br>count 1 | -                                                                                                    |  |

### **Example**

See the following examples of the configuration topology.

Figure 12: VXLAN Network

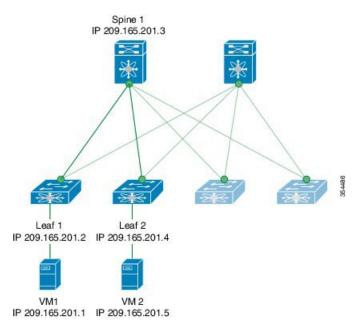

VXLAN OAM provides the visibility of the host at the switch level, that allows a leaf to ping the host using the **ping nve** command.

The following example displays how to ping from Leaf 1 to VM2 via Spine 1.

```
switch# ping nve ip 209.165.201.5 vrf vni-31000 source 1.1.1.1 verbose
```

```
Codes: '!' - success, 'Q' - request not sent, '.' - timeout,
'D' - Destination Unreachable, 'X' - unknown return code,
'm' - malformed request(parameter problem),
'c' - Corrupted Data/Test, '#' - Duplicate response

Sender handle: 34
! sport 40673 size 39,Reply from 209.165.201.5,time = 3 ms
! sport 40673 size 39,Reply from 209.165.201.5,time = 1 ms
! sport 40673 size 39,Reply from 209.165.201.5,time = 1 ms
! sport 40673 size 39,Reply from 209.165.201.5,time = 1 ms
! sport 40673 size 39,Reply from 209.165.201.5,time = 1 ms
! sport 40673 size 39,Reply from 209.165.201.5,time = 1 ms
Success rate is 100 percent (5/5), round-trip min/avg/max = 1/4/18 ms
Total time elapsed 49 ms
```

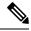

Note

The source ip-address 1.1.1.1 used in the above example is a loopback interface that is configured on Leaf 1 in the same VRF as the destination ip-address. For example, the VRF in this example is vni-31000.

The following example displays how to traceroute from Leaf 1 to VM 2 via Spine 1.

switch# traceroute nve ip 209.165.201.5 vrf vni-31000 source 1.1.1.1 verbose

```
Codes: '!' - success, 'Q' - request not sent, '.' - timeout,
'D' - Destination Unreachable, 'X' - unknown return code,
'm' - malformed request(parameter problem),
'c' - Corrupted Data/Test, '#' - Duplicate response

Traceroute request to peer ip 209.165.201.4 source ip 209.165.201.2

Sender handle: 36

1 !Reply from 209.165.201.3, time = 1 ms
2 !Reply from 209.165.201.4, time = 2 ms
3 !Reply from 209.165.201.5, time = 1 ms
```

The following example displays how to pathtrace from Leaf 2 to Leaf 1.

```
switch# pathtrace nve ip 209.165.201.4 vni 31000 verbose
```

Path trace Request to peer ip 209.165.201.4 source ip 209.165.201.2

```
Sender handle: 42

TTL Code Reply IngressI/f EgressI/f State

1 !Reply from 209.165.201.3, Eth5/5/1 Eth5/5/2 UP/UP
2 !Reply from 209.165.201.4, Eth1/3 Unknown UP/DOWN
```

The following example displays how to MAC ping from Leaf 2 to Leaf 1 using NVO3 draft Tissa channel:

```
switch# ping nve mac 0050.569a.7418 2901 ethernet 1/51 profile 4 verbose
```

```
Codes: '!' - success, 'Q' - request not sent, '.' - timeout,
'D' - Destination Unreachable, 'X' - unknown return code,
'm' - malformed request(parameter problem),
'c' - Corrupted Data/Test, '#' - Duplicate response

Sender handle: 408
!!!!Success rate is 100 percent (5/5), round-trip min/avg/max = 4/4/5 ms
Total time elapsed 104 ms

switch# show run ngoam
feature ngoam
ngoam profile 4
oam-channel 2
ngoam install acl
```

The following example displays how to pathtrace based on a payload from Leaf 2 to Leaf 1:

switch# pathtrace nve ip unknown vrf vni-31000 payload mac-addr 0050.569a.d927 0050.569a.a4fa
ip 209.165.201.5 209.165.201.1 port 15334 12769 proto 17 payload-end

```
Codes: '!' - success, 'Q' - request not sent, '.' - timeout,
'D' - Destination Unreachable, 'X' - unknown return code,
'm' - malformed request(parameter problem),
'c' - Corrupted Data/Test, '#' - Duplicate response

Path trace Request to peer ip 209.165.201.4 source ip 209.165.201.2

Sender handle: 46

TTL Code Reply IngressI/f EgressI/f State
```

```
1 !Reply from 209.165.201.3, Eth5/5/1 Eth5/5/2 UP/UP 2 !Reply from 209.165.201.4, Eth1/3 Unknown UP/DOWN
```

### **Guidelines and Limitations for VXLAN NGOAM**

VXLAN NGOAM has the following guidelines and limitations:

• The OAM functionality uses in inherent ACL to enable exchanging the NGOAM frames between the two VTEPs. On exsiting CN93240YC-FX2 switches, this ACL must be exlicitly enabled by issuing the **install acl** command.

# **Configuring NGOAM Profile**

Complete the following steps to configure NGOAM profile.

|        | Command or Action                                                                                                    | Purpose                                                                                                    |
|--------|----------------------------------------------------------------------------------------------------|----------------------------------------------------------------------------------------------------|
| Step 1 | switch(config)# [no] feature ngoam                                                                                             | Enables or disables NGOAM feature                                                                                                    |
| Step 2 | switch(config)# [no] ngoam profile<br><pre><pre><pre><pre><pre><pre><pre><pre></pre></pre></pre></pre></pre></pre></pre></pre> | Configures OAM profile. The range for the profile-id is <1 – 1023>. This command does not have a default value. Enters the config-ngoam-profile submode to configure NGOAM specific commands.  Note All profiles have default values and the show run all CLI command displays them. The default values are not visible through the show run CLI command. |

|        | Command or Action  switch(config-ng-oam-profile)# ?  Example:                                  |                                                                                                    | Purpose  Displays the options for configuring NGOAM profile. |
|--------|------------------------------------------------------------------------------------------------|----------------------------------------------------------------------------------------------------|--------------------------------------------------------------|
| Step 3 |                                                                                                |                                                                                                    |                                                              |
|        | description the profile dotlq flow hop interface interface no its defaults oam-channel payload | -ng-oam-profile)# ? Configure description o Encapsulation dot1q/bd Configure ngoam flow Configure ngoam hop coun Configure ngoam egress Negate a command or set Oam-channel used Configure ngoam payload Configure ngoam Udp source | t                                                            |

#### **Example**

See the following examples for configuring an NGOAM profile and for configuring NGOAM flow.

```
switch(config) #
ngoam profile 1
oam-channel 1
flow forward
payload pad 0x2
sport 12345, 54321

switch(config-ngoam-profile) #flow {forward }
Enters config-ngoam-profile-flow submode to configure forward flow entropy specific information
```

**Configuring NGOAM Profile** 

# CHAPTER 9

### **Configuring vPC Multihoming**

This chapter contains the following sections:

- Advertising Primary IP Address
- BorderPE Switches in a vPC Setup
- DHCP Configuration in a vPC Setup
- IP Prefix Advertisement in vPC Setup=

# **Advertising Primary IP Address**

On a vPC enabled leaf or border leaf switch, by default all Layer-3 routes are advertised with the secondary IP address (VIP) of the leaf switch VTEP as the BGP next-hop IP address. Prefix routes and leaf switch generated routes are not synced between vPC leaf switches. Using the VIP as the BGP next-hop for these types of routes can cause traffic to be forwarded to the wrong vPC leaf or border leaf switch and black-holed. The provision to use the primary IP address (PIP) as the next-hop when advertising prefix routes or loopback interface routes in BGP on vPC enabled leaf or border leaf switches allows users to select the PIP as BGP next-hop when advertising these types of routes, so that traffic will always be forwarded to the right vPC enabled leaf or border leaf switch.

The configuration command for advertising the PIP is **advertise-pip**.

The following is a sample configuration:

```
switch(config)# router bgp 65536
  address-family 12vpn evpn
    advertise-pip
interface nve 1
    advertise virtual-rmac
```

The **advertise-pip** command lets BGP use the PIP as next-hop when advertising prefix routes or leaf-generated routes if vPC is enabled.

VMAC (virtual-mac) is used with VIP and system MAC is used with PIP when the VIP/PIP feature is enabled.

With the **advertise-pip** and **advertise virtual-rmac** commands enabled, type 5 routes are advertised with PIP and type 2 routes are still advertised with VIP. In addition, VMAC will be used with VIP and system MAC will be used with PIP.

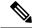

Note

The **advertise-pip** and **advertise-virtual-rmac** commands must be enabled and disabled together for this feature to work properly. If you enable or disable one and not the other, it is considered an invalid configuration.

### **BorderPE Switches in a vPC Setup**

The two borderPE switches are configured as a vPC. In a VXLAN vPC deployment, a common, virtual VTEP IP address (secondary loopback IP address) is used for communication. The common, virtual VTEP uses a system specific router MAC address. The Layer-3 prefixes or default route from the borderPE switch is advertised with this common virtual VTEP IP (secondary IP) plus the system specific router MAC address as the next hop.

Entering the **advertise-pip** and **advertise virtual-rmac** commands cause the Layer 3 prefixes or default to be advertised with the primary IP and system-specific router MAC address, the MAC addresses to be advertised with the secondary IP, and a router MAC address derived from the secondary IP address.

### **DHCP Configuration in a vPC Setup**

When DHCP or DHCPv6 relay function is configured on leaf switches in a vPC setup, and the DHCP server is in the non default, non management VRF, then configure the **advertise-pip** command on the vPC leaf switches. This allows BGP EVPN to advertise Route-type 5 routes with the next-hop using the primary IP address of the VTEP interface.

The following is a sample configuration:

```
switch(config) # router bgp 100
address-family 12vpn evpn
advertise-pip
interface nve 1
advertise virtual-rmac
```

## IP Prefix Advertisement in vPC Setup

There are 3 types of Layer-3 routes that can be advertised by BGP EVPN. They are:

- Local host routes—These routes are learned from the attached servers or hosts.
- Prefix routes—These routes are learned via other routing protocol at the leaf, border leaf and border spine switches.
- Leaf switch generated routes—These routes include interface routes and static routes.

On a vPC enabled leaf or border leaf switch, by default all Layer-3 routes are advertised with the secondary IP address (VIP) of the leaf switch VTEP as the BGP next-hop IP address. Prefix routes and leaf switch generated routes are not synced between vPC leaf switches. Using the VIP as the BGP next-hop for these types of routes can cause traffic to be forwarded to the wrong vPC leaf or border leaf switch and black-holed.

The provision to use the primary IP address (PIP) as the next-hop when advertising prefix routes or loopback interface routes in BGP on vPC enabled leaf or border leaf switches allows users to select the PIP as BGP next-hop when advertising these types of routes, so that traffic is always forwarded to the right vPC enabled leaf or border leaf switch.

The configuration command for advertising the PIP is advertise-pip.

The following is a sample configuration:

```
switch(config)# router bgp 100
address-family 12vpn evpn
   advertise-pip
interface nve 1
advertise virtual-rmac
```

The **advertise-pip** command lets BGP use the PIP as next-hop when advertising prefix routes or leaf generated routes if vPC is enabled.

IP Prefix Advertisement in vPC Setup

# CHAPTER 10

## **Configuring Multi-Site**

This chapter contains the following sections:

- About VXLAN EVPN Multi-Site
- Licensing Requirements for VXLAN EVPN Multi-Site
- Guidelines and Limitations for VXLAN EVPN Multi-Site
- Enabling VXLAN EVPN Multi-Site
- Multi-Site with vPC Support
- Configuring VNI Dual Mode
- Configuring Fabric/DCI Link Tracking
- Configuring Fabric External Neighbors
- TRM with Multi-Site=

### **About VXLAN EVPN Multi-Site**

The VXLAN EVPN Multi-Site solution interconnects two or more BGP-based Ethernet VPN (EVPN) sites fabrics (overlay domains) in a scalable fashion over an IP-only network. This solution uses border gateways either in anycast or virtual port channel (vPC) mode to terminate and interconnect two sites.

The border gateways provide the network control boundary that is necessary for traffic enforcement and failure containment functionality.

In the control plane, BGP sessions between the border gateways rewrite the next hop information of EVPN routes and re-originate them. VXLAN Tunnel Endpoints (VTEPs) are only aware of their overlay domain internal neighbors including the border gateways. All routes external to the fabric have a next hop on the border gateways for Layer 2 and Layer 3 traffic.

The Border Gateway (BG) is the node that interacts with nodes within a site and with nodes that are external to the site. For example, in a leaf-spine data center fabric, it can be a leaf, a spine, or a separate device acting as a gateway to interconnect the sites.

The VXLAN EVPN Multi-Site feature can be conceptualized as multiple site-local EVPN control planes and IP forwarding domains interconnected via a single common EVPN control and IP forwarding domain. Every EVPN node is identified with a unique site-scope identifier. A site-local EVPN domain consists of EVPN nodes with the same site identifier. Border Gateways on one hand are also part of site-specific EVPN domain and on the other hand a part of a common EVPN domain to interconnect with Border Gateways from other sites. For a given site, these Border Gateways facilitate site-specific nodes to visualize all other sites to be reachable only via them. This would mean:

- Site-local bridging domains are interconnected only via Border Gateways with bridging domains from other sites.
- Site-local routing domains are interconnected only via Border Gateways with routing domains from other sites.
- Site-local flood domains are interconnected only via Border Gateways with flood domains from other sites.

Selective Advertisement is defined as the configuration of the per-tenant information on the border gateway. Specifically, this means IP-VRF or MAC-VRF (EVPN Instance). In cases where External Connectivity (VRF-lite) and EVPN Multi-Site co-exist on the same border gateway, the advertisements are always enabled.

### **Guidelines and Limitations for VXLAN EVPN Multi-Site**

VXLAN EVPN Multi-Site has the following configuration guidelines and limitations:

- VXLAN EVPN Multi-Site and Tenant Routed Multicast (TRM) is supported between source and receivers that are deployed across different sites.
- The Multi-Site border gateway allows the co-existence of Multi-Site extensions (Layer 2 unicast/multicast and Layer 3 unicast) as well as Layer 3 unicast and multicast external connectivity.
- In TRM with Multi-Site deployments, all BGWs receive traffic from the fabric. However, only the designated forwarder (DF) BGW is intended to forward the traffic, and all other BGWs drop the traffic through a default drop ACL. This ACL is programmed in all DCI tracking ports. Do not remove the **evpn**

**multisite dci-tracking** config CLI from the DCI uplink ports. If you do, you remove the ACL, which creates a non-deterministic traffic flow in which packets can be either dropped or duplicated instead of deterministically forwarded by only one BGW, the DF.

- Anycast mode can support up to six border gateways per site.
- Beginning with NX-OS Release 9.2(1), Border Gateways (BGWs) in a vPC topology are supported.
- Support for Multicast Flood Domain between inter-site/fabric border gateways is not supported.
- Multicast Underlay between sites is not supported.
- iBGP EVPN Peering between border gateways of different fabrics/sites is not supported.
- Anycast mode can only support Layer 3 services that are attached to local interfaces.
- In Anycast mode, BUM is replicated to each border-leaf and DF election, between border leafs of a particular site decides which border leaf would forward the traffic inter-site traffic (Fabric to DCI and vice versa) for that site.
- In Anycast mode, all the Layer 3 services are advertised in BGP via EVPN Type-5 routes with their physical IP as the next hop.
- vPC mode can support only two border gateways.
- vPC mode can support both Layer 2 hosts and Layer 3 services on local interfaces.
- In vPC mode, BUM is replicated to either of the border-gateway's for traffic coming from external site and hence both the border gateways are forwarders for site external to site internal (DCI to Fabric) direction.
- In vPC mode, BUM is replicated to either of the border gateways for traffic coming from the local site leaf for a VLAN using Ingress Replication (IR) underlay. Both border gateways are forwarders for site internal to site external (Fabric to DCI) direction for VLANs using the IR underlay.
- In vPC mode, BUM is replicated to both border gateways for traffic coming from the local site leaf for a VLAN using the multicast underlay. Therefore, a decapper/forwarder election happens and the decapsulation winner/forwarder only forwards the site-local traffic to external site border-gateways for VLANs using the multicast underlay.
- In vPC mode, all the Layer 3 services/attachments are advertised in BGP via EVPN Type-5 routes with their virtual IP as next hop. If the VIP/PIP feature is configured, they are advertised with PIP as the next hop.=

# **Enabling VXLAN EVPN Multi-Site**

This procedure enables the VXLAN EVPN Multi-Site feature. Multi-Site is enabled on the border gateways only. The site-id must be the same on all border gateways in the fabric/site.

|        | Command or Action                                                                                                    | Purpose                                                                                                    |
|--------|----------------------------------------------------------------------------------------------------|----------------------------------------------------------------------------------------------------|
| Step 1 | <pre>configure terminal Example: switch# configure terminal</pre>                                                                    | Enters global configuration mode.                                                                                                    |
| Step 2 | evpn multisite border-gateway ms-id  Example:  switch(config) # evpn multisite border-gateway 100                                    | Configure the site ID for a site/fabric. The range of values for <i>ms-id</i> is 1 to 2,814,749,767,110,655. The <i>ms-id</i> must be the same in all border gateways within the same fabric/site.                                                                                                    |
| Step 3 | <pre>interface nve 1 Example: switch(config-evpn-msite-bgw) # interface nve 1</pre>                                                  | Creates a VXLAN overlay interface that terminates VXLAN tunnels.  Note Only 1 NVE interface is allowed on the switch                                                                                                    |
| Step 4 | <pre>source-interface loopback src-if  Example: switch(config-if-nve)# source-interface loopback 0</pre>                             | The source interface must be a loopback interface that is configured on the switch with a valid/32 IP address. This/32 IP address must be known by the transient devices in the transport network and the remote VTEPs. This is accomplished by advertising it through a dynamic routing protocol in the transport network.                                                                                                    |
| Step 5 | host-reachability protocol bgp  Example:  switch(config-if-nve) # host-reachability protocol bgp                                     | Defines BGP as the mechanism for host reachability advertisement.                                                                                                    |
| Step 6 | multisite border-gateway interface loopback vi-num  Example: switch(config-if-nve) # multisite border-gateway interface loopback 100 | Defines the loopback interface used for the border gateway virtual IP address (VIP). The border-gateway interface must be a loopback interface that is configured on the switch with a valid/32 IP address. This/32 IP address must be known by the transient devices in the transport network and the remote VTEPs. This is accomplished by advertising it through a dynamic routing protocol in the transport network. This loopback must be different than |

|         | Command or Action                               | Purpose                                                                      |  |
|---------|-------------------------------------------------|------------------------------------------------------------------------------|--|
|         |                                                 | the source interface loopback. The range of <i>vi-num</i> is from 0 to 1023. |  |
| Step 7  | no shutdown                                     | Negate shutdown command.                                                     |  |
|         | Example:                                        |                                                                              |  |
|         | switch(config-if-nve)# no shutdown              |                                                                              |  |
| Step 8  | exit                                            | Exits the NVE configuration mode.                                            |  |
|         | Example:                                        |                                                                              |  |
|         | switch(config-if-nve)# exit                     |                                                                              |  |
| Step 9  | interface loopback loopback_number              | Configure the loopback interface.                                            |  |
|         | Example:                                        |                                                                              |  |
|         | <pre>switch(config)# interface loopback 0</pre> |                                                                              |  |
| Step 10 | ip address ip-address                           | Configures the IP address for the loopback                                   |  |
|         | Example:                                        | interface.                                                                   |  |
|         | switch(config-if)# ip address 198.0.2.0/32      |                                                                              |  |

## Multi-Site with vPC Support

### **About Multi-Site with vPC Support**

The Border Gateways can be in a vPC complex. In that case, it is possible to support dually-attached directly-connected hosts that might be bridged or routed, as well as dually-attached firewalls or service attachments. The vPC Border Gateways have vPC specific multi-homing techniques and do not rely on EVPN Type 4 routes for DF election or split horizon.

### **Guidelines and Limitations for Multi-Site with vPC Support**

Multi-Site with vPC Support has the following configuration guidelines and limitations:

- 4000 VNIs for vPC are not supported.
- For BUM with continued VIP use, the MCT link is used as transport upon core isolation or fabric isolation, and for unicast traffic in fabric isolation.

### **Configuring Multi-Site with vPC Support**

This procedure describes the configuration of Multi-Site with vPC support:

- Configure vPC domain.
- Configure port channels.

• Configuring vPC Peer Link

|         | Command or Action                                                               | Purpose                                                                                                    |
|---------|---------------------------------------------------------------------------------|----------------------------------------------------------------------------------------------------|
| Step 1  | configure terminal                                                              | Enter global configuration mode.                                                                            |
|         | Example:                                                                        |                                                                                                    |
|         | switch# configure terminal                                                      |                                                                                                    |
| Step 2  | feature vpc                                                                     | Enables vPCs on the device.                                                                                 |
|         | Example:                                                                        |                                                                                                    |
|         | switch(config)# feature vpc                                                     |                                                                                                    |
| Step 3  | feature interface-vlan                                                          | Enables the interface VLAN feature on the                                                                   |
|         | Example:                                                                        | device.                                                                                                    |
|         | switch(config)# feature interface-vlan                                          |                                                                                                    |
| Step 4  | feature lacp                                                                    | Enables the LACP feature on the device.                                                                     |
|         | Example:                                                                        |                                                                                                    |
|         | switch(config)# feature lacp                                                    |                                                                                                    |
| Step 5  | feature pim                                                                     | Enables the PIM feature on the device.                                                                      |
|         | Example:                                                                        |                                                                                                    |
|         | switch(config)# feature pim                                                     |                                                                                                    |
| Step 6  | feature ospf                                                                    | Enables the OSPF feature on the device.                                                                     |
|         | Example:                                                                        |                                                                                                    |
|         | switch(config)# feature ospf                                                    |                                                                                                    |
| Step 7  | ip pim rp-address address group-list range                                      | Defines a PIM RP address for the underlay                                                                   |
|         | Example:                                                                        | multicast group range.                                                                                      |
|         | <pre>switch(config)# ip pim rp-address 100.100.100.1 group-list 224.0.0/4</pre> |                                                                                                    |
| Step 8  | vpc domain domain-id                                                            | Creates a vPC domain on the device and enters                                                               |
|         | Example:                                                                        | vpn-domain configuration mode for configuration purposes. There is no default.                              |
|         | switch(config)# vpc domain 1                                                    | The range is from 1 to 1000.                                                                                |
| Step 9  | peer switch                                                                     | Defines the peer switch.                                                                                    |
|         | Example:                                                                        |                                                                                                    |
|         | switch(config-vpc-domain)# peer switch                                          |                                                                                                    |
| Step 10 | peer gateway                                                                    | To enable Layer 3 forwarding for packets                                                                    |
|         | Example:                                                                        | destined to the gateway MAC address of the virtual port channel (vPC), use the <b>peer-gateway</b> command. |

|         | Command or Action                                                                                                    | Purpose                                                                                                    |
|---------|----------------------------------------------------------------------------------------------------|----------------------------------------------------------------------------------------------------|
|         | switch(config-vpc-domain)# peer gateway                                                                                                    |                                                                                                    |
| Step 11 | <pre>peer-keepalive destination ipaddress  Example: switch(config-vpc-domain) # peer-keepalive destination 172.28.230.85</pre>                                                                                                    | peer-keepalive link.                                                                                                   |
|         |                                                                                                    | The management ports and VRF are the defaults.                                                                         |
| Step 12 | <pre>ip arp synchronize Example: switch(config-vpc-domain) # ip arp synchronize</pre>                                                                                                    | Enables IP ARP synchronize under the vPC Domain to facilitate faster ARP table population following device reload.     |
| Step 13 | <pre>ipv6 nd synchronize Example: switch(config-vpc-domain) # ipv6 nd synchronize</pre>                                                                                                    | Enables IPv6 nd synchronization under the vPC domain to facilitate faster nd table population following device reload. |
| Step 14 | Create vPC peer-link.  Example:  switch(config) # interface port-channel 1  switch(config) # switchport switch(config) # switchport mode trunk switch(config) # switchport trunk allowed vlan 1,10,100-200  switch(config) # mtu 9216 switch(config) # vpc peer-link switch(config) # no shut  switch(config) # interface Ethernet 1/1, 1/21 switch(config) # switchport switch(config) # switchport switch(config) # mtu 9216 switch(config) # channel-group 1 mode active switch(config) # no shutdown | Creates the vPC peer-link port-channel interface and adds two member interfaces to it.                                 |
| Step 15 | <pre>system nve infra-vlans range Example: switch(config) # system nve infra-vlans 10</pre>                                                                                                    | Defines a non-VXLAN enabled VLAN as a backup routed path.                                                              |
| Step 16 | <pre>vlan number Example: switch(config) # vlan 10</pre>                                                                                                    | Creates the VLAN to be used as an infra-VLAN.                                                                          |

|         | Command or Action                                                                                                    | Purpose                                                                                                    |
|---------|----------------------------------------------------------------------------------------------------|----------------------------------------------------------------------------------------------------|
| Step 17 | Create the SVI.  Example:                                                                                                    | Creates the SVI used for the backup routed path over the vPC peer-link.                                                                                                    |
|         | <pre>switch(config)# interface vlan 10 switch(config)# ip address 10.10.10.1/30 switch(config)# ip router ospf process UNDERLAY area 0 switch(config)# ip pim sparse-mode switch(config)# no ip redirects switch(config)# mtu 9216 switch(config)# no shutdown</pre> |                                                                                                    |
| Step 18 | <pre>(Optional) delay restore interface-vlan seconds  Example: switch(config-vpc-domain) # delay restore interface-vlan 45</pre>                                                                                                    | Enables the delay restore timer for SVIs. We recommend tuning this value when the SVI/VNI scale is high. For example, when the SCI count is 1000, we recommend that you set the delay restore for <b>interface-vlan</b> to 45 seconds.                                                                                        |
| Step 19 | <pre>evpn multisite border-gateway ms-id Example: switch(config) # evpn multisite border-gateway 100</pre>                                                                                                    | Configure the site ID for a site/fabric. The range of values for <i>ms-id</i> is 1 to 2,814,749,767,110,655. The <i>ms-id</i> must be the same in all border gateways within the same fabric/site.                                                                                                    |
| Step 20 | <pre>interface nve 1 Example: switch(config-evpn-msite-bgw) # interface nve 1</pre>                                                                                                    | Creates a VXLAN overlay interface that terminates VXLAN tunnels.  Note Only 1 NVE interface is allowed on the switch                                                                                                    |
| Step 21 | <pre>source-interface loopback src-if  Example: switch(config-if-nve) # source-interface loopback 0</pre>                                                                                                    | The source interface must be a loopback interface that is configured on the switch with a valid /32 IP address. This /32 IP address must be known by the transient devices in the transport network and the remote VTEPs. This is accomplished by advertising it through a dynamic routing protocol in the transport network. |
| Step 22 | host-reachability protocol bgp  Example:  switch(config-if-nve) # host-reachability protocol bgp                                                                                                    | Defines BGP as the mechanism for host reachability advertisement.                                                                                                    |
| Step 23 | multisite border-gateway interface loopback vi-num  Example: switch(config-if-nve) # multisite border-gateway interface loopback 100                                                                                                    | Defines the loopback interface used for the border gateway virtual IP address (VIP). The border-gateway interface must be a loopback interface that is configured on the switch with a valid /32 IP address. This /32 IP address must be known by the transient devices in the transport network and the remote VTEPs. This   |

|         | Command or Action                                               | Purpose                                                                                                    |
|---------|-----------------------------------------------------------------|----------------------------------------------------------------------------------------------------|
|         |                                                                 | is accomplished by advertising it through a dynamic routing protocol in the transport network. This loopback must be different than the source interface loopback. The range of <i>vi-num</i> is from 0 to 1023. |
| Step 24 | no shutdown                                                     | Negate shutdown command.                                                                                                    |
|         | Example:                                                        |                                                                                                    |
|         | switch(config-if-nve)# no shutdown                              |                                                                                                    |
| Step 25 | exit                                                            | Exits the NVE configuration mode.                                                                                                    |
|         | Example:                                                        |                                                                                                    |
|         | switch(config-if-nve)# exit                                     |                                                                                                    |
| Step 26 | interface loopback loopback_number                              | Configure the loopback interface.                                                                                                    |
|         | Example:                                                        |                                                                                                    |
|         | <pre>switch(config)# interface loopback 0</pre>                 |                                                                                                    |
| Step 27 | ip address ip-address                                           | Configures the primary IP address for the                                                                                                    |
|         | Example:                                                        | loopback interface.                                                                                                    |
|         | <pre>switch(config-if)# ip address 198.0.2.0/32</pre>           |                                                                                                    |
| Step 28 | ip address ip-address secondary                                 | Configures the secondary IP address for the                                                                                                    |
|         | Example:                                                        | loopback interface.                                                                                                    |
|         | <pre>switch(config-if)# ip address 198.0.2.1/32 secondary</pre> |                                                                                                    |
| Step 29 | ip pim sparse-mode                                              | Configures PIM sparse mode on the loopback                                                                                                    |
|         | Example:                                                        | interface.                                                                                                    |
|         | switch(config-if)# ip pim sparse-mode                           |                                                                                                    |

### **Configuring Peer Link as Transport in Case of Link Failure**

This procedure describes the configuration of an SVI interface configured with a high IGP cost to ensure it is only used as a backup link.

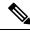

Note

This configuration is required to use the Peer link as a backup link during Fabric and/or DCI link failures.

|         | Command or Action                                            | Purpose                                                                         |
|---------|--------------------------------------------------------------|---------------------------------------------------------------------------------|
| Step 1  | configure terminal                                           | Enter global configuration mode.                                                |
|         | Example:                                                     |                                                                                 |
|         | switch# configure terminal                                   |                                                                                 |
| Step 2  | system nve infra-vlans vlan-range                            | Specifies VLANs used by all SVI interfaces                                      |
|         | Example:                                                     | for uplink and vPC peer-links in VXLAN as infra-VLANs. You should not configure |
|         | switch(config)# system nve infra-vlans                       | certain combinations of infra-VLANs. For                                        |
|         | 7                                                            | example, 2 and 514, 10 and 522, which are                                       |
|         |                                                              | 512 apart.                                                                      |
| Step 3  | interface vlan_id                                            | Configures interface.                                                           |
|         | Example:                                                     |                                                                                 |
|         | switch(config)# interface vlan7                              |                                                                                 |
| Step 4  | no shutdown                                                  | Negates shutdown command.                                                       |
|         | Example:                                                     |                                                                                 |
|         | switch(config-if)# no shutdown                               |                                                                                 |
| Step 5  | mtu value                                                    | Sets the maximum transmission unit (MTU)                                        |
|         | Example:                                                     |                                                                                 |
|         | switch(config-if)# mtu 9216                                  |                                                                                 |
| Step 6  | no ip redirects                                              | Prevents the device from sending redirects.                                     |
|         | Example:                                                     |                                                                                 |
|         | switch(config-if)# no ip redirects                           |                                                                                 |
| Step 7  | ip address ip-address/length                                 | Configures an IP address for this interface.                                    |
|         | Example:                                                     |                                                                                 |
|         | switch(config-if)# ip address                                |                                                                                 |
|         | 35.1.1.2/24                                                  |                                                                                 |
| Step 8  | no ipv6 redirects                                            | Disables the ICMP redirect messages on BFD-enabled interfaces.                  |
|         | Example:                                                     | Bi B-chaoled interfaces.                                                        |
|         | switch(config-if)# no ipv6 redirects                         |                                                                                 |
| Step 9  | ip ospf cost cost                                            | Configures the OSPF cost metric for this                                        |
|         | Example:                                                     | interface.                                                                      |
|         | switch(config-if)# ip ospf cost 100                          |                                                                                 |
| Step 10 | ip ospf network point-to-point                               | Specify OSPF point-to-point network.                                            |
|         | Example:                                                     |                                                                                 |
|         | <pre>switch(config-if)# ip ospf network point-to-point</pre> |                                                                                 |

|         | Command or Action                                            | Purpose                                     |  |
|---------|--------------------------------------------------------------|---------------------------------------------|--|
| Step 11 | ip router ospf instance area area-number                     | Configures the routing process for IP on an |  |
|         | Example:                                                     | interface and specifies an area.            |  |
|         | <pre>switch(config-if) # ip router ospf 1 area 0.0.0.0</pre> |                                             |  |
| Step 12 | ip pim sparse-mode                                           | Configures sparse-mode PIM on an interface. |  |
|         | Example:                                                     |                                             |  |
|         | switch(config-if)# ip pim sparse-mode                        |                                             |  |

### **Verifying the Multi-Site with vPC Support Configuration**

To display Multi-Site with vPC Support information, enter one of the following commands:

| show vpc brief                         | Displays general vPC and CC status.                                                                            |
|----------------------------------------|----------------------------------------------------------------------------------------------------|
| Show the other                         | Displays general vi e and ee status.                                                                           |
| show vpc consistency-parameters global | Displays the status of those parameters that must be consistent across all vPC interfaces.                     |
| show vpc consistency-parameters vni    | Displays configuration information for VNIs under NVE interface that must be consistent across both vPC peers. |

#### Output example of the **show vpc brief** command:

```
switch# show vpc brief
Legend:
                    (*) - local vPC is down, forwarding via vPC peer-link
vPC domain id
                                         : peer adjacency formed ok
                                                                                 (<--- peer up)
Peer status
Peer status : peer adjacency vPC keep-alive status : peer is alive
Configuration consistency status \,:\, success (<---- CC passed)
Per-vlan consistency status : success
                                                                                    (<---- per-VNI CCpassed)
Type-2 consistency status
                                          : success
vPC role
                                           : secondary
Number of vPCs configured
                                         : 1
Peer Gateway
                                          : Enabled
Dual-active excluded VLANs : -

Graceful Consistency Check : Enabled

Auto-recovery status : Enabled, timer is off.(timeo
Delay-restore status : Timer is off.(timeout = 30s)
Delay-restore SVI status : Timer is off.(timeout = 10s)
                                           : Enabled, timer is off. (timeout = 240s)
Operational Layer3 Peer-router : Disabled
```

#### Output example of the **show vpc consistency-parameters global** command:

```
[...]

Nvel Adm St, Src Adm St,

Sec IP, Host Reach, VMAC

Adv, SA,mcast 12, mcast

13, IR BGP,MS Adm St, Reo

Disabled, Up,

200.200.200.200

[...]
```

#### Output example of the show vpc consistency-parameters vni command:

```
switch(config-if-nve-vni)# show vpc consistency-parameters vni
Legend:
         Type 1 : vPC will be suspended in case of mismatch
```

| Name                   | Type | Local Value       | Peer Value        |
|------------------------|------|-------------------|-------------------|
|                        |      |                   |                   |
| Nvel Vni, Mcast, Mode, | 1    | 11577, 234.1.1.1, | 11577, 234.1.1.1, |
| Type, Flags            |      | Mcast, L2, MS IR  | Mcast, L2, MS IR  |
| Nvel Vni, Mcast, Mode, | 1    | 11576, 234.1.1.1, | 11576, 234.1.1.1, |
| Type, Flags            |      | Mcast, L2, MS IR  | Mcast, L2, MS IR  |
| []                     |      |                   |                   |

## **Configuring VNI Dual Mode**

This procedure describes the configuration of BUM traffic domain for a given VLAN. Support exists for using multicast or ingress replication inside the fabric/site and Ingress replication across different fabrics/sites.

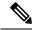

Note

In cases where only a Layer 3 extension is configured on the BGW, an additional loopback interface is required. The loopback interface must be present in the same VRF instance on all BGWs and with an individual IP address per BGW. Ensure the loopback interfaces IP address is redistributed into BGP EVPN, specially towards Site-External.

For more information about configuring the meast-group (or ingress-replication protocol bgp) for a large number of VNIs, see Example of VXLAN BGP EVPN (EBGP).

|        | Command or Action                          | Purpose                                                 |
|--------|--------------------------------------------|---------------------------------------------------------|
| Step 1 | configure terminal                         | Enters global configuration mode.                       |
|        | Example:                                   |                                                         |
|        | switch# configure terminal                 |                                                         |
| Step 2 | interface nve 1                            | Creates a VXLAN overlay interface that                  |
|        | Example:                                   | terminates VXLAN tunnels.                               |
|        | <pre>switch(config)# interface nve 1</pre> | Note Only one NVE interface is allowed on the switch.   |
| Step 3 | member vni vni-range                       | Configure the virtual network identifier (VNI).         |
|        | Example:                                   | The range for <i>vni-range</i> is from 1 to 16,777,214. |

|        | Command or Action                                                      | Purpose                                                                                  |
|--------|------------------------------------------------------------------------|------------------------------------------------------------------------------------------|
|        | switch(config-if-nve)# member vni 200                                  | The value of <i>vni-range</i> can be a single value like 5000 or a range like 5001-5008. |
|        |                                                                        | Note Enter one of the Step 4 or Step 5 commands.                                         |
| Step 4 | mcast-group ip-addr                                                    | Configure the NVE Multicast group IP prefix                                              |
|        | Example:                                                               | within the fabric.                                                                       |
|        | <pre>switch(config-if-nve-vni) # mcast-group 255.0.4.1</pre>           |                                                                                          |
| Step 5 | ingress-replication protocol bgp                                       | Enables BGP EVPN with ingress replication                                                |
|        | Example:                                                               | for the VNI within the fabric.                                                           |
|        | <pre>switch(config-if-nve-vni)# ingress-replication protocol bgp</pre> |                                                                                          |
| Step 6 | multisite ingress-replication                                          | Defines the Multi-Site BUM replication method.                                           |
|        | Example:                                                               | Per-VNI knob for extending Layer 2 VNI.                                                  |
|        | <pre>switch(config-if-nve-vni)# multisite ingress-replication</pre>    |                                                                                          |

# **Configuring Fabric/DCI Link Tracking**

This procedure describes the configuration to track all DCI facing interfaces and site internal/fabric facing interfaces. Tracking is mandatory and is used to disable re-origination of EVPN routes either from or to a site if all the DCI/fabric links go down.

|        | Command or Action                                                                              | Purpose                                                                                                    |
|--------|------------------------------------------------------------------------------------------------|----------------------------------------------------------------------------------------------------|
| Step 1 | configure terminal                                                                             | Enters global configuration mode.                                                                                     |
|        | Example: switch# configure terminal                                                            |                                                                                                    |
| Step 2 | <pre>interface ethernet port Example: switch(config) # interface ethernet1/1</pre>             | Etners interface configuration mode for DCI interface.  Note Enter one of the following commands in Step 3 or Step 4. |
| Step 3 | <pre>evpn multisite dci-tracking Example: switch(config-if)# evpn multisite dci-tracking</pre> | Configure DCI interface tracking.                                                                                     |

|        | Command or Action                                            | Purpose                                        |
|--------|--------------------------------------------------------------|------------------------------------------------|
| Step 4 | interface ethernet port                                      | Enters interface configuration mode for fabric |
|        | Example:                                                     | interface.                                     |
|        | <pre>switch(config)# interface ethernet1/2</pre>             |                                                |
| Step 5 | evpn multisite fabric-tracking                               | Enters interface configuration mode for fabric |
|        | Example:                                                     | interface.                                     |
|        | <pre>switch(config-if)# evpn multisite fabric-tracking</pre> |                                                |
| Step 6 | ip address ip-addr                                           | Configure IP features.                         |
|        | Example:                                                     |                                                |
|        | <pre>switch(config-if)# ip address 192.1.1.1</pre>           |                                                |
| Step 7 | no shutdown                                                  | Negate shutdown command.                       |
|        | Example:                                                     |                                                |
|        | switch(config-if)# no shutdown                               |                                                |

# **Configuring Fabric External Neighbors**

This procedure describes the configuration of Fabric External/DCI Neighbors for communication to other site/fabric border gateways.

|        | Command or Action                                                                                       | Purpose                                                                                                    |
|--------|----------------------------------------------------------------------------------------------------|----------------------------------------------------------------------------------------------------|
| Step 1 | configure terminal                                                                                      | Enters global configuration mode.                                                                                                    |
|        | Example: switch# configure terminal                                                                     |                                                                                                    |
| Step 2 | <pre>router bgp as-num Example: switch(config) # router bgp 100</pre>                                   | Configure the autonomous system number. The range for <i>as-num</i> is from 1 to 4,294,967,295.                                                                   |
| Step 3 | <pre>neighbor ip-addr Example: switch(config-router) # neighbor 100.0.0.1</pre>                         | Configure a BGP neighbor.                                                                                                    |
| Step 4 | <pre>peer-type fabric-external Example: switch(config-router-neighbor)# peer-type fabric-external</pre> | Enables the next hop rewrite for multi-site.  Defines site external BGP neighbors for EVPN exchange. The default for <b>peer-type</b> is <b>fabric-internal</b> . |

|        | Command or Action                                                     | Purpose                                                                                                    |
|--------|-----------------------------------------------------------------------|----------------------------------------------------------------------------------------------------|
|        |                                                                       | Note The peer-type fabric-external command is required only for VXLAN Multi-Site border gateways. It is not required for pseudo border gateways. |
| Step 5 | address-family l2vpn evpn                                             |                                                                                                    |
|        | Example:                                                              |                                                                                                    |
|        | <pre>switch(config-router-neighbor) # address-family 12vpn evpn</pre> |                                                                                                    |
| Step 6 | rewrite-evpn-rt-asn                                                   | Rewrites the route target information to simplify MAC-VRF and IP-VRF configuration. Normalizes the outgoing route target's AS                    |
|        | Example:                                                              |                                                                                                    |
|        | <pre>switch(config-router-neighbor)# rewrite-evpn-rt-asn</pre>        | number to match the remote AS number. Uses the BGP configured neighbors remote AS.                                                               |

### **TRM** with Multi-Site

This section contains the following topics:

### **Information About Configuring TRM with Multi-Site**

Tenant Routed Multicast (TRM) with Multi-Site enables multicast forwarding across multiple VXLAN EVPN fabrics that are connected via Multi-Site. This feature provides Layer 3 multicast services across sites for sources and receivers across different sites. This addresses the requirement of East-West multicast traffic between sites.

Each TRM site is operating independently. Border gateways on each site allow stitching across the sites. There can be multiple border gateways for each site. Multicast source and receiver information across sites is propagated by BGP on the border gateways that are configured with TRM. The border gateway on each site receives the multicast packet and re-encapsulates the packet before sending it to the local site.

The border gateway that is elected as Designated Forwarder (DF) for the L3VNI forwards the traffic from fabric toward core side. In the TRM Multicast-Anycast Gateway model, we use the VIP-R based model to send traffic toward remote sites. The IR destination IP is the VIP-R of the remote site. Each site that has the receiver gets only one copy from the source site.

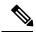

Note

Only the DF sends the traffic toward remote sites.

On the remote site, the BGW that receives the inter-site multicast traffic from the core forwards the traffic toward the fabric side. The DF check is not done from the core to fabric direction, since non-DF may also receive the VIP-R copy from the source site.

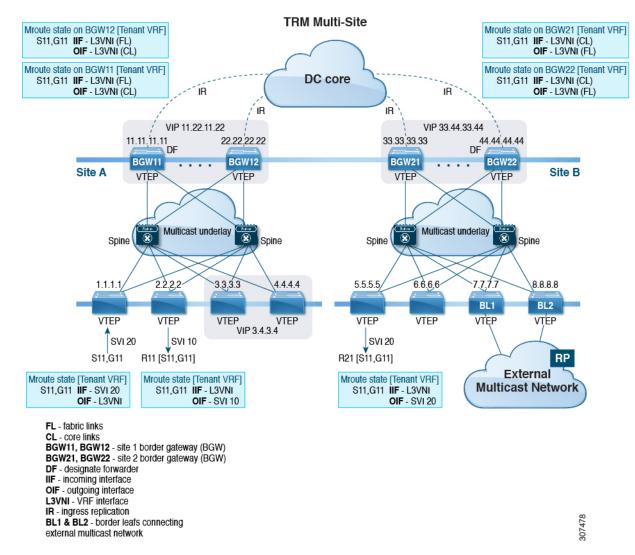

Figure 13: TRM with Multi-Site Topology, BL External Multicast Connectivity

Beginning with NX-OS release 9.3(3), TRM with Multisite supports BGW connections to the external multicast network in addition to BLs connectivity, which is supported in previous releases. Forwarding occurs as documented in the previous example, except the exit point to the external multicast network can optionally be provided through the BGW.

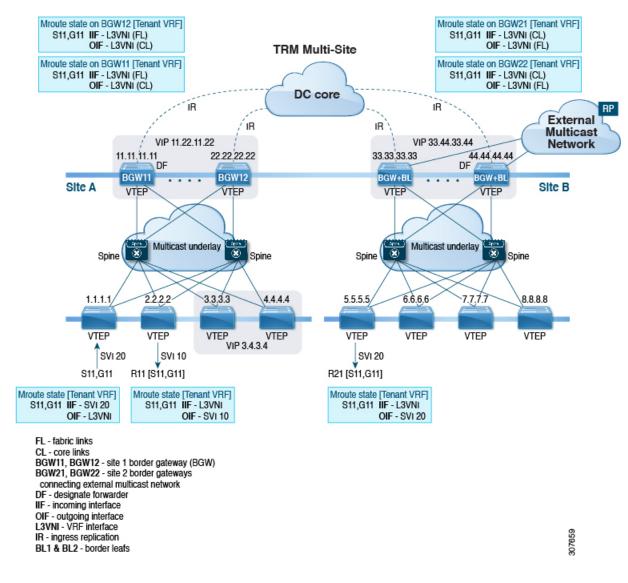

Figure 14: TRM with Multi-Site Topology, BGW External Multicast Connectivity

### **Guidelines and Limitations for TRM with Multi-Site**

TRM with Multi-Site has the following guidelines and limitations:

The following are supported:

- Only ingress replication is supported between DCI peers across the Core.
- PIM ASM Multicast underlay in the VXLAN fabric.
- TRM with Multi-Site TRM Layer 3 mode only
- TRM with Multi-Site with Anycast Gateway
- Terminating VRF-lite at the border leaf=

- The following RP models with TRM Multi-Site:
  - External RP
  - RP Everywhere
  - · Internal RP
- Border routers re-originate MVPN routes from fabric to core and from core to fabric.
- Only eBGP peering between border gateways of different sites is supported.
- Each site must have a local RP for the TRM underlay.
- Each site's underlay unicast routing must be kept isolated from other sites underlay unicast routing. This is also a requirement in Multi-Site.
- MVPN address family must be enabled between BGWs.
- When configuring BGW connections to the external multicast fabric, be aware of the following:
  - The multicast underlay must be configured between all BGWs on the fabric side even if the site doesn't have any leafs in the fabric site.
  - Sources and receivers that are Layer3-attached through VRF-Lite links to the BGW-BL nodes of a single site need to have reachability through the external Layer 3 network. If there is a Layer 3-attached source on BGBL-Node1 and a Layer 3-attached receiver on BGBL-Node2 for the same site, the traffic between these two endpoints flows through the external Layer 3 network and not through the fabric.
  - External multicast networks should be connected only through the BGW or BL. If a deployment requires external multicast network connectivity from both the BGW and BL at the same site, make sure that external routes that are learned from the BGW are preferred over the BL. To do so, the BGW must have a lower MED and a higher OSPF cost (on the external links) than the BL.

The following figure shows a site with external network connectivity through BGW-BLs and an internal leaf (BL). The path to the external source should be through BGW-BL41 or BGW-BL42 (rather than through BL9) to avoid duplication on the remote site receiver.

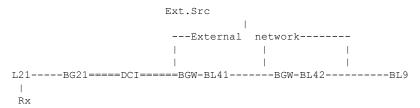

- MED is supported for IBGP only.
- Beginning with NX-OS Release 9.3(3), a border leaf and Multi-Site border gateway can co-exist on the same node for multicast traffic.
- vPC on Multi-Site border gateway is not supported.
- Beginning with NX-OS Release 9.3(3), all border gateways for a given site must run the same 9.3(x) image.=

# **Configuring TRM with Multi-Site**

#### Before you begin

The following must be configured:

- VXLAN TRM
- VXLAN Multi-Site

|        | Command or Action                                                               | Purpose                                                                                                    |
|--------|---------------------------------------------------------------------------------|----------------------------------------------------------------------------------------------------|
| Step 1 | configure terminal                                                              | Enters global configuration mode.                                                                                                    |
|        | Example:                                                                        |                                                                                                    |
|        | switch# configure terminal                                                      |                                                                                                    |
| Step 2 | interface nve1                                                                  | Configure the NVE interface.                                                                                                    |
|        | Example:                                                                        |                                                                                                    |
|        | <pre>switch(config)# interface nve1</pre>                                       |                                                                                                    |
| Step 3 | no shutdown                                                                     | Bring up NVE interface.                                                                                                    |
|        | Example:                                                                        |                                                                                                    |
|        | switch(config-if-nve)# no shutdown                                              |                                                                                                    |
| Step 4 | host-reachability protocol bgp                                                  | Defines BGP as the mechanism for host                                                                                                    |
|        | Example:                                                                        | reachability advertisement.                                                                                                    |
|        | <pre>switch(config-if-nve) # host-reachability protocol bgp</pre>               |                                                                                                    |
| Step 5 | source-interface loopback src-if                                                | The source interface must be a loopback                                                                                                    |
|        | Example:                                                                        | interface that is configured on the switch with a valid /32 IP address. This /32 IP address mus                                                                                                    |
|        | <pre>switch(config-if-nve)# source-interface loopback 0</pre>                   |                                                                                                    |
| Step 6 | multisite border-gateway interface loopback                                     | Defines the loopback interface used for the                                                                                                    |
|        | vi-num                                                                          | border gateway virtual IP address (VIP). The border-gateway interface must be a loopback                                                                                                    |
|        | Example:                                                                        | interface that is configured on the switch with                                                                                                    |
|        | <pre>switch(config-if-nve)# multisite border-gateway interface loopback 1</pre> | a valid/32 IP address. This/32 IP address must be known by the transient devices in the transport network and the remote VTEPs. This is accomplished by advertising it through a dynamic routing protocol in the transport network. This loopback must be different than |

|        | Command or Action                                                                                                    | Purpose                                                                                                    |
|--------|----------------------------------------------------------------------------------------------------|----------------------------------------------------------------------------------------------------|
|        |                                                                                                    | the source interface loopback. The range of <i>vi-num</i> is from 0 to 1023.                                                                          |
| Step 7 | member vni vni-rangeassociate-vrf                                                                                      | Configure the virtual network identifier (VNI).                                                                                                    |
|        | Example: switch(config-if-nve) # member vni 10010 associate-vrf                                                        | The range for <i>vni-range</i> is from 1 to 16,777,214<br>The value of <i>vni-range</i> can be a single value<br>like 5000 or a range like 5001-5008. |
| Step 8 | <pre>mcast-group ip-addr Example: switch(config-if-nve-vni) # mcast-group 192.0.2.1</pre>                              | Configure the NVE Multicast group IP prefix within the fabric.                                                                                        |
| Step 9 | multisite ingress-replication optimized  Example:  switch(config-if-nve-vni) # multisite ingress-replication optimized | Defines the Multi-Site BUM replication method.<br>Per-VNI knob for extending Layer 2 VNI.                                                             |

### **Verifying TRM with Multi-Site Configuration**

To display the status for the TRM with Multi-Site configuration, enter the following command:

Table 7: Display TRM with Multi-Site Configuration

| Command                                 | Purpose  |                                                                                                    |
|-----------------------------------------|----------|----------------------------------------------------------------------------------------------------|
| show nve vni virtual-network-identifier | Displays | s the L3VNI.                                                                                                    |
|                                         | Note     | For this feature, optimized IR is the default setting for the MS extended L3VNI. MS-IR flag inherently means that its MS-IR optimized. |

#### Example of the **show nve vni** command:

# CHAPTER 11

## **Configuring Tenant Routed Multicast**

This chapter contains the following sections:

- About Tenant Routed Multicast
- About Tenant Routed Multicast Mixed Mode
- Guidelines and Limitations for Tenant Routed Multicast
- Guidelines and Limitations for Layer 3 Tenant Routed Multicast
- Guidelines and Limitations for Layer 2/Layer 3 Tenant Routed Multicast (Mixed Mode)
- Rendezvous Point for Tenant Routed Multicast
- Configuring a Rendezvous Point for Tenant Routed Multicast
- Configuring a Rendezvous Point Inside the VXLAN Fabric
- Configuring an External Rendezvous Point
- Configuring RP Everywhere with PIM Anycast
- Configuring RP Everywhere with MSDP Peering
- Configuring Layer 3 Tenant Routed Multicast
- Configuring TRM on the VXLAN EVPN Spine
- Configuring Tenant Routed Multicast in Layer 2/Layer 3 Mixed Mode
- Configuring Layer 2 Tenant Routed Multicast
- Configuring TRM with vPC Support=

### **About Tenant Routed Multicast**

Tenant Routed Multicast (TRM) enables multicast forwarding on the VXLAN fabric that uses a BGP-based EVPN control plane. TRM provides multi-tenancy aware multicast forwarding between senders and receivers within the same or different subnet local or across VTEPs.

This feature brings the efficiency of multicast delivery to VXLAN overlays. It is based on the standards-based next generation control plane (ngMVPN) described in IETF RFC 6513, 6514. TRM enables the delivery of customer IP multicast traffic in a multitenant fabric, and thus in an efficient and resilient manner. The delivery of TRM improves Layer-3 overlay multicast functionality in our networks.

While BGP EVPN provides the control plane for unicast routing, ngMVPN provides scalable multicast routing functionality. It follows an "always route" approach where every edge device (VTEP) with distributed IP Anycast Gateway for unicast becomes a Designated Router (DR) for Multicast. Bridged multicast forwarding is only present on the edge-devices (VTEP) where IGMP snooping optimizes the multicast forwarding to interested receivers. Every other multicast traffic beyond local delivery is efficiently routed.

Figure 15: VXLAN EVPN TRM

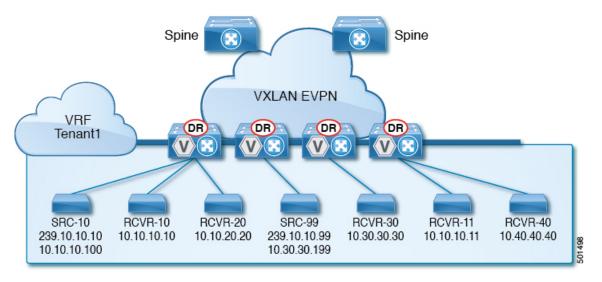

With TRM enabled, multicast forwarding in the underlay is leveraged to replicate VXLAN encapsulated routed multicast traffic. A Default Multicast Distribution Tree (Default-MDT) is built per-VRF. This is an addition to the existing multicast groups for Layer-2 VNI Broadcast, Unknown Unicast, and Layer-2 multicast replication group. The individual multicast group addresses in the overlay are mapped to the respective underlay multicast address for replication and transport. The advantage of using a BGP-based approach allows the VXLAN BGP EVPN fabric with TRM to operate as fully distributed Overlay Rendezvous-Point (RP), with the RP presence on every edge-device (VTEP).

A multicast-enabled data center fabric is typically part of an overall multicast network. Multicast sources, receivers, and multicast rendezvous points, might reside inside the data center but might also be inside the campus or externally reachable via the WAN. TRM allows a seamless integration with existing multicast networks. It can leverage multicast rendezvous points external to the fabric. Furthermore, TRM allows for tenant-aware external connectivity using Layer-3 physical interfaces or subinterfaces.

### **About Tenant Routed Multicast Mixed Mode**

Figure 16: TRM Layer 2/Layer 3 Mixed Mode

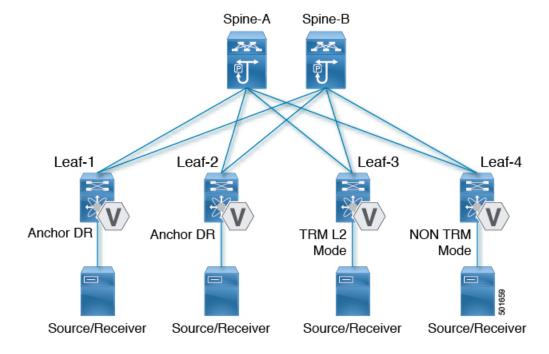

### **Guidelines and Limitations for Tenant Routed Multicast**

Tenant Routed Multicast (TRM) has the following guidelines and limitations:

- With Tenant Routed Multicast enabled, FEX is not supported.
- The Guidelines and Limitations for VXLAN also apply to TRM.
- With TRM enabled, SVI as a core link is not supported.
- If TRM is configured, ISSU is disruptive.
- TRM supports IPv4 multicast only.
- TRM requires an IPv4 multicast-based underlay using PIM Any Source Multicast (ASM) which is also known as sparse mode.
- TRM supports overlay PIM ASM and PIM SSM only. PIM BiDir is not supported in the overlay.
- RP has to be configured either internal or external to the fabric.
- The internal RP must be configured on all TRM-enabled VTEPs including the border nodes.
- The external RP must be external to the border nodes.==

- The RP must be configured within the VRF pointing to the external RP IP address (static RP). This ensures that unicast and multicast routing is enabled to reach the external RP in the given VRF.
- TRM supports multiple border nodes. Reachability to an external RP via multiple border leaf switches is supported (ECMP).
- Both PIM and **ip igmp snooping vxlan** must be enabled on the L3 VNI's VLAN in a VXLAN vPC setup.
- For traffic streams with an internal source and external L3 receiver using an external RP, the external L3 receiver might send PIM S,G join requests to the internal source. Doing so triggers the recreation of S,G on the fabric FHR, and it can take up to 10 minutes for this S,G to be cleared.=

## **Guidelines and Limitations for Layer 3 Tenant Routed Multicast**

Layer 3 Tenant Routed Multicast (TRM) has the following configuration guidelines and limitations:

- TRM and VXLAN EVPN Multi-Site are supported on the same physical switch.
- Support added for Layer 3 TRM with EVPN Multi-Site. For more information, see Configuring Multi-Site.
  Before NX-OS Release 9.3(1), TRM-enabled East-West multicast traffic was not supported with EVPN Multi-Site. When the same external RP is used for multiple sites, overlapping groups between sites must be avoided.
- When configuring TRM VXLAN BGP EVPN, the following platforms are supported:
  - CN93240YC-FX2
- Well-known local scope multicast (224.0.0.0/24) is excluded from TRM and is bridged.
- When an interface NVE is brought down on the border leaf, the internal overlay RP per VRF must be brought down.=

# Guidelines and Limitations for Layer 2/Layer 3 Tenant Routed Multicast (Mixed Mode)

Layer 2/Layer 3 Tenant Routed Multicast (TRM) has the following configuration guidelines and limitations:

- All TRM Layer 2/Layer 3 configured switches must be Anchor DR. This is because in TRM Layer 2/ Layer 3, you can have switches configured with TRM Layer 2 mode that co-exist in the same topology.
   This mode is necessary if non-TRM and Layer 2 TRM mode edge devices (VTEPs) are present in the same topology.
- Anchor DR is required to be an RP in the overlay.
- An extra loopback is required for anchor DRs.
- Non-TRM and Layer 2 TRM mode edge devices (VTEPs) require an IGMP snooping querier configured per multicast-enabled VLAN. Every non-TRM and Layer 2 TRM mode edge device (VTEP) requires this IGMP snooping querier configuration because in TRM multicast control-packets are not forwarded over VXLAN.
- The IP address for the IGMP snooping querier can be re-used on non-TRM and Layer 2 TRM mode edge devices (VTEPs).
- The IP address of the IGMP snooping querier in a VPC domain must be different on each VPC member device
- When interface NVE is brought down on the border leaf, the internal overlay RP per VRF should be brought down.
- Beginning with NX-OS Release 9.2(1), TRM with vPC border leafs is supported. Advertise-PIP and Advertise Virtual-Rmac need to be enabled on border leafs to support with functionality. For configuring advertise-pip and advertise virtual-rmac, see the "Configuring VIP/PIP" section.
- Anchor DR is supported only on the following hardware platforms:
  - CN93240YC-FX2=

### **Rendezvous Point for Tenant Routed Multicast**

With TRM enabled Internal and External RP is supported. The following table displays the first release in which RP positioning is or is not supported.

|               | RP Internal         | RP External         | PIM-Based RP<br>Everywhere                                                        |
|---------------|---------------------|---------------------|-----------------------------------------------------------------------------------|
| TRM L2 Mode   | N/A                 | N/A                 | N/A                                                                               |
| TRM L3 Mode   | 7.0(3)I7(1), 9.2(x) | 7.0(3)I7(4), 9.2(3) | Supported in 7.0(3)I7(x) releases starting from 7.0(3)I7(5)                       |
|               |                     |                     | Not supported in 9.2(x)                                                           |
|               |                     |                     | Supported in NX-OS releases beginning with 9.3(1) for the CN93240YC-FX2 switches: |
| TRM L2L3 Mode | 7.0(3)I7(1), 9.2(x) | N/A                 | N/A                                                                               |

# **Configuring a Rendezvous Point for Tenant Routed Multicast**

For Tenant Routed Multicast, the following rendezvous point options are supported:

- Configuring a Rendezvous Point Inside the VXLAN Fabric
- Configuring an External Rendezvous Point
- Configuring RP Everywhere with PIM Anycast
- Configuring RP Everywhere with MSDP Peering=

# Configuring a Rendezvous Point Inside the VXLAN Fabric

Configure the loopback for the TRM VRFs with the following commands on all devices (VTEP). Ensure it is reachable within EVPN (advertise/redistribute).

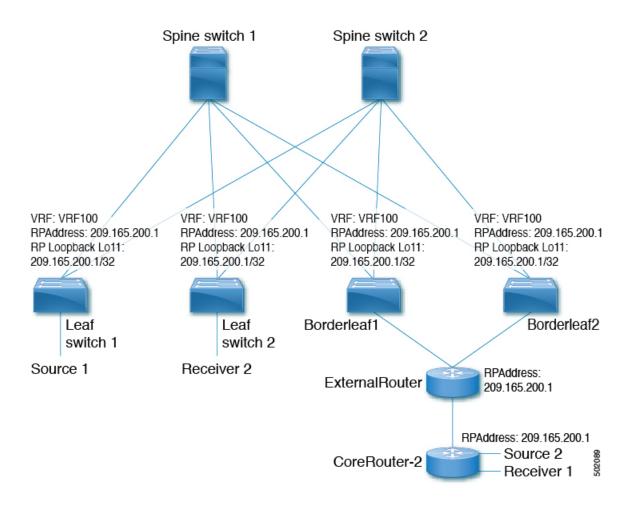

|        | Command or Action                                         | Purpose                                                                 |
|--------|-----------------------------------------------------------|-------------------------------------------------------------------------|
| Step 1 | configure terminal                                        | Enters global configuration mode.                                       |
|        | Example:                                                  |                                                                         |
|        | switch# configure terminal                                |                                                                         |
| Step 2 | interface loopback loopback_number                        | Configure the loopback interface on all                                 |
|        | Example:                                                  | TRM-enabled nodes. This enables the rendezvous point inside the fabric. |
|        | <pre>switch(config)# interface loopback 11</pre>          | rendezvous point inside the idone.                                      |
| Step 3 | vrf member vxlan-number                                   | Configure VRF name.                                                     |
|        | Example:                                                  |                                                                         |
|        | <pre>switch(config-if)# vrf member vrf100</pre>           |                                                                         |
| Step 4 | ip address ip-address                                     | Specify IP address.                                                     |
|        | Example:                                                  |                                                                         |
|        | <pre>switch(config-if)# ip address 209.165.200.1/32</pre> |                                                                         |

|        | Command or Action                                                                  | Purpose                                                                                               |
|--------|------------------------------------------------------------------------------------|----------------------------------------------------------------------------------------------------|
| Step 5 | ip pim sparse-mode                                                                 | Configure sparse-mode PIM on an interface.                                                            |
|        | Example:                                                                           |                                                                                                    |
|        | <pre>switch(config-if)# ip pim sparse-mode</pre>                                   |                                                                                                    |
| Step 6 | vrf context vrf-name                                                               | Create a VXLAN tenant VRF.                                                                            |
|        | Example: switch(config-if)# vrf context vrf100                                     |                                                                                                    |
| Step 7 | ip pim rp-address ip-address-of-router<br>group-list group-range-prefix            | The value of the <i>ip-address-of-router</i> parameter is that of the RP. The same IP address must be |
|        | Example: switch(config-vrf# ip pim rp-address 209.165.200.1 group-list 224.0.0.0/4 | on all the edge devices (VTEPs) for a fully distributed RP.                                           |

# **Configuring an External Rendezvous Point**

Configure the external rendezvous point (RP) IP address within the TRM VRFs on all devices (VTEP). In addition, ensure reachability of the external RP within the VRF via the border node.

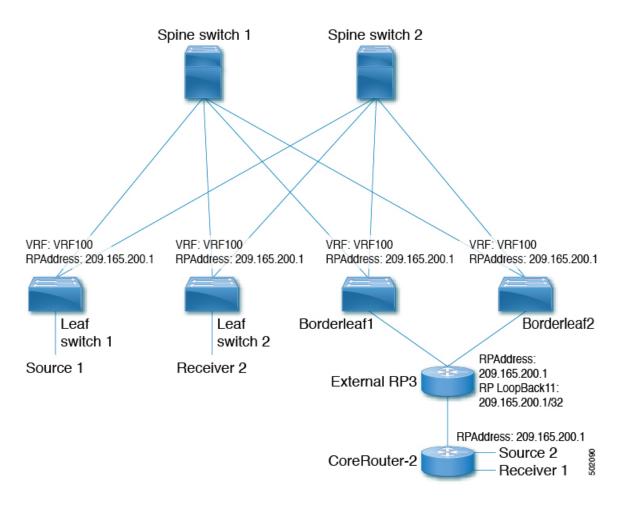

|        | Command or Action                                                                     | Purpose                                                       |
|--------|---------------------------------------------------------------------------------------|---------------------------------------------------------------|
| Step 1 | configure terminal                                                                    | Enter configuration mode.                                     |
|        | Example:                                                                              |                                                               |
|        | switch# configure terminal                                                            |                                                               |
| Step 2 | vrf context vrf100                                                                    | Enter configuration mode.                                     |
|        | Example:                                                                              |                                                               |
|        | switch(config)# vrf context vrf100                                                    |                                                               |
| Step 3 | ip pim rp-address ip-address-of-router                                                | The value of the <i>ip-address-of-router</i> parameter        |
|        | <b>group-list</b> group-range-prefix                                                  | is that of the RP. The same IP address must be                |
|        | Example:                                                                              | on all of the edge devices (VTEPs) for a fully distributed RP |
|        | <pre>switch(config-vrf)# ip pim rp-address 209.165.200.1 group-list 224.0.0.0/4</pre> | distributed IC.                                               |

## **Configuring RP Everywhere with PIM Anycast**

RP Everywhere configuration with PIM Anycast solution.

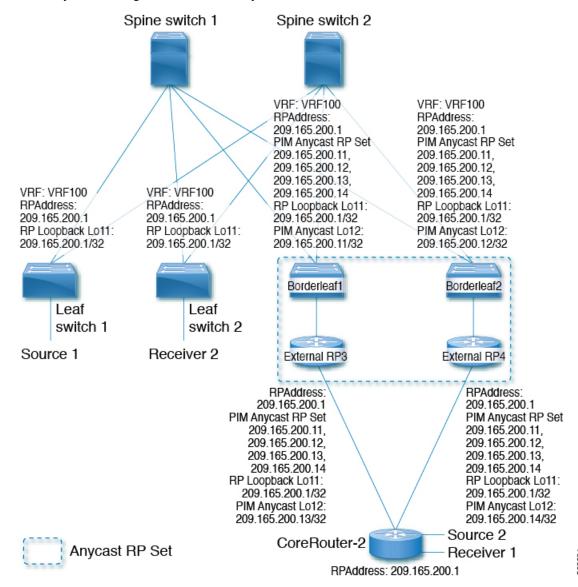

For information about configuring RP Everywhere with PIM Anycast, see:

- Configuring a TRM Leaf Node for RP Everywhere with PIM Anycast
- Configuring a TRM Border Leaf Node for RP Everywhere with PIM Anycast
- Configuring an External Router for RP Everywhere with PIM Anycast=

### **Configuring a TRM Leaf Node for RP Everywhere with PIM Anycast**

Configuration of Tenant Routed Multicast (TRM) leaf node for RP Everywhere.

#### **Procedure**

|        | Command or Action                                                         | Purpose                                                                           |
|--------|---------------------------------------------------------------------------|-----------------------------------------------------------------------------------|
| Step 1 | configure terminal                                                        | Enter configuration mode.                                                         |
|        | Example:                                                                  |                                                                                   |
|        | switch# configure terminal                                                |                                                                                   |
| Step 2 | interface loopback loopback_number                                        | Configure the loopback interface on all VXLAN                                     |
|        | Example:                                                                  | VTEP devices.                                                                     |
|        | <pre>switch(config)# interface loopback 11</pre>                          |                                                                                   |
| Step 3 | vrf member vrf-name                                                       | Configure VRF name.                                                               |
|        | Example:                                                                  |                                                                                   |
|        | switch(config-if)# vrf member vrf100                                      |                                                                                   |
| Step 4 | ip address ip-address                                                     | Specify IP address.                                                               |
|        | Example:                                                                  |                                                                                   |
|        | <pre>switch(config-if)# ip address 209.165.200.1/32</pre>                 |                                                                                   |
| Step 5 | ip pim sparse-mode                                                        | Configure sparse-mode PIM on an interface.                                        |
|        | Example:                                                                  |                                                                                   |
|        | <pre>switch(config-if)# ip pim sparse-mode</pre>                          |                                                                                   |
| Step 6 | vrf context vxlan                                                         | Create a VXLAN tenant VRF.                                                        |
|        | Example:                                                                  |                                                                                   |
|        | switch(config-if)# vrf context vrf100                                     |                                                                                   |
| Step 7 | ip pim rp-address ip-address-of-router                                    | The value of the <i>ip-address-of-router</i>                                      |
|        | group-list group-range-prefix                                             | parameters is that of the RP. The same IP address must be on all the edge devices |
|        | Example:                                                                  | (VTEPs) for a fully distributed RP.                                               |
|        | switch(config-vrf# ip pim rp-address 209.165.200.1 group-list 224.0.0.0/4 |                                                                                   |

### Configuring a TRM Border Leaf Node for RP Everywhere with PIM Anycast

Configuring the TRM Border Leaf Node for RP Anywhere with PIM Anycast.

|         | Command or Action                                          | Purpose                                    |
|---------|------------------------------------------------------------|--------------------------------------------|
| Step 1  | configure terminal                                         | Enter configuration mode.                  |
|         | Example:                                                   |                                            |
|         | switch# configure terminal                                 |                                            |
| Step 2  | ip pim evpn-border-leaf                                    | Configure VXLAN VTEP as TRM border leaf    |
|         | Example:                                                   | node,                                      |
|         | switch(config)# ip pim evpn-border-leaf                    |                                            |
| Step 3  | interface loopback loopback_number                         | Configure the loopback interface on all    |
|         | Example:                                                   | VXLAN VTEP devices.                        |
|         | <pre>switch(config) # interface loopback 11</pre>          |                                            |
| Step 4  | vrf member vrf-name                                        | Configure VRF name.                        |
|         | Example:                                                   |                                            |
|         | switch(config-if)# vrf member vrf100                       |                                            |
| Step 5  | ip address ip-address                                      | Specify IP address.                        |
|         | Example:                                                   |                                            |
|         | <pre>switch(config-if)# ip address 209.165.200.1/32</pre>  |                                            |
| Step 6  | ip pim sparse-mode                                         | Configure sparse-mode PIM on an interface. |
|         | Example:                                                   |                                            |
|         | <pre>switch(config-if)# ip pim sparse-mode</pre>           |                                            |
| Step 7  | interface loopback loopback_number                         | Configure the PIM Anycast set RP loopback  |
|         | Example:                                                   | interface.                                 |
|         | <pre>switch(config)# interface loopback 12</pre>           |                                            |
| Step 8  | vrf member vxlan-number                                    | Configure VRF name.                        |
|         | Example:                                                   |                                            |
|         | <pre>switch(config-if)# vrf member vxlan-number</pre>      |                                            |
| Step 9  | ip address ip-address                                      | Specify IP address.                        |
|         | Example:                                                   |                                            |
|         | <pre>switch(config-if)# ip address 209.165.200.11/32</pre> |                                            |
| Step 10 | ip pim sparse-mode                                         | Configure sparse-mode PIM on an interface. |
|         | Example:                                                   |                                            |
|         | switch(config-if)# ip pim sparse-mode                      |                                            |
|         |                                                            |                                            |

|         | Command or Action                                                                     | Purpose                                                                     |
|---------|---------------------------------------------------------------------------------------|-----------------------------------------------------------------------------|
| Step 11 | vrf context vrf-name                                                                  | Create a VXLAN tenant VRF.                                                  |
|         | Example:                                                                              |                                                                             |
|         | switch(config-if)# vrf context vrf100                                                 |                                                                             |
| Step 12 | ip pim rp-address ip-address-of-router                                                | The value of the <i>ip-address-of-router</i>                                |
|         | group-list group-range-prefix                                                         | parameters is that of the RP. The same IP                                   |
|         | Example:                                                                              | address must be on all the edge devices (VTEPs) for a fully distributed RP. |
|         | <pre>switch(config-vrf)# ip pim rp-address 209.165.200.1 group-list 224.0.0.0/4</pre> |                                                                             |
| Step 13 | ip pim anycast-rp anycast-rp-address<br>address-of-rp                                 | Configure PIM Anycast RP set.                                               |
|         | Example:                                                                              |                                                                             |
|         | switch(config-vrf)# ip pim anycast-rp 209.165.200.1 209.165.200.11                    |                                                                             |
| Step 14 | ip pim anycast-rp anycast-rp-address<br>address-of-rp                                 | Configure PIM Anycast RP set.                                               |
|         | Example:                                                                              |                                                                             |
|         | switch(config-vrf)# ip pim anycast-rp 209.165.200.1 209.165.200.12                    |                                                                             |
| Step 15 | ip pim anycast-rp anycast-rp-address<br>address-of-rp                                 | Configure PIM Anycast RP set.                                               |
|         | Example:                                                                              |                                                                             |
|         | switch(config-vrf)# ip pim anycast-rp 209.165.200.1 209.165.200.13                    |                                                                             |
| Step 16 | ip pim anycast-rp anycast-rp-address<br>address-of-rp                                 | Configure PIM Anycast RP set.                                               |
|         | Example:                                                                              |                                                                             |
|         | switch(config-vrf)# ip pim anycast-rp 209.165.200.1 209.165.200.14                    |                                                                             |

### **Configuring an External Router for RP Everywhere with PIM Anycast**

Use this procedure to configure an external router for RP Everywhere.

|        | Command or Action          | Purpose                   |
|--------|----------------------------|---------------------------|
| Step 1 | configure terminal         | Enter configuration mode. |
|        | Example:                   |                           |
|        | switch# configure terminal |                           |

|         | Command or Action                                                                                                    | Purpose                                                                                                    |
|---------|----------------------------------------------------------------------------------------------------|----------------------------------------------------------------------------------------------------|
| Step 2  | <pre>interface loopback loopback_number Example: switch(config) # interface loopback 11</pre>                                                                         | Configure the loopback interface on all VXLAN VTEP devices.                                                                                                    |
| Step 3  | <pre>vrf member vrf-name Example: switch(config-if)# vrf member vfr100</pre>                                                                                          | Configure VRF name.                                                                                                    |
| Step 4  | <pre>ip address ip-address Example: switch(config-if) # ip address 209.165.200.1/32</pre>                                                                             | Specify IP address.                                                                                                    |
| Step 5  | <pre>ip pim sparse-mode Example: switch(config-if)# ip pim sparse-mode</pre>                                                                                          | Configure sparse-mode PIM on an interface.                                                                                                    |
| Step 6  | <pre>interface loopback loopback_number Example: switch(config) # interface loopback 12</pre>                                                                         | Configure the PIM Anycast set RP loopback interface.                                                                                                    |
| Step 7  | <pre>vrf member vxlan-number Example: switch(config-if)# vrf member vrf100</pre>                                                                                      | Configure VRF name.                                                                                                    |
| Step 8  | <pre>ip address ip-address Example: switch(config-if) # ip address 209.165.200.13/32</pre>                                                                            | Specify IP address.                                                                                                    |
| Step 9  | <pre>ip pim sparse-mode Example: switch(config-if)# ip pim sparse-mode</pre>                                                                                          | Configure sparse-mode PIM on an interface.                                                                                                    |
| Step 10 | <pre>vrf context vxlan Example: switch(config-if)# vrf context vrf100</pre>                                                                                           | Create a VXLAN tenant VRF.                                                                                                    |
| Step 11 | <pre>ip pim rp-address ip-address-of-router group-list group-range-prefix  Example: switch(config-vrf) # ip pim rp-address 209.165.200.1 group-list 224.0.0.0/4</pre> | The value of the <i>ip-address-of-router</i> parameters is that of the RP. The same IP address must be on all the edge devices (VTEPs) for a fully distributed RP. |

|         | Command or Action                                                     | Purpose                       |
|---------|-----------------------------------------------------------------------|-------------------------------|
| Step 12 | ip pim anycast-rp anycast-rp-address<br>address-of-rp                 | Configure PIM Anycast RP set. |
|         | Example:                                                              |                               |
|         | switch(config-vrf)# ip pim anycast-rp<br>209.165.200.1 209.165.200.11 |                               |
| Step 13 | ip pim anycast-rp anycast-rp-address<br>address-of-rp                 | Configure PIM Anycast RP set. |
|         | Example:                                                              |                               |
|         | switch(config-vrf)# ip pim anycast-rp<br>209.165.200.1 209.165.200.12 |                               |
| Step 14 | ip pim anycast-rp anycast-rp-address<br>address-of-rp                 | Configure PIM Anycast RP set. |
|         | Example:                                                              |                               |
|         | switch(config-vrf)# ip pim anycast-rp<br>209.165.200.1 209.165.200.13 |                               |
| Step 15 | ip pim anycast-rp anycast-rp-address<br>address-of-rp                 | Configure PIM Anycast RP set. |
|         | Example:                                                              |                               |
|         | switch(config-vrf)# ip pim anycast-rp 209.165.200.1 209.165.200.14    |                               |

# **Configuring RP Everywhere with MSDP Peering**

RP Everywhere configuration with MSDP RP solution.

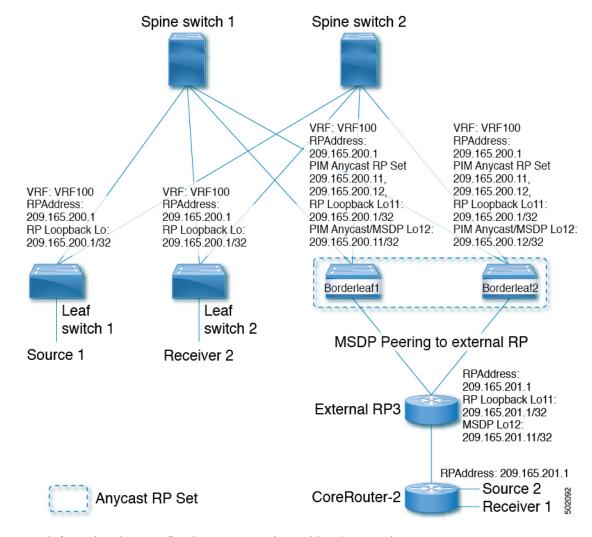

For information about configuring RP Everywhere with MSDP Peering, see:

- Configuring a TRM Leaf Node for RP Everywhere with MSDP Peering
- Configuring a TRM Border Leaf Node for RP Everywhere with MSDP Peering
- Configuring an External Router for RP Everywhere with MSDP Peering=

### Configuring a TRM Leaf Node for RP Everywhere with MSDP Peering

Configuring a TRM leaf node for RP Everywhere with MSDP peering.

|        | Command or Action          | Purpose                   |
|--------|----------------------------|---------------------------|
| Step 1 | configure terminal         | Enter configuration mode. |
|        | Example:                   |                           |
|        | switch# configure terminal |                           |

|        | Command or Action                                                                                                    | Purpose                                                                                                    |
|--------|----------------------------------------------------------------------------------------------------|----------------------------------------------------------------------------------------------------|
| Step 2 | <pre>interface loopback loopback_number Example: switch(config) # interface loopback 11</pre>                                                                       | Configure the loopback interface on all VXLAN VTEP devices.                                                                                                    |
| Step 3 | <pre>vrf member vrf-name Example: switch(config-if)# vrf member vrf100</pre>                                                                                        | Configure VRF name.                                                                                                    |
| Step 4 | <pre>ip address ip-address Example: switch(config-if)# ip address 209.165.200.1/32</pre>                                                                            | Specify IP address.                                                                                                    |
| Step 5 | <pre>ip pim sparse-mode Example: switch(config-if) # ip pim sparse-mode</pre>                                                                                       | Configure sparse-mode PIM on an interface.                                                                                                    |
| Step 6 | <pre>vrf context vrf-name Example: switch(config-if) # vrf context vrf100</pre>                                                                                     | Create a VXLAN tenant VRF.                                                                                                    |
| Step 7 | <pre>ip pim rp-address ip-address-of-router group-list group-range-prefix  Example: switch(config-vrf# ip pim rp-address 209.165.200.1 group-list 224.0.0.0/4</pre> | The value of the <i>ip-address-of-router</i> parameters is that of the RP. The same IP address must be on all the edge devices (VTEPs) for a fully distributed RP. |

### Configuring a TRM Border Leaf Node for RP Everywhere with MSDP Peering

Use this procedure to configure a TRM border leaf for RP Everywhere with PIM Anycast.

|        | Command or Action                       | Purpose                                 |
|--------|-----------------------------------------|-----------------------------------------|
| Step 1 | configure terminal                      | Enter configuration mode.               |
|        | Example:                                |                                         |
|        | switch# configure terminal              |                                         |
| Step 2 | feature msdp                            | Enable feature MSDP.                    |
|        | Example:                                |                                         |
|        | <pre>switch(config)# feature msdp</pre> |                                         |
| Step 3 | ip pim evpn-border-leaf                 | Configure VXLAN VTEP as TRM border leaf |
|        | Example:                                | node,                                   |

|         | Command or Action                                                                                                    | Purpose                                                                                                    |
|---------|----------------------------------------------------------------------------------------------------|----------------------------------------------------------------------------------------------------|
|         | switch(config)# ip pim evpn-border-leaf                                                                                                    |                                                                                                    |
| Step 4  | <pre>interface loopback loopback_number Example: switch(config) # interface loopback 11</pre>                                                                        | Configure the loopback interface on all VXLAN VTEP devices.                                                                                                    |
| Step 5  | <pre>vrf member vrf-name Example: switch(config-if) # vrf member vrf100</pre>                                                                                        | Configure VRF name.                                                                                                    |
| Step 6  | <pre>ip address ip-address Example: switch(config-if) # ip address 209.165.200.1/32</pre>                                                                            | Specify IP address.                                                                                                    |
| Step 7  | <pre>ip pim sparse-mode Example: switch(config-if) # ip pim sparse-mode</pre>                                                                                        | Configure sparse-mode PIM on an interface.                                                                                                    |
| Step 8  | <pre>interface loopback loopback_number Example: switch(config) # interface loopback 12</pre>                                                                        | Configure the PIM Anycast set RP loopback interface.                                                                                                    |
| Step 9  | <pre>vrf member vrf-name Example: switch(config-if) # vrf member vrf100</pre>                                                                                        | Configure VRF name.                                                                                                    |
| Step 10 | <pre>ip address ip-address Example: switch(config-if) # ip address 209.165.200.11/32</pre>                                                                           | Specify IP address.                                                                                                    |
| Step 11 | <pre>ip pim sparse-mode Example: switch(config-if)# ip pim sparse-mode</pre>                                                                                         | Configure sparse-mode PIM on an interface.                                                                                                    |
| Step 12 | <pre>vrf context vrf-name Example: switch(config-if) # vrf context vrf100</pre>                                                                                      | Create a VXLAN tenant VRF.                                                                                                    |
| Step 13 | <pre>ip pim rp-address ip-address-of-router group-list group-range-prefix Example: switch(config-vrf) # ip pim rp-address 209.165.200.1 group-list 224.0.0.0/4</pre> | The value of the <i>ip-address-of-router</i> parameter is that of the RP. The same IP address must be on all the edge devices (VTEPs) for a fully distributed RP. |

|         | Command or Action                                                                    | Purpose                                                            |
|---------|--------------------------------------------------------------------------------------|--------------------------------------------------------------------|
| Step 14 | ip pim anycast-rp anycast-rp-address<br>address-of-rp                                | Configure PIM Anycast RP set.                                      |
|         | Example:                                                                             |                                                                    |
|         | switch(config-vrf)# ip pim anycast-rp<br>209.165.200.1 209.165.200.11                |                                                                    |
| Step 15 | ip pim anycast-rp anycast-rp-address<br>address-of-rp                                | Configure PIM Anycast RP set.                                      |
|         | Example:                                                                             |                                                                    |
|         | switch(config-vrf)# ip pim anycast-rp<br>209.165.200.1 209.165.200.12                |                                                                    |
| Step 16 | ip msdp originator-id loopback                                                       | Configure MSDP originator ID.                                      |
|         | Example:                                                                             |                                                                    |
|         | <pre>switch(config-vrf)# ip msdp originator-id loopback12</pre>                      |                                                                    |
| Step 17 | ip msdp peer ip-address connect-source loopback                                      | Configure MSDP peering between border node and external RP router. |
|         | Example:                                                                             |                                                                    |
|         | <pre>switch(config-vrf)# ip msdp peer 209.165.201.11 connect-source loopback12</pre> |                                                                    |

# **Configuring an External Router for RP Everywhere with MSDP Peering**

|        | Command or Action                     | Purpose                                |
|--------|---------------------------------------|----------------------------------------|
| Step 1 | configure terminal                    | Enter configuration mode.              |
|        | Example:                              |                                        |
|        | switch# configure terminal            |                                        |
| Step 2 | feature msdp                          | Enable feature MSDP.                   |
|        | Example:                              |                                        |
|        | switch(config)# feature msdp          |                                        |
| Step 3 | interface loopback loopback_number    | Configure the loopback interface on al |
|        | Example:                              | VXLAN VTEP devices.                    |
|        | switch(config)# interface loopback 11 |                                        |
| Step 4 | vrf member vrf-name                   | Configure VRF name.                    |
|        | Example:                              |                                        |
|        | switch(config-if)# vrf member vrf100  |                                        |

|         | Command or Action                                                             | Purpose                                                                           |
|---------|-------------------------------------------------------------------------------|-----------------------------------------------------------------------------------|
| Step 5  | ip address ip-address                                                         | Specify IP address.                                                               |
|         | Example:                                                                      |                                                                                   |
|         | <pre>switch(config-if)# ip address 209.165.201.1/32</pre>                     |                                                                                   |
| Step 6  | ip pim sparse-mode                                                            | Configure sparse-mode PIM on an interface.                                        |
|         | Example:                                                                      |                                                                                   |
|         | <pre>switch(config-if)# ip pim sparse-mode</pre>                              |                                                                                   |
| Step 7  | interface loopback loopback_number                                            | Configure the PIM Anycast set RP loopback                                         |
|         | Example:                                                                      | interface.                                                                        |
|         | switch(config)# interface loopback 12                                         |                                                                                   |
| Step 8  | vrf member vrf-name                                                           | Configure VRF name.                                                               |
|         | Example:                                                                      |                                                                                   |
|         | switch(config-if)# vrf member vrf100                                          |                                                                                   |
| Step 9  | ip address ip-address                                                         | Specify IP address.                                                               |
|         | Example:                                                                      |                                                                                   |
|         | <pre>switch(config-if)# ip address 209.165.201.11/32</pre>                    |                                                                                   |
| Step 10 | ip pim sparse-mode                                                            | Configure sparse-mode PIM on an interface.                                        |
|         | Example:                                                                      |                                                                                   |
|         | <pre>switch(config-if)# ip pim sparse-mode</pre>                              |                                                                                   |
| Step 11 | vrf context vrf-name                                                          | Create a VXLAN tenant VRF.                                                        |
|         | Example:                                                                      |                                                                                   |
|         | switch(config-if)# vrf context vrf100                                         |                                                                                   |
| Step 12 | ip pim rp-address ip-address-of-router                                        | The value of the <i>ip-address-of-router</i>                                      |
|         | group-list group-range-prefix                                                 | parameters is that of the RP. The same IP address must be on all the edge devices |
|         | Example:                                                                      | (VTEPs) for a fully distributed RP.                                               |
|         | switch(config-vrf)# ip pim rp-address<br>209.165.201.1 group-list 224.0.0.0/4 |                                                                                   |
| Step 13 | ip msdp originator-id loopback12                                              | Configure MSDP originator ID.                                                     |
|         | Example:                                                                      |                                                                                   |
|         | <pre>switch(config-vrf) # ip msdp originator-id loopback12</pre>              |                                                                                   |
| Step 14 | ip msdp peer ip-address connect-source loopback12                             | Configure MSDP peering between external RP router and all TRM border nodes.       |
|         | Example:                                                                      |                                                                                   |
|         |                                                                               |                                                                                   |

| Command or Action                                                                    | Purpose |
|--------------------------------------------------------------------------------------|---------|
| <pre>switch(config-vrf)# ip msdp peer 209.165.200.11 connect-source loopback12</pre> |         |

# **Configuring Layer 3 Tenant Routed Multicast**

This procedure enables the Tenant Routed Multicast (TRM) feature. TRM operates primarily in the Layer 3 forwarding mode for IP multicast by using BGP MVPN signaling. TRM in Layer 3 mode is the main feature and the only requirement for TRM enabled VXLAN BGP EVPN fabrics. If non-TRM capable edge devices (VTEPs) are present, the Layer 2/Layer 3 mode and Layer 2 mode have to be considered for interop.

To forward multicast between senders and receivers on the Layer 3 cloud and the VXLAN fabric on TRM vPC border leafs, the VIP/PIP configuration must be enabled. For more information, see Configuring VIP/PIP.

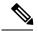

Note

TRM follows an always-route approach and hence decrements the Time to Live (TTL) of the transported IP multicast traffic.

#### Before you begin

VXLAN EVPN feature nv overlay and nv overlay evpn must be configured.

The rendezvous point (RP) must be configured.

|        | Command or Action                                                                 | Purpose                                                                                                    |
|--------|-----------------------------------------------------------------------------------|----------------------------------------------------------------------------------------------------|
| Step 1 | configure terminal                                                                | Enter configuration mode.                                                                                              |
|        | Example: switch# configure terminal                                               |                                                                                                    |
| Step 2 | <pre>feature ngmvpn Example: switch(config) # feature ngmvpn</pre>                | Enables the Next-Generation Multicast VPN (ngMVPN) control plane. New address family commands become available in BGP. |
| Step 3 | <pre>ip igmp snooping vxlan Example: switch(config)# ip igmp snooping vxlan</pre> | Configure IGMP snooping for VXLAN VLANs.                                                                               |
| Step 4 | <pre>interface nve1 Example: switch(config) # interface nve 1</pre>               | Configure the NVE interface.                                                                                           |

|         | Command or Action                                                                                    | Purpose                                                                                                    |
|---------|----------------------------------------------------------------------------------------------------|----------------------------------------------------------------------------------------------------|
| Step 5  | member vni vni-range associate-vrf  Example: switch(config-if-nve) # member vni 200100 associate-vrf | Configure the Layer 3 virtual network identifier. The range of <i>vni-range</i> is from 1 to 16,777,214.                                         |
| Step 6  | mcast-group ip-prefix  Example:                                                                      | Builds the default multicast distribution tree for the VRF VNI (Layer 3 VNI).                                                                    |
|         | switch(config-if-nve-vni)# mcast-group 225.3.3.3                                                     | The multicast group is used in the underlay (core) for all multicast routing within the associated Layer 3 VNI (VRF).                            |
|         |                                                                                                    | Note We recommend that underlay multicast groups for Layer 2 VNI, default MDT, and data MDT not be shared. Use separate, non-overlapping groups. |
| Step 7  | exit                                                                                                 | Exits command mode.                                                                                                    |
|         | Example:                                                                                             |                                                                                                    |
|         | <pre>switch(config-if-nve-vni)# exit</pre>                                                           |                                                                                                    |
| Step 8  | exit                                                                                                 | Exits command mode.                                                                                                    |
|         | Example:                                                                                             |                                                                                                    |
|         | switch(config-if)# exit                                                                              |                                                                                                    |
| Step 9  | router bgp 100                                                                                       | Set autonomous system number.                                                                                                    |
|         | Example:                                                                                             |                                                                                                    |
|         | switch(config)# router bgp 100                                                                       |                                                                                                    |
| Step 10 | exit                                                                                                 | Exits command mode.                                                                                                    |
|         | Example:                                                                                             |                                                                                                    |
|         | switch(config-router)# exit                                                                          |                                                                                                    |
| Step 11 | neighbor ip-addr                                                                                     | Configure IP address of the neighbor.                                                                                                    |
|         | Example:                                                                                             |                                                                                                    |
|         | <pre>switch(config-router)# neighbor 1.1.1.1</pre>                                                   |                                                                                                    |
| Step 12 | address-family ipv4 mvpn                                                                             | Configure multicast VPN.                                                                                                    |
|         | Example:                                                                                             |                                                                                                    |
|         | <pre>switch(config-router-neighbor)# address-family ipv4 mvpn</pre>                                  |                                                                                                    |
| Step 13 | send-community extended                                                                              | Enables ngMVPN for address family                                                                                                    |
|         | Example:                                                                                             | signalization. The <b>send community extended</b> command ensures that extended communities are exchanged for this address family.               |

|         | Command or Action                                                                     | Purpose                                                                                     |
|---------|---------------------------------------------------------------------------------------|---------------------------------------------------------------------------------------------|
|         | <pre>switch(config-router-neighbor-af)# send-community extended</pre>                 |                                                                                             |
| Step 14 | exit                                                                                  | Exits command mode.                                                                         |
|         | Example:                                                                              |                                                                                             |
|         | switch(config-router-neighbor-af)# exit                                               |                                                                                             |
| Step 15 | exit                                                                                  | Exits command mode.                                                                         |
|         | Example:                                                                              |                                                                                             |
|         | switch(config-router)# exit                                                           |                                                                                             |
| Step 16 | vrf context vrf_name                                                                  | Configure VRF name.                                                                         |
|         | Example:                                                                              |                                                                                             |
|         | switch(config-router)#vrf context vrf100                                              |                                                                                             |
| Step 17 | ip pim rp-address ip-address-of-router                                                | The value of the <i>ip-address-of-router</i>                                                |
|         | group-list group-range-prefix                                                         | parameter is that of the RP. The same IP                                                    |
|         | Example:                                                                              | address must be on all of the edge devices (VTEPs) for a fully distributed RP.              |
|         | <pre>switch(config-vrf)# ip pim rp-address 209.165.201.1 group-list 226.0.0.0/8</pre> | For overlay RP placement options, see the                                                   |
|         | 203.103.201.1 gloup 1130 220.0.0.0,0                                                  | Configuring a Rendezvous Point for Tenant Routed Multicast section.                         |
| Step 18 | address-family ipv4 unicast                                                           | Configure unicast address family.                                                           |
|         | Example:                                                                              |                                                                                             |
|         | <pre>switch(config-vrf)# address-family ipv4 unicast</pre>                            |                                                                                             |
| Step 19 | route-target both auto mvpn                                                           | Defines the BGP route target that is added as                                               |
|         | Example:                                                                              | an extended community attribute to the customer multicast (C Multicast) routes              |
|         | <pre>switch(config-vrf-af-ipv4)# route-target both auto mvpn</pre>                    |                                                                                             |
|         | Both duto moph                                                                        | Auto route targets are constructed by the 2-byte                                            |
|         |                                                                                       | Autonomous System Number (ASN) and Layer 3 VNI.                                             |
| Step 20 | ip multicast overlay-spt-only                                                         | Gratuitously originate (S,A) route when the                                                 |
|         | Example:                                                                              | source is locally connected. The <b>ip multicast overlay-spt-only</b> command is enabled by |
|         | <pre>switch(config) # ip multicast overlay-spt-only</pre>                             | default on all MVPN-enabled CN93240YC-FX2 switches (typically leaf node).                   |
| Step 21 | interfacevlan_id                                                                      | Configures the first-hop gateway (distributed                                               |
|         | Example:                                                                              | anycast gateway for the Layer 2 VNI. No                                                     |
|         | switch(config)# interface vlan11                                                      | router PIM peering must ever happen with this interface.                                    |
|         |                                                                                       |                                                                                             |

|         | Command or Action                                                    | Purpose                                                                                              |
|---------|----------------------------------------------------------------------|----------------------------------------------------------------------------------------------------|
| Step 22 | no shutdown                                                          | Disables an interface.                                                                               |
|         | Example:                                                             |                                                                                                    |
|         | switch(config-if)# no shutdown                                       |                                                                                                    |
| Step 23 | vrf member vrf-num                                                   | Configure VRF name.                                                                                  |
|         | Example:                                                             |                                                                                                    |
|         | switch(config-if)# vrf member vrf100                                 |                                                                                                    |
| Step 24 | ip address ip_address                                                | Configure IP address.                                                                                |
|         | Example:                                                             |                                                                                                    |
|         | <pre>switch(config-if)# ip address 11.1.1.1/24</pre>                 |                                                                                                    |
| Step 25 | ip pim sparse-mode                                                   | Enables IGMP and PIM on the SVI. This is                                                             |
|         | Example:                                                             | required is multicast sources and/or receivers exist in this VLAN.                                   |
|         | <pre>switch(config-if)# ip pim sparse-mode</pre>                     | CAIST III UIIS V EZ YIV.                                                                             |
| Step 26 | fabric forwarding mode anycast-gateway                               | Configure Anycast Gateway Forwarding                                                                 |
|         | Example:                                                             | Mode.                                                                                                |
|         | <pre>switch(config-if)# fabric forwarding mode anycast-gateway</pre> |                                                                                                    |
| Step 27 | ip pim neighbor-policy NONE*                                         | Creates an IP PIM neighbor policy to avoid                                                           |
|         | Example:                                                             | PIM neighborship with PIM routers within the VLAN. The <b>none</b> keyword is a configured           |
|         | <pre>switch(config-if) # ip pim neighbor-policy NONE*</pre>          | route map to deny any ipv4 addresses to avoid establishing PIM neighborship policy using anycase IP. |
|         |                                                                      | Note Do not use Distributed Anycast Gateway for PIM Peerings.                                        |
| Step 28 | exit                                                                 | Exits command mode.                                                                                  |
|         | Example:                                                             |                                                                                                    |
|         | switch(config-if)# exit                                              |                                                                                                    |
| Step 29 | interface vlan_id                                                    | Configure Layer 3 VNI.                                                                               |
|         | Evample                                                              |                                                                                                    |
|         | Example.                                                             |                                                                                                    |
|         | <pre>Example: switch(config) # interface vlan100</pre>               |                                                                                                    |
| Step 30 | <u> </u>                                                             | Disable an interface.                                                                                |
| Step 30 | switch(config)# interface vlan100                                    | Disable an interface.                                                                                |
| Step 30 | switch(config)# interface vlan100  no shutdown                       | Disable an interface.                                                                                |
| Step 30 | switch(config)# interface vlan100  no shutdown  Example:             | Disable an interface.  Configure VRF name.                                                           |

|         | Command or Action                                         | Purpose                                                                                                |
|---------|-----------------------------------------------------------|----------------------------------------------------------------------------------------------------|
|         | switch(config-if)# vrf member vrf100                      |                                                                                                    |
| Step 32 | ip forward                                                | Enable IP forwarding on interface.                                                                     |
|         | Example:                                                  |                                                                                                    |
|         | <pre>switch(config-if)# ip forward</pre>                  |                                                                                                    |
| Step 33 | ip pim sparse-mode                                        | Configure sparse-mode PIM on interface.                                                                |
|         | <pre>Example: switch(config-if)# ip pim sparse-mode</pre> | There is no PIM peering happening in the Layer-3 VNI, but this command must be present for forwarding. |

# **Configuring TRM on the VXLAN EVPN Spine**

This procedure enables Tenant Routed Multicast (TRM) on a VXLAN EVPN spine switch.

#### Before you begin

The VXLAN BGP EVPN spine must be configured. See Configuring BGP for EVPN on the Spine.

|        | Command or Action                                                  | Purpose                                                                                                  |
|--------|--------------------------------------------------------------------|----------------------------------------------------------------------------------------------------|
| Step 1 | configure terminal  Example:  switch# configure terminal           | Enter configuration mode.                                                                                |
| Step 2 | route-map permitall permit 10                                      | Configure the route-map.                                                                                 |
|        | <pre>Example: switch(config) # route-map permitall permit 10</pre> | Note The route-map keeps the next-hop unchanged for EVPN routes  • Required for eBGP  • Options for iBGP |
| Step 3 | set ip next-hop unchanged                                          | Set next hop address.                                                                                    |
| ·      | Example:  switch(config-route-map)# set ip  next-hop unchanged     | Note The route-map keeps the next-hop unchanged for EVPN routes  • Required for eBGP  • Options for iBGP |
| Step 4 | exit                                                               | Return to exec mode.                                                                                     |
|        | Example:                                                           |                                                                                                    |

|         | Command or Action                                                            | Purpose                                                                                                    |
|---------|------------------------------------------------------------------------------|----------------------------------------------------------------------------------------------------|
|         | switch(config-route-map)# exit                                               |                                                                                                    |
| Step 5  | router bgp [autonomous system] number                                        | Specify BGP.                                                                                                    |
|         | Example:                                                                     |                                                                                                    |
|         | switch(config)# router bgp 65002                                             |                                                                                                    |
| Step 6  | address-family ipv4 mvpn                                                     | Configure the address family IPv4 MVPN                                                                                                    |
|         | Example:                                                                     | under the BGP.                                                                                                    |
|         | <pre>switch(config-router) # address-family ipv4 mvpn</pre>                  |                                                                                                    |
| Step 7  | retain route-target all                                                      | Configure retain route-target all under                                                                                                    |
|         | Example:                                                                     | address-family IPv4 MVPN [global].                                                                                                    |
|         | <pre>switch(config-router-af)# retain route-target all</pre>                 | Note Required for eBGP. Allows the spine to retain and advertise all MVPN routes when there are no local VNIs configured with matching import route targets.                                                     |
| Step 8  | neighbor ip-address [remote-as number]                                       | Define neighbor.                                                                                                    |
|         | Example:                                                                     |                                                                                                    |
|         | <pre>switch(config-router-af)# neighbor 100.100.100.1</pre>                  |                                                                                                    |
| Step 9  | address-family ipv4 mvpn                                                     | Configure address family IPv4 MVPN under                                                                                                    |
|         | Example:                                                                     | the BGP neighbor.                                                                                                    |
|         | <pre>switch(config-router-neighbor)# address-family ipv4 mvpn</pre>          |                                                                                                    |
| Step 10 | disable-peer-as-check                                                        | Disables checking the peer AS number during                                                                                                    |
|         | <pre>Example: switch(config-router-neighbor-af)# disable-peer-as-check</pre> | route advertisement. Configure this parameter on the spine for eBGP when all leafs are using the same AS but the spines have a different AS than leafs.                                                          |
|         |                                                                              | Note Required for eBGP.                                                                                                    |
| Step 11 | rewrite-rt-asn                                                               | Normalizes the outgoing route target's AS                                                                                                    |
|         | <pre>Example: switch(config-router-neighbor-af)# rewrite-rt-asn</pre>        | number to match the remote AS number. Uses the BGP configured neighbors remote AS. The <b>rewrite-rt-asn</b> command is required if the route target auto feature is being used to configure EVPN route targets. |
| Step 12 | send-community extended                                                      | Configures community for BGP neighbors.                                                                                                    |
|         | Example:                                                                     |                                                                                                    |
|         | <pre>switch(config-router-neighbor-af) # send-community extended</pre>       |                                                                                                    |

|                                      | Command or Action                                                     | Purpose                    |         |
|--------------------------------------|-----------------------------------------------------------------------|----------------------------|---------|
| Step 13                              | route-reflector-client                                                | Configure route reflector. |         |
|                                      | Example:                                                              | Note Required for iBo      | GP with |
|                                      | <pre>switch(config-router-neighbor-af)# route-reflector-client</pre>  | route-reflector.           |         |
| Step 14 route-map permitall out Appl | Applies route-map to keep the next-hop                                |                            |         |
|                                      | Example:                                                              | unchanged.                 |         |
|                                      | <pre>switch(config-router-neighbor-af)# route-map permitall out</pre> | Note Required for eB       | GP.     |

# Configuring Tenant Routed Multicast in Layer 2/Layer 3 Mixed Mode

This procedure enables the Tenant Routed Multicast (TRM) feature. This enables both Layer 2 and Layer 3 multicast BGP signaling. This mode is only necessary if non-TRM edge devices (VTEPs) are present in the same such as CN93240YC-FX2.

To forward multicast between senders and receivers on the Layer 3 cloud and the VXLAN fabric on TRM vPC border leafs, the VIP/PIP configuration must be enabled. For more information, see Configuring VIP/PIP.

#### Before you begin

VXLAN EVPN must be configured.

The rendezvous point (RP) must be configured.

|        | Command or Action                         | Purpose                                                                     |
|--------|-------------------------------------------|-----------------------------------------------------------------------------|
| Step 1 | configure terminal                        | Enter configuration mode.                                                   |
|        | Example:                                  |                                                                             |
|        | switch# configure terminal                |                                                                             |
| Step 2 | feature ngmvpn                            | Enables the Next-Generation Multicast VPN                                   |
|        | Example:                                  | (ngMVPN) control plane. New address family commands become available in BGP |
|        | <pre>switch(config)# feature ngmvpn</pre> | communes become available in Bor.                                           |
| Step 3 | advertise evpn multicast                  | Advertises IMET and SMET routes into BGP                                    |
|        | Example:                                  | EVPN towards non-TRM capable switches.                                      |
|        | switch(config)# advertise evpn multicast  |                                                                             |

|         | Command or Action                                                                                            | Purpose                                                                                                    |
|---------|----------------------------------------------------------------------------------------------------|----------------------------------------------------------------------------------------------------|
| Step 4  | <pre>ip igmp snooping vxlan Example: switch(config) # ip igmp snooping vxlan</pre>                           | Configure IGMP snooping for VXLAN VLANs.                                                                                                    |
| Step 5  | <pre>ip multicast overlay-spt-only Example: switch(config) # ip multicast overlay-spt-only</pre>             | Gratuitously originate (S,A) route when source is locally connected. The <b>ip multicast overlay-spt-only</b> command is enabled by default on all MVPN-enabled Cisco Nexus 9000 Series switches (typically leaf nodes). |
| Step 6  | <pre>ip multicast overlay-distributed-dr Example: switch(config) # ip multicast overlay-distributed-dr</pre> | Enables distributed anchor DR function on this VTEP.                                                                                                    |
| Step 7  | <pre>interface nve1 Example: switch(config) # interface nve 1</pre>                                          | Configure the NVE interface.                                                                                                    |
| Step 8  | member vni vni-range associate-vrf  Example: switch(config-if-nve) # member vni 200100 associate-vrf         | Configure the Layer 3 virtual network identifier. The range of <i>vni-range</i> is from 1 to 16,777,214.                                                                                                    |
| Step 9  | <pre>mcast-group ip-prefix Example: switch(config-if-nve-vni) # mcast-group 225.3.3.3</pre>                  | Configures the multicast group on distributed anchor DR.                                                                                                    |
| Step 10 | <pre>exit Example: switch(config-if-nve-vni)# exit</pre>                                                     | Exits command mode.                                                                                                    |
| Step 11 | <pre>interface loopback loopback_number Example: switch(config-if-nve) # interface loopback 10</pre>         | Configure the loopback interface on all distributed anchor DR devices.                                                                                                    |
| Step 12 | <pre>ip address ip_address Example: switch(config-if) # ip address 100.100.1.1/32</pre>                      | Configure IP address. This IP address is the same on all distributed anchor DR.                                                                                                    |
| Step 13 | ip router ospf process-tag area ospf-id  Example:                                                            | OSPF area ID in IP address format.                                                                                                    |

|         | Command or Action                                                                     | Purpose                                                                                                    |
|---------|---------------------------------------------------------------------------------------|----------------------------------------------------------------------------------------------------|
|         | <pre>switch(config-if)# ip router ospf 100 area 0.0.0.0</pre>                         |                                                                                                    |
| Step 14 | ip pim sparse-mode                                                                    | Configure sparse-mode PIM on interface.                                                                                                    |
|         | Example:                                                                              |                                                                                                    |
|         | <pre>switch(config-if)# ip pim sparse-mode</pre>                                      |                                                                                                    |
| Step 15 | interface nve1                                                                        | Configure NVE interface.                                                                                                    |
|         | Example:                                                                              |                                                                                                    |
|         | <pre>switch(config-if)# interface nvel</pre>                                          |                                                                                                    |
| Step 16 | shutdown                                                                              | Disable the interface.                                                                                                    |
|         | Example:                                                                              |                                                                                                    |
|         | switch(config-if-nve)# shutdown                                                       |                                                                                                    |
| Step 17 | mcast-routing override source-interface loopback int-num                              | Enables that TRM is using a different loopback interface than the VTEPs default source-interface.                                                                                                    |
|         | Example:  switch(config-if-nve) # mcast-routing override source-interface loopback 10 | The <i>loopback10</i> variable must be configured on every TRM-enabled VTEP (Anchor DR) in the underlay with the same IP address. This loopback and the respective <b>override</b> command are needed to serve TRM VTEPs in co-existence with non-TRM VTEPs. |
| Step 18 | exit                                                                                  | Exits command mode.                                                                                                    |
|         | Example:                                                                              |                                                                                                    |
|         | switch(config-if-nve)# exit                                                           |                                                                                                    |
| Step 19 | router bgp 100                                                                        | Set autonomous system number.                                                                                                    |
|         | Example:                                                                              |                                                                                                    |
|         | switch(config)# router bgp 100                                                        |                                                                                                    |
| Step 20 | neighbor ip-addr                                                                      | Configure IP address of the neighbor.                                                                                                    |
| -       | Example:                                                                              |                                                                                                    |
|         | switch(config-router)# neighbor 1.1.1.1                                               |                                                                                                    |
| Step 21 | address-family ipv4 mvpn                                                              | Configure multicast VPN.                                                                                                    |
|         | Example:                                                                              |                                                                                                    |
|         | <pre>switch(config-router-neighbor) # address-family ipv4 mvpn</pre>                  |                                                                                                    |
| Step 22 | send-community extended                                                               | Send community attribute.                                                                                                    |
|         | Example:                                                                              |                                                                                                    |
|         | <pre>switch(config-router-neighbor-af) # send-community extended</pre>                |                                                                                                    |

|         | Command or Action                                                          | Purpose                                                                             |
|---------|----------------------------------------------------------------------------|-------------------------------------------------------------------------------------|
| Step 23 | exit                                                                       | Exits command mode.                                                                 |
|         | Example:                                                                   |                                                                                     |
|         | switch(config-router-neighbor-af)# exit                                    |                                                                                     |
| Step 24 | exit                                                                       | Exits command mode.                                                                 |
|         | Example:                                                                   |                                                                                     |
|         | switch(config-router)# exit                                                |                                                                                     |
| Step 25 | vrf vrf_name vrf100                                                        | Configure VRF name.                                                                 |
|         | Example:                                                                   |                                                                                     |
|         | switch(config)# vrf context vrf100                                         |                                                                                     |
| Step 26 | ip pim rp-address ip-address-of-router                                     | The value of the <i>ip-address-of-router</i>                                        |
|         | group-list group-range-prefix                                              | parameter is that of the RP. The same IP address must be on all of the edge devices |
|         | Example:                                                                   | (VTEPs) for a fully distributed RP.                                                 |
|         | switch(config-vrf)# ip pim rp-address 209.165.201.1 group-list 226.0.0.0/8 | For overlay RP placement options, see the                                           |
|         |                                                                            | Configuring a Rendezvous Point for Tenant                                           |
|         |                                                                            | Routed Multicast - Internal RP section.                                             |
| Step 27 | address-family ipv4 unicast                                                | Configure unicast address family.                                                   |
| •       | Example:                                                                   | ,                                                                                   |
|         | <pre>switch(config-vrf)# address-family ipv4 unicast</pre>                 |                                                                                     |
| Step 28 | route-target both auto mvpn                                                | Specify target for mvpn routes.                                                     |
|         | Example:                                                                   |                                                                                     |
|         | switch(config-vrf-af-ipv4)# route-target                                   |                                                                                     |
|         | both auto mvpn                                                             |                                                                                     |
| Step 29 | exit                                                                       | Exits command mode.                                                                 |
|         | Example:                                                                   |                                                                                     |
|         | switch(config-vrf-af-ipv4)# exit                                           |                                                                                     |
| Step 30 | exit                                                                       | Exits command mode.                                                                 |
|         | Example:                                                                   |                                                                                     |
|         | switch(config-vrf)# exit                                                   |                                                                                     |
| Step 31 | interface vlan_id                                                          | Configure Layer 2 VNI.                                                              |
|         | Example:                                                                   |                                                                                     |
|         | <pre>switch(config)# interface vlan11</pre>                                |                                                                                     |
| Step 32 | no shutdown                                                                | Disable an interface.                                                               |
|         | Example:                                                                   |                                                                                     |

|         | Command or Action                                                    | Purpose                                                  |
|---------|----------------------------------------------------------------------|----------------------------------------------------------|
|         | switch(config-if)# no shutdown                                       |                                                          |
| Step 33 | vrf member vrf100                                                    | Configure VRF name.                                      |
|         | Example:                                                             |                                                          |
|         | switch(config-if)# vrf member vrf100                                 |                                                          |
| Step 34 | ip address ip_address                                                | Configure IP address.                                    |
|         | Example:                                                             |                                                          |
|         | <pre>switch(config-if)# ip address 11.1.1.1/24</pre>                 |                                                          |
| Step 35 | ip pim sparse-mode                                                   | Configure sparse-mode PIM on the interface.              |
|         | Example:                                                             |                                                          |
|         | e                                                                    |                                                          |
|         | switch(config-if)# ip pim sparse-mode                                |                                                          |
| Step 36 | fabric forwarding mode anycast-gateway                               | Configure Anycast Gateway Forwarding                     |
|         | Example:                                                             | Mode.                                                    |
|         | <pre>switch(config-if)# fabric forwarding mode anycast-gateway</pre> |                                                          |
| Step 37 | ip pim neighbor-policy NONE*                                         | The <b>none</b> keyword is a configured route map        |
| •       | Example:                                                             | to deny any IPv4 addresses to avoid                      |
|         | <pre>switch(config-if) # ip pim neighbor-policy NONE*</pre>          | establishing a PIM neighborship policy using anycase IP. |
| Step 38 | exit                                                                 | Exits command mode.                                      |
|         | Example:                                                             |                                                          |
|         | switch(config-if)# exit                                              |                                                          |
| Step 39 | interface vlan_id                                                    | Configure Layer 3 VNI.                                   |
|         | Example:                                                             |                                                          |
|         | <pre>switch(config) # interface vlan100</pre>                        |                                                          |
| Step 40 | no shutdown                                                          | Disable an interface.                                    |
|         | Example:                                                             |                                                          |
|         | switch(config-if)# no shutdown                                       |                                                          |
| Step 41 | vrf member vrf100                                                    | Configure VRF name.                                      |
|         | Example:                                                             |                                                          |
|         | switch(config-if)# vrf member vrf100                                 |                                                          |
| Step 42 | ip forward                                                           | Enable IP forwarding on interface.                       |
|         | Example:                                                             |                                                          |
|         |                                                                      |                                                          |

|         | Command or Action                                | Purpose                                     |
|---------|--------------------------------------------------|---------------------------------------------|
| Step 43 | ip pim sparse-mode                               | Configure sparse-mode PIM on the interface. |
|         | Example:                                         |                                             |
|         | <pre>switch(config-if)# ip pim sparse-mode</pre> |                                             |

# **Configuring Layer 2 Tenant Routed Multicast**

This procedure enables the Tenant Routed Multicast (TRM) feature. This enables Layer 2 multicast BGP signaling.

IGMP Snooping Querier must be configured per multicast-enabled VXLAN VLAN on all Layer-2 TRM leaf switches.

## Before you begin

VXLAN EVPN must be configured.

|        | Command or Action                                                           | Purpose                                  |
|--------|-----------------------------------------------------------------------------|------------------------------------------|
| Step 1 | configure terminal                                                          | Enter configuration mode.                |
|        | Example:                                                                    |                                          |
|        | switch# configure terminal                                                  |                                          |
| Step 2 | feature ngmvpn                                                              | Enables EVPN/MVPN feature.               |
|        | Example:                                                                    |                                          |
|        | switch(config)# feature ngmvpn                                              |                                          |
| Step 3 | advertise evpn multicast                                                    | Advertise L2 multicast capability.       |
|        | Example:                                                                    |                                          |
|        | switch(config)# advertise evpn multicast                                    |                                          |
| Step 4 | ip igmp snooping vxlan                                                      | Configure IGMP snooping for VXLANs.      |
|        | Example:                                                                    |                                          |
|        | switch(config)# ip igmp snooping vxlan                                      |                                          |
| Step 5 | vlan configuration vlan-id                                                  | Enter configuration mode for VLAN 101.   |
|        | Example:                                                                    |                                          |
|        | <pre>switch(config) # vlan configuration 101</pre>                          |                                          |
| Step 6 | ip igmp snooping querier querier-ip-address                                 | Configure IGMP snooping querier for each |
|        | Example:                                                                    | multicast-enabled VXLAN VLAN.            |
|        | <pre>switch(config-vlan-config)# ip igmp<br/>snooping querier 2.2.2.2</pre> |                                          |

# **Configuring TRM with vPC Support**

|         | Command or Action                                                                | Purpose                                                                        |
|---------|----------------------------------------------------------------------------------|--------------------------------------------------------------------------------|
| Step 1  | configure terminal                                                               | Enter global configuration mode.                                               |
|         | Example:                                                                         |                                                                                |
|         | switch# configure terminal                                                       |                                                                                |
| Step 2  | feature vpc                                                                      | Enables vPCs on the device.                                                    |
|         | Example:                                                                         |                                                                                |
|         | <pre>switch(config)# feature vpc</pre>                                           |                                                                                |
| Step 3  | feature interface-vlan                                                           | Enables the interface VLAN feature on the                                      |
|         | Example:                                                                         | device.                                                                        |
|         | <pre>switch(config)# feature interface-vlan</pre>                                |                                                                                |
| Step 4  | feature lacp                                                                     | Enables the LACP feature on the device.                                        |
|         | Example:                                                                         |                                                                                |
|         | <pre>switch(config)# feature lacp</pre>                                          |                                                                                |
| Step 5  | feature pim                                                                      | Enables the PIM feature on the device.                                         |
|         | Example:                                                                         |                                                                                |
|         | <pre>switch(config)# feature pim</pre>                                           |                                                                                |
| Step 6  | feature ospf                                                                     | Enables the OSPF feature on the device.                                        |
|         | Example:                                                                         |                                                                                |
|         | <pre>switch(config)# feature ospf</pre>                                          |                                                                                |
| Step 7  | ip pim rp-address address group-list range                                       | Defines a PIM RP address for the underlay                                      |
|         | Example:                                                                         | multicast group range.                                                         |
|         | <pre>switch(config) # ip pim rp-address 100.100.100.1 group-list 224.0.0/4</pre> |                                                                                |
| Step 8  | vpc domain domain-id                                                             | Creates a vPC domain on the device and enters                                  |
|         | Example:                                                                         | vpn-domain configuration mode for configuration purposes. There is no default. |
|         | <pre>switch(config)# vpc domain 1</pre>                                          | The range is from 1 to 1000.                                                   |
| Step 9  | peer switch                                                                      | Defines the peer switch.                                                       |
|         | Example:                                                                         |                                                                                |
|         | <pre>switch(config-vpc-domain)# peer switch</pre>                                |                                                                                |
| Step 10 | peer gateway                                                                     | To enable Layer 3 forwarding for packets                                       |
|         | Example:                                                                         | destined to the gateway MAC address of the                                     |

|         | Command or Action                                                                                                    | Purpose                                                                                                    |  |  |
|---------|----------------------------------------------------------------------------------------------------|----------------------------------------------------------------------------------------------------|--|--|
|         | switch(config-vpc-domain)# peer gateway                                                                                                    | virtual port channel (vPC), use the <b>peer-gateway</b> command.                                                       |  |  |
| Step 11 | <pre>peer-keepalive destination ipaddress Example: switch(config-vpc-domain) # peer-keepalive destination 172.28.230.85</pre>                                                                                                    | Configures the IPv4 address for the remote end of the vPC peer-keepalive link.  Note The system does not form the vPC  |  |  |
| Step 12 | <pre>ip arp synchronize Example: switch(config-vpc-domain) # ip arp synchronize</pre>                                                                                                    | Enables IP ARP synchronize under the vPC Domain to facilitate faster ARP table population following device reload.     |  |  |
| Step 13 | <pre>ipv6 nd synchronize Example: switch(config-vpc-domain) # ipv6 nd synchronize</pre>                                                                                                    | Enables IPv6 nd synchronization under the vPC domain to facilitate faster nd table population following device reload. |  |  |
| Step 14 | Create vPC peer-link.  Example:  switch(config) # interface port-channel  1  switch(config) # switchport  switch(config) # switchport mode trunk  switch(config) # switchport trunk allowed  vlan 1,10,100-200  switch(config) # mtu 9216  switch(config) # vpc peer-link  switch(config) # no shut  switch(config) # interface Ethernet 1/1,  1/21  switch(config) # switchport  switch(config) # switchport  switch(config) # mtu 9216  switch(config) # mtu 9216  switch(config) # dannel-group 1 mode | Creates the vPC peer-link port-channel interface and adds two member interfaces t it.                                  |  |  |

|         | Command or Action                                                                                                    | Purpose                                                                                                    |
|---------|----------------------------------------------------------------------------------------------------|----------------------------------------------------------------------------------------------------|
|         | <pre>active switch(config)# no shutdown</pre>                                                                                                    |                                                                                                    |
| Step 15 | <pre>system nve infra-vlans range Example: switch(config)# system nve infra-vlans 10</pre>                                                                                                    | Defines a non-VXLAN enabled VLAN as a backup routed path.                                                                                                    |
| Step 16 | <pre>vlan number Example: switch(config) # vlan 10</pre>                                                                                                    | Creates the VLAN to be used as an infra-VLAN.                                                                                                    |
| Step 17 | Create the SVI.  Example:  switch(config) # interface vlan 10  switch(config) # ip address 10.10.10.1/30  switch(config) # ip router ospf process  UNDERLAY area 0  switch(config) # ip pim sparse-mode  switch(config) # no ip redirects  switch(config) # mtu 9216  switch(config) # no shutdown | Creates the SVI used for the backup routed path over the vPC peer-link.                                                                                                    |
| Step 18 | (Optional) delay restore interface-vlan seconds  Example: switch(config-vpc-domain) # delay restore interface-vlan 45                                                                                                    | Enables the delay restore timer for SVIs. We recommend tuning this value when the SVI/VNI scale is high. For example, when the SCI count is 1000, we recommend that you set the delay restore for <b>interface-vlan</b> to 45 seconds. |

# CHAPTER 12

# **Configuring Cross Connect**

This chapter contains the following sections:

- About VXLAN Cross Connect
- Guidelines and Limitations for VXLAN Cross Connect
- Configuring VXLAN Cross Connect
- Verifying VXLAN Cross Connect Configuration
- Configuring NGOAM for VXLAN Cross Connect
- Verifying NGOAM for VXLAN Cross Connect
- NGOAM Authentication
- Guidelines and Limitations for Q-in-VNI
- Configuring Q-in-VNI
- Configuring Selective Q-in-VNI
- Configuring Q-in-VNI with LACP Tunneling
- Selective Q-in-VNI with Multiple Provider VLANs
- Configuring QinQ-QinVNI
- Removing a VNI=

## **About VXLAN Cross Connect**

This feature provides point-to-point tunneling of data and control packet from one VTEP to another. Every attachment circuit will be part of a unique provider VNI. BGP EVPN signaling will discover these end-points based on how the provider VNI is stretched in the fabric. All inner customer .1q tags will be preserved, as is, and packets will be encapsulated in the provider VNI at the encapsulation VTEP. On the decapsulation end-point, the provider VNI will forward the packet to its attachment circuit while preserving all customer .1q tags in the packets.

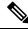

Note

Cross Connect and xconnect are synonymous.

Support added for vPC Fabric Peering. For more information, see the Configuring vPC Fabric Peering chapter.

VXLAN Cross Connect enables tunneling of all control frames (CDP, LLDP, LACP, STP, BFD, and PAGP) and data across the VXLAN cloud.

## **Guidelines and Limitations for VXLAN Cross Connect**

VXLAN Cross Connect has the following guidelines and limitations:

- When an upgrade is performed non-disruptively from NX-OS Release 7.0(3)I7(4) to NX-OS Release 9.2(x) code, and if a VLAN is created and configured as xconnect, you must enter the **copy running-config startup-config** command and reload the switch. If the box was upgraded disruptively to NX-OS Release 9.2(x) code, a reload is not needed on configuring a VLAN as xconnect.
- MAC learning will be disabled on the xconnect VNIs and none of the host MAC will be learned on the tunnel access ports.
- Only supported on a BGP EVPN topology.
- LACP bundling of attachment circuits is not supported.
- Only one attachment circuit can be configured for a provider VNI on a given VTEP.
- A VNI can only be stretched in a point-to-point fashion. Point-to-multipoint is not supported.
- SVI on an xconnect VLAN is not supported.
- ARP suppression is not supported on an xconnect VLAN VNI. If ARP Suppression is enabled on a VLAN, and you enable xconnect on the VLAN, the xconnect feature takes precedence.=

- Scale of xconnect VLANs depends on the number of ports available on the switch. Every xconnect VLAN can tunnel all 4k customer VLANs.
- Xconnect or Crossconnect feature on vpc-vtep needs backup-svi as native VLAN on the vPC peer-link.
- Make sure that the NGOAM xconnect hb-interval is set to 5000 milliseconds on all VTEPs before attempting ISSU/patch activation to avoid link flaps.
- Before activating the patch for the cfs process, you must move the NGOAM xconnect hb-interval to the maximum value of 5000 milliseconds. This prevents interface flaps during the patch activation.
- The vPC orphan tunneled port per VNI should be either on the vPC primary switch or secondary switch, but not both.
- Configuring a static MAC on xconnect tunnel interfaces is not supported.
- xconnect is not supported on FEX ports.
- On vpc-vtep, spanning tree must be disabled on both vPC peers for xconnect VLANs.
- Xconnect access ports need to be flapped after disabling NGOAM on all the VTEPs.
- After deleting and adding a VLAN, or removing xconnect from a VLAN, physical ports need to be flapped with NGOAM.=

# **Configuring VXLAN Cross Connect**

This procedure describes how to configure the VXLAN Cross Connect feature.

|        | Command or Action                     | Purpose                               |
|--------|---------------------------------------|---------------------------------------|
| Step 1 | configure terminal                    | Enters global configuration mode.     |
|        | Example:                              |                                       |
|        | switch# configure terminal            |                                       |
| Step 2 | vlan vlan-id                          | Specifies VLAN.                       |
|        | Example:                              |                                       |
|        | switch(config)# vlan 10               |                                       |
| Step 3 | vn-segment vnid                       | Specifies VXLAN VNID (Virtual Network |
|        | Example:                              | Identifier).                          |
|        | switch(config-vlan)# vn-segment 10010 |                                       |

|        | Command or Action                                                                                  | Purpose                                                                                                    |
|--------|----------------------------------------------------------------------------------------------------|----------------------------------------------------------------------------------------------------|
| Step 4 | <pre>xconnect Example: switch(config-vlan)# xconnect</pre>                                         | Defines the provider VLAN with the attached VNI to be in cross connect mode.                                                                                                    |
| Step 5 | <pre>exit Example: switch(config-vlan)# exit</pre>                                                 | Exits command mode.                                                                                                    |
| Step 6 | <pre>interface type port Example: switch(config) # interface ethernet 1/1</pre>                    | Enters interface configuration mode.                                                                                                    |
| Step 7 | <pre>switchport mode dot1q-tunnel  Example: switch(config-if) # switchport mode dot1q-tunnel</pre> | Creates a 802.1q tunnel on the port. The port will do down and reinitialize (port flap) when the interface mode is changed. BPDU filtering is enabled and CDP is disabled on tunnel interfaces. |
| Step 8 | <pre>switchport access vlan vlan-id Example: switch(config-if) # switchport access vlan 10</pre>   | Sets the interface access VLAN.                                                                                                    |
| Step 9 | <pre>exit Example: switch(config-vlan)# exit</pre>                                                 | Exits command mode.                                                                                                    |

## **Example**

```
switch# configure terminal
switch(config)# vlan 10
switch(config)# vn-segment 10010
switch(config)# xconnect
switch(config)# vlan 20
switch(config)# vn-segment 10020
switch(config)# xconnect
switch(config)# vlan 30
switch(config)# vn-segment 10030
switch(config)# xconnect
```

This example shows how to configure access ports:

```
switch# configure terminal
switch(config) # interface ethernet1/1
switch(config-if) # switchport mode dot1q-tunnel
switch(config-if) # switchport access vlan 10
switch(config-if) # exit
switch(config) # interface ethernet1/2
switch(config-if) # switchport mode dot1q-tunnel
```

```
switch(config-if)# switchport access vlan 20
switch(config-if)# exit
switch(config)# interface ethernet1/3
switch(config-if)# switchport mode dot1q-tunnel
switch(config-if)# switchport access vlan 30
```

## **Verifying VXLAN Cross Connect Configuration**

To display the status for the VXLAN Cross Connect configuration, enter one of the following commands:

#### **Table 8: Display VXLAN Cross Connect Information**

| Command                              | Purpose                            |
|--------------------------------------|------------------------------------|
| show running-config vlan session-num | Displays VLAN information.         |
| show nve vni                         | Displays VXLAN VNI status.         |
| show nve vni session-num             | Displays VXLAN VNI status per VNI. |

### Example of the show run vlan 503 command:

```
switch(config)# sh run vlan 503
!Command: show running-config vlan 503
!Running configuration last done at: Mon Jul 9 13:46:03 2018
!Time: Tue Jul 10 14:12:04 2018

version 9.2(1) Bios:version 07.64
vlan 503
vlan 503
vn-segment 5503
xconnect
```

### Example of the **show nve vni 5503** command:

#### Example of the **show nve vni** command:

| nve1 | 5506 | UnicastBGP | Up | CP | L2 [506] | SA | Xconn |
|------|------|------------|----|----|----------|----|-------|
| nve1 | 5507 | 225.5.0.7  | Up | CP | L2 [507] | SA | Xconn |
| nve1 | 5510 | 225.5.0.10 | Uр | CP | L2 [510] | SA | Xconn |
| nve1 | 5511 | 225.5.0.11 | Up | CP | L2 [511] | SA | Xconn |
| nve1 | 5512 | 225.5.0.12 | Uр | CP | L2 [512] | SA | Xconn |
| nve1 | 5513 | UnicastBGP | Up | CP | L2 [513] | SA | Xconn |
| nve1 | 5514 | 225.5.0.14 | Up | CP | L2 [514] | SA | Xconn |
| nve1 | 5515 | UnicastBGP | Up | CP | L2 [515] | SA | Xconn |
| nve1 | 5516 | UnicastBGP | Up | CP | L2 [516] | SA | Xconn |
| nve1 | 5517 | UnicastBGP | Uр | CP | L2 [517] | SA | Xconn |
| nve1 | 5518 | UnicastBGP | Uр | CP | L2 [518] | SA | Xconn |

# **Configuring NGOAM for VXLAN Cross Connect**

This procedure describes how to configure NGOAM for VXLAN cross connect.

## **Procedure**

|        | Command or Action                                     | Purpose                                                                                           |
|--------|-------------------------------------------------------|---------------------------------------------------------------------------------------------------|
| Step 1 | configure terminal                                    | Enters global configuration mode.                                                                 |
| Step 2 | feature ngoam                                         | Enters the NGOAM feature.                                                                         |
|        | Example:                                              |                                                                                                   |
|        | switch(config)# feature ngoam                         |                                                                                                   |
| Step 3 | ngoam install acl                                     | Installs NGOAM Access Control List (ACL).                                                         |
|        | Example:                                              |                                                                                                   |
|        | switch(config)# ngoam install acl                     |                                                                                                   |
| Step 4 | (Optional) <b>ngoam xconnect hb-interval</b> interval | Configures the heart beat interval. Range of <i>interval</i> is 150 to 5000. The default value is |
|        | Example:                                              | 190.                                                                                              |
|        | switch(config) # ngoam xconnect hb-interval 5000      |                                                                                                   |

# **Verifying NGOAM for VXLAN Cross Connect**

To display the NGOAM status for the VXLAN Cross Connect configuration, enter one of the following commands:

Table 9: Display VXLAN Cross Connect Information

| Command                                 | Purpose                                                 |
|-----------------------------------------|---------------------------------------------------------|
| show ngoam xconnect session all         | Displays the summary of xconnect sessions.              |
| show ngoam xconnect session session-num | Displays detailed xconnect information for the session. |

### Example of the **show ngoam xconnect session all** command:

#### Example of the **show ngoam xconnect session 507** command:

```
switch(config) # sh ngoam xconnect session 507
Vlan ID: 507
Peer IP: 6.6.6.6 VNI : 5507
State: Active
Last state update: 07/09/2018 13:47:03.849
Local interface: Eth1/7 State: UP
Local vpc interface Unknown State: DOWN
Remote interface: Eth1/5 State: UP
Remote vpc interface: Unknown State: DOWN
switch(config) #
```

## **NGOAM Authentication**

NGOAM provides the interface statistics in the pathtrace response. NGOAM authenticates the pathtrace requests to provide the statistics by using the HMAC MD5 authentication mechanism.

NGOAM authentication validates the pathtrace requests before providing the interface statistics. NGOAM authentication takes effect only for the pathtrace requests with **req-stats** option. All the other commands are not affected with the authentication configuration. If NGOAM authentication key is configured on the requesting node, NGOAM runs the MD5 algorithm using this key to generate the 16-bit MD5 digest. This digest is encoded as type-length-value (TLV) in the pathtrace request messages.

When the pathtrace request is received, NGOAM checks for the **req-stats** option and the local NGOAM authentication key. If the local NGOAM authentication key is present, it runs MD5 using the local key on the request to generate the MD5 digest. If both digests match, it includes the interface statistics. If both digests do not match, it sends only the interface names. If an NGOAM request comes with the MD5 digest but no local authentication key is configured, it ignores the digest and sends all the interface statistics. To secure an entire network, configure the authentication key on all nodes.

To configure the NGOAM authentication key, use the **ngoam authentication-key** < key > CLI command. Use the **show running-config ngoam** CLI command to display the authentication key.

```
switch# show running-config ngoam
!Time: Tue Mar 28 18:21:50 2017
version 7.0(3)16(1)
feature ngoam
ngoam profile 1
   oam-channel 2
ngoam profile 3
ngoam install acl
```

```
ngoam authentication-key 987601ABCDEF
```

In the following example, the same authentication key is configured on the requesting switch and the responding switch.

In the following example, an authentication key is not configured on the requesting switch. Therefore, the responding switch does not send any interface statistics. The intermediate node does not have any authentication key configured and it always replies with the interface statistics.

## **Guidelines and Limitations for Q-in-VNI**

Q-in-VNI has the following limitations:

- Q-in-VNI and Selective Q-in-VNI are supported with VXLAN Flood and Learn with Ingress Replication and VXLAN EVPN with Ingress Replication.
- It is recommended that you enter the system dot1q tunnel transit when running these features on vPC VTEPs.
- For proper operation during L3 uplink failure scenarios on vPC VTEPs configure backup SVI and enter the **system nve infra-vlans** *backup SVI vlan* command.=

- The Q-in-VNI feature cannot coexist with a VTEP which has Layer 3 sub-interfaces configured.
- When VLAN1 is configured as native VLAN with selective Q-in-VNI with multiple provider tag, traffic
  on the native VLAN gets dropped. Do not configure VLAN1 as native VLAN when the port is configured
  with the selective Q-in-VNI. When VLAN1 is configured as customer VLAN, then the traffic on VLAN1
  gets dropped.=

# **Configuring Q-in-VNI**

Using Q-in-VNI provides a way for you to segregate traffic by mapping to a specific port. In a multi-tenant environment, you can specify a port to a tenant and send/receive packets over the VXLAN overlay.

Notes about configuring a Q-in-VNI:

- Q-in-VNI is not supported with virtual peer-link vPC (vPL vPC)
- Q-in-VNI only supports VXLAN bridging. It does not support VXLAN routing.
- Q-in-VNI does not support FEX.
- When configuring access ports and trunk ports:
  - For NX-OS 7.0(3)I2(2) and earlier releases, when a switch is in dot1q mode, you cannot have access ports or trunk ports configured on any other interface on the switch.
  - For NX-OS 7.0(3)I3(1) and later releases running on a Network Forwarding Engine (NFE), you can have access ports, trunk ports and dot1q ports on different interfaces on the same switch.=

- For NX-OS 7.0(3)I5(1) and later releases running on a Leaf Spine Engine (LSE), you can have access ports, trunk ports and dot1q ports on different interfaces on the same switch.
- For NX-OS 7.0(3)I3(1) and later releases, you cannot have the same VLAN configured for both dot1q and trunk ports/access ports.
- Disable ARP suppression on the provider VNI for ARP traffic originated from a customer VLAN in order to flow.

```
switch(config) # interface nve 1
switch(config-if-nve) # member VNI 10000011
switch(config-if-nve-vni) # no suppress-arp
```

#### Before you begin

Configuring the Q-in-VNI feature requires:

- The base port mode must be a dot1q tunnel port with an access VLAN configured.
- VNI mapping is required for the access VLAN on the port.
- For VPC use cases, the following considerations must be made when VXLAN and Q-in-Q are used on the same switch.
  - The VPC peer-link has to be specifically configured as a provider interface to ensure orphan-to-orphan port communication. In these cases, the traffic is sent with two IEEE 802.1q tags (double dot1q tagging). The inner dot1q is the customer VLAN ID while the outer dot1q is the provider VLAN ID (access VLAN).
  - The VPC peer-link is used as backup path for the VXLAN encapsulated traffic in the case of an uplink failure. In Q-in-Q, the VPC peer-link also acts as the provider interface (orphan-to-orphan port communication). In this combination, use the native VLAN as the backup VLAN for traffic to handle uplink failure scenarios. Also make sure the backup VLAN is configured as a system infra VLAN (system nve infra-vlans).=

|        | Command or Action              | Purpose                                |
|--------|--------------------------------|----------------------------------------|
| Step 1 | configure terminal             | Enters global configuration mode.      |
| Step 2 | interface type port            | Enters interface configuration mode.   |
| Step 3 | switchport mode dot1q-tunnel   | Creates a 802.1Q tunnel on the port.   |
| Step 4 | switchport access vlan vlan-id | Specifies the port assigned to a VLAN. |

|        | Command or Action                    | Purpos                                                                                                    | se                                                                                                    |  |
|--------|--------------------------------------|----------------------------------------------------------------------------------------------------|----------------------------------------------------------------------------------------------------|--|
| Step 5 | spanning-tree bpdufilter enable      | Enables BPDU Filtering for the specified spanning tree edge interface. By default, BPDI Filtering is disabled. |                                                                                                    |  |
| Step 6 | interface nve x                      | Creates a VXLAN overlay interface that terminates VXLAN tunnels.                                               |                                                                                                    |  |
|        |                                      | Note                                                                                                    | This step is required for NX-OS 7.0(3)I2(2) and earlier releases.                                                                                                    |  |
|        |                                      |                                                                                                    | This step is not required for NX-OS 7.0(3)I3(1) and later releases.                                                                                                    |  |
| Step 7 | overlay-encapsulation vxlan-with-tag | Enable                                                                                                    | Enables Q-in-VNI.                                                                                                    |  |
|        |                                      | Note                                                                                                    | This step is required for NX-OS 7.0(3)I2(2) and earlier releases:                                                                                                    |  |
|        |                                      |                                                                                                    | This step is not required for NX-OS 7.0(3)I3(1) and later releases.                                                                                                    |  |
|        |                                      | Note                                                                                                    | Starting with Release 7.0(3)I5(1), this step is not required for CN93240YC-FX2 switches with Application Spine Engine (ASE). Also, provider tagging (double tagging) is not applicable for CN93240YC-FX2 switches with Application Spine Engine (ASE). |  |

## **Example**

• The following is an example of configuring a Q-in-VNI (NX-OS 7.0(3)I2(2) and earlier releases):

```
switch# config terminal
switch(config)# interface ethernet 1/4
switch(config-if)# switchport mode dot1q-tunnel
switch(config-if)# switchport access vlan 10
switch(config-if)# spanning-tree bpdufilter enable
switch(config-if)# interface nvel
switch(config-if)# overlay-encapsulation vxlan-with-tag
```

• The following is an example of configuring a Q-in-VNI (NX-OS 7.0(3)I3(1) and later releases):

```
switch# config terminal
switch(config)# interface ethernet 1/4
switch(config-if)# switchport mode dot1q-tunnel
switch(config-if)# switchport access vlan 10
switch(config-if)# spanning-tree bpdufilter enable
switch(config-if)#
```

## Configuring Selective Q-in-VNI

Selective Q-in-VNI is a VXLAN tunneling feature that allows a user specific range of customer VLANs on a port to be associated with one specific provider VLAN. Packets that come in with a VLAN tag that matches any of the configured customer VLANs on the port are tunneled across the VXLAN fabric using the properties of the service provider VNI. The VXLAN encapsulated packet carries the customer VLAN tag as part of the L2 header of the inner packet.

The packets that come in with a VLAN tag that is not present in the range of the configured customer VLANs on a selective Q-in-VNI configured port are dropped. This includes the packets that come in with a VLAN tag that matches the native VLAN on the port. Packets coming untagged or with a native VLAN tag are L3 routed using the native VLAN's SVI that is configured on the selective Q-in-VNI port (no VXLAN).

See the following guidelines for selective Q-in-VNI:

- Selective Q-in-VNI does not support virtual peer-link vPC (vPL vPC)
- Configuring selective Q-in-VNI on one VXLAN and configuring plain Q-in-VNI on the VXLAN peer is supported. Configuring one port with selective Q-in-VNI and the other port with plain Q-in-VNI on the same switch is supported.
- Selective Q-in-VNI is an ingress VLAN tag-policing feature. Only ingress VLAN tag policing is performed with respect to the selective Q-in-VNI configured range.
- For example, selective Q-in-VNI customer VLAN range of 100-200 is configured on VTEP1 and customer VLAN range of 200-300 is configured on VTEP2. When traffic with VLAN tag of 175 is sent from VTEP1 to VTEP2, the traffic is accepted on VTEP1, since the VLAN is in the configured range and it is forwarded to the VTEP2. On VTEP2, even though VLAN tag 175 is not part of the configured range, the packet egresses out of the selective Q-in-VNI port. If a packet is sent with VLAN tag 300 from VTEP1, it is dropped because 300 is not in VTEP1's selective Q-in-VNI configured range.
- Configure the **system dot1q-tunnel transit** CLI on the vPC switches with selective Q-in-VNI configurations. This CLI configuration is required to retain the inner Q-tag as the packet goes over the vPC peer link when one of the vPC peers has an orphan port. With this CLI configuration, the **vlan dot1Q tag native** functionality does not work.
- The native VLAN configured on the selective Q-in-VNI port cannot be a part of the customer VLAN range. If the native VLAN is part of the customer VLAN range, the configuration is rejected.
- The provider VLAN can overlap with the customer VLAN range. For example, switchport vlan mapping 100-1000 dot1q-tunnel 200
- By default, the native VLAN on any port is VLAN 1. If VLAN 1 is configured as part of the customer VLAN range using the **switchport vlan mapping** < range > **dot1q-tunnel** < sp-vlan > CLI command, the traffic with customer VLAN 1 is not carried over as VLAN 1 is the native VLAN on the port. If customer wants VLAN 1 traffic to be carried over the VXLAN cloud, they should configure a dummy native VLAN on the port whose value is outside the customer VLAN range.
- To remove some VLANs or a range of VLANs from the configured switchport VLAN mapping range on the selective Q-in-VNI port, use the **no** form of the **switchport vlan mapping** <*range*>**dot1q-tunnel** <*sp-vlan*> CLI command.

For example, VLAN 100-1000 is configured on the port. To remove VLAN 200-300 from the configured range, use the **no switchport vlan mapping** <200-300> **dot1q-tunnel** <*sp-vlan*> CLI command.

```
interface Ethernet1/32
 switchport
  switchport mode trunk
 switchport trunk native vlan 4049
 switchport vlan mapping 100-1000 dot1q-tunnel 21
 switchport trunk allowed vlan 21,4049
 spanning-tree bpdufilter enable
 no shutdown
switch(config-if) # no sw vlan mapp 200-300 dot1g-tunnel 21
switch(config-if) # sh run int e 1/32
version 7.0(3) I5(2)
interface Ethernet1/32
 switchport
  switchport mode trunk
  switchport trunk native vlan 4049
  switchport vlan mapping 100-199,301-1000 dot1q-tunnel 21
  switchport trunk allowed vlan 21,4049
  no shutdown
```

Only the native VLANs and the service provider VLANs are allowed on the selective Q-in-VNI port.
 No other VLANs are allowed on the selective Q-in-VNI port and even if they are allowed, the packets for those VLANs are not forwarded.

See the following configuration examples.

• See the following example for the provider VLAN configuration:

```
vlan 50
vn-segment 10050
```

• See the following example for configuring VXLAN Flood and Learn with Ingress Replication:

```
member vni 10050
ingress-replication protocol static
peer-ip 100.1.1.3
peer-ip 100.1.1.5
peer-ip 100.1.1.10
```

• See the following example for the interface nve configuration:

```
interface nve1
  no shutdown
  source-interface loopback0 member vni 10050
mcast-group 230.1.1.1
```

• See the following example for configuring an SVI in the native VLAN to routed traffic.

```
vlan 150
interface vlan150
```

```
no shutdown
ip address 150.1.150.6/24
ip pim sparse-mode
```

See the following example for configuring selective Q-in-VNI on a port. In this example, native VLAN 150 is used for routing the untagged packets. Customer VLANs 200-700 are carried across the dot1q tunnel. The native VLAN 150 and the provider VLAN 50 are the only VLANs allowed.

```
switch# config terminal
switch(config) #interface Ethernet 1/31
switch(config-if) #switchport
switch(config-if) #switchport mode trunk
switch(config-if) #switchport trunk native vlan 150
switch(config-if) #switchport vlan mapping 200-700 dot1q-tunnel 50
switch(config-if) #switchport trunk allowed vlan 50,150
switch(config-if) #no shutdown
```

• Disable ARP suppression on the provider VNI for ARP traffic originated from a customer VLAN in order to flow.

```
switch(config) # interface nve 1
switch(config-if-nve) # member VNI 10000011
switch(config-if-nve-vni) # no suppress-arp
```

# Configuring Q-in-VNI with LACP Tunneling

Q-in-VNI can be configured to tunnel LACP packets.

|        | Command or Action                                                  | Purpose                                                                                                    |  |
|--------|--------------------------------------------------------------------|----------------------------------------------------------------------------------------------------|--|
| Step 1 | configure terminal                                                 | Enters global configuration mode.                                                                                       |  |
| Step 2 | interface type port                                                | Enters interface configuration mode.                                                                                    |  |
| Step 3 | switchport mode dot1q-tunnel                                       | Enables dot1q-tunnel mode.                                                                                              |  |
| Step 4 | switchport access vlan vlan-id                                     | Specifies the port assigned to a VLAN.                                                                                  |  |
| Step 5 | interface nve x                                                    | Creates a VXLAN overlay interface that terminates VXLAN tunnels.                                                        |  |
| Step 6 | overlay-encapsulation vxlan-with-tag<br>tunnel-control-frames lacp | Enables Q-in-VNI for LACP tunneling.                                                                                    |  |
|        |                                                                    | Note Use this form of the command for NX-OS 7.0(3)I3(1) and later releases.                                             |  |
|        |                                                                    | For NX-OS 7.0(3)I2(2) and earlier releases, use the overlay-encapsulation vxlan-with-tag tunnel-control-frames command. |  |

## **Example**

 The following is an example of configuring a Q-in-VNI for LACP tunneling (NX-OS 7.0(3)I2(2) and earlier releases):

```
switch# config terminal
switch(config)# interface ethernet 1/4
switch(config-if)# switchport mode dot1q-tunnel
switch(config-if)# switchport access vlan 10
switch(config-if)# spanning-tree bpdufilter enable
switch(config-if)# interface nvel
switch(config-if)# overlay-encapsulation vxlan-with-tag tunnel-control-frames
```

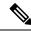

Note

- STP is disabled on VNI mapped VLANs.
- No spanning-tree VLAN <> on the VTEP.
- No MAC address-table notification for mac-move.
- As a best practice, configure a fast LACP rate on the interface where the LACP port is configured. Otherwise the convergence time is approximately 90 seconds.
- The following is an example of configuring a Q-in-VNI for LACP tunneling (NX-OS 7.0(3)I3(1) and later releases):

```
switch# config terminal
switch(config) # interface ethernet 1/4
switch(config-if) # switchport mode dot1q-tunnel
switch(config-if) # switchport access vlan 10
switch(config-if) # spanning-tree bpdufilter enable
switch(config-if) # interface nvel
switch(config-if) # overlay-encapsulation vxlan-with-tag tunnel-control-frames lace
```

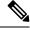

Note

- STP is disabled on VNI mapped VLANs.
- No spanning-tree VLAN  $\Leftrightarrow$  on the VTEP.
- No MAC address-table notification for mac-move.
- As a best practice, configure a fast LACP rate on the interface where the LACP port is configured. Otherwise the convergence time is approximately 90 seconds.
- The following is an example topology that pins each port of a port-channel pair to a unique VM. The port-channel is stretched from the CE perspective. There is no port-channel on VTEP. The traffic on P1 of CE1 transits to P1 of CE2 using Q-in-VNI.

Customer 1
CE1
P1
VTEP
VXLAN
VTEP
P1
Customer 1
CE2
P2

Customer 1
CE2
P2

Customer 1
CE2
P2

Customer 1
CE2
P2

Customer 1
CE2
P2

Figure 17: LACP Tunneling Over VXLAN P2P Tunnels

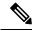

Note

- Q-in-VNI can be configured to tunnel LACP packets. (Able to provide port-channel connectivity across data-centers.)
  - Gives impression of L1 connectivity and co-location across data-centers.
  - Exactly two sites. Traffic coming from P1 of CE1 goes out of P1 of CE2. If P1 of CE1 goes down, LACP provides coverage (over time) to redirect traffic to P2.
- Uses static ingress replication with VXLAN with flood and learn. Each port of the port channel
  is configured with Q-in-VNI. There are multiple VNIs for each member of a port-channel and
  each port is pinned to specific VNI.
  - To avoid saturating the MAC, you should turn off/disable learning of VLANS.
- Configuring Q-in-VNI to tunnel LACP packets is not supported for VXLAN EVPN.
- The number of port-channel members supported is the number of ports supported by the VTEP.

# Selective Q-in-VNI with Multiple Provider VLANs

## About Selective Q-in-VNI with Multiple Provider VLANs

Selective Q-in-VNI with multiple provider VLANs is a VXLAN tunneling feature. This feature allows a user specific range of customer VLANs on a port to be associated with one specific provider VLAN. It also enables you to have multiple customer-VLAN to provider-VLAN mappings on a port. Packets that come in with a VLAN tag which matches any of the configured customer VLANs on the port are tunneled across the VXLAN

fabric using the properties of the service provider VNI. The VXLAN encapsulated packet carries the customer VLAN tag as part of the Layer 2 header of the inner packet.

# Guidelines and Limitations for Selective Q-in-VNI with Multiple Provider VLANs

The following are the guidelines and limitations for Selective Q-in-VNI with Multiple Provider VLANs:

- All the existing limitations and guidelines for Selective Q-in-VNI apply.
- This feature is supported with VXLAN BGP EVPN IR mode only.
- When enabling multiple provider VLANs on a VPC Port-channel, make sure configuration is consistent across the VPC Peers.
- We recommend entering the system dot1q tunnel transit command when running this feature on vPC VTEPs.
- For proper operation during Layer 3 uplink failure scenarios on vPC VTEPs, configure the backup SVI and enter the **system nve infra-vlans** *backup SVI vlan* command.
- As a best practice, do not allow provider VLANs on a regular trunk.
- We recommend not creating or allowing customer-VLANs on the switch where customer-VLAN to provider-VLAN mapping is configured.
- We do not support specific native VLAN configuration when the switchport vlan mapping all dot1q-tunnel command is entered.
- Port VLAN configurations cannot coexist on a port configured for Selective Q-in-VNI.
- Selective Q-in-VNI with a multiple provider tag is not supported with virtual peer-link vPC (vPL vPC).
- Disable ARP suppression on the provider VNI for ARP traffic originated from a customer VLAN in order to flow.

```
switch(config) # interface nve 1
switch(config-if-nve) # member VNI 10000011
switch(config-if-nve-vni) # no suppress-arp
```

 All incoming traffic should be tagged when the interface is configured with the switchport vlan mapping all dot1q-tunnel command=

## Configuring Selective Q-in-VNI with Multiple Provider VLANs

## Before you begin

You must configure provider VLANs and associate the VLAN to a vn-segment.

#### **Procedure**

**Step 1** Enter global configuration mode.

```
switch# configure terminal
```

**Step 2** Configure Layer 2 VLANs and associate them to a vn-segment.

```
switch(config) # vlan 10
vn-segment 10000010
switch(config) # vlan 20
vn-segment 10000020
```

**Step 3** Enter interface configuration mode where the traffic comes in with a dot1Q VLAN tag.

```
switch(config) # interf port-channel 10
switch(config-if) # switchport
switch(config-if) # switchport mode trunk
switch(config-if) # switchport trunk native vlan 3962
switch(config-if) # switchport vlan mapping 2-400 dotlq-tunnel 10
switch(config-if) # switchport vlan mapping 401-800 dotlq-tunnel 20
switch(config-if) # switchport vlan mapping 801-1200 dotlq-tunnel 30
switch(config-if) # switchport vlan mapping 1201-1600 dotlq-tunnel 40
switch(config-if) # switchport vlan mapping 1601-2000 dotlq-tunnel 50
switch(config-if) # switchport vlan mapping 2001-2400 dotlq-tunnel 60
switch(config-if) # switchport vlan mapping 2001-2400 dotlq-tunnel 70
switch(config-if) # switchport vlan mapping 2401-2800 dotlq-tunnel 80
switch(config-if) # switchport vlan mapping 3201-3600 dotlq-tunnel 90
switch(config-if) # switchport vlan mapping 3601-3960 dotlq-tunnel 100
switch(config-if) # switchport vlan mapping 3601-3960 dotlq-tunnel 100
switch(config-if) # switchport vlan mapping 3601-3960 dotlq-tunnel 100
```

### **Example**

This example shows how to configure Selective Qinvni with multiple provider VLANs:

```
switch# show run vlan 121
vlan 121
vlan 121
  vn-segment 10000021
switch#
switch# sh run interf port-channel 5
interface port-channel5
 description VPC PO
  switchport
  switchport mode trunk
  switchport trunk native vlan 504
  switchport vlan mapping 11 dot1q-tunnel 111
  switchport vlan mapping 12 dot1q-tunnel 112
  switchport vlan mapping 13 dot1q-tunnel 113
  switchport vlan mapping 14 dot1q-tunnel 114
  switchport vlan mapping 15 dot1q-tunnel 115
  switchport vlan mapping 16 dot1q-tunnel 116
  switchport vlan mapping 17 dot1q-tunnel 117
  switchport vlan mapping 18 dot1q-tunnel 118
  switchport vlan mapping 19 dot1q-tunnel 119
  switchport vlan mapping 20 dot1q-tunnel 120
  switchport trunk allowed vlan 111-120,500-505
  vpc 5
switch#
switch# sh spanning-tree vlan 111
```

```
VLAN0111
 Spanning tree enabled protocol rstp
          Priority 32879
 Root, TD
           Address
                     7079.b3cf.956d
           This bridge is the root
           Hello Time 2 sec Max Age 20 sec Forward Delay 15 sec
 Bridge ID Priority 32879 (priority 32768 sys-id-ext 111)
Address 7079.b3cf.956d
           Hello Time 2 sec Max Age 20 sec Forward Delay 15 sec
Interface
             Role Sts Cost Prio.Nbr Type
Desg FWD 1 128.4096 (vPC peer-link) Network P2p Desg FWD 1 128.4100 (vPC) P2p
Eth1/7/2 Desg FWD 1 128.26 P2p
switch#
switch# sh vlan internal info mapping | b Po5
 ifindex Po5(0x16000004)
  vlan mapping enabled: TRUE
 vlan translation mapping information (count=10):
   Original Vlan Translated Vlan
                      _____
   11
                      111
   12
                      112
   13
                      113
   14
                      114
                      115
   16
                      116
   17
                      117
   18
                       118
   19
                      119
   20
                      120
switch#
switch# sh consistency-checker vxlan selective-qinvni interface port-channel 5
Performing port specific checks for intf port-channel5
Port specific selective QinVNI checks for interface port-channel5 : PASS
Performing port specific checks for intf port-channel5
Port specific selective QinVNI checks for interface port-channel5: PASS
switch#
```

# **Configuring QinQ-QinVNI**

## Overview for QinQ-QinVNI

- QinQ-QinVNI is a VXLAN tunneling feature that allows you to configure a trunk port as a multi-tag port to preserve the customer VLANs that are carried across the network.
- On a port that is configured as multi-tag, packets are expected with multiple-tags or at least one tag. When multi-tag packets ingress on this port, the outer-most or first tag is treated as provider-tag or provider-vlan. The remaining tags are treated as customer-tag or customer-vlan.

- This feature is supported on both vPC and non-vPC ports.
- Ensure that the **switchport trunk allow-multi-tag** command is configured on both of the vPC-peers. It is a type 1 consistency check.
- This feature is supported with VXLAN Flood and Learn and VXLAN EVPN.
- This feature is supported on the CN93240YC-FX2 switches.=

## **Guidelines and Limitations for QinQ-QinVNI**

QinQ-QinVNI has the following guidelines and limitations:

- Support added for vPC Fabric Peering. For more information, see the Configuring vPC Fabric Peering chapter.
- On a multi-tag port, provider VLANs must be a part of the port. They are used to derive the VNI for that packet.
- Untagged packets are associated with the native VLAN. If the native VLAN is not configured, the packet is associated with the default VLAN (VLAN 1).
- Packets coming in with an outermost VLAN tag (provider-vlan), not present in the range of allowed VLANs on a multi-tag port, are dropped.
- Packets coming in with an outermost VLAN tag (provider-vlan) tag matching the native VLAN are routed or bridged in the native VLAN's domain.
- This feature is supported with VXLAN bridging. It does not support VXLAN routing.
- Multicast data traffic with more than two Q-Tags in not supported when snooping in enabled on the VXLAN VLAN.
- You need at least one multi-tag trunk port allowing the provider VLANs in up state on both the vPC peers. Otherwise, traffic traversing via the peer-link for these provider VLANs will not carry all inner C-Tags.
- The **system dot1q tunnel transit** command is required when running this feature on vPC VTEPs.=

## Configuring QinQ-QinVNI

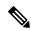

Note

You can also carry native VLAN (untagged traffic) on the same multi-tag trunk port.

The native VLAN on a multi-tag port cannot be configured as a provider VLAN on another multi-tag port or a dot1q enabled port on the same switch.

The **allow-multi-tag** command is allowed only on a trunk port. It is not available on access or dot1q ports.

The **allow-multi-tag** command is not allowed on Peer Link ports. Port channel with multi-tag enabled must not be configured as a vPC peer-link.

## **Procedure**

|                                 | Command or Action                                                     | Purpose                                                                                         |
|---------------------------------|-----------------------------------------------------------------------|-------------------------------------------------------------------------------------------------|
| Step 1                          | configure terminal                                                    | Enters global configuration mode.                                                               |
|                                 | Example:                                                              |                                                                                                 |
|                                 | switch# configure terminal                                            |                                                                                                 |
| Step 2                          | interface ethernet slot/port                                          | Specifies the interface that you are configuring.                                               |
|                                 | Example:                                                              |                                                                                                 |
|                                 | <pre>switch(config)# interface ethernet1/7</pre>                      |                                                                                                 |
| Step 3                          | switchport                                                            | Configures it as a Layer 2 port.                                                                |
|                                 | Example:                                                              |                                                                                                 |
|                                 | <pre>switch(config-inf)# switchport</pre>                             |                                                                                                 |
| Step 4                          | switchport mode trunk                                                 | Sets the interface as a Layer 2 trunk port.                                                     |
|                                 | Example:                                                              |                                                                                                 |
|                                 | switch(config-inf)# switchport mode trunk                             | :                                                                                               |
| Step 5                          | switchport trunk native vlan vlan-id                                  | Sets the native VLAN for the 802.1Q trunk.                                                      |
|                                 | Example:                                                              | Valid values are from 1 to 4094. The default value is VLAN1.                                    |
|                                 | <pre>switch(config-inf)# switchport trunk native vlan 30</pre>        | value is vizativi.                                                                              |
| Step 6 switchport trunk allowed | switchport trunk allowed vlan vlan-list                               | Sets the allowed VLANs for the trunk interface.                                                 |
|                                 | Example:                                                              | The default is to allow all VLANs on the trunk interface: 1 to 3967 and 4048 to 4094, VLANs     |
|                                 | <pre>switch(config-inf)# switchport trunk allowed vlan 10,20,30</pre> | 3968 to 4047 are the default VLANs reserved for internal use by default.                        |
|                                 |                                                                       |                                                                                                 |
| Step 7                          | switchport trunk allow-multi-tag                                      | Sets the allowed VLANs as the provider VLANs excluding the native VLAN. In the                  |
|                                 | Example:                                                              | following example, VLANs 10 and 20 are                                                          |
|                                 | <pre>switch(config-inf)# switchport trunk allow-multi-tag</pre>       | provider VLANs and can carry multiple Inner Q-tags. Native VLAN 30 will not carry inner Q-tags. |

## **Example**

interface Ethernet1/7
switchport
switchport mode trunk
switchport trunk native vlan 30
switchport trunk allow-multi-tag
switchport trunk allowed vlan 10,20,30
no shutdown

# **Removing a VNI**

Use this procedure to remove a VNI.

## **Procedure**

Step 1Remove the VNI under NVE.Step 2Remove the VRF from BGP (applicable when decommissioning for Layer 3 VNI).Step 3Delete the SVI.Step 4Delete the VLAN and VNI.

# CHAPTER 13

# **Configuring Port VLAN Mapping**

This chapter contains the following sections:

- About Translating Incoming VLANs
- Guidelines and Limitations for Port VLAN Mapping
- Configuring Port VLAN Mapping on a Trunk Port
- Configuring Inner VLAN and Outer VLAN Mapping on a Trunk Port=

## **About Translating Incoming VLANs**

Sometimes a VLAN translation is required or desired. One such use case is when a service provider has multiple customers connecting to the same physical switch using the same VLAN encapsulation, but they are not and should not be on the same Layer 2 segment. In such cases translating the incoming VLAN to a unique VLAN that is then mapped to a VNI is the right way to extending the segment. In the figure below two customers, Blue and Red are both connecting to the leaf using VLAN 10 as their encapsulation.

Customers Blue and Red should not be on the same VNI. In this example VLAN 10 for Customer Blue (on interface E1/1) is mapped/translated to VLAN 100, and VLAN 10 for customer Red (on interface E1/2) is mapped to VLAN 200. In turn, VLAN 100 is mapped to VNI 10000 and VLAN 200 is mapped to VNI 20000.

On the other leaf, this mapping is applied in reverse. Incoming VXLAN encapsulated traffic on VNI 10000 is mapped to VLAN 100 which in turn is mapped to VLAN 10 on Interface E1/1. VXLAN encapsulated traffic on VNI 20000 is mapped to VLAN 200 which in turn is mapped to VLAN 10 on Interface E1/2.

Figure 18: Logical Traffic Flow

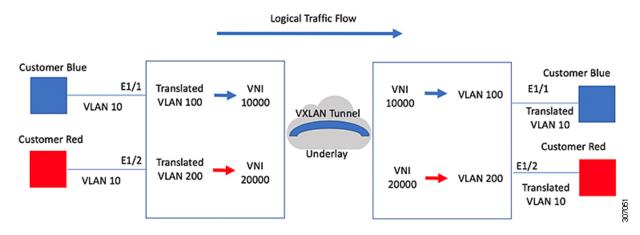

You can configure VLAN translation between the ingress (incoming) VLAN and a local (translated) VLAN on a port. For the traffic arriving on the interface where VLAN translation is enabled, the incoming VLAN is mapped to a translated VLAN that is VXLAN enabled.

On the underlay, this is mapped to a VNI, the inner dot1q is deleted, and switched over to the VXLAN network. On the egress switch, the VNI is mapped to a translated VLAN. On the outgoing interface, where VLAN translation is configured, the traffic is converted to the original VLAN and egressed out. Refer to the VLAN counters on the translated VLAN for the traffic counters and not on the ingress VLAN. Port VLAN (PV) mapping is an access side feature and is supported with both multicast and ingress replication for flood and learn and MP-BGP EVPN mode for VXLAN.

# **Guidelines and Limitations for Port VLAN Mapping**

The following are the guidelines and Limitations for Port VLAN Mapping:

- Support is added for vPC Fabric Peering. For more information, see the Configuring vPC Fabric Peering chapter.
- VLAN translation is supported only VXLAN enabled VLANs
- The ingress (incoming) VLAN does not need to be configured on the switch as a VLAN. The translated VLAN needs to be configured and a vn-segment mapping given to it. An NVE interface with VNI mapping is essential for the same.
- All Layer 2 source address learning and Layer 2 MAC destination lookup occurs on the translated VLAN. Refer to the VLAN counters on the translated VLAN and not on the ingress (incoming) VLAN.
- only VLAN-mapping switching is applicable for CN93240YC-FX2 platform switches.

- PV routing supports configuring an SVI on the translated VLAN for flood and learn and BGP EVPN mode for VXLAN.
- VLAN translation (mapping) is supported on Cisco Nexus 9000 Series switches with a Network Forwarding Engine (NFE).
- When changing a property on a translated VLAN, the port that has a mapping configuration with that VLAN as the translated VLAN, must be flapped to ensure correct behavior.

```
Int eth 1/1
switchport vlan mapping 101 10=

.
.
.
/***Deleting vn-segment from vlan 10.***/
/***Adding vn-segment back.***/
/***Flap Eth 1/1 to ensure correct behavior.***/
```

The following example shows incoming VLAN 10 being mapped to local VLAN 100. Local VLAN 100 will be the one mapped to a VXLAN VNI.

```
interface ethernet1/1
switchport vlan mapping 10 100
```

• The following is an example of overlapping VLAN for PV translation. In the first statement, VLAN-102 is a translated VLAN with VNI mapping. In the second statement, VLAN-102 the VLAN where it is translated to VLAN-103 with VNI mapping.

```
interface ethernet1/1
switchport vlan mapping 101 102
switchport vlan mapping 102 103/
```

 When adding a member to an existing port channel using the force command, the "mapping enable" configuration must be consistent. For example:

```
Int po 101
switchport vlan mapping enable
switchport vlan mapping 101 10
switchport trunk allowed vlan 10
int eth 1/8
/***No configuration***/
```

• VLAN mapping helps with VLAN localization to a port, scoping the VLANs per port. A typical use case is in the service provider environment where the service provider leaf switch has different customers with overlapping VLANs that come in on different ports. For example, customer A has VLAN 10 coming in on Eth 1/1 and customer B has VLAN 10 coming in on Eth 2/2.

In this scenario, you can map the customer VLAN to a provider VLAN and map that to a Layer 2 VNI. There is an operational benefit in terminating different customer VLANs and mapping them to the fabric-managed VLANs, L2 VNIs.

An NVE interface with VNI mapping must be configured for Port VLAN translation to work.=

# **Configuring Port VLAN Mapping on a Trunk Port**

## Before you begin

- Ensure that the physical or port channel on which you want to implement VLAN translation is configured as a Layer 2 trunk port.
- Ensure that the translated VLANs are created on the switch and are also added to the Layer 2 trunk ports trunk-allowed VLAN vlan-list.

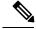

Note

As a best practice, do not add the ingress VLAN ID to the switchport allowed vlan-list under the interface.

• Ensure that all translated VLANs are VXLAN enabled.

|        | Command or Action                                            | Purpose                                                                                                    |
|--------|--------------------------------------------------------------|----------------------------------------------------------------------------------------------------|
| Step 1 | configure terminal                                           | Enters global configuration mode.                                                                                                    |
|        | Example:                                                     |                                                                                                    |
|        | switch# configure terminal                                   |                                                                                                    |
| Step 2 | interface type/port                                          | Specifies the interface that you are configuring.                                                                                                    |
|        | Example:                                                     |                                                                                                    |
|        | <pre>switch(config)# interface Ethernet1/1</pre>             |                                                                                                    |
| Step 3 | [no] switchport vlan mapping enable                          | Enables VLAN translation on the switch port.                                                                                                    |
|        | Example:                                                     | VLAN translation is disabled by default.                                                                                                    |
|        | switch(config-if)# [no] switchport vlan mapping enable       | Note Use the <b>no</b> form of this command to disable VLAN translation.                                                                                                    |
| Step 4 | [no] switchport vlan mapping vlan-id                         | Translates a VLAN to another VLAN.                                                                                                    |
|        | translated-vlan-id                                           | • The range for both the <i>vlan-id</i> and                                                                                                    |
|        | Example:                                                     | translated-vlan-id arguments are from 1                                                                                                    |
|        | <pre>switch(config-if)# switchport vlan mapping 10 100</pre> | to 4094.                                                                                                    |
|        |                                                              | You can configure VLAN translation<br>between the ingress (incoming) VLAN and<br>a local (translated) VLAN on a port. For<br>the traffic arriving on the interface where<br>VLAN translation is enabled, the incoming<br>VLAN is mapped to a translated VLAN<br>that is VXLAN enabled. |

|        | Command or Action                                                                                               | Purpose                                                                                                    |                                                                                                    |
|--------|----------------------------------------------------------------------------------------------------|----------------------------------------------------------------------------------------------------|----------------------------------------------------------------------------------------------------|
|        |                                                                                                    | On the underlay, this is mapped to a VNI, the inner dot1q is deleted, and switched over to the VXLAN network. On the egress switch, the VNI is mapped to a local translated VLAN. On the outgoing interface, where VLAN translation is configured, the traffic is converted to the original VLAN and egresses out. |                                                                                                    |
|        |                                                                                                    | Note                                                                                                    | Use the <b>no</b> form of this command to clear the mappings between a pair of VLANs.                                 |
| Step 5 | <pre>[no] switchport vlan mapping all Example: switch(config-if) # switchport vlan mapping all</pre>            | Removes<br>the interf                                                                                                    | s all VLAN mappings configured on face.                                                                               |
| Step 6 | <pre>copy running-config startup-config Example: switch(config-if) # copy running-config startup-config</pre>   | Copies the configuration Note                                                                                                    | The VLAN translation configuration does not become effective until the switch port becomes an operational trunk port. |
| Step 7 | <pre>show interface [if-identifier] vlan mapping Example: switch# show interface ethernet1/1 vlan mapping</pre> | range of                                                                                                    | VLAN mapping information for a interfaces or for a specific interface.                                                |

## Example

This example shows how to configure VLAN translation between (the ingress) VLAN 10 and (the local) VLAN 100. The show vlan counters command output shows the statistic counters as translated VLAN instead of customer VLAN.

```
switch# configure terminal
switch(config)# interface ethernet1/1
switch(config-if)# switchport vlan mapping enable
switch(config-if)# switchport vlan mapping 10 100
switch(config-if)# switchport trunk allowed vlan 100
switch(config-if)# show interface ethernet1/1 vlan mapping
Interface eth1/1:
Original VLAN
                         Translated VLAN
-----
                              100
switch(config-if)# show vlan counters
                                     :292442462
Unicast Octets In
                                     :1950525
Unicast Packets In
Multicast Octets In
                                     :14619624
```

Multicast Packets In :91088
Broadcast Octets In :14619624
Broadcast Packets In :91088
Unicast Octets Out :304012656
Unicast Packets Out :2061976
L3 Unicast Octets In :0
L3 Unicast Packets In :0

# Configuring Inner VLAN and Outer VLAN Mapping on a Trunk Port

You can configure VLAN translation from an inner VLAN and an outer VLAN to a local (translated) VLAN on a port. For the double tag VLAN traffic arriving on the interfaces where VLAN translation is enabled, the inner VLAN and outer VLAN are mapped to a translated VLAN that is VXLAN enabled.

Notes for configuring inner VLAN and outer VLAN mapping:

Inner and outer VLAN cannot be on the trunk allowed list on a port where inner VLAN and outer VLAN
is configured.

## For example:

```
switchport vlan mapping 11 inner 12 111 switchport trunk allowed vlan 11-12,111 /***Not valid because 11 is outer VLAN and 12 is inner VLAN.***/
```

 On the same port, no two mapping (translation) configurations can have the same outer (or original) or translated VLAN. Multiple inner VLAN and outer VLAN mapping configurations can have the same inner VLAN.

#### For example:

```
switchport vlan mapping 101 inner 102 1001
switchport vlan mapping 101 inner 103 1002 /***Not valid because 101 is already used
as an original VLAN.***/
switchport vlan mapping 111 inner 104 1001 /***Not valid because 1001 is already used
as a translated VLAN.***/
switchport vlan mapping 106 inner 102 1003 /***Valid because inner vlan can be the
same.***/
```

- When a packet comes double-tagged on a port which is enabled with the inner option, only bridging is supported.
- VXLAN PV routing is not supported for double-tagged frames.

|        | Command or Action          | Purpose                              |
|--------|----------------------------|--------------------------------------|
| Step 1 | configure terminal         | Enters global configuration mode.    |
| Step 2 | interface type port        | Enters interface configuration mode. |
| Step 3 | [no] switchport mode trunk | Enters trunk configuration mode.     |

|        | Command or Action                                                            | Purpose                                                                                                    |  |
|--------|------------------------------------------------------------------------------|----------------------------------------------------------------------------------------------------|--|
| Step 4 | switchport vlan mapping enable                                               | Enables VLAN translation on the switch port. VLAN translation is disabled by default.                                     |  |
|        |                                                                              | Note Use theno form of this command to disable VLAN translation.                                                          |  |
| Step 5 | switchport vlan mapping outer-vlan-id inner inner-vlan-id translated-vlan-id | Translates inner VLAN and outer VLAN to another VLAN.                                                                     |  |
| Step 6 | (Optional) copy running-config startup-config                                | Copies the running configuration to the startup configuration.                                                            |  |
|        |                                                                              | Note The VLAN translation configuration does not become effective until the switch port becomes an operational trunk port |  |
| Step 7 | (Optional) show interface [if-identifier] vlan mapping                       | Displays VLAN mapping information for a range of interfaces or for a specific interface.                                  |  |

## **Example**

This example shows how to configure translation of double tag VLAN traffic (inner VLAN 12; outer VLAN 11) to VLAN 111.

```
switch# configure terminal
switch(config)# interface ethernet1/1
switch(config-if)# switchport mode trunk
switch(config-if)# switchport vlan mapping enable
switch(config-if)# switchport vlan mapping 11 inner 12 111
switch(config-if)# switchport trunk allowed vlan 101-170
switch(config-if)# no shutdown
\verb|switch(config-if)| \# \verb| show| mac| address-table| dynamic| vlan| 111
Legend:
       * - primary entry, G - Gateway MAC, (R) - Routed MAC, O - Overlay MAC
      age - seconds since last seen,+ - primary entry using vPC Peer-Link,
      (T) - True, (F) - False
  VLAN MAC Address Type
                                age
                                       Secure NTFY Ports
-----
* 111 0000.0092.0001 dynamic 0 F F nvel(100.100.254)
                                       F
* 111
                                             F Eth1/1
        0000.0940.0001 dynamic 0
```

Configuring Inner VLAN and Outer VLAN Mapping on a Trunk Port

# CHAPTER 14

# **Configuring IGMP Snooping**

This chapter contains the following sections:

• Configuring IGMP Snooping Over VXLAN=

# **Configuring IGMP Snooping Over VXLAN**

## **Overview of IGMP Snooping Over VXLAN**

By default, multicast traffic over VXLAN is flooded in the VNI/VLAN like any broadcast and unknown unicast traffic. With IGMP snooping enabled, each VTEP can snoop IGMP reports and only forward multicast traffic towards interested receivers.

The configuration of IGMP snooping is the same in VXLAN as in the configuration of IGMP snooping in a regular VLAN domain. For more information on IGMP snooping, see the *Configuring IGMP Snooping* section in the CN93240YC-FX2 NX-OS Multicast Routing Configuration Guide, Release 7.x.

## **Guidelines and Limitations for IGMP Snooping Over VXLAN**

See the following guidelines and limitations for IGMP snooping over VXLAN:

- IGMP snooping over VXLAN is not supported on VLANs with FEX member ports.
- IGMP snooping over VXLAN is supported with both IR and multicast underlay.
- IGMP snooping over VXLAN is supported in BGP EVPN topologies, not flood and learn topologies.=

# $\ \, \textbf{Configuring IGMP Snooping Over VXLAN} \\$

|        | Command or Action                                                 | Purpose                                                                                                    |
|--------|-------------------------------------------------------------------|----------------------------------------------------------------------------------------------------|
| Step 1 | switch# configure terminal                                        | Enters global configuration mode.                                                                                                    |
| Step 2 | switch(config)#ip igmp snooping vxlan                             | Enables IGMP snooping for VXLAN VLANs. You have to explicitly configure this command to enable snooping for VXLAN VLANs.                                                                |
| Step 3 | switch(config)#ip igmp snooping<br>disable-nve-static-router-port | Configures IGMP snooping over VXLAN to not include NVE as static mrouter port using this global CLI command. IGMP snooping over VXLAN has the NVE interface as mrouter port by default. |

# CHAPTER 15

# **Configuring Private VLANs**

This chapter contains the following sections:

- About Private VLANs over VXLAN
- Guidelines and Limitations for Private VLANs over VXLAN
- Configuration Example for Private VLANs=

### About Private VLANs over VXLAN

The private VLAN feature allows segmenting the Layer 2 broadcast domain of a VLAN into subdomains. A subdomain is represented by a pair of private VLANs: a primary VLAN and a secondary VLAN. A private VLAN domain can have multiple private VLAN pairs, one pair for each subdomain. All VLAN pairs in a private VLAN domain share the same primary VLAN. The secondary VLAN ID differentiates one subdomain from another.

Private VLANs over VXLAN extends private VLAN across VXLAN. The secondary VLAN can exist on multiple VTEPs across VXLAN. MAC address learning happens over the primary VLAN and advertises via BGP EVPN. When traffic is encapsulated, the VNI used is that of the secondary VLAN. The feature also supports Anycast Gateway. Anycast Gateway must be defined using the primary VLAN.

Figure 19: L2VNI 30200 Community

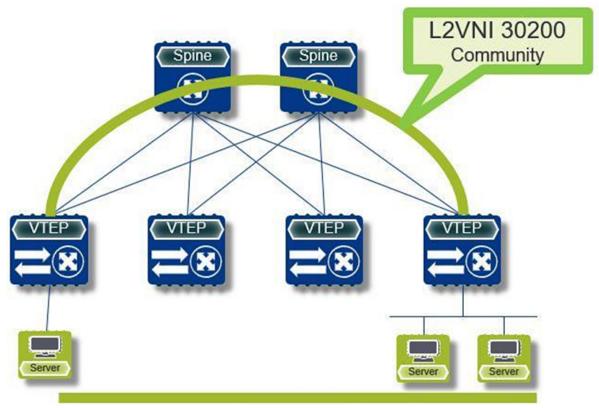

### **Guidelines and Limitations for Private VLANs over VXLAN**

Private VLANs over VXLAN has the following configuration guidelines and limitations:

- Flood and learn underlay is not supported.
- Fabric Extenders (FEX) VLAN cannot be mapped to a private VLAN.
- Beginning with NX-OS Release 9.2(1), Private VLAN with VXLAN is supported. vPC
   Fabric Peering supports Private VLANs.=

# **Configuration Example for Private VLANs**

The following is a private VLAN configuration example:

```
vlan 500
  private-vlan primary
  private-vlan association 501-503
  vn-segment 5000
vlan 501
  private-vlan isolated
  vn-segment 5001
vlan 502
```

, in the

```
private-vlan community
 vn-segment 5002
vlan 503
  private-vlan community
  vn-segment 5003
vlan 1001
 !L3 VNI for tenant VRF
  vn-segment 900001
interface Vlan500
  no shutdown
  private-vlan mapping 501-503
 vrf member vxlan-900001
 no ip redirects
 ip address 50.1.1.1/8
  ipv6 address 50::1:1:1/64
  no ipv6 redirects
  fabric forwarding mode anycast-gateway
interface Vlan1001
  no shutdown
  vrf member vxlan-900001
 no ip redirects
 ip forward
 ipv6 forward
 ipv6 address use-link-local-only
  no ipv6 redirects
interface nve 1
  no shutdown
  host-reachability protocol bgp
  source-interface loopback0
  member vni 5000
   mcast-group 225.5.0.1
  member vni 5001
   mcast-group 225.5.0.2
  member vni 5002
   ingress-replication protocol bgp
  member vni 5003
   mcast-group 225.5.0.4
member vni 900001 associate-vrf
```

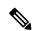

Note

If you use an external gateway, the interface towards the external router must be configured as a PVLAN promiscuous port

```
interface ethernet 2/1
switchport
switchport mode private-vlan trunk promiscuous
switchport private-vlan mapping trunk 500 199,200,201
exit
```

**Configuration Example for Private VLANs** 

# CHAPTER 16

# **Configuring Policy-Based Redirect**

This chapter contains the following sections:

- About Policy-Based Redirect
- Enabling the Policy-Based Redirect Feature
- Configuring a Route Policy
- Verifying the Policy-Based Redirect Configuration
- Configuration Example for Policy-Based Redirect=

## **About Policy-Based Redirect**

Policy-based redirect (PBR) provides a mechanism to bypass a routing table lookup and redirect traffic to a next-hop IP reachable over VXLAN. The feature enables service redirection to Layer 4-Layer 7 devices such as firewalls and load balancers.

PBR involves configuring a route-map with rules that dictate where traffic must be forwarded. The route map is applied on the tenant SVI to influence traffic coming from the host-facing interfaces to a next hop reachable via the fabric.

In scenarios where traffic is coming to a VTEP from the overlay needs to be redirected to another next hop, the PBR policy must be applied on the fabric facing L3VNI SVI.

PBR over VXLAN does not support the following features: IP SLAs, VTEP ECMP, and the load-share keyword in the **set {ip | ipv6} next-hop** *ip-address* command.

For more information on PBR, see PBR on NX-OS.

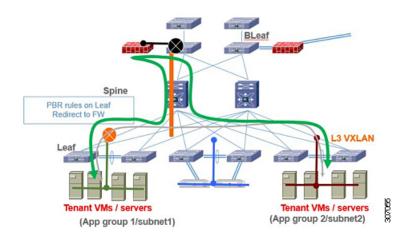

In the previous figure, communication between App group 1 and App group 2 takes place via inter-VLAN/VNI routing in the tenant VRF by default. If there is a requirement where traffic from App group 1 to App group 2 has to go through a firewall, a PBR policy can be used to redirect traffic. The following configuration snippet provides the necessary configuration that redirects the traffic flow

# **Enabling the Policy-Based Redirect Feature**

#### Before you begin

Enable the policy-based redirect feature before you can configure a route policy.

|        | Command or Action                                              | Purpose                                   |
|--------|----------------------------------------------------------------|-------------------------------------------|
| Step 1 | configure terminal                                             | Enters global configuration mode.         |
|        | Example:                                                       |                                           |
|        | switch# configure terminal                                     |                                           |
| Step 2 | [no] feature pbr                                               | Enables the policy-based routing feature. |
|        | Example:                                                       |                                           |
|        | switch(config)# feature pbr                                    |                                           |
| Step 3 | (Optional) show feature                                        | Displays enabled and disabled features.   |
|        | Example:                                                       |                                           |
|        | switch(config)# show feature                                   |                                           |
| Step 4 | (Optional) copy running-config startup-config                  | Saves this configuration change.          |
|        | Example:                                                       |                                           |
|        | <pre>switch(config) # copy running-config startup-config</pre> |                                           |

# **Configuring a Route Policy**

You can use route maps in policy-based routing to assign routing policies to the inbound interface. NX-OS routes the packets when it finds a next hop and an interface.

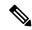

Note

The switch has a RACL TCAM region by default for IPv4 traffic.

#### Before you begin

Configure the RACL TCAM region (using TCAM carving) before you apply the policy-based routing policy. For instructions, see the "Configuring ACL TCAM Region Sizes" section in the CN93240YC-FX2 NX-OS Security Configuration Guide, Release 9.2(x).

|        | Command or Action                                                           | Purpose                                                                                                    |
|--------|-----------------------------------------------------------------------------|----------------------------------------------------------------------------------------------------|
| Step 1 | configure terminal                                                          | Enters global configuration mode.                                                                                                    |
|        | Example:                                                                    |                                                                                                    |
|        | switch# configure terminal                                                  |                                                                                                    |
| Step 2 | interface type slot/port                                                    | Enters interface configuration mode.                                                                                                    |
|        | Example:                                                                    |                                                                                                    |
|        | <pre>switch(config)# interface ethernet 1/2</pre>                           |                                                                                                    |
| Step 3 | {ip   ipv6} policy route-map map-name                                       | Assigns a route map for IPv4 or IPv6                                                                                                    |
|        | Example:                                                                    | policy-based routing to the interface.                                                                                                   |
|        | <pre>switch(config-inf)# ip policy route-map Testmap</pre>                  |                                                                                                    |
| Step 4 | route-map map-name [permit   deny] [seq]                                    | Creates a route map or enters route-map configuration mode for an existing route may Use <i>seq</i> to order the entries in a route map. |
|        | Example:                                                                    |                                                                                                    |
|        | <pre>switch(config-inf)# route-map Testmap</pre>                            | ose seq to order the entries in a route map.                                                                                             |
| Step 5 | match {ip   ipv6} address access-list-name                                  | Matches an IPv4 or IPv6 address against one                                                                                              |
|        | name [name]                                                                 | or more IPv4 or IPv6 access control lists                                                                                                |
|        | Example:                                                                    | (ACLs). This command is used for policy-based routing and is ignored by route filtering or                                               |
|        | <pre>switch(config-route-map)# match ip address access-list-name ACL1</pre> | redistribution.                                                                                                    |
| Step 6 | set ip next-hop address1                                                    | Sets the IPv4 next-hop address for policy-based                                                                                          |
|        | Example:                                                                    | routing.                                                                                                    |
|        | <pre>switch(config-route-map) # set ip next-hop 192.0.2.1</pre>             |                                                                                                    |

|        | Command or Action                                                       | Purpose                                                  |
|--------|-------------------------------------------------------------------------|----------------------------------------------------------|
| Step 7 | set ipv6 next-hop address1                                              | Sets the IPv6 next-hop address for policy-based routing. |
|        | Example:                                                                |                                                          |
|        | <pre>switch(config-route-map)# set ipv6 next-hop 2001:0DB8::1</pre>     |                                                          |
| Step 8 | (Optional) set interface null0                                          | Sets the interface that is used for routing. Use         |
|        | Example:                                                                | the <b>null0</b> interface to drop packets.              |
|        | <pre>switch(config-route-map)# set interface null0</pre>                |                                                          |
| Step 9 | (Optional) copy running-config startup-config                           | Saves this configuration change.                         |
|        | Example:                                                                |                                                          |
|        | <pre>switch(config-route-map)# copy running-config startup-config</pre> |                                                          |

# **Verifying the Policy-Based Redirect Configuration**

To display the policy-based redirect configuration information, perform one of the following tasks:

| Command                              | Purpose                                            |
|--------------------------------------|----------------------------------------------------|
| show [ip   ipv6] policy [name]       | Displays information about an IPv4 or IPv6 policy. |
| show route-map [name] pbr-statistics | Displays policy statistics.                        |

Use the **route-map** *map-name* **pbr-statistics** command to enable policy statistics. Use the **clear route-map** *map-name* **pbr-statistics** command to clear these policy statistics.

# **Configuration Example for Policy-Based Redirect**

Perform the following configuration on all tenant VTEPs, excluding the service VTEP.

```
feature pbr

ipv6 access-list IPV6_App_group_1
10 permit ipv6 any 2001:10:1:1::0/64

ip access-list IPV4_App_group_1
10 permit ip any 10.1.1.0/24

ipv6 access-list IPV6_App_group_2
10 permit ipv6 any 2001:20:1:1::0/64

ip access-list IPV4_App_group_2
10 permit ip any 20.1.1.0/24

route-map IPV6_PBR_Appgroup1 permit 10
   match ipv6 address IPV6_App_group_2
   set ipv6 next-hop 2001:100:1:1::20 (next hop is that of the firewall)
```

```
route-map IPV4 PBR Appgroup1 permit 10
  match ip address IPV4_App_group_2
  set ip next-hop 10.100.1.20 (next hop is that of the firewall)
route-map IPV6_PBR_Appgroup2 permit 10
  match ipv6 address IPV6 App group1
  set ipv6 next-hop 2001:100:1:1::20
                                      (next hop is that of the firewall)
route-map IPV4 PBR Appgroup2 permit 10
  match ip address IPV4_App_group_1
  set ip next-hop 10.100.1.20 (next hop is that of the firewall)
interface Vlan10
! tenant SVI appgroup 1
vrf member appgroup
ip address 10.1.1.1/24
no ip redirect
ipv6 address 2001:10:1:1::1/64
no ipv6 redirects
fabric forwarding mode anycast-gateway
ip policy route-map IPV4 PBR Appgroup1
ipv6 policy route-map IPV6 PBR Appgroup1
interface Vlan20
! tenant SVI appgroup 2
vrf member appgroup
ip address 20.1.1.1/24
no ip redirect
 ipv6 address 2001:20:1:1::1/64
no ipv6 redirects
fabric forwarding mode anycast-gateway
ip policy route-map IPV4 PBR Appgroup2
ipv6 policy route-map IPV6 PBR Appgroup2
On the service VTEP, the PBR policy is applied on the tenant VRF SVI. This ensures the
traffic post decapsulation will be redirected to firewall.
feature pbr
ipv6 access-list IPV6 App group 1
10 permit ipv6 any 2001:10:1:1::0/64
ip access-list IPV4 App group 1
10 permit ip any 10.1.1.0/24
ipv6 access-list IPV6 App group 2
10 permit ipv6 any 2001:20:1:1::0/64
ip access-list IPV4 App group 2
10 permit ip any 20.1.1.0/24
route-map IPV6 PBR Appgroup1 permit 10
 match ipv6 address IPV6 App group 2
  set ipv6 next-hop 2001:100:1:1::20 (next hop is that of the firewall)
route-map IPV6 PBR Appgroup permit 20
  match ipv6 address IPV6 App group1
  set ipv6 next-hop 2001:100:1:1::20 (next hop is that of the firewall)
route-map IPV4 PBR Appgroup permit 10
 \verb|match ip address IPV4_App_group_2|
  set ip next-hop 10.100.1.20 (next hop is that of the firewall)
route-map IPV4 PBR Appgroup permit 20
  match ip address IPV4 App group 1
```

```
set ip next-hop 10.100.1.20 (next hop is that of the firewall)
```

interface vlan1000
!L3VNI SVI for Tenant VRF
vrf member appgroup
ip forward
ipv6 forward
ipv6 ipv6 address use-link-local-only
ip policy route-map IPV4\_ PBR\_Appgroup
ipv6 policy route-map IPV6\_PBR\_Appgroup

# CHAPTER 17

# **Configuring ACL**

This chapter contains the following sections:

- Guidelines and Limitations for VXLAN ACLs
- VXLAN Tunnel Encapsulation Switch
- VXLAN Tunnel Decapsulation Switch=

### **Guidelines and Limitations for VXLAN ACLs**

VXLAN ACLs have the following guidelines and limitations:

• A router ACL (RACL) on an SVI of the incoming VLAN-10 and the uplink port(eth1/2) does not support filtering the encapsulated VXLAN traffic with outer or inner headers in an egress direction. The limitation also applies to the Layer 3 port-channel uplink interfaces.

- A router ACL (RACL) on an SVI and the Layer 3 uplink ports is not supported to filter the encapsulated VXLAN traffic with outer or inner headers in an ingress direction. This limitation also applies to the Layer 3 port-channel uplink interfaces.
- A port ACL (PACL) cannot be applied on the Layer 2 port to which a host is connected. NX-OS does not support a PACL in the egress direction.=

Figure 20: Port ACL on VXLAN Encap Switch

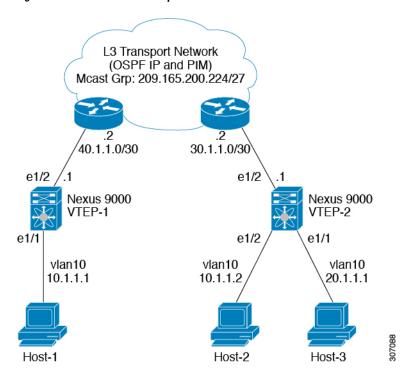

# **VXLAN Tunnel Encapsulation Switch**

### **Port ACL on the Access Port on Ingress**

You can apply a port ACL (PACL) on the Layer 2 trunk or access port that a host is connected on the encapsulating switch. As the incoming traffic from access to the network is normal IP traffic. The ACL that is being applied on the Layer 2 port can filter it as it does for any IP traffic in the non-VXLAN environment.

The **ing-ifacl** TCAM region must be carved as follows:

|        | Command or Action          | Purpose                           |
|--------|----------------------------|-----------------------------------|
| Step 1 | configure terminal         | Enters global configuration mode. |
|        | Example:                   |                                   |
|        | switch# configure terminal |                                   |

|         | Command or Action                                                         | Purpose                                                                                                    |
|---------|---------------------------------------------------------------------------|----------------------------------------------------------------------------------------------------|
| Step 2  | hardware access-list tcam region ing-ifacl 256                            | Attaches the UDFs to the <b>ing-ifacl</b> TCAM region, which applies to IPv4 or IPv6 port                                                                           |
|         | Example:                                                                  | ACLs.                                                                                                    |
|         | <pre>switch(config)# hardware access-list tcam region ing-ifacl 256</pre> |                                                                                                    |
| Step 3  | ip access-list name                                                       | Creates an IPv4 ACL and enters IP ACL                                                                                                    |
|         | Example: switch(config) # ip access list PACL_On_Host_Port                | configuration mode. The name arguments can be up to 64 characters.                                                                                                  |
| Step 4  | sequence-number <b>permit ip</b> source-address destination-address       | Creates an ACL rule that permits or denies IPv4 traffic matching its condition.                                                                                     |
|         | Example:                                                                  | The source-address destination-address                                                                                                    |
|         | switch(config-acl)# 10 permit ip 10.1.1.1/32 10.1.1.2/32                  | arguments can be the IP address with a network wildcard, the IP address and variable-length subnet mask, the host address, and <b>any</b> to designate any address. |
| Step 5  | exit                                                                      | Exits IP ACL configuration mode.                                                                                                    |
|         | Example:                                                                  |                                                                                                    |
|         | switch(config-acl)# <b>exit</b>                                           |                                                                                                    |
| Step 6  | interface ethernet slot/port                                              | Enters interface configuration mode.                                                                                                    |
|         | Example:                                                                  |                                                                                                    |
|         | <pre>switch(config) # interface ethernet1/1</pre>                         |                                                                                                    |
| Step 7  | ip port access-group pacl-namein                                          | Applies a Layer 2 PACL to the interface. Only                                                                                                    |
|         | Example:                                                                  | inbound filtering is supported with port ACLs.                                                                                                    |
|         | <pre>switch(config-if)# ip port access-group PACL_On_Host_Port in</pre>   | You can apply one port ACL to an interface.                                                                                                    |
| Step 8  | switchport                                                                | Configures the interface as a Layer 2 interface.                                                                                                    |
|         | Example:                                                                  |                                                                                                    |
|         | switch(config-if)# switchport                                             |                                                                                                    |
| Step 9  | switchport mode trunk                                                     | Configures the interface as a Layer 2 trunk                                                                                                    |
|         | Example:                                                                  | port.                                                                                                    |
|         | switch(config-if)# switchport mode trunk                                  | :                                                                                                    |
| Step 10 | switchport trunk allowed vlan vlan-list                                   | Sets the allowed VLANs for the trunk                                                                                                    |
|         | Example:                                                                  | interface. The default is to allow all VLANs on the trunk interface, 1 through 3967 and                                                                             |
|         | <pre>switch(config-if)# switchport trunk allowed clan 10,20</pre>         | 4048 through 4094. VLANs 3968 through 4047 are the default VLANs reserved for internal use.                                                                         |

|         | Command or Action              | Purpose                              |
|---------|--------------------------------|--------------------------------------|
| Step 11 | no shutdown                    | Negates the <b>shutdown</b> command. |
|         | Example:                       |                                      |
|         | switch(config-if)# no shutdown |                                      |

### **VLAN ACL on the Server VLAN**

A VLAN ACL (VACL) can be applied on the incoming VLAN-10 that the host is connected to on the encap switch. As the incoming traffic from access to network is normal IP traffic, the ACL that is being applied to VLAN-10 can filter it as it does for any IP traffic in the non-VXLAN environment.

Figure 21: VLAN ACL on VXLAN Encap Switch

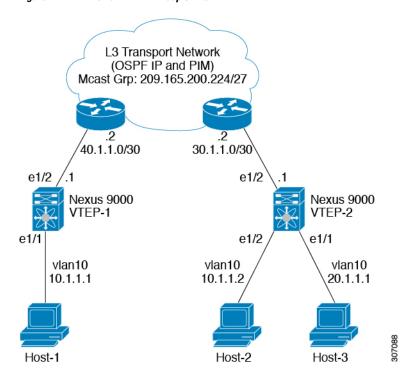

|        | Command or Action                                             | Purpose                                                            |
|--------|---------------------------------------------------------------|--------------------------------------------------------------------|
| Step 1 | configure terminal                                            | Enters global configuration mode.                                  |
|        | Example:                                                      |                                                                    |
|        | switch# configure terminal                                    |                                                                    |
| Step 2 | ip access-list name                                           | Creates an IPv4 ACL and enters IP ACL                              |
|        | Example:                                                      | configuration mode. The name arguments can be up to 64 characters. |
|        | <pre>switch(config)# ip access list Vacl_On_Source_VLAN</pre> | be up to 64 characters.                                            |

|        | Command or Action                                                                                                    | Purpose                                                                                                    |
|--------|----------------------------------------------------------------------------------------------------|----------------------------------------------------------------------------------------------------|
| Step 3 | sequence-number <b>permit ip</b> source-address destination-address                                                        | Creates an ACL rule that permits or denies IPv4 traffic matching its condition.                                                                                                    |
|        | <pre>Example: switch(config-acl)# 10 permit ip 10.1.1.1 10.1.1.2</pre>                                                     | The source-address destination-address arguments can be the IP address with a network wildcard, the IP address and variable-length subnet mask, the host address, and any to designate any address. |
| Step 4 | <pre>vlan access-map map-name [sequence-number] Example: switch(config-acl) # vlan access-map Vacl on Source Vlan 10</pre> | Enters VLAN access-map configuration mode for the VLAN access map specified. If the VLAN access map does not exist, the device creates it.                                                          |
|        | vaci_on_source_vian io                                                                                                    | If you do no specify a sequence number, the device creates a new entry whose sequence number is 10 greater than the last sequence number in the access map.                                         |
| Step 5 | match ip address ip-access-list                                                                                            | Specifies an ACL for the access-map entry.                                                                                                    |
|        | <pre>Example: switch(config-acl) # match ip address Vacl_on_Source_Vlan</pre>                                              |                                                                                                    |
| Step 6 | <pre>action forward  Example: switch(config-acl) # action forward</pre>                                                    | Specifies the action that the device applies to traffic that matches the ACL.                                                                                                    |
| Step 7 | <pre>vlan access-map name Example: switch(config-acl) # vlan access map Vacl_on_Source_Vlan</pre>                          | Enters VLAN access-map configuration mode for the VLAN access map specified.                                                                                                    |

## **Routed ACL on an SVI on Ingress**

A router ACL (RACL) in the ingress direction can be applied on an SVI of the incoming VLAN-10 that the host that connects to the encapsulating switch. As the incoming traffic from access to network is normal IP traffic, the ACL that is being applied on SVI 10 can filter it as it does for any IP traffic in the non-VXLAN environment.

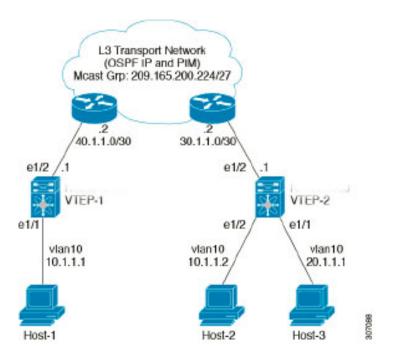

Figure 22: Routed ACL on an SVI on Ingress at VXLAN Encap Switch

The **ing-racl** TCAM region must be carved as follows:

|        | Command or Action                                                         | Purpose                                                                                  |
|--------|---------------------------------------------------------------------------|------------------------------------------------------------------------------------------|
| Step 1 | configure terminal                                                        | Enters global configuration mode.                                                        |
|        | Example:                                                                  |                                                                                          |
|        | switch# configure terminal                                                |                                                                                          |
| Step 2 | hardware access-list tcam region ing-ifacl 256                            | Attaches the UDFs to the <b>ing-racl</b> TCAM region, which applies to IPv4 or IPv6 port |
|        | Example:                                                                  | ACLs.                                                                                    |
|        | <pre>switch(config)# hardware access-list tcam region ing-ifacl 256</pre> |                                                                                          |
| Step 3 | ip access-list name                                                       | Creates an IPv4 ACL and enters IP ACL                                                    |
|        | Example:                                                                  | configuration mode. The name arguments can be up to 64 characters.                       |
|        | switch(config)# ip access list PACL_On_Host_Port                          | be up to 64 characters.                                                                  |
| Step 4 | sequence-number <b>permit ip</b> source-address destination-address       | Creates an ACL rule that permits or denies IPv4 traffic matching its condition.          |
|        | Example:                                                                  | The source-address destination-address                                                   |
|        | switch(config-acl)# 10 permit ip 10.1.1.1/32 10.1.1.2/32                  | arguments can be the IP address with a network wildcard, the IP address and              |

|         | Command or Action                                                             | Purpose                                                                                 |
|---------|-------------------------------------------------------------------------------|-----------------------------------------------------------------------------------------|
|         |                                                                               | variable-length subnet mask, the host address, and <b>any</b> to designate any address. |
| Step 5  | exit                                                                          | Exits IP ACL configuration mode.                                                        |
|         | Example:                                                                      |                                                                                         |
|         | switch(config-acl)# exit                                                      |                                                                                         |
| Step 6  | interface ethernet slot/port                                                  | Enters interface configuration mode.                                                    |
|         | Example:                                                                      |                                                                                         |
|         | <pre>switch(config) # interface ethernet1/1</pre>                             |                                                                                         |
| Step 7  | no shutdown                                                                   | Negates shutdown command.                                                               |
|         | Example:                                                                      |                                                                                         |
|         | switch(config-if)# no shutdown                                                |                                                                                         |
| Step 8  | ip access-group pacl-namein                                                   | Applies a Layer 2 PACL to the interface. Only                                           |
|         | Example:                                                                      | inbound filtering is supported with port ACLs.                                          |
|         | <pre>switch(config-if)# ip port access-group Racl_On_Source_Vlan_SVI in</pre> | You can apply one port ACL to an interface                                              |
| Step 9  | vrf member vxlan-number                                                       | Configure SVI for host.                                                                 |
|         | Example:                                                                      |                                                                                         |
|         | switch(config-if)# vrf member Cust-A                                          |                                                                                         |
| Step 10 | no ip redirects                                                               | Prevents the device from sending redirects.                                             |
|         | Example:                                                                      |                                                                                         |
|         | <pre>switch(config-if)# no ip redirects</pre>                                 |                                                                                         |
| Step 11 | ip address ip-address                                                         | Configures an IP address for this interface.                                            |
|         | Example:                                                                      |                                                                                         |
|         | switch(config-if)# ip address 10.1.1.10                                       |                                                                                         |
| Step 12 | no ipv6 redirects                                                             | Disables the ICMP redirect messages on                                                  |
|         | Example:                                                                      | BFD-enabled interfaces.                                                                 |
|         | switch(config-if)# no ipv6 redirects                                          |                                                                                         |
| Step 13 | fabric forwarding mode anycast-gateway                                        | Configure Anycast Gateway Forwarding                                                    |
|         | Example:                                                                      | Mode.                                                                                   |
|         | <pre>switch(config-if)# fabric forwarding mode anycast-gateway</pre>          |                                                                                         |

### **Routed ACL on the Uplink on Egress**

A RACL on an SVI of the incoming VLAN-10 and the uplink port (eth1/2) is not supported to filter the encapsulated VXLAN traffic with an outer or inner header in an egress direction. This limitation also applies to the Layer 3 port-channel uplink interfaces.

# **VXLAN Tunnel Decapsulation Switch**

### **Routed ACL on the Uplink on Ingress**

A RACL on a SVI and the Layer 3 uplink ports is not supported to filter the encapsulated VXLAN traffic with outer or inner header in an ingress direction. This limitation also applies to the Layer 3 port-channel uplink interfaces.

## **Port ACL on the Access Port on Egress**

Do not apply a PACL on the Layer 2 port to which a host is connected. Cisco Nexus 9000 Series switches do not support a PACL in the egress direction.

### **VLAN ACL for the Layer 2 VNI Traffic**

A VLAN ACL (VACL) can be applied on VLAN-10 to filter with the inner header when the Layer 2 VNI traffic is flowing from Host-1 to Host-2.

Figure 23: VLAN ACL for the Layer 2 VNI on the VXLAN Decap Switch

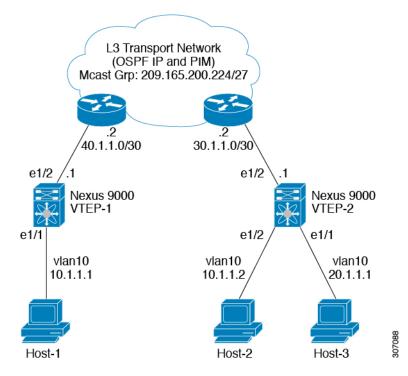

The VACL TCAM region must be carved as follows:

|        | Command or Action                                                            | Purpose                                                                                                    |
|--------|------------------------------------------------------------------------------|----------------------------------------------------------------------------------------------------|
| Step 1 | configure terminal                                                           | Enters global configuration mode.                                                                                                    |
|        | Example:                                                                     |                                                                                                    |
|        | switch# configure terminal                                                   |                                                                                                    |
| Step 2 | hardware access-list tcam region vacl 256                                    | Changes the ACL TCAM region size.                                                                                                    |
|        | Example:                                                                     |                                                                                                    |
|        | <pre>switch(config) # hardware access-list tcam region vacl 256</pre>        |                                                                                                    |
| Step 3 | ip access-list name                                                          | Creates an IPv4 ACL and enters IP ACL configuration mode. The name arguments can be up to 64 characters.                                                                  |
|        | Example:                                                                     |                                                                                                    |
|        | <pre>switch(config) # ip access list VXLAN-L2-VNI</pre>                      | be up to 04 characters.                                                                                                    |
| Step 4 | statistics per-entry                                                         | Specifies that the device maintains global                                                                                                    |
|        | Example:                                                                     | statistics for packets that match the rules in the VACL.                                                                                                    |
|        | switch(config-acl)# statistics per-entry                                     | 1                                                                                                    |
| Step 5 | sequence-number <b>permit ip</b> source-address destination-address          | Creates an ACL rule that permits or denies IPv4 traffic matching its condition.                                                                                           |
|        | Example:                                                                     | The source-address destination-address                                                                                                    |
|        | <pre>switch(config-acl) # 10 permit ip 10.1.1.1/32 10.1.1.2/32</pre>         | arguments can be the IP address with a netw<br>wildcard, the IP address and variable-length<br>subnet mask, the host address, and <b>any</b> to<br>designate any address. |
| Step 6 | sequence-number <b>permit</b> protocol<br>source-address destination-address | Creates an ACL rule that permits or denies IPv4 traffic matching its condition.                                                                                           |
|        | Example:                                                                     | The source-address destination-address                                                                                                    |
|        | switch(config-acl)# 20 permit tcp<br>10.1.1.2/32 10.1.1.1/32                 | arguments can be the IP address with a network wildcard, the IP address and variable-length subnet mask, the host address, and <b>any</b> to designate any address.       |
| Step 7 | exit                                                                         | Exit ACL configuration mode.                                                                                                    |
|        | Example:                                                                     |                                                                                                    |
|        | switch(config-acl)# exit                                                     |                                                                                                    |
| Step 8 | vlan access-map map-name [sequence-number]                                   | Enters VLAN access-map configuration mode                                                                                                    |
|        | Example:                                                                     | for the VLAN access map specified. If the                                                                                                    |
|        | switch(config)# vlan access-map VXLAN-L2-VNI 10                              | VLAN access map does not exist, the device creates it.                                                                                                    |

|        | Command or Action                                           | Purpose                                                                                                    |
|--------|-------------------------------------------------------------|----------------------------------------------------------------------------------------------------|
|        |                                                             | If you do no specify a sequence number, the device creates a new entry whose sequence number is 10 greater than the last sequence number in the access map. |
| Step 9 | match ip address list-name                                  | Configure the IP list name.                                                                                                    |
|        | Example:                                                    |                                                                                                    |
|        | <pre>switch(config-access-map)# match ip VXLAN-L2-VNI</pre> |                                                                                                    |

### **VLAN ACL for the Layer 3 VNI Traffic**

A VLAN ACL (VACL) can be applied on the destination VLAN-20 to filter with the inner header when the Layer 3 VNI traffic is flowing from Host-1 to Host-3. It slightly differs from the previous case as the VACL for the Layer 3 traffic is accounted on the egress on the system. The keyword **output** must be used while dumping the VACL entries for the Layer 3 VNI traffic.

Figure 24: VLAN ACL for the Layer 3 VNI on the VXLAN Decap Switch

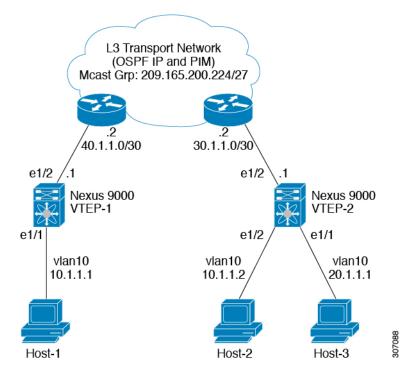

The VACL TCAM region must be carved as follows.

|        | Command or Action                                                            | Purpose                                                                                                    |
|--------|------------------------------------------------------------------------------|----------------------------------------------------------------------------------------------------|
| Step 1 | configure terminal                                                           | Enters global configuration mode.                                                                                                    |
|        | Example:                                                                     |                                                                                                    |
|        | switch# configure terminal                                                   |                                                                                                    |
| Step 2 | hardware access-list tcam region vacl 256                                    | Changes the ACL TCAM region size.                                                                                                    |
|        | Example:                                                                     |                                                                                                    |
|        | <pre>switch(config) # hardware access-list tcam region vacl 256</pre>        |                                                                                                    |
| Step 3 | ip access-list name                                                          | Creates an IPv4 ACL and enters IP ACL                                                                                                    |
|        | Example:                                                                     | configuration mode. The name arguments can be up to 64 characters.                                                                                                  |
|        | <pre>switch(config)# ip access list VXLAN-L3-VNI</pre>                       | be up to 64 characters.                                                                                                    |
| Step 4 | statistics per-entry                                                         | Specifies that the device maintains global                                                                                                    |
|        | Example:                                                                     | statistics for packets that match the rules in the VACL.                                                                                                    |
|        | <pre>switch(config)# statistics per-entry</pre>                              | Will.                                                                                                    |
| Step 5 | sequence-number <b>permit ip</b> source-address destination-address          | Creates an ACL rule that permits or denies IPv4 traffic matching its condition.                                                                                     |
|        | Example:                                                                     | The source-address destination-address                                                                                                    |
|        | switch(config-acl)# 10 permit ip<br>10.1.1.1/32 20.1.1.1/32                  | arguments can be the IP address with a network wildcard, the IP address and variable-length subnet mask, the host address, and <b>any</b> to designate any address. |
| Step 6 | sequence-number <b>permit</b> protocol<br>source-address destination-address | Configures the ACL to redirect-specific HTTP methods to a server.                                                                                                   |
|        | Example:                                                                     |                                                                                                    |
|        | switch(config-acl)# 20 permit tcp<br>20.1.1.1/32 10.1.1.1/32                 |                                                                                                    |
| Step 7 | vlan access-map map-name [sequence-number]                                   | Enters VLAN access-map configuration mode                                                                                                    |
|        | Example:                                                                     | for the VLAN access map specified. If the VLAN access map does not exist, the device                                                                                |
|        | switch(config-acl)# vlan access-map                                          | creates it.                                                                                                    |
|        | VALUE IS VALUE                                                               | If you do no specify a sequence number, the                                                                                                    |
|        |                                                                              | device creates a new entry whose sequence<br>number is 10 greater than the last sequence<br>number in the access map.                                               |
| Step 8 | action forward                                                               | Specifies the action that the device applies to                                                                                                    |
|        | Example:                                                                     | traffic that matches the ACL.                                                                                                    |
|        | switch(config-acl)# action forward                                           |                                                                                                    |

## **Routed ACL on an SVI on Egress**

A router ACL (RACL) on the egress direction can be applied on an SVI of the destination VLAN-20 that Host-3 is connected to on the decap switch to filter with the inner header for traffic flows from the network to access which is normal post-decapsulated IP traffic post. The ACL that is being applied on SVI 20 can filter it as it does for any IP traffic in the non-VXLAN environment.

Figure 25: Routed ACL on an SVI on Egress at the VXLAN Decap Switch

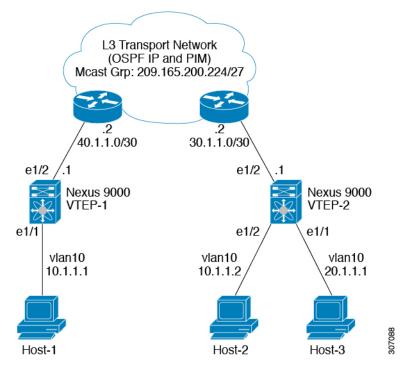

The egr-racl TCAM region must be carved as follows:

|        | Command or Action                                                        | Purpose                           |
|--------|--------------------------------------------------------------------------|-----------------------------------|
| Step 1 | configure terminal                                                       | Enters global configuration mode. |
|        | Example:                                                                 |                                   |
|        | switch# configure terminal                                               |                                   |
| Step 2 | hardware access-list tcam region egr-racl 256                            | Changes the ACL TCAM region size. |
|        | Example:                                                                 |                                   |
|        | <pre>switch(config)# hardware access-list tcam region egr-racl 256</pre> |                                   |

|         | Command or Action                                                                                                    | Purpose                                                                                                    |
|---------|----------------------------------------------------------------------------------------------------|----------------------------------------------------------------------------------------------------|
| Step 3  | <pre>ip access-list name Example: switch(config) # ip access-list Racl_on_Source_Vlan_SVI</pre>                             | Creates an IPv4 ACL and enters IP ACL configuration mode. The name arguments can be up to 64 characters.                                                                                            |
| Step 4  | sequence-number <b>permit ip</b> source-address destination-address                                                         | Creates an ACL rule that permits or denies IPv4 traffic matching its condition.                                                                                                    |
|         | Example:<br>switch(config-acl) # 10 permit ip<br>10.1.1.1/32 20.1.1.1/32                                                    | The source-address destination-address arguments can be the IP address with a network wildcard, the IP address and variable-length subnet mask, the host address, and any to designate any address. |
| Step 5  | interface vlan vlan-id                                                                                                    | Enters interface configuration mode, where                                                                                                    |
|         | Example:                                                                                                    | <i>vlan-id</i> is the ID of the VLAN that you want to configure with a DHCP server IP address.                                                                                                    |
|         | <pre>switch(config-acl) # interface vlan vlan20</pre>                                                                       | to comigure with a Brief Server if address.                                                                                                    |
| Step 6  | no shutdown                                                                                                    | Negate the shutdown command.                                                                                                    |
|         | <pre>Example: switch(config-if) # no shutdown</pre>                                                                         |                                                                                                    |
| Step 7  | <pre>ip access-group access-list out Example:     switch(config-if) # ip access-group Racl_On_Detination_Vlan_SVI out</pre> | Applies an IPv4 or IPv6 ACL to the Layer 3 interfaces for traffic flowing in the direction specified. You can apply one router ACL per direction.                                                   |
| Step 8  | vrf member vxlan-number                                                                                                    | Configure SVI for host.                                                                                                    |
|         | Example: switch(config-if)# vrf member Cust-A                                                                               |                                                                                                    |
| Step 9  | no ip redirects                                                                                                    | Prevents the device from sending redirects.                                                                                                    |
|         | <pre>Example: switch(config-if)# no ip redirects</pre>                                                                      |                                                                                                    |
| Step 10 | ip address ip-address/length                                                                                                | Configures an IP address for this interface.                                                                                                    |
|         | Example:                                                                                                    |                                                                                                    |
|         | <pre>switch(config-if)# ip address 20.1.1.10/24</pre>                                                                       |                                                                                                    |
| Step 11 | no ipv6 redirects                                                                                                    | Disables the ICMP redirect messages on                                                                                                    |
|         | Example:                                                                                                    | BFD-enabled interfaces.                                                                                                    |
|         | switch(config-if)# no ipv6 redirects                                                                                        |                                                                                                    |
| Step 12 | fabric forwarding mode anycast-gateway                                                                                      | Configure Anycast Gateway Forwarding                                                                                                    |
|         | Example:                                                                                                    | Mode.                                                                                                    |

| Command or Action                    | Purpose |
|--------------------------------------|---------|
| switch(config-if)# fabric forwarding |         |
| mode anycast-gateway                 |         |

Routed ACL on an SVI on Egress

# CHAPTER 18

# **Configuring VXLAN QoS**

This chapter contains the following sections:

- Information About VXLAN QoS
- Licensing Requirements for VXLAN QoS
- Guidelines and Limitations for VXLAN QoS
- Default Settings for VXLAN QoS
- Configuring VXLAN QoS
- Verifying the VXLAN QoS Configuration
- VXLAN QoS Configuration Examples=

### Information About VXLAN QoS

VXLAN QoS enables you to provide Quality of Service (QoS) capabilities to traffic that is tunneled in VXLAN.

Traffic in the VXLAN overlay can be assigned to different QoS properties:

- Classification traffic to assign different properties.
- Including traffic marking with different priorities.
- Queuing traffic to enable priority for the protected traffic.
- Policing for misbehaving traffic.
- Shaping for traffic that limits speed per interface.
- Properties traffic sensitive to traffic drops.

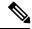

Note

QoS allows you to classify the network traffic, police and prioritize the traffic flow, and provide congestion avoidance. For more information about QoS, see the CN93240YC-FX2 NX-OS Quality of Service Configuration Guide, Release 9.2(x).

This section contains the following topics:

# **VXLAN QoS Terminology**

This section defines VXLAN QoS terminology.

Table 11: VXLAN QoS Terminology

| Term                                      | Definition                                                                                                    |
|-------------------------------------------|----------------------------------------------------------------------------------------------------|
| Frames                                    | Carries traffic at Layer 2. Layer 2 frames carry Layer 3 packets.                                                                                                    |
| Packets                                   | Carries traffic at Layer 3.                                                                                                    |
| VXLAN packet                              | Carries original frame, encapsulated in VXLAN IP/UDP header.                                                                                                    |
| Original frame                            | A Layer 2 or Layer 2 frame that carries the Layer 3 packet before encapsulation in a VXLAN header.                                                                                                    |
| Decapsulated frame                        | A Layer 2 or a Layer 2 frame that carries a Layer 3 packet after the VXLAN header is decapsulated.                                                                                                    |
| Ingress VTEP                              | The point where traffic is encapsulated in the VXLAN header and enters the VXLAN tunnel.                                                                                                    |
| Egress VTEP                               | The point where traffic is decapsulated from the VXLAN header and exits the VXLAN tunnel.                                                                                                    |
| Class of Service (CoS)                    | Refers to the three bits in an 802.1Q header that are used to indicate the priority of the Ethernet frame as it passes through a switched network. The CoS bits in the 802.1Q header are commonly referred to as the 802.1p bits. 802.1Q is discarded prior to frame encapsulation in a VXLAN header, where CoS value is not present in VXLAN tunnel. To maintain QoS when a packet enters the VXLAN tunnel, the type of service (ToS) and CoS values map to each other. |
| IP precedence                             | The 3 most significant bits of the ToS byte in the IP header.                                                                                                    |
| Differentiated Services Code Point (DSCP) | The first six bits of the ToS byte in the IP header. DSCP is only present in an IP packet.                                                                                                    |
| Explicit Congestion Notification (ECN)    | The last two bits of the ToS byte in the IP header. ECN is only present in an IP packet.                                                                                                    |

| Term           | Definition                                                                                                    |
|----------------|----------------------------------------------------------------------------------------------------|
| QoS tags       | Prioritization values carried in Layer 3 packets and Layer 2 frames. A Layer 2 CoS label can have a value ranging between zero for low priority and seven for high priority. A Layer 3 IP precedence label can have a value ranging between zero for low priority and seven for high priority. IP precedence values are defined by the three most significant bits of the 1-byte ToS byte. A Layer 3 DSCP label can have a value between 0 and 63. DSCP values are defined by the six most significant bits of the 1-byte IP ToS field. |
| Classification | The process used for selecting traffic for QoS                                                                                                    |
| Marking        | The process of setting: a Layer 2 COS value in a frame, Layer 3 DSCP value in a packet, and Layer 3 ECN value in a packet. Marking is also the process of choosing different values for the CoS, DSCP, ECN field to mark packets so that they have the priority that they require during periods of congestion.                                                                                                    |
| Policing       | Limiting bandwidth used by a flow of traffic. Policing can mark or drop traffic.                                                                                                    |
| MQC            | The Cisco Modular QoS command line interface (MQC) framework, which is a modular and highly extensible framework for deploying QoS.                                                                                                    |

### **VXLAN QoS Features**

The following topics describe the VXLAN QoS features that are supported in a VXLAN network:

#### **Trust Boundaries**

The trust boundary forms a perimeter on your network. Your network trusts (and does not override) the markings on your switch. The existing ToS values are trusted when received on in the VXLAN fabric.

#### Classification

You use classification to partition traffic into classes. You classify the traffic based on the port characteristics or the packet header fields that include IP precedence, differentiated services code point (DSCP), Layer 3 to Layer 4 parameters, and the packet length.

The values used to classify traffic are called match criteria. When you define a traffic class, you can specify multiple match criteria, you can choose to not match on a particular criterion, or you can determine the traffic class by matching any or all criteria.

Traffic that fails to match any class is assigned to a default class of traffic called class-default.

### **Marking**

Marking is the setting of QoS information that is related to a packet. Packet marking allows you to partition your network into multiple priority levels or classes of service. You can set the value of a standard QoS field for COS, IP precedence, and DSCP. You can also set the QoS field for internal labels (such as QoS groups) that can be used in subsequent actions. Marking QoS groups is used to identify the traffic type for queuing and scheduling traffic.

### **Policing**

Policing causes traffic that exceeds the configured rate to be discarded or marked down to a higher drop precedence.

Single-rate policers monitor the specified committed information rate (CIR) of traffic. Dual-rate policers monitor both CIR and peak information rate (PIR) of traffic.

### Queuing and Scheduling

The queuing and scheduling process allows you to control the queue usage and the bandwidth that is allocated to traffic classes. You can then achieve the desired trade-off between throughput and latency.

You can limit the size of the queues for a particular class of traffic by applying either static or dynamic limits.

You can apply weighted random early detection (WRED) to a class of traffic, which allows packets to be dropped based on the QoS group. The WRED algorithm allows you to perform proactive queue management to avoid traffic congestion.

ECN can be enabled along with WRED on a particular class of traffic to mark the congestion state instead of dropping the packets. ECN marking in the VXLAN tunnel is performed in the outer header, and at the Egress VTEP is copied to decapsulated frame.

### Traffic Shaping

You can shape traffic by imposing a maximum data rate on a class of traffic so that excess packets are retained in a queue to smooth (constrain) the output rate. In addition, minimum bandwidth shaping can be configured to provide a minimum guaranteed bandwidth for a class of traffic.

Traffic shaping regulates and smooths out the packet flow by imposing a maximum traffic rate for each port's egress queue. Packets that exceed the threshold are placed in the queue and are transmitted later. Traffic shaping is similar to Traffic Policing, but the packets are not dropped. Because packets are buffered, traffic shaping minimizes packet loss (based on the queue length), which provides better traffic behavior for TCP traffic.

By using traffic shaping, you can control the following:

- Access to available bandwidth.
- Ensure that traffic conforms to the policies established for it.
- Regulate the flow of traffic to avoid congestion that can occur when the egress traffic exceeds the access speed of its remote, target interface.

For example, you can control access to the bandwidth when the policy dictates that the rate of a given interface must not, on average, exceed a certain rate. Despite the access rate exceeding the speed.

#### **Network QoS**

The network QoS policy defines the characteristics of each CoS value, which are applicable network wide across switches. With a network QoS policy, you can configure the following:

• Pause behavior—You can decide whether a CoS requires the lossless behavior which is provided by using a priority flow control (PFC) mechanism that prevents packet loss during congestion) or not. You can configure drop (frames with this CoS value can be dropped) and no drop (frames with this CoS value cannot be dropped). For the drop and no drop configuration, you must also enable PFC per port. For more information about PFC, see "Configuring Priority Flow Control".

Pause behavior can be achieved in the VXLAN tunnel for a specific queue-group.

### VXLAN Priority Tunneling

In the VXLAN tunnel, DSCP values in the outer header are used to provide QoS transparency in end-to-end of the tunnel. The outer header DSCP value is derived from the DSCP value with Layer 3 packets or the CoS value for Layer 2 frames. At the VXLAN tunnel egress point, the priority of the decapsulated traffic is chosen based on the mode. For more information, see Decapsulated Packet Priority Selection.

### **MQC CLI**

All available QoS features for VXLAN QoS are managed from the modular QoS command-line interface (CLI). The Modular QoS CLI (MQC) allows you to define traffic classes (class maps), create and configure traffic policies (policy maps), and perform actions that are defined in the policy maps to interface (service policy).

### **VXLAN QoS Topology and Roles**

This section describes the roles of network devices in implementing VXLAN QoS.

Figure 26: VXLAN Network

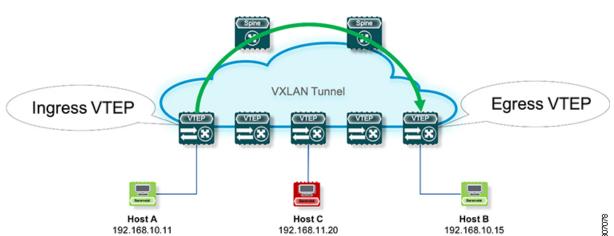

The network is bidirectional, but in the previous image, traffic is moving left to right.

In the VXLAN network, points of interest are ingress VTEPs where the original traffic is encapsulated in a VXLAN header. Spines are transporting hops that connect ingress and egress VTEPs. An egress VTEP is the point where VXLAN encapsulated traffic is decapsulated and egresses the VTEP as classical Ethernet traffic.

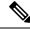

Note

Ingress and egress VTEPs are the boundary between the VXLAN tunnel and the IP network.

This section contains the following topics:

### **Ingress VTEP and Encapsulation in the VXLAN Tunnel**

At the ingress VTEP, the VTEP processes packets as follows:

#### **Procedure**

- **Step 1** Layer 2 or Layer 3 traffic enters the edge of the VXLAN network.
- Step 2 The switch receives the traffic from the input interface and uses the 802.1p bits or the DSCP value to perform any classification, marking, and policing. It also derives the outer DSCP value in the VXLAN header. For classification of incoming IP packets, the input service policy can also use access control lists (ACLs).
- **Step 3** For each incoming packet, the switch performs a lookup of the IP address to determine the next hop.
- **Step 4** The packet is encapsulated in the VXLAN header. The encapsulated packet's VXLAN header is assigned a DSCP value that is based on QoS rules.
- **Step 5** The switch forwards the encapsulated packets to the appropriate output interface for processing.
- **Step 6** The encapsulated packets, marked by the DSCP value, are sent to the VXLAN tunnel output interface.

### **Transport Through the VXLAN Tunnel**

In the transport through a VXLAN tunnel, the switch processes the VXLAN packets as follows:

#### **Procedure**

- **Step 1** The VXLAN encapsulated packets are received on an input interface of a transport switch. The switch uses the outer header to perform classification, marking, and policing.
- **Step 2** The switch performs a lookup on the IP address in the outer header to determine the next hop.
- **Step 3** The switch forwards the encapsulated packets to the appropriate output interface for processing.
- **Step 4** VXLAN sends encapsulated packets through the output interface.

### **Egress VTEP and Decapsulation of the VXLAN Tunnel**

At the egress VTEP boundary of the VXLAN tunnel, the VTEP processes packets as follows:

#### **Procedure**

- **Step 1** Packets encapsulated in VXLAN are received at the NVE interface of an egress VTEP, where the switch uses the inner header DSCP value to perform classification, marking, and policing.
- **Step 2** The switch removes the VXLAN header from the packet, and does a lookup that is based on the decapsulated packet's headers.
- **Step 3** The switch forwards the decapsulated packets to the appropriate output interface for processing.
- **Step 4** Before the packet is sent out, a DSCP value is assigned to a Layer 3 packet based on the decapsulation priority or based on marking Layer 2 frames.
- **Step 5** The decapsulated packets are sent through the outgoing interface to the IP network.

### Classification at the Ingress VTEP, Spine, and Egress VTEP

This section includes the following topics:

#### IP to VXLAN

At the ingress VTEP, the ingress point of the VXLAN tunnel, traffic is encapsulated it the VLXAN header. Traffic on an ingress VTEP is classified based on the priority in the original header. Classification can be performed by matching the CoS, DSCP, and IP precedence values or by matching traffic with the ACL based on the original frame data.

When traffic is encapsulated in the VXLAN, the Layer 3 packet's DSCP value is copied from the original header to the outer header of the VXLAN encapsulated packet. This behavior is illustrated in the following figure:

Figure 27: Copy of Priority from Layer-3 Packet to VXLAN Outer Header

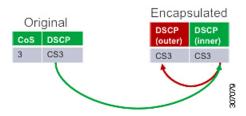

For Layer 2 frames without the IP header, the DSCP value of the outer header is derived from the CoS-to-DSCP mapping present in the hardware illustrated in Default Settings for VXLAN QoS. In this way, the original QoS attributes are preserved in the VXLAN tunnel. This behavior is illustrated in the following figure:

Figure 28: Copy of Priority from Layer-2 Frame to VXLAN Outer Header

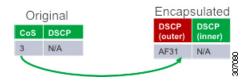

A Layer 2 frame, does not have a DSCP value present because the IP header is not present in the frame. After a Layer 2 frame is encapsulated, the original CoS value is not preserved in the VXLAN tunnel.

#### Inside the VXLAN Tunnel

Inside the VXLAN tunnel, traffic classification is based on the outer header DSCP value. Classification can be done matching the DCSP value or using ACLs for classification.

If VXLAN encapsulated traffic is crossing the trust boundary, marking can be changed in the packet to match QoS behavior in the tunnel. Marking can be performed inside of the VXLAN tunnel, where a new DSCP value is applied only on the outer header. The new DSCP value can influence different QoS behaviors inside the VXLAN tunnel. The original DSCP value is preserved in the inner header.

Figure 29: Marking Inside of the VXLAN Tunnel

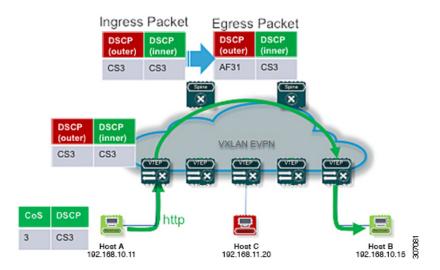

#### **VXLAN** to IP

Classification at the egress VTEP is performed for traffic leaving the VXLAN tunnel. For classification at the egress VTEP, the inner header values are used. The inner DSCP value is used for priority-based classification. Classification can be performed using ACLs.

Classification is performed on the NVE interface for all VXLAN tunneled traffic.

Marking and policing can be performed on the NVE interface for tunneled traffic. If marking is configured, newly marked values are present in the decapsulated packet. Because the original CoS value is not preserved in the encapsulated packet, marking can be performed for decapsulated packets for any devices that expect an 802.1p field for QoS in the rest of the network.

### **Decapsulated Packet Priority Selection**

At the egress VTEP, the VXLAN header is removed from the packet and the decapsulated packet egresses the switch with the DSCP value. The switch assigns the DSCP value of the decapsulated packet based on two modes:

• Uniform mode – the DSCP value from the outer header of the VXLAN packet is copied to the decapsulated packet. Any change of the DSCP value in the VXLAN tunnel is preserved and present in the decapsulated packet. Uniform mode is the default mode of decapsulated packet priority selection.

• Pipe mode – the original DSCP value is preserved at the VXLAN tunnel end. At the egress VTEP, the system copies the inner DSCP value to the decapsulated packet DSCP value. In this way, the original DSCP value is preserved at the end of the VXLAN tunnel.

Figure 30: Uniform Mode Outer DSCP Value is Copied to Decapsulated Packet DSCP Value for a Layer-3 Packet

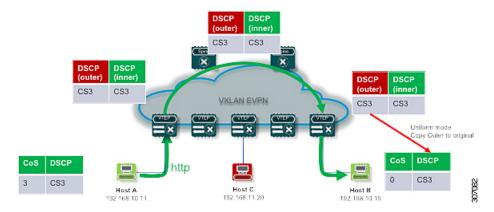

Figure 31: Pipe Mode Inner DSCP Value is Copied to Decapsulated Packet DSCP Value for Layer-3 Packet

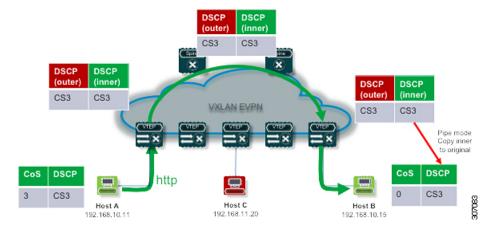

# **Licensing Requirements for VXLAN QoS**

The following table shows the licensing requirements for VXLAN QoS:

| Product | License Requirement                                                                                                    |
|---------|----------------------------------------------------------------------------------------------------|
| NX-OS   | Install the Essentials license.                                                                                               |
|         | For a complete explanation of the NX-OS licensing scheme and how to obtain and apply licenses, see the NX-OS Licensing Guide. |

### **Guidelines and Limitations for VXLAN QoS**

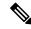

Note

QoS policy must be configured end-to-end for this feature to work as designed.

VXLAN QoS has the following configuration guidelines and limitations:

- This feature is supported in the EVPN fabric.
- The original IEEE 802.1Q header is not preserved in the VXLAN tunnel. The CoS value is not present in the inner header of the VXLAN encapsulated packet.
- Statistics (counters) are present for the NVE interface.
- Entering the **policy-map type qos** command in the output direction for egress policing is not supported in the ingress VTEP.
- If in a vPC, configure the change of the decapsulated packet priority selection on both peers.
- The service policy on an NVE interface can attach only in the input direction.=
- A classification policy applied to an NVE interface, applies only on VXLAN encapsulated traffic. For all other traffic, the classification policy must be applied on the incoming interface.
- To mark the decapsulated packet with a CoS value, a marking policy must be attached to the NVE interface to mark the CoS value to packets where the VLAN header is present.
- In RX series line cards, the default mode is pipe for VXLAN decapsulation (inner packet DSCP not modified based on outer IP header DSCP value). This is a difference in behavior from other line cards types. If RX series line cards and other line cards are used in the same network, the **qos-mode pipe** command can be used in switches where non-RX line cards are present in order to have the same behavior. For details of the configuration command, see Configuring Type QoS on the Egress VTEP.=

### **Default Settings for VXLAN QoS**

The following table lists the default CoS-to-DSCP mapping in the ingress VTEP for Layer 2 frames:

#### Table 12: Default CoS-to-DSCP Mapping

| CoS of Original Layer 2 Frame | DSCP of Outer VXLAN Header |
|-------------------------------|----------------------------|
| 0                             | 0                          |
| 1                             | 8                          |
| 2                             | 16                         |
| 3                             | 26                         |
| 4                             | 32                         |
| 5                             | 46                         |
| 6                             | 48                         |
| 7                             | 56                         |

### **Configuring VXLAN QoS**

Configuration of VXLAN QoS is done using the MQC model. The same configuration that is used for the QoS configuration applies to VXLAN QoS. For more information about configuring QoS, see the CN93240YC-FX2 NX-OS Quality of Service Configuration Guide, Release 9.2(x).

VXLAN QoS introduces a new service-policy attachment point which is NVE – Network Virtual Interface. At the egress VTEP, the NVE interface is the point where traffic is decapsulated. To account for all VLXAN traffic, the service policy must be attached to an NVE interface.

The next section describes the configuration of the classification at the egress VTEP, and **service-policy type qos** attachment to an NVE interface.

### **Configuring Type QoS on the Egress VTEP**

Configuration of VXLAN QoS is done by using the MQC model. The same configuration is used for QoS configuration for VXLAN QoS. For more information about configuring QoS, see the CN93240YC-FX2 NX-OS Quality of Service Configuration Guide, Release 9.2(x).

 $VLXAN\ QoS$  introduces a new service-policy attachment point which is the Network Virtual Interface (NVE) . At the egress VTEP, the NVE interface points where traffic is decapsulated. To account for all VLXAN traffic, the service policy must be attached to an NVE interface.

This procedure describes the configuration of classification at the egress VTEP, and **service-policy type qos** attachment to an NVE interface.

#### Before you begin

#### **Procedure**

|        | Command or Action                                                                                                    | Purpose                                                                                                    |
|--------|----------------------------------------------------------------------------------------------------|----------------------------------------------------------------------------------------------------|
| Step 1 | configure terminal                                                                                                    | Enters global configuration mode.                                                                                                    |
|        | Example:                                                                                                    |                                                                                                    |
|        | switch# configure terminal                                                                                                    |                                                                                                    |
| Step 2 | <pre>[no] class-map [type qos] [match-all]  [match-any] class-map-name  Example: switch(config) # class-map type qos class1</pre>         | Creates or accesses the class map class-map-name and enters class-map mode. The class-map-name argument can contain alphabetic, hyphen, or underscore characters, and can be up to 40 characters. (match-any is the default when the <b>no</b> option is selected and multiple match statements are entered.)         |
| Step 3 | <pre>[no] match [access-group   cos   dscp   precedence] {name   0-7   0-63   0-7}  Example: switch(config-cmap-qos)# match dscp 26</pre> | Configures the traffic class by matching packets based on access-list, <b>cos</b> value, <b>dscp</b> values, or IP <b>precedence</b> value                                                                                                    |
| Step 4 | <pre>[no] policy-map type qos policy-map-name Example: switch(config-cmap-qos) # policy-map type qos policy</pre>                         | Creates or accesses the policy map that is named <i>policy-map-name</i> and then enters policy-map mode. The policy-map name can contain alphabetic, hyphen, or underscore characters, is case sensitive, and can be up to 40 characters.                                                                             |
| Step 5 | <pre>[no] class class-name Example: switch(config-pmap-qos)# class class1</pre>                                                           | Creates a reference to class-name and enters policy-map class configuration mode. The class is added to the end of the policy map unless insert-before is used to specify the class to insert before. Use the class-default keyword to select all traffic that is not currently matched by classes in the policy map. |

|         | Command or Action                                                                                                    | Purpose                                                                                                    |
|---------|----------------------------------------------------------------------------------------------------|----------------------------------------------------------------------------------------------------|
| Step 6  | <pre>[no] set qos-group qos-group-value Example: switch(config-pmap-c-qos) # set qos-group 1</pre>                                  | Sets the QoS group value to <i>qos-group-value</i> . The value can range from 1 through 126. The <b>qos-group</b> is referenced in type queuing and type network-qos as matching criteria. |
| Step 7  | <pre>exit Example: switch(config-pmap-c-qos)# exit</pre>                                                                            | Exits class-map mode.                                                                                                    |
| Step 8  | <pre>[no] interface nve nve-interface-number Example: switch(config) # interface nve 1</pre>                                        | Enters interface mode to configure the NVE interface.                                                                                                    |
| Step 9  | <pre>[no] service-policy type qos input policy-map-name Example: switch(config-if-nve)# service-policy type qos input policy1</pre> | Adds a service-policy <i>policy-map-name</i> to the interface in the input direction. You can attach only one input policy to an NVE interface.                                            |
| Step 10 | (Optional) [no] qos-mode [pipe]  Example:  switch(config-if-nve)# qos-mode pipe                                                     | Selecting decapsulated packet priority selection and using pipe mode. Entering the <b>no</b> form of this command negates pipe mode and defaults to uniform mode.                          |

## **Verifying the VXLAN QoS Configuration**

**Table 13: VXLAN QoS Verification Commands** 

| Command            | Purpose                                                |
|--------------------|--------------------------------------------------------|
| show class map     | Displays information about all configured class maps.  |
| show policy-map    | Displays information about all configured policy maps. |
| show running ipqos | Displays configured QoS configuration on the switch.   |

## **VXLAN QoS Configuration Examples**

#### **Ingress VTEP Classification and Marking**

This example shows how to configure the **class-map type qos** command for classification matching traffic with an ACL. Enter the **policy-map type qos** command to put traffic in qos-group 1 and set the DSCP value.

Enter the **service-policy type qos** command to attach to the ingress interface in the input direction to classify traffic matching the ACL.

```
access-list ACL_QOS_DSCP_CS3 permit ip any any eq 80 class-map type qos CM_QOS_DSCP_CS3 match access-group name ACL_QOS_DSCP_CS3 policy-map type qos PM_QOS_MARKING class CM_QOS_DSCP_CS3 set qos-group 1 set dscp 24 interface ethernet1/1 service-policy type qos input PM_QOS_MARKING
```

#### **Transit Switch – Spine Classification**

This example shows how to configure the **class-map type qos** command for classification matching DSCP 24 set on the ingress VTEP. Enter the **policy-map type qos** command to put traffic in qos-group 1. Enter the **service-policy type qos** command to attach to the ingress interface in the input direction to classify traffic matching criteria.

```
class-map type qos CM_QOS_DSCP_CS3
match dscp 24

policy-map type qos PM_QOS_CLASS
   class CM_QOS_DSCP_CS3
   set qos-group 1

interface Ethernet 1/1
   service-policy type qos input PM_QOS_CLASS
```

#### **Egress VTEP Classification and Marking**

This example shows how to configure the **class-map type qos** command for classification matching traffic by DSCP value. Enter the **policy-map type qos** to place traffic in qos-group 1 and mark CoS value in outgoing frames. The **service-policy type qos** command is applied to the NVE interface in the input direction to classify traffic coming out of the VXLAN tunnel.

```
class-map type qos CM_QOS_DSCP_CS3
match dscp 24

policy-map type qos PM_QOS_MARKING
class CM_QOS_DSCP_CS3
set qos-group 1
set cos 3

interface nve 1
service-policy type qos input PM QOS MARKING
```

#### Queuing

This example shows how to configure the **policy-map type queueing** command for traffic in qos-group 1. Assigning 50% of the available bandwidth to q1 mapped to qos-group 1 and attaching policy in the output direction to all ports using the **system qos** command.

```
policy-map type queuing PM QUEUING
class type queuing c-out-8q-q7
     priority level 1
   class type queuing c-out-8q-q6
     bandwidth remaining percent 0
   class type queuing c-out-8q-q5
     bandwidth remaining percent 0
   class type queuing c-out-8q-q4
     bandwidth remaining percent 0
    class type queuing c-out-8q-q3
     bandwidth remaining percent 0
    class type queuing c-out-8q-q2
     bandwidth remaining percent 0
   class type queuing c-out-8q-q1
     bandwidth remaining percent 50
   class type queuing c-out-8q-q-default
     bandwidth remaining percent 50
system qos
service-policy type queueing output PM QUEUING
```

VXLAN QoS Configuration Examples

## CHAPTER 19

### **Configuring vPC Fabric Peering**

This chapter contains the following sections:

- Information About vPC Fabric Peering
- Guidelines and Limitations for vPC Fabric Peering
- Configuring vPC Fabric Peering
- Migrating from vPC to vPC Fabric Peering
- Verifying vPC Fabric Peering Configuration=

### Information About vPC Fabric Peering

vPC Fabric Peering provides an enhanced dual-homing access solution without the overhead of wasting physical ports for vPC Peer Link. This feature preserves all the characteristics of a traditional vPC.

The following lists the vPC Fabric Peering solution:

- vPC Fabric Peering port-channel with virtual members (tunnels).
- vPC Fabric Peering (tunnel) with removal of the physical peer link requirement.
- vPC Fabric Peering up/down events are triggered based on route updates and fabric up/down.
- Uplink tracking for extended failure coverage.
- vPC Fabric Peering reachability via the routed network, such as the spine.
- Increased resiliency of the vPC control plane over TCP-IP (CFSoIP).
- Data plane traffic over the VXLAN tunnel.
- Communication between vPC member switches uses VXLAN encapsulation.
- Failure of all uplinks on a node result in vPC ports going down on that switch. In that scenario, vPC peer takes up the primary role and forwards the traffic.
- Uplink tracking with state dependency and up/down signalization for vPCs.
- Positive uplink state tracking drives vPC primary role election.
- For border leafs and spines, there is no need for per-VRF peering since network communication uses the fabric.
- Enhance forwarding to orphans hosts by extending the VIP/PIP feature to Type-2 routes.

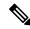

Note

The vPC Fabric Peering counts as three VTEPs unlike a normal vPC which counts as one VTEP.

### **Guidelines and Limitations for vPC Fabric Peering**

The following are the vPC Fabric Peering guidelines and limitations:

- vPC Fabric Peering requires the application of TCAM carving of region "ing-flow-redirect". TCAM carving requires saving the configuration and reloading the switch prior to using the feature.
- Prior to reconfiguring the vPC Fabric Peering source and destination IP, the vPC domain must be shutdown. Once the vPC Fabric Peering source and destination IP have been adjusted, the vPC domain can be enabled ( **no shutdown** ).
- vPC Fabric Peering is supported on the CN93240YC-FX2.=
- For guaranteed delivery of vPC Fabric Peering communication over the routed network, such as the Spine.

=

```
service-policy type gos input CFS ip address 192.0.2.1/30 ip router ospf 1 area 0.0.0.0 ip pim sparse-mode
```

- FEX is not supported.
- Multi-Site BGW is not supported.
- Enhance forwarding to orphan hosts by extending the VIP/PIP feature to Type-2 routes.
- Layer 3 Tenant Routed Multicast (TRM) is supported. Layer 2/Layer 3 TRM (Mixed Mode) is not supported.
- If Type-5 routes are used with this feature, the **advertise-pip** command is a mandatory configuration.
- VTEPs behind vPC ports are not supported. This means that virtual peer-link peers cannot act as a transit node for the VTEPs behind the vPC ports.
- SVI and sub-interface uplinks are not supported.
- An orphan Type-2 host is advertised using PIP. A vPC Type-2 host is advertised using VIP. This is the default behavior for a Type-2 host.

To advertise an orphan Type-5 route using PIP, you need to advertise PIP under BGP.

• Traffic from remote VTEP to orphan hosts would land on the actual node which has the orphans. Bouncing of the traffic is avoided.=

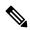

Note

When the vPC leg is down, vPC hosts are still advertised with the VIP IP.

### **Configuring vPC Fabric Peering**

Ensure the vPC Fabric Peering DSCP value is consistent on both vPC member switches. Ensure that the corresponding QoS policy matches the vPC Fabric Peering DSCP marking.

All VLANs that require communication traversing the vPC Fabric Peering must have a VXLAN enabled (vn-segment); this includes the native VLAN.

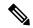

Note

For MSTP, VLAN 1 must be extended across the vPC Fabric Peering. This can be achieved by extending VLAN 1 over VXLAN (vn-segment).

Use the **show vpc virtual-peerlink vlan consistency** command for verification of the existing VLAN-to-VXLAN mapping used for vPC Fabric Peering.

peer-keepalive for vPC Fabric Peering is supported with one of the following configurations:

- · mgmt interface
- dedicated Layer 3 link in default or non-default VRF
- lopback interface reachable via the spine.

#### **Configuring Features**

Example uses OSPF as the underlay routing protocol.

```
configure terminal
nv overlay evpn
feature ospf
feature bgp
feature pim
feature interface-vlan
feature vn-segment-vlan-based
feature vpc
feature ptp
feature nv overlay
```

#### **vPC** Configuration

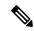

Note

To change the vPC Fabric Peering source or destination IP, the vPC domain must be shutdown prior to modification. The vPC domain can be returned to operation after the modifying by using the **no shutdown** command.

#### **Configuring TCAM Carving**

hardware access-list tcam region ing-flow-redirect 512

#### Configuring the vPC Domain

```
vpc domain 100
peer-keepalive destination 192.0.2.1
virtual peer-link destination 192.0.2.100 source 192.0.2.20/32 [dscp <dscp-value>]
```

```
Warning: Appropriate TCAM carving must be configured for virtual peer-link vPC peer-switch peer-gateway ip arp synchronize ipv6 nd synchronize exit
```

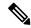

Note

The **dscp** keyword in optional. Range is 1 to 63. The default value is 56.

#### **Configuring vPC Fabric Peering Port Channel**

No need to configure members for the following port channel.

```
interface port-channel 10
switchport
switchport mode trunk
vpc peer-link
interface loopback0
```

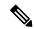

Note

This loopback is not the NVE source-interface loopback (interface used for the VTEP IP address).

```
ip address 192.0.2.20/32
ip router ospf 1 area 0.0.0.0
```

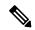

Note

You can use the loopback for BGP peering or a dedicated loopback. This lookback must be different that the loopback for peer keep alive.

#### **Configuring the Underlay Interfaces**

Both L3 physical and L3 port channels are supported. SVI and sub-interfaces are not supported.

```
router ospf 1
interface Ethernet1/16
ip address 192.0.2.2/24
ip router ospf 1 area 0.0.0.0
no shutdown
interface Ethernet1/17
port-type fabric
ip address 192.0.2.3/24
ip router ospf 1 area 0.0.0.0
no shutdown
interface Ethernet1/40
port-type fabric
ip address 192.0.2.4/24
ip router ospf 1 area 0.0.0.0
no shutdown
interface Ethernet1/41
port-type fabric
ip address 192.0.2.5/24
ip router ospf 1 area 0.0.0.
no shutdown
```

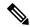

Note

All ports connected to spines must be port-type fabric.

#### **VXLAN Configuration**

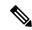

Note

Configuring **advertise virtual-rmac** (NVE) and **advertise-pip** (BGP) are required steps. For more information, see the Configuring vPC Multihoming chapter.

#### Configuring VLANs and SVI

```
vlan 10
vn-segment 10010
vlan 101
vn-segment 10101
interface Vlan101
no shutdown
mtu 9216
vrf member vxlan-10101
no ip redirects
ip forward
ipv6 address use-link-local-only
no ipv6 redirects
interface vlan10
no shutdown
mtu 9216
vrf member vxlan-10101
no ip redirects
ip address 192.0.2.102/24
ipv6 address 2001:DB8:0:1::1/64
no ipv6 redirects
fabric forwarding mode anycast-gateway
```

#### **Configuring Virtual Port Channel**

interface Ethernet1/3 switchport switchport mode trunk channel-group 100 no shutdown exit interface Ethernet1/39 switchport switchport mode trunk channel-group 101 no shutdown interface Ethernet1/46 switchport switchport mode trunk channel-group 102 no shutdown interface port-channel100 vpc 100 interface port-channel101 vpc 101 interface port-channel102 vpc 102

exit

### Migrating from vPC to vPC Fabric Peering

This procedure contains the steps to migration from a regular vPC to vPC Fabric Peering.

Any direct Layer 3 link between vPC peers should be used only for peer-keep alive. This link should not be used to advertise paths for vPC Fabric Peering loopbacks.

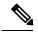

Note

This migration is disruptive.

#### Before you begin

We recommend that you shut all physical Layer 2 links between the vPC peers before migration. We also recommend that you map VLANs with vn-segment before or after migration.

#### **Procedure**

|        | Command or Action                                    | Purpose                                         |
|--------|------------------------------------------------------|-------------------------------------------------|
| Step 1 | configure terminal                                   | Enters global configuration mode.               |
|        | Example:                                             |                                                 |
|        | switch# configure terminal                           |                                                 |
| Step 2 | show vpc                                             | Determine the number of members in the port     |
|        | Example:                                             | channel.                                        |
|        | switch(config)# show vpc                             |                                                 |
| Step 3 | show port-channel summary                            | Determine the number of members.                |
|        | Example:                                             |                                                 |
|        | <pre>switch(config)# show port-channel summary</pre> |                                                 |
| Step 4 | interface ethernet slot/port                         | Specifies the interface you are configuring.    |
|        | Example:                                             | <b>Note</b> This is the peer link port channel. |
|        | switch(config)# interface ethernet 1/4               |                                                 |
| Step 5 | no channel-group                                     | Remove vPC peer-link port-channel members.      |
|        | Example:                                             | <b>Note</b> Disruption occurs following this    |
|        | switch(config-if)# no channel-group                  | step.                                           |
| Step 6 | Repeat steps 4 and 5 for each interface.             |                                                 |
|        | Example:                                             |                                                 |

|         | Command or Action                                                                                | Purpose                                         |
|---------|--------------------------------------------------------------------------------------------------|-------------------------------------------------|
| Step 7  | show running-config vpc                                                                          | Determine the vPC domain.                       |
|         | Example:                                                                                         |                                                 |
|         | <pre>switch(config-if)# show running-config     vpc</pre>                                        |                                                 |
| Step 8  | vpc domain domain-id                                                                             | Enter vPC domain configuration mode.            |
|         | Example:                                                                                         |                                                 |
|         | switch(config-if)# vpc domain 100                                                                |                                                 |
| Step 9  | virtual peer-link destination dest-ip source source-ip                                           |                                                 |
|         | Example:                                                                                         |                                                 |
|         | <pre>switch(config-vpc-domain)# virtual peer-link destination 192.0.2.1 source 192.0.2.100</pre> |                                                 |
| Step 10 | hardware access-list tcam region ing-flow-redirect tcam-size                                     | Perform TCAM carving.                           |
|         | Example:                                                                                         |                                                 |
|         | <pre>switch(config-vpc-domain) # hardware access-list tcam region ing-flow-redirect 512</pre>    |                                                 |
| Step 11 | copy running-config startup-config                                                               | Copies the running configuration to the startup |
|         | Example:                                                                                         | configuration.                                  |
|         | <pre>switch(config-vpc-domain)# copy running-config startup-config</pre>                         |                                                 |
| Step 12 | reload                                                                                           | Reboots the switch.                             |
|         | Example:                                                                                         |                                                 |
|         | switch(config-vpc-domain)# reload                                                                |                                                 |

## **Verifying vPC Fabric Peering Configuration**

To display the status for the vPC Fabric Peering configuration, enter one of the following commands:

#### Table 14: vPC Fabric Peering Verification Commands

| Command                                    | Purpose                                                      |
|--------------------------------------------|--------------------------------------------------------------|
| show vpc fabric-ports                      | Displays the fabric ports state.                             |
| show vpc                                   | Displays information about vPC Fabric Peering mode.          |
| show vpc virtual-peerlink vlan consistency | Displays the VLANs which are not associated with vn-segment. |

#### **Example of the show vpc fabric-ports Command**

```
switch# show vpc fabric-ports
Number of Fabric port : 9
Number of Fabric port active : 9

Fabric Ports State
_______
Ethernet1/9 UP
Ethernet1/19/1 ( port-channel151 ) UP
Ethernet1/19/3 UP
Ethernet1/19/4 UP
Ethernet1/20/1 UP
Ethernet1/20/2 ( port-channel152 ) UP
Ethernet1/20/3 ( port-channel152 ) UP
Ethernet1/20/4 ( port-channel152 ) UP
```

#### **Example of the show vpc Command**

```
switch# show vpc
Legend:
              (*) - local vPC is down, forwarding via vPC peer-link
vPC domain id
                            : peer adjacency formed ok
Peer status
vPC keep-alive status
                            : peer is alive
Configuration consistency status : success
Per-vlan consistency status : success
Type-2 consistency status
                            : success
vPC role
                            : primary
Number of vPCs configured
                            : 1
Peer Gateway
                           : Enabled
Dual-active excluded VLANs
                           : -
                           : Enabled
Graceful Consistency Check
Auto-recovery status
Delay-restore status
                            : Enabled, timer is off. (timeout = 240s)
                            : Timer is off.(timeout = 30s)
Delay-restore SVI status : Timer is off.(timeout = 10s)
Operational Layer3 Peer-router : Disabled
Virtual-peerlink mode : Enabled
vPC Peer-link status
   Port Status Active vlans
id
    ____
    Po100 up
               1,56,98-600,1001-3401,3500-3525
vPC status
    Port Status Consistency Reason Active vlans
Id
     _____
101 Po101 up success success
                                                   98-99,1001-280
Please check "show vpc consistency-parameters vpc <vpc-num>" for the
consistency reason of down vpc and for type-2 consistency reasons for
any vpc.
ToR B1#
```

#### Example of the show vpc virtual-peerlink vlan consistency Command

switch# show vpc virtual-peerlink vlan consistency
Following vlans are inconsistent
23
switch#

## CHAPTER 20

# Configuring Seamless Integration of EVPN with L3VPN (MPLS LDP)

This chapter contains the following sections:

- Information About Configuring Seamless Integration of EVPN with L3VPN (MPLS LDP)
- Guidelines and Limitations for Configuring Seamless Integration of EVPN with L3VPN (MPLS LDP)
- Configuring Seamless Integration of EVPN with L3VPN (MPLS LDP)=

## Information About Configuring Seamless Integration of EVPN with L3VPN (MPLS LDP)

Data center deployments have adopted VXLAN EVPN for its benefits like EVPN control-plane learning, multitenancy, seamless mobility, redundancy, and easier POD additions. Similarly, the Core is either an LDP-based MPLS L3VPN network or transitioning from traditional an MPLS L3VPN LDP-based underlay to a more sophisticated solution like segment routing (SR). Segment routing is adopted for its benefits like unified IGP and MPLS control planes, simpler traffic engineering methods, easier configuration, and SDN adoption.

With two different technologies, one within the data center and one in the Core, it is natural to handoff from VXLAN to an MPLS-based core at the DCI nodes. These nodes which sit on the edge of the DC domain, interfacing with the Core edge router.

# Guidelines and Limitations for Configuring Seamless Integration of EVPN with L3VPN (MPLS LDP)

The following are the guidelines and limitations for Configuring Seamless Integration of EVPN with L3VPN (MPLS LDP):

The following features are supported:

• Layer 3 orphans=

- 256 peers/nodes within a VXLAN DC domain
- By default, MPLS extended ECMP is enabled.
- 24,000 ECMP routes by default on -RX line cards.

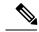

Note

If you enter the **no hardware profile mpls extended-ecmp** command, the mode is switched to 4 K ECMP routes. This is applicable only when the line card is -RX and the ECMP group has exactly 2 paths.

The following features are not supported:

- · Subnet stretches across the DC domain
- vPC
- · SVI/Subinterfaces

## Configuring Seamless Integration of EVPN with L3VPN (MPLS LDP)

These configuration steps are required on a DCI switch to import and re-originate the routes from a VXLAN domain to an MPLS domain and back to a XLAN domain.

#### **Procedure**

|        | Command or Action               | Purpose                                       |
|--------|---------------------------------|-----------------------------------------------|
| Step 1 | configure terminal              | Enter global configuration mode.              |
|        | Example:                        |                                               |
|        | switch# configure terminal      |                                               |
| Step 2 | feature mpls 13vpn              | Enter global configuration mode.              |
|        | Example:                        |                                               |
|        | switch# feature mpls 13vpn      |                                               |
| Step 3 | feature mpls ldp                | Enter global configuration mode.              |
|        | Example:                        |                                               |
|        | switch# feature mpls ldp        |                                               |
| Step 4 | nv overlay evpn                 | Enable the EVPN control plane for VXLAN.      |
|        | Example:                        |                                               |
|        | switch(config)# nv overlay evpn |                                               |
| Step 5 | router bgp number               | Configure BGP. The value of the <i>number</i> |
|        | Example:                        | argument is from 1 to 4294967295.             |

|         | Command or Action                                                          | Purpose                                     |
|---------|----------------------------------------------------------------------------|---------------------------------------------|
|         | switch(config)# router bgp 100                                             |                                             |
| Step 6  | address-family ipv4 unicast                                                | Configure the address family for IPv4.      |
|         | Example:                                                                   |                                             |
|         | <pre>switch(config-router)# address-family ipv4 unicast</pre>              |                                             |
| Step 7  | redistribute direct route-map route-map-name                               | Configure directly connected route map.     |
|         | Example:                                                                   |                                             |
|         | <pre>switch(config-router-af)# redistribute direct route-map passall</pre> |                                             |
| Step 8  | exit                                                                       | Exits command mode.                         |
|         | Example:                                                                   |                                             |
|         | switch(config-router-af)# exit                                             |                                             |
| Step 9  | address-family l2vpn evpn                                                  | Configure L2VPN address family.             |
|         | Example:                                                                   |                                             |
|         | <pre>switch(config-router)# address-family 12vpn evpn</pre>                |                                             |
| Step 10 | exit                                                                       | Exits command mode.                         |
|         | Example:                                                                   |                                             |
|         | switch(config-router-af)# exit                                             |                                             |
| Step 11 | neighbor address remote-as number                                          | Configure a BGP neighbor. The range of the  |
|         | Example:                                                                   | number argument is from 1 to 65535.         |
|         | <pre>switch(config-router)# neighbor 108.108.108 remote-as 22</pre>        |                                             |
| Step 12 | update-source type/id                                                      | Specify source of BGP session and updates.  |
|         | Example:                                                                   |                                             |
|         | <pre>switch(config-router-neighbor)# update-source loopback100</pre>       |                                             |
| Step 13 | ebgp-multihop ttl-value                                                    | Specify multihop TTL for remote peer. The   |
|         | Example:                                                                   | range of <i>ttl-value</i> is from 2 to 255. |
|         | <pre>switch(config-router-neighbor)# ebgp-multihop 10</pre>                |                                             |
| Step 14 | address-family ipv4 unicast                                                | Configure the unicast sub-address family.   |
|         | Example:                                                                   |                                             |
|         | <pre>switch(config-router-neighbor) # address-family ipv4 unicast</pre>    |                                             |

|         | Command or Action                                                    | Purpose                                    |
|---------|----------------------------------------------------------------------|--------------------------------------------|
| Step 15 | send-community extended                                              | Configures community attribute to this     |
|         | Example:                                                             | neighbor.                                  |
|         | switch(config-router-neighbor-af)#                                   |                                            |
|         | send-community extended                                              |                                            |
| Step 16 | exit                                                                 | Exits command mode.                        |
|         | Example:                                                             |                                            |
|         | switch(config-router-neighbor-af)# exit                              |                                            |
| Step 17 | address-family vpnv4 unicast                                         | Configure the address family for IPv4.     |
|         | Example:                                                             |                                            |
|         | switch(config-router-neighbor)#                                      |                                            |
|         | address-family vpnv4 unicast                                         |                                            |
| Step 18 | send-community extended                                              | Send extended community attribute.         |
|         | Example:                                                             |                                            |
|         | <pre>switch(config-router)# send-community extended</pre>            |                                            |
| Step 19 | import l2vpn evpn reoriginate                                        |                                            |
|         | Example:                                                             |                                            |
|         | <pre>switch(config-router)# import 12vpn evpr reoriginate</pre>      |                                            |
| Step 20 | neighbor address remote-as number                                    | Define neighbor.                           |
|         | Example:                                                             |                                            |
|         | <pre>switch(config-router)# neighbor 175.175.175.2 remote-as 1</pre> |                                            |
| Step 21 | address-family ipv4 unicast                                          | Configure the address family for IPv4.     |
|         | Example:                                                             |                                            |
|         | <pre>switch(config-router)# address-family ipv4 unicast</pre>        |                                            |
| Step 22 | send-community extended                                              | Configures community for BGP neighbors.    |
|         | Example:                                                             |                                            |
|         | <pre>switch(config-router)# send-community extended</pre>            |                                            |
| Step 23 | address-family ipv6 unicast                                          | Configure the IPv6 unicast address family. |
|         | Example:                                                             | This is required for IPv6 over VXLAN with  |
|         | switch(config-router)# address-family ipv6 unicast                   | an IPv4 underlay.                          |
| Step 24 | send-community extended                                              | Configures community for BGP neighbors.    |
|         | Example:                                                             |                                            |
|         | · ·                                                                  |                                            |

|         | Command or Action                                                | Purpose                                 |
|---------|------------------------------------------------------------------|-----------------------------------------|
|         | <pre>switch(config-router)# send-community extended</pre>        |                                         |
| Step 25 | address-family l2vpn evpn                                        | Configure L2VPN address family.         |
|         | Example:                                                         |                                         |
|         | <pre>switch(config-router)# address-family 12vpn evpn</pre>      |                                         |
| Step 26 | send-community extended                                          | Configures community for BGP neighbors. |
|         | Example:                                                         |                                         |
|         | <pre>switch(config-router)# send-community extended</pre>        |                                         |
| Step 27 | import vpn unicast reoriginate                                   |                                         |
|         | Example:                                                         |                                         |
|         | <pre>switch(config-router)# import vpn unicast reoriginate</pre> |                                         |

Configuring Seamless Integration of EVPN with L3VPN (MPLS LDP)

## CHAPTER 21

# Configuring Seamless Integration of EVPN with L3VPN (MPLS SR)

This chapter contains the following sections:

- Information About Configuring Seamless Integration of EVPN with L3VPN (MPLS SR)
- Guidelines and Limitations for Configuring Seamless Integration of EVPN with L3VPN (MPLS SR)
- Configuring Configuring Seamless Integration of EVPN with L3VPN (MPLS SR)
- Example Configuration for Configuring Seamless Integration of EVPN with L3VPN (MPLS SR) =

## Information About Configuring Seamless Integration of EVPN with L3VPN (MPLS SR)

Data Center (DC) deployments have adopted VXLAN EVPN for its benefits such as EVPN control-plane learning, multitenancy, seamless mobility, redundancy, and easier POD additions. Similarly, the CORE is either an Label Distribution Protocol (LDP)-based MPLS L3VPN network or transitioning from the traditional MPLS L3VPN LDP-based underlay to a more sophisticated solution like Segment Routing (SR). Segment Routing is adopted for its benefits such as:

- Unified IGP and MPLS control planes
- · Simpler traffic engineering methods
- · Easier configuration
- · SDN adoption

With two different technologies, one within the data center (DC) and one in the CORE, there is a natural necessity to handoff from VXLAN to an MPLS-based core at the DCI nodes, which sit on the edge of the DC domain, interfacing with the Core edge router.

Spine layer

TOR/Leaf

Switch 1

VIP B

TOR/Leaf

VM

Switch 2

P-Router1 P-Router4 MPLS / SR Core P-Router2 P-Router3 eBGP VPNv4 / VPNv6 **ASN 300 ASN 100** Nexus 9000 Nexus 9000 Nexus 9000 Nexus 9000 Border PE1 Border PE2 Border PE3 Border PE4 **MPLS** MPLS VxLAN **VTEP** VxLAN VTEP VTEP VTEP

Figure 32: Topology Overview

Spine layer

Nexus 9000

L2+L3 Distributed VxLAN GW VIP A

TOR/Leaf

VM

Switch 1

In the previous diagram, two DC pods, each running VXLAN, are being Layer 3 extended over a WAN/Core running MPLS/SR. Another method is classical MPLS L3VPN using LDP. The edge devices in the DC domain (border PE1, PE2, PE3, and PE4) are the DCI nodes doing the handoff between VXLAN and the MPLS-based Core network.

TOR/Leaf

Switch 2

# Guidelines and Limitations for Configuring Seamless Integration of EVPN with L3VPN (MPLS SR)

| Feature                           | CN932400-FX2<br>Switches | Comments                                                                                                    |
|-----------------------------------|--------------------------|----------------------------------------------------------------------------------------------------|
| VXLAN EVPN to<br>SR-L3VPN         | Yes                      | Extend Layer 3<br>connectivity between<br>different DC pods<br>Underlay IGP/BGP with<br>SR extensions.      |
| VXLAN EVPN to<br>SR-L3VPN         | Yes                      | Extend Layer 3<br>connectivity between DC<br>POD running VXLAN<br>and any domain(DC or<br>CORE) running SR. |
| VXLAN EVPN to MPLS<br>L3VPN (LDP) | No                       | Underlay is LDP.                                                                                            |

The following CN switches are supported:

CN93240YC-FX2

The following features are supported:

- Layer 3 orphans
- Layer 3 hand-off=
- Layer 3 physical interfaces type for Core facing ports
- Per-VRF labels=

- VPN label statistics
- End-to-End Time to Live (TTL) and Explicit Congestion Notification (ECN). We support only pipe mode for TTL on a handoff scenario.
- VPN label statistics

The following features are not supported:

- vPC for redundancy
- Subnet stretches across the DC domain
- SVI/Sub-interfaces configured MAC addresses
- BGW (VXLAN Multi-Site) and DCI functionalities on the same switch
- No-drop for VXLAN/SR and SR/VXLAN handoff on CN93240YC-FX2 switches.=

## Configuring Configuring Seamless Integration of EVPN with L3VPN (MPLS SR)

The following procedure imports and reoriginates the routes from the VXLAN domain to the MPLS domain and in the other direction.

#### Before you begin

#### **Procedure**

|        | Command or Action                | Purpose                           |
|--------|----------------------------------|-----------------------------------|
| Step 1 | configure terminal               | Enters global configuration mode. |
|        | Example:                         |                                   |
|        | switch# configure terminal       |                                   |
| Step 2 | feature-set mpls                 | Enable MPLS feature set.          |
|        | Example:                         |                                   |
|        | switch(config)# feature-set mpls |                                   |
| Step 3 | nv overlay evpn                  | Enable VXLAN.                     |
|        | Example:                         |                                   |

|         | Command or Action                                             | Purpose                                           |
|---------|---------------------------------------------------------------|---------------------------------------------------|
|         | switch(config)# nv overlay evpn                               |                                                   |
| Step 4  | feature bgp                                                   | Enable BGP.                                       |
|         | Example:                                                      |                                                   |
|         | switch(config)# feature bgp                                   |                                                   |
| Step 5  | feature mpls l3vpn                                            | Enable Layer 3 VPN.                               |
|         | Example:                                                      |                                                   |
|         | switch(config)# feature mpls 13vpn                            |                                                   |
| Step 6  | Example:                                                      |                                                   |
|         | switch(config)#                                               |                                                   |
| Step 7  | feature mpls segment-routing                                  | Enable Segment Routing.                           |
|         | Example:                                                      |                                                   |
|         | <pre>switch(config)# feature mpls segment-routing</pre>       |                                                   |
| Step 8  | feature interface-vlan                                        | Enable interface VLAN.                            |
|         | Example:                                                      |                                                   |
|         | <pre>switch(config)# feature interface-vlan</pre>             |                                                   |
| Step 9  | feature vn-segment-vlan-based                                 | Enable VLAN based VN segment.                     |
|         | Example:                                                      |                                                   |
|         | Example:                                                      |                                                   |
|         | <pre>switch(config)# feature vn-segment-vlan-based</pre>      |                                                   |
| Step 10 | feature nv overlay                                            | Enable VXLAN.                                     |
|         | Example:                                                      |                                                   |
|         | Example:                                                      |                                                   |
|         | switch(config)# feature nv overlay                            |                                                   |
| Step 11 | router bgp autonomous-system-number                           | Configure BGP. The value of                       |
|         | Example:                                                      | autonomous-system-number is from 1 to 4294967295. |
|         | switch(config)# router bgp 1                                  |                                                   |
| Step 12 | address-family ipv4 unicast                                   | Configure address family for IPv4.                |
|         | Example:                                                      |                                                   |
|         | <pre>switch(config-router)# address-family ipv4 unicast</pre> |                                                   |
|         |                                                               | G G II . II . I                                   |
| -       | redistribute direct route-map route-map-name                  | Configure redistribution.                         |

|         | Command or Action                                                           | Purpose                                      |
|---------|-----------------------------------------------------------------------------|----------------------------------------------|
|         | <pre>switch(config-router-af)# redistribute direct route-map passall</pre>  |                                              |
| Step 14 | network address                                                             | Injects prefixes into handoff BGP along with |
|         | Example:                                                                    | redistribution.                              |
|         | <pre>switch(config-router-af)# network 0.0.0/0</pre>                        |                                              |
| Step 15 | exit                                                                        | Exit command mode.                           |
|         | Example:                                                                    |                                              |
|         | switch(config-router-af)# exit                                              |                                              |
| Step 16 | address-family l2vpn evpn                                                   | Configure L2VPN address family.              |
|         | Example:                                                                    |                                              |
|         | <pre>switch(config-router)# address-family 12vpn evpn</pre>                 |                                              |
| Step 17 | neighbor address remote-as number                                           | Define eBGP neighbor IPv4 address and        |
|         | Example:                                                                    | remote Autonomous-System (AS) number.        |
|         | <pre>switch(config-router) # neighbor 108.108.108.108 remote-as 65535</pre> |                                              |
| Step 18 | update-source type/id                                                       | Define interface for eBGP peering.           |
|         | Example:                                                                    |                                              |
|         | <pre>switch(config-router-af)# update-source loopback100</pre>              |                                              |
| Step 19 | ebgp-multihop number                                                        | Specifies multihop TTL for remote peer. The  |
|         | Example:                                                                    | range of <i>number</i> is from 2 to 255.     |
|         | switch(config-router)# ebgp-multihop 10                                     |                                              |
| Step 20 | address-family ipv4 unicast                                                 | Configure the address family for IPv4.       |
|         | Example:                                                                    |                                              |
|         | <pre>switch(config-router)# address-family ipv4 unicast</pre>               |                                              |
| Step 21 | send-community extended                                                     | Configures community for BGP neighbors.      |
|         | Example:                                                                    |                                              |
|         | <pre>switch(config-router-af)# send-community extended</pre>                |                                              |
| Step 22 | exit                                                                        | Exit command mode.                           |
|         | Example:                                                                    |                                              |
|         | switch(config-router-af)# exit                                              |                                              |
| Step 23 | address-family vpnv4 unicast                                                | Configure the address family for IPv4.       |
|         | Example:                                                                    |                                              |

|         | Command or Action                                                                                           | Purpose                                                                                                    |
|---------|----------------------------------------------------------------------------------------------------|----------------------------------------------------------------------------------------------------|
|         | <pre>switch(config-router)# address-family vpnv4 unicast</pre>                                              |                                                                                                    |
| Step 24 | <pre>send-community extended  Example: switch(config-router-af) # send-community</pre>                      | Configures community for BGP neighbors.                                                                      |
| Step 25 | extended import 12vpn evpn reoriginate                                                                      | Reoriginates the route with new RT. Can be                                                                   |
| Otop 23 | Example:  switch(config-router) # import 12vpn evpn reoriginate                                             | extended to use an optional route-map.                                                                       |
| Step 26 | neighbor address remote-as number  Example:  switch(config-router) # neighbor 175.175.175.2 remote-as 65535 | Define eBGP neighbor IPv4 address and remote Autonomous-System (AS) number.                                  |
| Step 27 | address-family ipv4 unicast  Example:  switch(config-router) # address-family ipv4 unicast                  | Configure the address family for IPv4.                                                                       |
| Step 28 | <pre>send-community extended Example: switch(config-router-af) # send-community extended</pre>              | Configures community for BGP neighbors.                                                                      |
| Step 29 | <pre>exit Example: switch(config-router-af)# exit</pre>                                                     | Exit command mode.                                                                                           |
| Step 30 | <pre>address-family ipv6 unicast  Example: switch(config-router) # address-family ipv6 unicast</pre>        | Configure the IPv6 unicast address family.<br>This is required for IPv6 over VXLAN with<br>an IPv4 underlay. |
| Step 31 | <pre>send-community extended Example: switch(config-router-af) # send-community extended</pre>              | Configures community for BGP neighbors.                                                                      |
| Step 32 | <pre>exit Example: switch(config-router-af)# exit</pre>                                                     | Exit command mode.                                                                                           |

|         | Command or Action                                            | Purpose                                   |
|---------|--------------------------------------------------------------|-------------------------------------------|
| Step 33 | address-family l2vpn evpn                                    | Configure L2VPN address family.           |
|         | Example:                                                     |                                           |
|         | <pre>switch(config-router)# address-family 12vpn evpn</pre>  |                                           |
| Step 34 | send-community extended                                      | Configures community for BGP neighbors.   |
|         | Example:                                                     |                                           |
|         | <pre>switch(config-router-af)# send-community extended</pre> |                                           |
| Step 35 | exit                                                         | Exit command mode.                        |
|         | Example:                                                     |                                           |
|         | switch(config-router-af)# exit                               |                                           |
| Step 36 | import vpn unicast reoriginate                               | Reoriginate the route with new RT. Can be |
|         | Example:                                                     | extended to use an optional route-map.    |
|         | switch(config-router)# import vpn unicast reoriginate        |                                           |

## **Example Configuration for Configuring Seamless Integration of EVPN with L3VPN (MPLS SR)**

The following is a sample CLI configuration that is required to import and reoriginate the routes from the VXLAN domain to the MPLS domain and in the reverse direction.

```
switch# sh running-config
!Command: show running-config
!Running configuration last done at: Sat Mar 17 10:00:40 2001
!Time: Sat Mar 17 12:50:12 2001
version 9.2(2) Bios:version 05.22
hardware profile multicast max-limit lpm-entries 0
hostname switch
install feature-set mpls
vdc Scrimshaw id 1
 allow feature-set mpls
  limit-resource vlan minimum 16 maximum 4094
  limit-resource vrf minimum 2 maximum 4096
 limit-resource port-channel minimum 0 maximum 511
 limit-resource u4route-mem minimum 248 maximum 248
 limit-resource u6route-mem minimum 96 maximum 96
  limit-resource m4route-mem minimum 90 maximum 90
  limit-resource m6route-mem minimum 8 maximum 8
feature-set mpls
feature telnet
feature bash-shell
feature sftp-server
nv overlay evpn
```

```
feature ospf
feature bop
feature mpls 13vpn
feature mpls segment-routing
feature interface-vlan
feature vn-segment-vlan-based
feature bfd
feature nv overlav
no password strength-check
username admin password 5
$5$eEI.wtRs$txfevWxMj/upb/1dJeXy5rNvFYKymzz3Zmc.fpuxTp
1 role network-admin
ip domain-lookup
copp profile strict
snmp-server user admin network-admin auth md5 0x116815e4934ab1f854dce5dd673f33d7
priv 0x116815e4934ab1f854dce5dd673f33d7 localizedkey
rmon event 1 description FATAL(1) owner PMON@FATAL
rmon event 2 description CRITICAL(2) owner PMON@CRITICAL
rmon event 3 description ERROR(3) owner PMON@ERROR
rmon event 4 description WARNING(4) owner PMON@WARNING
rmon event 5 description INFORMATION(5) owner PMON@INFO
mpls label range 30000 40000 static 6000 8000
vlan 1-2,100,200,555
segment-routing mpls
  global-block 30000 40000
vlan 555
 vn-segment 55500
route-map ALL permit 10
route-map SRmap permit 10
  set label-index 666
route-map ULAY NETWORK permit 10
 set label-index 600
route-map passall permit 10
vrf context ch5_swap
 ip route 199.1.1.0/24 16.1.1.2
  ip route 200.1.1.0/24 16.1.1.2
vrf context evpn
  vni 55500
  rd auto
  address-family ipv4 unicast
   route-target import 100:55500
    route-target import 100:55500 evpn
   route-target import 6:6000
   route-target export 100:55500
   route-target export 100:55500 evpn
    route-target export 6:6000
  address-family ipv6 unicast
   route-target import 6:6000
   route-target export 6:6000
vrf context management
  ip route 0.0.0.0/0 172.31.144.1
hardware forwarding unicast trace
vlan configuration 2
  ip igmp snooping static-group 225.1.1.1 interface Ethernet1/9
interface Vlan1
interface Vlan555
 no shutdown
  vrf member evpn
```

```
interface nve1
 no shutdown
 host-reachability protocol bgp
  source-interface loopback1
 member vni 55500 associate-vrf
interface Ethernet1/12
 mpls ip forwarding
  no shutdown
interface Ethernet1/13
interface Ethernet1/14
 no shutdown
interface Ethernet1/15
  no shutdown
interface Ethernet1/16
 no shutdown
interface Ethernet1/17
  no shutdown
interface Ethernet1/18
interface Ethernet1/19
interface Ethernet1/20
 no shutdown
interface Ethernet1/21
  ip address 6.2.0.1/24
  mpls ip forwarding
 no shutdown
interface Ethernet1/21.1
  encapsulation dot1q 1211
  vrf member evpn
  ip address 6.22.0.1/24
 no shutdown
interface Ethernet1/21.2
  encapsulation dot1q 1212
  ip address 6.222.0.1/24
 no shutdown
interface Ethernet1/21.3
  encapsulation dot1q 1213
  vrf member ch5 swap
  ip address 16.1.1.1/24
 no shutdown
interface Ethernet1/22
  no shutdown
interface Ethernet1/23
  description underlay
  ip address 6.1.0.1/24
 mpls ip forwarding
  no shutdown
interface Ethernet1/23.1
```

encapsulation dot1q 1231

```
vrf member evpn
  ip address 6.11.0.1/23
 no shutdown
interface Ethernet1/24
  no shutdown
interface Ethernet1/25
 no shutdown
interface Ethernet1/26
  description underlay
  ip address 6.0.0.1/24
 mpls ip forwarding
 no shutdown
interface Ethernet1/26.1
  encapsulation dot1q 1261
  ip address 7.0.0.1/24
 no shutdown
interface Ethernet1/27
  no shutdown
interface Ethernet1/28
 no shutdown
interface Ethernet1/29
 no shutdown
interface Ethernet1/30
 no shutdown
interface Ethernet1/31
 ip address 1.31.1.1/24
 no shutdown
interface Ethernet1/32
 no shutdown
interface Ethernet1/33
 ip address 87.87.87.1/24
  ip router ospf 100 area 0.0.0.0
 no shutdown
interface Ethernet1/34
 no shutdown
interface Ethernet1/35
  no shutdown
interface Ethernet1/36
 no shutdown
interface mgmt0
  vrf member management
  ip address 172.31.145.107/21
interface loopback1
  ip address 58.58.58.58/32
interface loopback6
  description used for SR underlay testing
  ip address 6.6.6.1/32
```

```
line console
line vty
monitor session 1
  source interface Ethernet1/21 rx
  source interface Ethernet1/23 both
  destination interface sup-eth0
mpls static configuration
  address-family ipv4 unicast
   lsp SL_AGG_BELL
      in-label 6001 allocate policy 88.1.1.0 255.255.255.0
          path 1 next-hop 6.0.0.2 out-label-stack implicit-null
router ospf 100
  redistribute direct route-map ALL
router bgp 600
 address-family ipv4 unicast
   network 6.6.6.1/32 route-map SRmap
   network 66.1.1.0/24 route-map ULAY NETWORK
   redistribute direct route-map passall
   maximum-paths 32
   allocate-label all
  neighbor 6.0.0.2
   remote-as 50
    ebgp-multihop 255
   address-family ipv4 labeled-unicast
  neighbor 6.1.0.2
   remote-as 50
    ebgp-multihop 255
   address-family ipv4 labeled-unicast
  neighbor 6.6.6.3
    remote-as 300
    update-source loopback6
    ebgp-multihop 255
   address-family vpnv4 unicast
      send-community
      send-community extended
      next-hop-self
      import 12vpn evpn reoriginate
  neighbor 7.0.0.2
   remote-as 50
    ebgp-multihop 255
    address-family ipv4 labeled-unicast
  neighbor 21.21.21.21
    remote-as 600
    update-source loopback1
   address-family 12vpn evpn
      send-community
      send-community extended
      import vpn unicast reoriginate
  vrf evpn
    address-family ipv4 unicast
      advertise 12vpn evpn
      redistribute direct route-map passall
      redistribute hmm route-map passall
    address-family ipv6 unicast
      redistribute direct route-map passall
```

## CHAPTER 22

## Configuring Seamless Integration of EVPN with L3VPN SRv6

This chapter contains the following sections:

- About Seamless Integration of EVPN with L3VPN SRv6 Handoff
- Guidelines and Limitations for EVPN to L3VPN SRv6 Handoff
- Importing L3VPN SRv6 Routes into EVPN VXLAN
- Importing EVPN VXLAN Routes into L3VPN SRv6
- Example Configuration for VXLAN EVPN to L3VPN SRv6 Handoff=

### **About Seamless Integration of EVPN with L3VPN SRv6 Handoff**

Data Center (DC) deployments have adopted VXLAN EVPN for its benefits such as EVPN control-plane learning, multitenancy, seamless mobility, redundancy, and easier POD additions. Similarly, the CORE is either an IP-based L3VPN SRv6 network or transitioning from the IPv6-based L3VPN underlay to a more sophisticated solution like IPv6 Segment Routing (SRv6) for IPv6. SRv6 is adopted for its benefits such as:

- Simpler traffic engineering (TE) methods
- · Easier configuration
- · SDN adoption

With two different technologies, one within the data center (DC) and one in the Core, there is traffic handoff from VXLAN to an SRv6 core that becomes a necessity at the DCI nodes, which sit at the edge of the DC domain and interface with the Core edge router.

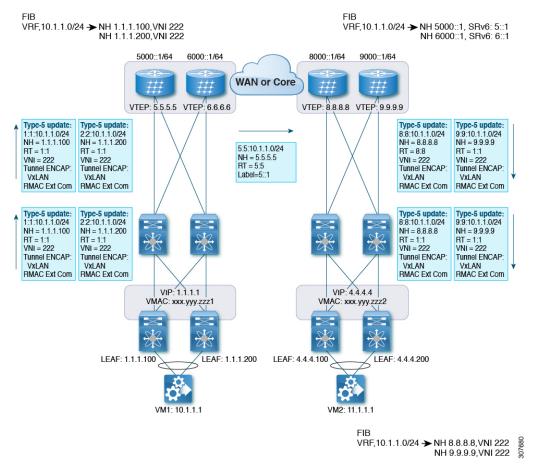

Figure 33: BGP EVPN VXLAN to L3VPN SRv6 Handoff

For traffic ingressing the EVPN-VxLAN fabric, the BGP EVPN routes get imported into a local VRF which contains the RD of the VRF. The bestpath is calculated and installed in the VRF's RIB, then inserted into the L3VPN SRv6 table. Along with the bestpath, the VRF's RD and per-VRF SRv6 SID are included. The L3VPN SRv6 route target is sent with the route, which is advertised to the L3VPN SRv6 peer.

For traffic egressing the EVPN VxLAN fabric, the BGP L3VPN SRv6 routes get imported into a local VRF which contains the RD of the VRF. The bestpath is calculated and installed in the VRF's RIB, then inserted into the EVPN table. Along with the bestpath, the VRF's RD and VNI are included. The EVPN-VXLAN route target is sent with the route, which is advertised to the EVPN-VxLAN peer.

### **Guidelines and Limitations for EVPN to L3VPN SRv6 Handoff**

This feature has the following guidelines and limitations:

- The same RD import is supported for L3VPN SRV6 fabrics.
- The same RD import is not supported for EVPN VxLAN fabrics.
- On a handoff device, do not use the same RD import on the EVPN VXLAN side.=

# Importing L3VPN SRv6 Routes into EVPN VXLAN

The process of handing off routes from the L3VPN SRv6 domain to the EVPN VXLAN fabric requires configuring the import condition for L3VPN SRv6 routes. Routes can be either IPv4 or IPv6. This task configures unidirectional route advertisement into the EVPN VXLAN fabric. For bidirectional advertisement, you must explicitly configure the import condition for the L3VPN SRv6 domain.

# Before you begin

Make sure you have a fully configured L3VPN SRv6 fabric. For more information, see "Configuring Layer 3 VPN over SRv6" in the *CN93240YC-FX2 NX-OS SRv6 Configuration Guide*.

#### **Procedure**

|        | Command or Action                                                                                                   | Purpose                                                                                                    |
|--------|----------------------------------------------------------------------------------------------------|----------------------------------------------------------------------------------------------------|
| Step 1 | config terminal                                                                                                    | Enter configuration mode.                                                                                     |
|        | Example:                                                                                                    |                                                                                                    |
|        | <pre>switch-1# config terminal Enter configuration commands, one per line. End with CNTL/Z. switch-1(config)#</pre> |                                                                                                    |
| Step 2 | router bgp as-number                                                                                                | Enter BGP router configuration mode.                                                                          |
|        | Example:                                                                                                    |                                                                                                    |
|        | <pre>switch-1(config)# router bgp 100 switch-1(config-router)#</pre>                                                |                                                                                                    |
| Step 3 | neighbor bgp ipv6-address remote-as as-number                                                                       | Enter BGP router configuration mode.                                                                          |
|        | Example:                                                                                                    |                                                                                                    |
|        | <pre>switch-1(config-router) # neighbor 1234::1 remote-as 200 switch-1(config-router-neighbor) #</pre>              |                                                                                                    |
| Step 4 | address family vpnv4 unicast or address family vpnv6 unicast                                                        | Configure the IPv4 or IPv6 address family for unicast traffic that the EVPN VXLAN will handoff to L3VPN SRv6. |
|        | Example:                                                                                                    |                                                                                                    |
|        | <pre>switch-1(config-router-neighbor)# address-family vpnv4 unicast switch-1(config-router-neighbor-af)#</pre>      |                                                                                                    |
|        | Example:                                                                                                    |                                                                                                    |

|        | Command or Action                                                                                                    | Purpose                                                                                                    |
|--------|----------------------------------------------------------------------------------------------------|----------------------------------------------------------------------------------------------------|
|        | <pre>switch-1(config-router-neighbor)# address-family vpnv6 unicast switch-1(config-router-neighbor-af)#</pre>                      |                                                                                                    |
| Step 5 | import l2vpn evpn route-map name                                                                                                    | Configure the IPv4 or IPv6 address family for                                                                                |
|        | [reoriginate]                                                                                                    | unicast traffic that EVPN VXLAN will handoff to L3VPN SRv6. This command enables routes learned from L3VPN SRv6 domain to be |
|        | Example:                                                                                                    |                                                                                                    |
|        | <pre>switch-1(config-router-neighbor-af) # import 12vpn evpn route-map test reoriginate switch-1(config-router-neighbor-af) #</pre> | advertised to the EVPN VXLAN domain. Using the optional <b>reoriginate</b> keyword advertises only domain-specific RTs.      |

#### What to do next

For bidirectional route advertisement, configure importing EVPN VXLAN routes into the L3VPN SRv6 domain.

# **Importing EVPN VXLAN Routes into L3VPN SRv6**

The process of handing off routes from the EVPN VXLAN fabric to the L3VPN SRv6 domain requires configuring the import condition for EVPN VXLAN routes. Routes can be either IPv4 or IPv6. This task configures unidirectional route advertisement into the L3VPN SRv6 fabric. For bidirectional advertisement, you must explicitly configure the import condition for the EVPN VXLAN domain.

# Before you begin

Make sure you have a fully configured L3VPN SRv6 fabric. For more information, see "Configuring Layer 3 VPN over SRv6" in the *CN93240YC-FX2 NX-OS SRv6 Configuration Guide*.

#### **Procedure**

|        | Command or Action                                                                                                   | Purpose                              |
|--------|----------------------------------------------------------------------------------------------------|--------------------------------------|
| Step 1 | config terminal                                                                                                    | Enter configuration mode.            |
|        | Example:                                                                                                    |                                      |
|        | <pre>switch-1# config terminal Enter configuration commands, one per line. End with CNTL/Z. switch-1(config)#</pre> |                                      |
| Step 2 | router bgp as-number                                                                                                | Enter BGP router configuration mode. |
|        | Example:                                                                                                    |                                      |
|        | <pre>switch-1(config) # router bgp 200 switch-1(config-router) #</pre>                                              |                                      |
| Step 3 | neighbor ipv6-address remote-as as-number                                                                           | Enter BGP router configuration mode. |
|        | Example:                                                                                                    |                                      |

|        | Command or Action                                                                                                    | Purpose                                                                                                    |
|--------|----------------------------------------------------------------------------------------------------|----------------------------------------------------------------------------------------------------|
|        | <pre>switch-1(config-router) # neighbor 1234::1   remote-as 100 switch-1(config-router-neighbor) #</pre>                                                                                       |                                                                                                    |
| Step 4 | <pre>address-family l2vpn evpn Example: switch(config-router-neighbor) # address-family l2vpn evpn switch(config-router-neighbor-af) #</pre>                                                   | Configure the address family for unicast traffic that EVPN VXLAN will handoff to L3VPN SRv6.                                                                                                    |
| Step 5 | <pre>import vpn unicast route-map name [reoriginate]  Example: switch-1(config-router-neighbor-af) # import vpn unicast route-map test reoriginate switch-1(config-router-neighbor-af) #</pre> | Configure the IPv4 or IPv6 address family for unicast traffic that EVPN VXLAN will handoff to L3VPN SRv6. This command enables routes learned from the EVPN VXLAN domain to be advertised to the L3VPN SRv6 domain. Using the optional <b>reoriginate</b> keyword advertises only domain-specific RTs. |

#### What to do next

For bidirectional route advertisement, configure importing L3VPN SRv6 routes into the EVPN VXLAN fabric.

# **Example Configuration for VXLAN EVPN to L3VPN SRv6 Handoff**

```
feature vn-segment-vlan-based
feature nv overlay
feature interface-vlan
nv overlay evpn
feature srv6
vrf context customer1
   vni 10000
   rd auto
   address-family ipv4 unicast
    route-target both 1:1
    route-target both auto evpn
   address-family ipv6 unicast
    route-target both 1:1
    route-target both auto evpn
segment-routing
 srv6
   encapsulation
    source-address loopback1
   locators
     locator DCI 1
     prefix café:1234::/64
interface loopback0
 ip address 1.1.1.0/32
interface loopback1
  ip address 1.1.1.1/32
```

```
ipv6 address 4567::1/128
interface nvel
  source-interface loopback0
 member vni 10000 associate-vrf
 host-reachability protocol bgp
vlan 100
 vn-segment 10000
interface vlan 100
vrf member customer1
router bgp 65000
   segment-routing srv6
   locator DCI_1
   neighbor 2.2.2.2 remote-as 200
     remote-as 75000
      address-family 12vpn evpn
      import vpn route-map | reoriginate
   neighbor 1234::1 remote-as 100
      remote-as 65000
      address-family vpnv4 unicast
      import 12vpn evpn route-map | reoriginate
      address-family vpnv6 unicast
      import 12vpn evpn route-map | reoriginate
vrf customer
  segment-routing srv6
  alloc-mode per-vrf
  address-family ipv4 unicast
  address-family ipv6 unicast
```

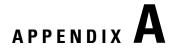

# **Configuring the Underlay**

This chapter contains the following sections:

• IP Fabric Underlay=

# **IP Fabric Underlay**

# **Underlay Considerations**

#### **Unicast underlay:**

The primary purpose of the underlay in the VXLAN EVPN fabric is to advertise the reachability of Virtual Tunnel End Points (VTEPs) and BGP peering addresses. The primary criterion for choosing an underlay protocol is fast convergence in the event of node failures. Other criteria are:

- Simplicity of configuration.
- Ability to delay the introduction of a node into the network on boot up.

This document will detail the two primary protocols supported and tested by Inspur, IS-IS and OSPF. It will also illustrate the use of eBGP protocol as an underlay for the VXLAN EVPN fabric.

From an underlay/overlay perspective, the packet flow from a server to another over the Virtual Extensible LAN (VXLAN) fabric comprises of these steps:

1. Server sends traffic to source VXLAN tunnel endpoint (VTEP). The VTEP performs Layer-2 or Layer-3 communication based on the destination MAC and derives the nexthop (destination VTEP).

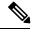

Note

When a packet is bridged, the target end host's MAC address is stamped in the DMAC field of the inner frame. When a packet is routed, the default gateway's MAC address is stamped in the DMAC field of the inner frame.

- **2.** The VTEP encapsulates the traffic (frames) into VXLAN packets (overlay function see Figure 1) and signals the underlay IP network.
- **3.** Based on the underlay routing protocol, the packet is sent from the source VTEP to destination VTEP through the IP network (underlay function see *Underlay Overview* figure).

**4.** The destination VTEP removes the VXLAN encapsulation (overlay function) and sends traffic to the intended server.

The VTEPs are a part of the underlay network as well since VTEPs need to be reachable to each other to send VXLAN encapsulated traffic across the IP underlay network.

The Overlay Overview and Underlay Overview images (below) depict the broad difference between an overlay and underlay. Since the focus is on the VTEPs, the spine switches are only depicted in the background. Note that, in real time, the packet flow from VTEP to VTEP traverses through the spine switches.

Figure 34: Overlay Overview

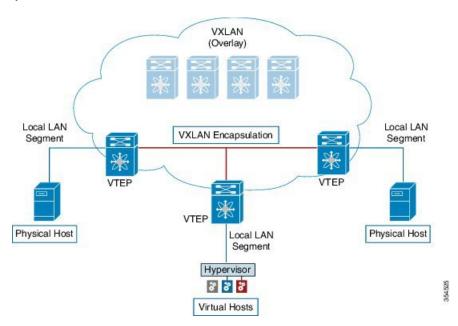

Figure 35: Underlay Overview

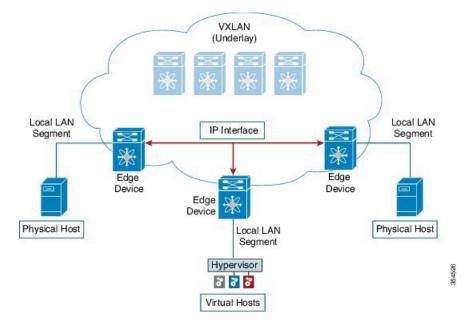

Deployment considerations for an underlay IP network in a VXLAN EVPN Programmable Fabric

The deployment considerations for an underlay IP network in a VXLAN EVPN Programmable Fabric are given below:

- Maximum transmission unit (MTU) Due to VXLAN encapsulation, the MTU requirement is larger and we need to avoid potential fragmentation.
  - An MTU of 9216 bytes on each interface on the path between the VTEPs accommodates maximum server MTU + VXLAN overhead. Most datacenter server NICs support up to 9000 bytes. So, no fragmentation is needed for VXLAN traffic.

CN8000 series switches use a 24 byte internal header for switching packets between ASICs, reducing the MTU size of the interface to 9192.=

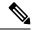

Note

If the fabric only contains CN93240YC-FX2 switches, then the MTU should be set to 9216.

- The VXLAN IP fabric underlay supports IPv4 address family.
- Unicast routing protocol
  - Any unicast routing protocol can be used for the VXLAN IP underlay. You can implement OSPF, IS-IS, or a combination of iBGP + an IGP (OSPF or IS-IS) to route between the VTEPs.

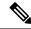

Note

The iBGP + IGP combination as an underlay network is not available on the Cisco Nexus 5600 Series switches.

• IP addressing – Point-to-point (P2P) or IP unnumbered links. For each point-to-point link, as example between the leaf switch nodes and spine switch nodes, typically a /30 IP mask should be assigned. Optionally a /31 mask or IP unnumbered links can be assigned. The IP unnumbered approach is leaner from an addressing perspective and consumes fewer IP addresses. The IP unnumbered option for the OSPF or IS-IS protocol underlay will minimize the use of IP addresses.

/31 network - An OSPF or IS-IS point-to-point numbered network is only between two switch (interfaces), and there is no need for a broadcast or network address. So, a /31 network will suffice for this network. Neighbors on this network establish adjacency and there is no designated router (DR) for the network.

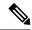

Note

IP Unnumbered for VXLAN underlay is supported starting with Cisco NX-OS Release 7.0(3)I7(2).

Multicast protocol for multi destination (BUM) traffic – Though VXLAN has the BGP EVPN control
plane, the VXLAN fabric still requires a technology for Broadcast/Unknown unicast/Multicast (BUM)
traffic to be forwarded. For CN8000 Series switches and CN12700 Series switches, it is mandatory to
implement a multicast protocol for BUM packet communication.=

While CN8000 Series switches support Protocol Independent Multicast (PIM) Bidirectional shared trees (BiDiR), CN12700 Series switches (with F3 cards) support PIM Any Source Multicast (ASM) and PIM BiDir options.

- PIM BiDir support for CN93240YC-FX2 platform switches added in NX-OS Release 9.2(1).
- vPC configuration This is documented in Chapter 3. For comprehensive information on vPC, refer
  to the respective CN8000 and CN12700 Series vPC design/configuration guide.=

# **Unicast routing and IP addressing options**

Each unicast routing protocol option (OSPF, IS-IS, a combination of iBGP + an IGP), and sample configurations, are given below. Use an option to suit your setup's requirements.

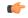

#### **Important**

All routing configuration samples are from an IP underlay perspective and are not comprehensive. For complete configuration information including routing process, authentication, Bidirectional Forwarding Detection (BFD) information, and so on, refer to the respective routing configuration guide (For example, CN8000 Series NX-OS Unicast Routing Configuration Guide and CN12700 Series NX-OS Unicast Routing Configuration Guide).

# **OSPF Underlay IP Network**

Some considerations are given below:

- For IP addressing, use P2P links. Since only two switches are directly connected, you can avoid a Designated Router/Backup Designated Router (DR/BDR) election.
- Use the *point-to-point* network type option. It is ideal for routed interfaces or ports, and is optimal from a Link State Advertisements (LSA) perspective.
- Do not use the broadcast type network. It is suboptimal from an LSA database perspective (LSA type 1
   – Router LSA and LSA type 2 Network LSA) and necessitates a DR/BDR election, thereby creating an additional election and database overhead.

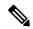

Note

You can divide OSPF networks into areas when the size of the routing domain contains a high number of routers and/or IP prefixes. The same general well known OSPF best practice rules in regards of scale and configuration are applicable for the VXLAN underlay too. For example, LSA type 1 and type 2 are never flooded outside of an area. With multiple areas, the size of the OSPF LSA databases can be reduced to optimize CPU and memory consumption.

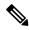

Note

- For ease of use, the configuration mode from which you need to start configuring a task is mentioned at the beginning of each configuration.
- Configuration tasks and corresponding show command output are displayed for a part of the topology in the image. For example, if the sample configuration is shown for a leaf switch and connected spine switch, the show command output for the configuration displays corresponding configuration.

### OSPF configuration sample - P2P and IP unnumbered network scenarios

Figure 36: OSPF as the underlay routing protocol

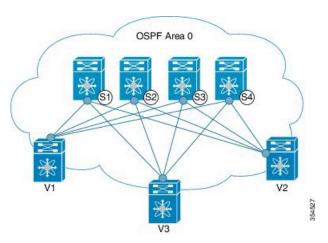

# OSPF – P2P link scenario with /31 mask

In the above image, the leaf switches (V1, V2, and V3) are at the bottom of the image. They are connected to the 4 spine switches (S1, S2, S3, and S4) that are depicted at the top of the image. For P2P connections between a leaf switch (also having VTEP function) and each spine, leaf switches V1, V2, and V3 should each be connected to each spine switch.

For V1, we should configure a P2P interface to connect to each spine switch.

A sample P2P configuration between a leaf switch (V1) interface and a spine switch (S1) interface is given below:

#### OSPF global configuration on leaf switch V1

(config) #

feature ospf
router ospf UNDERLAY
router-id 10.1.1.54

# OSPF leaf switch V1 P2P interface configuration

(config) #

```
interface Ethernet 1/41
  description Link to Spine S1
  no switchport
  ip address 198.51.100.1/31
```

```
mtu 9192
ip router ospf UNDERLAY area 0.0.0.0
ip ospf network point-to-point
```

The ip ospf network point-to-point command configures the OSPF network as a point-to-point network

The OSPF instance is tagged as UNDERLAY for better recall.

#### OSPF loopback interface configuration (leaf switch V1)

Configure a loopback interface so that it can be used as the OSPF router ID of leaf switch V1.

(config)#

```
interface loopback 0
  ip address 10.1.1.54/32
  ip router ospf UNDERLAY area 0.0.0.0
```

The interface will be associated with the OSPF instance UNDERLAY and OSPF area 0.0.0.0

# OSPF global configuration on spine switch S1

```
(config)#
```

```
feature ospf
router ospf UNDERLAY
router-id 10.1.1.53
```

#### (Corresponding) OSPF spine switch S1 P2P interface configuration

(config) #

```
interface Ethernet 1/41
  description Link to VTEP V1
  ip address 198.51.100.2/31
  mtu 9192
  ip router ospf UNDERLAY area 0.0.0.0
  ip ospf network point-to-point
  no shutdown
```

Use an MTU of 9192 for CN8000 series switches.

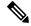

Note

MTU size of both ends of the link should be configured identically.

#### **OSPF** loopback Interface Configuration (spine switch S1)

Configure a loopback interface so that it can be used as the OSPF router ID of spine switch S1.

(config)#

```
interface loopback 0
  ip address 10.1.1.53/32
  ip router ospf UNDERLAY area 0.0.0.0
```

The interface will be associated with the OSPF instance UNDERLAY and OSPF area 0.0.0.0

.

To complete OSPF topology configuration for the 'OSPF as the underlay routing protocol' image, configure the following

- 3 more V1 interfaces (or 3 more P2P links) to the remaining 3 spine switches.
- Repeat the procedure to connect P2P links between V2,V3 and V4 and the spine switches.

# **OSPF** - IP unnumbered scenario

A sample OSPF IP unnumbered configuration is given below:

# OSPF leaf switch V1 configuration

# OSPF global configuration on leaf switch V1

```
(config) #
```

```
feature ospf
router ospf UNDERLAY
  router-id 10.1.1.54
```

The OSPF instance is tagged as UNDERLAY for better recall.

### OSPF leaf switch V1 P2P interface configuration

(config)#

```
interface Ethernet1/41
  description Link to Spine S1
  mtu 9192
  ip ospf network point-to-point
  ip unnumbered loopback0
  ip router ospf UNDERLAY area 0.0.0.0
```

Use an MTU of 9192 for CN8000 series switches.

The **ip ospf network point-to-point** command configures the OSPF network as a point-to-point network.

#### **OSPF** loopback interface configuration

Configure a loopback interface so that it can be used as the OSPF router ID of leaf switch V1.

(config) #

```
interface loopback0
  ip address 10.1.1.54/32
  ip router ospf UNDERLAY area 0.0.0.0
```

The interface will be associated with the OSPF instance UNDERLAY and OSPF area 0.0.0.0

### **OSPF** spine switch S1 configuration:

## OSPF global configuration on spine switch S1

```
(config) #
```

```
feature ospf
router ospf UNDERLAY
  router-id 10.1.1.53
```

#### (Corresponding) OSPF spine switch S1 P2P interface configuration

(config) #

```
interface Ethernet1/41
  description Link to VTEP V1
  mtu 9192
  ip ospf network point-to-point
  ip unnumbered loopback0
  ip router ospf UNDERLAY area 0.0.0.0
```

Use an MTU of 9192 for Cisco Nexus 5600 series switches.

#### **OSPF** loopback interface configuration (spine switch S1)

Configure a loopback interface so that it can be used as the OSPF router ID of spine switch S1.

(config)#

```
interface loopback0
  ip address 10.1.1.53/32
  ip router ospf UNDERLAY area 0.0.0.0
```

The interface will be associated with the OSPF instance UNDERLAY and OSPF area 0.0.0.0

To complete OSPF topology configuration for the 'OSPF as the underlay routing protocol' image, configure the following:

- 3 more VTEP V1 interfaces (or 3 more IP unnumbered links) to the remaining 3 spine switches.
- Repeat the procedure to connect IP unnumbered links between VTEPs V2,V3 and V4 and the spine switches.

#### **OSPF Verification**

Use the following commands for verifying OSPF configuration:

```
Leaf-Switch-V1# show ip ospf
```

```
Routing Process UNDERLAY with ID 10.1.1.54 VRF default
Routing Process Instance Number 1
Stateful High Availability enabled
Graceful-restart is configured
Grace period: 60 state: Inactive
Last graceful restart exit status: None
Supports only single TOS(TOS0) routes
Supports opaque LSA
```

```
Administrative distance 110
 Reference Bandwidth is 40000 Mbps
 SPF throttling delay time of 200.000 msecs,
   SPF throttling hold time of 1000.000 msecs,
   SPF throttling maximum wait time of 5000.000 msecs
 LSA throttling start time of 0.000 msecs,
   LSA throttling hold interval of 5000.000 msecs,
   LSA throttling maximum wait time of 5000.000 msecs
Minimum LSA arrival 1000.000 msec
LSA group pacing timer 10 secs
Maximum paths to destination 8
Number of external LSAs 0, checksum sum 0
Number of opaque AS LSAs 0, checksum sum 0
Number of areas is 1, 1 normal, 0 stub, 0 nssa
Number of active areas is 1, 1 normal, 0 stub, 0 nssa
 Install discard route for summarized external routes.
 Install discard route for summarized internal routes.
   Area BACKBONE (0.0.0.0)
        Area has existed for 03:12:54
        Interfaces in this area: 2 Active interfaces: 2
        Passive interfaces: 0 Loopback interfaces: 1
        No authentication available
        SPF calculation has run 5 times
        Last SPF ran for 0.000195s
        Area ranges are
        Number of LSAs: 3, checksum sum 0x196c2
Leaf-Switch-V1# show ip ospf interface
loopbackO is up, line protocol is up
    IP address 10.1.1.54/32
    Process ID UNDERLAY VRF default, area 0.0.0.0
    Enabled by interface configuration
    State LOOPBACK, Network type LOOPBACK, cost 1
    Index 1
 Ethernet1/41 is up, line protocol is up
   Unnumbered interface using IP address of loopback0 (10.1.1.54)
    Process ID UNDERLAY VRF default, area 0.0.0.0
    Enabled by interface configuration
    State P2P, Network type P2P, cost 4
    Index 2, Transmit delay 1 sec
    1 Neighbors, flooding to 1, adjacent with 1
    Timer intervals: Hello 10, Dead 40, Wait 40, Retransmit 5
     Hello timer due in 00:00:07
    No authentication
    Number of opaque link LSAs: 0, checksum sum 0
Leaf-Switch-V1# show ip ospf neighbors
OSPF Process ID UNDERLAY VRF default
Total number of neighbors: 1
Neighbor ID Pri State
                                      Up Time Address
                                                               Interface
 10.1.1.53
                   1 FULL/ -
                                       06:18:32 10.1.1.53
                                                                 Eth1/41
```

For a detailed list of commands, refer to the Configuration and Command Reference guides.

# **IS-IS Underlay IP Network**

Some considerations are given below:

- Since IS-IS uses Connectionless Network Service (CLNS) and is independent of the IP, full SPF calculation is avoided when a link changes.
- <u>Net ID</u> Each IS-IS instance has an associated network entity title (NET) ID that uniquely identifies the IS-IS instance in the area. The NET ID is comprised of the IS-IS system ID, which uniquely identifies this IS-IS instance in the area, and the area ID. For example, if the NET ID is 49.0001.0010.0100.1074.00, the system ID is 0010.0100.1074 and the area ID is 49.0001.

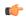

### **Important**

**Level 1 IS-IS in the Fabric**—Inspur has validated the use of *IS-IS Level 1 only* configuration on all nodes in the programmable fabric. The fabric is considered a stub network where every node needs an optimal path to every other node in the fabric. NX-OS IS-IS implementation scales well to support a number of nodes in a fabric, hence there is no anticipation of having to break up the fabric into multiple IS-IS domains. An *IS-IS level 2 only* configuration would have been an equally valid choice and might be a supported option in the future, however note that this configuration has not been validated by quality assurance department.

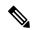

Note

- For ease of use, the configuration mode from which you need to start configuring a task is mentioned at the beginning of each configuration.
- Configuration tasks and corresponding show command output are displayed for a part of the topology in the image. For example, if the sample configuration is shown for a leaf switch and connected spine switch, the show command output for the configuration displays corresponding configuration.

#### IS-IS configuration sample - P2P and IP unnumbered network scenarios

Figure 37: IS-IS as the underlay routing protocol

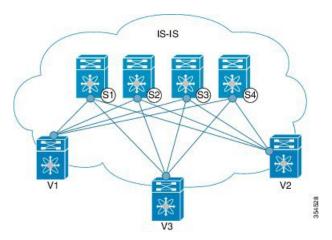

In the above image, the leaf switches (V1, V2, and V3, having the VTEP function) are at the bottom of the image. They are connected to the 4 spine switches (S1, S2, S3, and S4) that are depicted at the top of the image.

#### IS-IS - P2P link scenario with /31 mask

A sample P2P configuration between V1 and spine switch S1 is given below:

For P2P connections between a leaf switch and each spine switch, V1, V2, and V3 should each be connected to each spine switch.

For V1, we must configure a loopback interface and a P2P interface configuration to connect to S1. A sample P2P configuration between a leaf switch (V1) interface and a spine switch (S1) interface is given below:

#### IS-IS configuration on leaf switch V1

#### IS-IS global configuration

(config) #

```
feature isis
router isis UNDERLAY
  net 49.0001.0010.0100.1074.00
  is-type level-1
  set-overload-bit on-startup 60
```

Setting the overload bit - You can configure a CN switch to signal other devices not to use the switch as an intermediate hop in their shortest path first (SPF) calculations. You can optionally configure the overload bit temporarily on startup. In the above example, the **set-overload-bit** command is used to set the overload bit on startup to 60 seconds.

# IS-IS P2P interface configuration (leaf switch V1)

```
(config) #

interface Ethernet 1/41
  description Link to Spine S1
  mtu 9192
  ip address 209.165.201.1/31
  ip router isis UNDERLAY
```

Use an MTU of 9192 for CN8000 series switches.

#### IS-IS loopback interface configuration (leaf switch V1)

Configure a loopback interface so that it can be used as the IS-IS router ID of leaf switch V1.

```
(config) #
```

```
interface loopback 0
  ip address 10.1.1.74/32
  ip router isis UNDERLAY
```

The IS-IS instance is tagged as UNDERLAY for better recall.

#### (Corresponding) IS-IS spine switch S1 configuration

# IS-IS global configuration

```
(config) #
feature isis
router isis UNDERLAY
net 49.0001.0010.0100.1053.00
is-type level-1
```

```
set-overload-bit on-startup 60
```

#### IS-IS P2P interface configuration (spine switch S1)

```
(config) #
```

```
interface Ethernet 1/1
  description Link to VTEP V1
  ip address 209.165.201.2/31
  mtu 9192
  ip router isis UNDERLAY
```

Use an MTU of 9192 for CN8000 series switches.

# IS-IS loopback interface configuration (spine switch S1)

```
(config) #
```

```
interface loopback 0
   ip address 10.1.1.53/32
   ip router isis UNDERLAY
.
```

To complete IS-IS topology configuration for the above image, configure the following:

- 3 more leaf switch V1's interfaces (or 3 more P2P links) to the remaining 3 spine switches.
- Repeat the procedure to connect P2P links between leaf switches V2, V3 and V4 and the spine switches.

#### IS-IS - IP unnumbered scenario

# IS-IS configuration on leaf switch V1

# IS-IS global configuration

```
(config)#
```

```
feature isis
router isis UNDERLAY
  net 49.0001.0010.0100.1074.00
  is-type level-1
  set-overload-bit on-startup 60
```

#### IS-IS interface configuration (leaf switch V1)

```
(config)#
```

```
interface Ethernet1/41
description Link to Spine S1
mtu 9192
medium p2p
ip unnumbered loopback0
ip router isis UNDERLAY
```

Use an MTU of 9192 for CN8000 series switches.

# IS-IS loopback interface configuration (leaf switch V1)

(config)

```
interface loopback0
  ip address 10.1.1.74/32
  ip router isis UNDERLAY
```

## IS-IS configuration on the spine switch S1

# IS-IS global configuration

(config)#

```
feature isis
router isis UNDERLAY
  net 49.0001.0010.0100.1053.00
  is-type level-1
  set-overload-bit on-startup 60
```

# IS-IS interface configuration (spine switch S1)

(config)#

```
interface Ethernet1/41
  description Link to V1
  mtu 9192
  medium p2p
  ip unnumbered loopback0
  ip router isis UNDERLAY
```

Use an MTU of 9192 for CN8000 series switches.

# IS-IS loopback interface configuration (spine switch S1)

(config)#

```
interface loopback0
  ip address 10.1.1.53/32
  ip router isis UNDERLAY
```

# **IS-IS Verification**

Use the following commands for verifying IS-IS configuration on leaf switch V1:

```
Leaf-Switch-V1# show isis
```

```
ISIS process: UNDERLAY
Instance number: 1
UUID: 1090519320
Process ID 20258
VRF: default
System ID: 0010.0100.1074 IS-Type: L1
SAP: 412 Queue Handle: 15
Maximum LSP MTU: 1492
Stateful HA enabled
Graceful Restart enabled. State: Inactive
```

```
Last graceful restart status : none
  Start-Mode Complete
  BFD IPv4 is globally disabled for ISIS process: UNDERLAY
  BFD IPv6 is globally disabled for ISIS process: UNDERLAY
  Topology-mode is base
  Metric-style : advertise(wide), accept(narrow, wide)
 Area address(es):
   49.0001
 Process is up and running
 VRF ID: 1
  Stale routes during non-graceful controlled restart
  Interfaces supported by IS-IS:
   loopback0
   loopback1
   Ethernet1/41
  Topology : 0
  Address family IPv4 unicast:
   Number of interface : 2
   Distance: 115
  Address family IPv6 unicast:
   Number of interface : 0
   Distance : 115
  Topology: 2
  Address family IPv4 unicast:
   Number of interface : 0
   Distance: 115
  Address family IPv6 unicast:
   Number of interface : 0
   Distance : 115
  Level1
  No auth type and keychain
 Auth check set
  Level2
  No auth type and keychain
 Auth check set
 L1 Next SPF: Inactive
  L2 Next SPF: Inactive
Leaf-Switch-V1# show isis interface
IS-IS process: UNDERLAY VRF: default
loopbackO, Interface status: protocol-up/link-up/admin-up IP address: 10.1.1.74, IP subnet:
10.1.1.74/32
IPv6 routing is disabled Level1
No auth type and keychain Auth check set
Level2
No auth type and keychain Auth check set
Index: 0x0001, Local Circuit ID: 0x01, Circuit Type: L1 BFD IPv4 is locally disabled for
Interface loopback0 BFD IPv6 is locally disabled for Interface loopback0 MTR is disabled
Level Metric 1 1
2 1
Topologies enabled:
   L MT Metric MetricCfg Fwdng IPV4-MT IPV4Cfg IPV6-MT IPV6Cfg
               1
                       no UP
                                  UP
                                           yes
    2 0
               1
                       no
                            DN
                                  DN
                                           no
                                                     DN
loopback1, Interface status: protocol-up/link-up/admin-up
  IP address: 10.1.2.74, IP subnet: 10.1.2.74/32
  IPv6 routing is disabled
  Level1
   No auth type and keychain
   Auth check set
  Level2
   No auth type and keychain
```

```
Auth check set
  Index: 0x0002, Local Circuit ID: 0x01, Circuit Type: L1
  BFD IPv4 is locally disabled for Interface loopback1
  BFD IPv6 is locally disabled for Interface loopback1
 MTR is disabled
  Passive level: level-2
 Level
          Metric
            1
                1
  Topologies enabled:
   L MT Metric MetricCfg Fwdng IPV4-MT IPV4Cfg IPV6-MT IPV6Cfg
          1
   1 0
                 no UP
                                UP yes
                                                 DN
                                                          no
              1
                      no
                          DN
                                DN
                                         no
                                                  DN
                                                          no
Ethernet1/41, Interface status: protocol-up/link-up/admin-up
  IP unnumbered interface (loopback0)
  IPv6 routing is disabled
   No auth type and keychain
   Auth check set
  Index: 0x0002, Local Circuit ID: 0x01, Circuit Type: L1
  BFD IPv4 is locally disabled for Interface Ethernet1/41
  BFD IPv6 is locally disabled for Interface Ethernet1/41
 MTR is disabled
 Extended Local Circuit ID: 0x1A028000, P2P Circuit ID: 0000.0000.0000.00
  Retx interval: 5, Retx throttle interval: 66 ms
  LSP interval: 33 ms, MTU: 9192
  P2P Adjs: 1, AdjsUp: 1, Priority 64
  Hello Interval: 10, Multi: 3, Next IIH: 00:00:01
       Adjs AdjsUp Metric CSNP Next CSNP Last LSP ID
 МΤ
                 1 4 60 00:00:35 ffff.ffff.ffff.ff
  2
            0
                            4
                                  60 Inactive
                                               ffff.ffff.ffff.ff-ff
  Topologies enabled:
   L MT Metric MetricCfg Fwdng IPV4-MT IPV4Cfg IPV6-MT IPV6Cfg
   1
     0
          4
                     no UP
                                UP
                                         yes
                                                  DN
                                                          no
               4
                          UP
                      no
                                DN
                                         no
                                                 DN
                                                          no
Leaf-Switch-V1# show isis adjacency
IS-IS process: UNDERLAY VRF: default
IS-IS adjacency database:
Legend: '!': No AF level connectivity in given topology
System ID
           SNPA Level State Hold Time Interface
Spine-Switch-S1
                 N/A
                         1
                               UP
                                     00:00:23 Ethernet1/41
```

For a detailed list of commands, refer to the Configuration and Command Reference guides.

# iBGP + IGP Underlay IP Network

You can use the iBGP + IGP combination for the underlay IP network in a VXLAN EVPN Programmable Fabric.

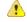

Attention

This option is not available on CN8000 Series switches.

Some considerations for an iBGP + IGP implementation are given below:

• iBGP can be used with an IGP such as IS-IS or OSPF.

• iBGP can be used for VTEP (loopback) reachability. OSPF or IS-IS can be used underneath iBGP for connecting through the underlay network between the leaf switch loopback interfaces.

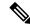

Note

The VTEP function is enabled on the leaf switches and perform VXLAN encapsulation and decapsulation.

• iBGP can be implemented on the route reflector spine switch for simplification and scale.

Depending upon how you want to scale your setup, you can use this option.

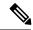

Note

- For ease of use, the configuration mode from which you need to start configuring a task is mentioned at the beginning of each configuration.
- Configuration tasks and corresponding show command output are displayed for a part of the topology in the image. For example, if the sample configuration is shown for a leaf switch and connected spine switch, the show command output for the configuration displays corresponding configuration.

Figure 38: 'iBGP + IGP' as the underlay routing protocol combination

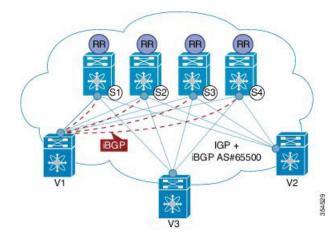

# iBGP + IGP configuration sample

In the above image, the leaf switches (V1, V2, and V3) are at the bottom of the image. They are connected to the 4 spine switches (S1, S2, S3, and S4) that are depicted at the top of the image.

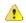

Attention

The sample iBGP configurations shown below are only between leaf switch (V1) and spine switches (S1 and S2).

**Leaf switch V1 configuration** — V1 is configured as a BGP neighbor to spine switches S1 and S2. (config) #

```
feature bgp router bgp 65500 address-family ipv4 unicast router-id 209.165.201.10 neighbor 198.51.100.1 remote-as 65500 description V1-Loopback-to-S1-Loopback address-family ipv4 unicast neighbor 198.51.100.200 remote-as 65500 description V1-Loopback-to-S2-Loopback address-family ipv4 unicast
```

To complete configurations for the above image, configure the following:

- V1 as a BGP neighbor to other spine switches S3 and S4.
- Repeat the procedure for other leaf switches.

**Spine switch configuration** — On the spine switch designated as a route reflector, all the leaf switches are to be configured as BGP neighbors and route reflector clients. Since this configuration example shows V1 configured as a route reflector client of S1 and S2, sample configurations on S1 and S2 are shown below.

# Spine switch S1 configuration

```
(config)#
```

```
feature bgp
router bgp 65500
router-id 209.165.200.226
address-family ipv4 unicast
neighbor 209.165.201.10 remote-as 65500
description S1-Loopback-to-V1-Loopback
address-family ipv4 unicast
route-reflector-client
```

In the above example, 209.165.201.10 is the loopback IP address on leaf switch V1.

# Spine switch S2 configuration

(config)#

```
feature bgp
router bgp 65500
router-id 209.165.200.212
address-family ipv4 unicast
neighbor 209.165.201.10 remote-as 65500
description S2-Loopback-to-V1-Loopback
address-family ipv4 unicast
route-reflector-client
```

In the above example, 209.165.201.10 is the loopback IP address on leaf switch V1.

.

To complete configurations for the above image, ensure that all leaf switches as route reflector clients to the 4 spine switches and all the spine switches as route reflectors to the leaf switches.

#### **BGP Verification**

Use the following commands for verifying BGP configuration:

```
show bgp all
show bgp ipv4 unicast neighbors
show bgp ipv4 multicast neighbors
```

For a detailed list of commands, refer to the Configuration and Command Reference guides.

# **eBGP Underlay IP Network**

Some customers would like to have the same protocol in the underlay and overlay in order to contain the number of protocols that need support in their network.

There are various ways to configure the eBGP based underlay. The configurations given in this section have been validated for function and convergence. The IP underlay based on eBGP can be built with these configurations detailed below. (For reference, see image below)

- The design below is following the multi AS model.
- eBGP underlay requires numbered interfaces between leaf and spine nodes. Numbered interfaces are used for the underlay BGP sessions as there is no other protocol to distribute peer reachability.
- The overlay sessions are configured on loopback addresses. This is to increase the resiliency in presence of link or node failures.
- BGP speakers on spine layer configure all leaf node eBGP neighbors individually. This is different from IBGP based peering which can be covered by dynamic BGP.
- Pointers for Multiple AS numbers in a fabric are given below:
  - All spine nodes configured as BGP speakers are in one AS.
  - All leaf nodes will have a unique AS number that is different than the BGP speakers in spine layer.
  - A pair of vPC leaf switch nodes, have the same AS number.
  - If a globally unique AS number is required to represent the fabric, then that can be configured on the border leaf or borderPE switches. All other nodes can use the private AS number range.
  - BGP Confederation has not been leveraged.

Figure 39: eBGP as underlay

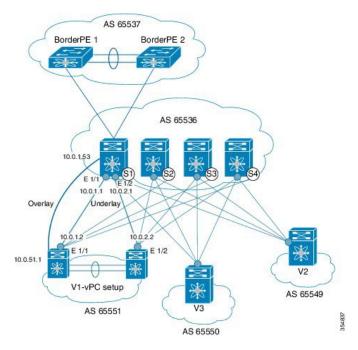

# eBGP configuration sample

Sample configurations for a spine switch and leaf switch are given below. The complete configuration is given for providing context, and the configurations added specifically for eBGP underlay are highlighted and further explained.

There is one BGP session per neighbor to set up the underlay. This is done within the global IPv4 address family. The session is used to distribute the loopback addresses for VTEP, Rendezvous Point (RP) and the eBGP peer address for the overlay eBGP session.

**Spine switch S1 configuration**—On the spine switch (S1 in this example), all leaf nodes are configured as eBGP neighbors.

(config)#

```
router bgp 65536
  router-id 10.1.1.53
  address-family ipv4 unicast
  redistribute direct route-map DIRECT-ROUTES-MAP
```

The **redistribute direct** command is used to advertise the loopback addresses for BGP and VTEP peering. It can be used to advertise any other direct routes in the global address space. The route map can filter the advertisement to include only eBGP peering and VTEP loopback addresses.

```
maximum-paths 2
address-family 12vpn evpn
retain route-target all
```

Spine switch BGP speakers don't have any VRF configuration. Hence, the **retain route-target all** command is needed to retain the routes and send them to leaf switch VTEPs. The **maximum-paths** command is used for ECMP path in the underlay.

**Underlay session towards leaf switch V1 (vPC set up)** —As mentioned above, the underlay sessions are configured on the numbered interfaces between spine and leaf switch nodes.

```
(config) #
```

```
neighbor 10.0.1.2 remote-as 65551
address-family ipv4 unicast
disable-peer-as-check
send-community both
```

The vPC pair of switches has the same AS number. The **disable-peer-as-check** command is added to allow route propagation between the vPC switches as they are configured with the same AS, for example, for route type 5 routes. If the vPC switches have different AS numbers, this command is not required.

**Underlay session towards the border leaf switch**—The underlay configurations towards leaf and border leaf switches are the same, barring the changes in IP address and AS values.

Overlay session on the spine switch S1 towards the leaf switch V1

```
(config) #
```

```
route-map UNCHANGED permit 10
  set ip next-hop unchanged
```

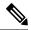

Note

The route-map UNCHANGED is user defined whereas the keyword **unchanged** is an option within the **set ip next-hop** command. In eBGP, the next hop is changed to self when sending a route from one eBGP neighbor to another. The route map UNCHANGED is added to make sure that, for overlay routes, the originating leaf switch is set as next hop and not the spine switch. This ensures that VTEPs are next hops, and not spine switch nodes. The **unchanged** keyword ensures that the next-hop attribute in the BGP update to the eBGP peer is unmodified.

The overlay sessions are configured on loopback addresses.

(config) #

```
neighbor 10.0.51.1 remote-as 65551
update-source loopback0
ebgp-multihop 2
address-family 12vpn evpn
rewrite-evpn-rt-asn
disable-peer-as-check
send-community both
route-map UNCHANGED out
```

The spine switch configuration concludes here. The *Route Target auto* feature configuration is given below for reference purposes:

## (config) #

```
vrf context coke
vni 50000
rd auto
address-family ipv4 unicast
route-target both auto
route-target both auto evpn
address-family ipv6 unicast
route-target both auto
route-target both auto
route-target both auto
```

The **rewrite-evpn-rt-asn** command is required if the *Route Target auto* feature is being used to configure EVPN RTs.

Route target auto is derived from the Local AS number configured on the switch and the Layer-3 VNID of the VRF i.e. Local AS:VNID. In Multi-AS topology, as illustrated in this guide, each leaf node is represented as a different local AS, and the route target generated for the same VRF will be different on every switch. The command **rewrite-evpn-rt-asn** replaces the ASN portion of the route target in the BGP update message with the local AS number. For example, if VTEP V1 has a Local AS 65551, VTEP V2 has a Local AS 65549, and spine switch S1 has a Local AS 65536, then the route targets for V1, V2 and S1 are as follows:

- V1—65551:50000
  V2—65549:50000
- S1-65536:50000

In this scenario, V2 advertises the route with RT 65549:50000, the spine switch S1 replaces it with RT 65536:50000, and finally when V1 gets the update, it replaces the route target in the update with 65551:50000. This matches the locally configured RT on V1. This command requires that it be configured on all BGP speakers in the fabric.

If the *Route Target auto* feature is not being used, i.e., matching RTs are required to be manually configured on all switches, then this command is not necessary.

**Leaf switch VTEP V1 configuration**—In the sample configuration below, VTEP V1's interfaces are designated as BGP neighbors. All leaf switch VTEPs including border leaf switch nodes have the following configurations towards spine switch neighbor nodes:

(config) #

```
router bgp 65551
  router-id 10.1.1.54
  address-family ipv4 unicast
    maximum-paths 2
    address-family 12vpn evpn
```

The **maximum-paths** command is used for ECMP path in the underlay.

Underlay session on leaf switch VTEP V1 towards spine switch S1

```
(config) #
neighbor 10.0.1.1 remote-as 65536
address-family ipv4 unicast
allowas-in
```

```
send-community both
```

The **allowas-in** command is needed if leaf switch nodes have the same AS. In particular, the Cisco validated topology had a vPC pair of switches share an AS number.

#### Overlay session towards spine switch S1

```
(config) #

neighbor 10.1.1.53 remote-as 65536
  update-source loopback0
  ebgp-multihop 2
  address-family 12vpn evpn
  rewrite-evpn-rt-asn
    allowas-in
    send-community both
```

The **ebgp-multihop 2** command is needed as the peering for the overlay is on the loopback address. NX-OS considers that as multi hop even if the neighbor is one hop away.

#### vPC backup session

```
(config) #
```

```
route-map SET-PEER-AS-NEXTHOP permit 10 set ip next-hop peer-address

neighbor 192.168.0.1 remote-as 65551 update-source Vlan3801 address-family ipv4 unicast send-community both route-map SET-PEER-AS-NEXTHOP out
```

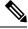

Note

This session is configured on the backup SVI between the vPC leaf switch nodes.

To complete configurations for the above image, configure the following:

- V1 as a BGP neighbor to other spine switches.
- Repeat the procedure for other leaf switches.

# **BGP Verification**

Use the following commands for verifying BGP configuration:

```
show bgp all
show bgp ipv4 unicast neighbors
show ip route bgp
```

For a detailed list of commands, refer to the Configuration and Command Reference guides.

# **Multicast Routing in the VXLAN Underlay**

The VXLAN EVPN Programmable Fabric supports multicast routing for transporting BUM (broadcast, unknown unicast and multicast) traffic.

Refer the table below to know the multicast protocol(s) your CN switches support:

| CN Series Switch(es) Combination                    | Multicast Routing Option                                                                                |
|-----------------------------------------------------|----------------------------------------------------------------------------------------------------|
| CN12700 Series switches with CN8000 Series switches | PIM BiDir                                                                                               |
| CN12700 Series switches with CN93240YC-FX2 switches | PIM ASM or PIM SSM                                                                                      |
| CN93240YC-FX2                                       | PIM ASM or PIM SSM or PIM BiDIr                                                                         |
|                                                     | Note PIM BiDir is supported on the CN93240YC-FX2 platform switches beginning with NX-OS Release 9.2(1). |
| CN12700 Series switches                             | PIM ASM or PIM SSM or PIM BiDir                                                                         |
| CN8000 Series switches                              | PIM BiDir                                                                                               |

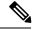

Note

For CN12700 Series switches, F3 card is required to support Programmable Fabric.

You can transport BUM traffic without multicast, through *ingress replication*. Ingress replication is currently available on CN93240YC-FX2 switches.

#### PIM ASM and PIM BiDir Underlay IP Network

Some multicast topology design pointers are given below:

- Use spine/aggregation switches as Rendezvous-Point locations.
- Reserve a range of multicast groups (destination groups/DGroups) to service the overlay and optimize for diverse VNIs.
- In a spine-leaf topology with a lean spine,
  - Use multiple Rendezvous-Points across multiple spine switches.
  - Use redundant Rendezvous-Points.
  - Map different VNIs to different multicast groups, which are mapped to different Rendezvous-Points for load balancing.

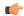

#### **Important**

The following configuration samples are from an IP underlay perspective and are not comprehensive. Functions such as PIM authentication, BFD for PIM, etc, are not shown here. Refer to the respective Cisco Nexus Series switch multicast configuration guide for complete information.

# PIM Sparse-Mode (Any-Source Multicast [ASM])

Figure 40: PIM ASM as the IP multicast routing protocol

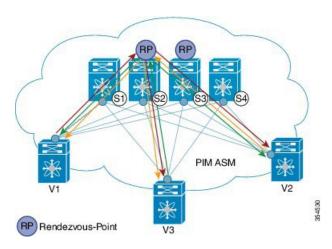

PIM BiDir is supported on the CN93240YC-FX2 platform switches beginning with NX-OS Release 9.2(1).

In the above image, the leaf switches (V1, V2, and V3 having VTEP configuration) are at the bottom of the image. They are connected to the 4 spine switches (S1, S2, S3, and S4) that are depicted at the top of the image.

Two multicast Rendezvous-Points (S2 and S3) are configured. The second Rendezvous-Point is added for load sharing and redundancy purposes. *Anycast RP is represented in the PIM ASM topology image*. Anycast RP ensures redundancy and load sharing between the two Rendezvous-Points. To use Anycast RP, multiple spines serving as RPs will share the same IP address (the Anycast RP address). Meanwhile, each RP has its unique IP address added in the RP set for RPs to sync information with respect to sources between all spines which act as RPs.

The shared multicast tree is unidirectional, and uses the Rendezvous-Point for forwarding packets.

PIM ASM at a glance - 1 source tree per multicast group per leaf switch.

Programmable Fabric specific pointers are:

- All VTEPs that serve a VNI join a shared multicast tree. VTEPs V1, V2, and V3 have hosts attached from a single tenant (say x) and these VTEPs form a separate multicast (source, group) tree.
- A VTEP (say V1) might have hosts belonging to other tenants too. Each tenant may have different multicast groups associated with. A source tree is created for each tenant residing on the VTEP, if the tenants do not share a multicast group.

# PIM ASM Configuration

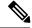

Note

For ease of use, the configuration mode from which you need to start configuring a task is mentioned at the beginning of each configuration.

Configuration tasks and corresponding show command output are displayed for a part of the topology in the image. For example, if the sample configuration is shown for a leaf switch and connected spine switch, the show command output for the configuration only displays corresponding configuration.

**Leaf switch V1 Configuration** — Configure RP reachability on the leaf switch.

## PIM Anycast Rendezvous-Point association on leaf switch V1

```
(config) #
```

```
feature pim
ip pim rp-address 198.51.100.220 group-list 224.1.1.1
```

198.51.100.220 is the Anycast Rendezvous-Point IP address.

#### Loopback interface PIM configuration on leaf switch V1

```
(config)#
```

```
interface loopback 0
  ip address 209.165.201.20/32
  ip pim sparse-mode
```

## Point-2-Point (P2P) interface PIM configuration for leaf switch V1 to spine switch S2 connectivity

```
(config) #
```

```
interface Ethernet 1/1
  no switchport
  ip address 209.165.201.14/31
  mtu 9216
  ip pim sparse-mode
.
```

Repeat the above configuration for a P2P link between V1 and the spine switch (S3) acting as the redundant Anycast Rendezvous-Point.

The VTEP also needs to be connected with spine switches (S1 and S4) that are not rendezvous points. A sample configuration is given below:

# Point-2-Point (P2P) interface configuration for leaf switch V1 to non-rendezvous point spine switch (S1) connectivity

```
(config) #
```

```
interface Ethernet 2/2 no switchport
```

```
ip address 209.165.201.10/31
mtu 9216
ip pim sparse-mode
```

Repeat the above configuration for all P2P links between V1 and non-rendezvous point spine switches.

Repeat the complete procedure given above to configure all other leaf switches.

## **Rendezvous Point Configuration on the spine switches**

#### PIM configuration on spine switch S2

```
(config) #
feature pim
```

## **Loopback Interface Configuration (RP)**

```
(config) #
interface loopback 0
ip address 10.10.100.100/32
ip pim sparse-mode
```

### **Loopback interface configuration (Anycast RP)**

```
(config) #
interface loopback 1
  ip address 198.51.100.220/32
  ip pim sparse-mode
```

### Anycast-RP configuration on spine switch S2

Configure a spine switch as a Rendezvous Point and associate it with the loopback IP addresses of switches S2 and S3 for redundancy.

```
(config) #
```

```
feature pim
ip pim rp-address 198.51.100.220 group-list 224.1.1.1
ip pim anycast-rp 198.51.100.220 10.10.100.100
ip pim anycast-rp 198.51.100.220 10.10.20.100
.
```

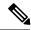

Note

The above configurations should also be implemented on the other spine switch (S3) performing the role of RP.

#### **Non-RP Spine Switch Configuration**

You also need to configure PIM ASM on spine switches that are not designated as rendezvous points, namely S1 and S4.

Earlier, leaf switch (VTEP) V1 has been configured for a P2P link to a non RP spine switch. A sample configuration on the non RP spine switch is given below.

#### PIM ASM global configuration on spine switch S1 (non RP)

```
(config) #
feature pim
ip pim rp-address 198.51.100.220 group-list 224.1.1.1
```

#### Loopback interface configuration (non RP)

```
(config) #
```

```
interface loopback 0
  ip address 10.10.100.103/32
  ip pim sparse-mode
```

#### Point-2-Point (P2P) interface configuration for spine switch S1 to leaf switch V1 connectivity

(config)#

```
interface Ethernet 2/2
  no switchport
  ip address 209.165.201.15/31
  mtu 9216
  ip pim sparse-mode
.
```

Repeat the above configuration for all P2P links between the non- rendezvous point spine switches and other leaf switches (VTEPs).

#### **PIM ASM Verification**

Use the following commands for verifying PIM ASM configuration:

```
Leaf-Switch-Vl# show ip mroute 224.1.1.1

IP Multicast Routing Table for VRF "default"

(*, 224.1.1.1/32), uptime: 02:21:20, nve ip pim
```

```
Incoming interface: Ethernet1/1, RPF nbr: 10.10.100.100
  Outgoing interface list: (count: 1)
   nvel, uptime: 02:21:20, nve
(10.1.1.54/32, 224.1.1.1/32), uptime: 00:08:33, ip mrib pim
  Incoming interface: Ethernet1/2, RPF nbr: 209.165.201.12
  Outgoing interface list: (count: 1)
   nvel, uptime: 00:08:33, mrib
(10.1.1.74/32, 224.1.1.1/32), uptime: 02:21:20, nve mrib ip pim
  Incoming interface: loopback0, RPF nbr: 10.1.1.74
  Outgoing interface list: (count: 1)
    Ethernet1/6, uptime: 00:29:19, pim
Leaf-Switch-V1# show ip pim rp
PIM RP Status Information for VRF "default"
BSR disabled
Auto-RP disabled
BSR RP Candidate policy: None
BSR RP policy: None
Auto-RP Announce policy: None
Auto-RP Discovery policy: None
RP: 198.51.100.220, (0), uptime: 03:17:43, expires: never,
  priority: 0, RP-source: (local), group ranges:
      224.0.0.0/9
Leaf-Switch-V1# show ip pim interface
PIM Interface Status for VRF "default"
Ethernet1/1, Interface status: protocol-up/link-up/admin-up
  IP address: 209.165.201.14, IP subnet: 209.165.201.14/31
  PIM DR: 209.165.201.12, DR's priority: 1
  PIM neighbor count: 1
  PIM hello interval: 30 secs, next hello sent in: 00:00:11
  PIM neighbor holdtime: 105 secs
  PIM configured DR priority: 1
  PIM configured DR delay: 3 secs
  PIM border interface: no
  PIM GenID sent in Hellos: 0x33d53dc1
  PIM Hello MD5-AH Authentication: disabled
  PIM Neighbor policy: none configured
  PIM Join-Prune inbound policy: none configured
  PIM Join-Prune outbound policy: none configured
  PIM Join-Prune interval: 1 minutes
  PIM Join-Prune next sending: 1 minutes
  PIM BFD enabled: no
  PIM passive interface: no
  PIM VPC SVI: no
  PIM Auto Enabled: no
  PIM Interface Statistics, last reset: never
    General (sent/received):
      Hellos: 423/425 (early: 0), JPs: 37/32, Asserts: 0/0
      Grafts: 0/0, Graft-Acks: 0/0
      DF-Offers: 4/6, DF-Winners: 0/197, DF-Backoffs: 0/0, DF-Passes: 0/0
    Errors:
      Checksum errors: 0, Invalid packet types/DF subtypes: 0/0
      Authentication failed: 0
      Packet length errors: 0, Bad version packets: 0, Packets from self: 0
      Packets from non-neighbors: 0
         Packets received on passiveinterface: 0
      JPs received on RPF-interface: 0
```

```
(*,G) Joins received with no/wrong RP: 0/0
      (*,G)/(S,G) JPs received for SSM/Bidir groups: 0/0
      JPs filtered by inbound policy: 0
     JPs filtered by outbound policy: 0
{\tt loopback0,\ Interface\ status:\ protocol-up/link-up/admin-up}
  IP address: 209.165.201.20, IP subnet: 209.165.201.20/32
  PIM DR: 209.165.201.20, DR's priority: 1
 PIM neighbor count: 0
  PIM hello interval: 30 secs, next hello sent in: 00:00:07
  PIM neighbor holdtime: 105 secs
  PIM configured DR priority: 1
  PIM configured DR delay: 3 secs
  PIM border interface: no
  PIM GenID sent in Hellos: 0x1be2bd41
  PIM Hello MD5-AH Authentication: disabled
  PIM Neighbor policy: none configured
  PIM Join-Prune inbound policy: none configured
  PIM Join-Prune outbound policy: none configured
  PIM Join-Prune interval: 1 minutes
  PIM Join-Prune next sending: 1 minutes
  PIM BFD enabled: no
  PIM passive interface: no
  PIM VPC SVI: no
  PIM Auto Enabled: no
  PIM Interface Statistics, last reset: never
   General (sent/received):
     Hellos: 419/0 (early: 0), JPs: 2/0, Asserts: 0/0
      Grafts: 0/0, Graft-Acks: 0/0
     DF-Offers: 3/0, DF-Winners: 0/0, DF-Backoffs: 0/0, DF-Passes: 0/0
   Errors:
     Checksum errors: 0, Invalid packet types/DF subtypes: 0/0
     Authentication failed: 0
     Packet length errors: 0, Bad version packets: 0, Packets from self: 0
     Packets from non-neighbors: 0
         Packets received on passiveinterface: 0
      JPs received on RPF-interface: 0
      (*,G) Joins received with no/wrong RP: 0/0
      (*,G)/(S,G) JPs received for SSM/Bidir groups: 0/0
      JPs filtered by inbound policy: 0
      JPs filtered by outbound policy: 0
Leaf-Switch-V1# show ip pim neighbor
PIM Neighbor Status for VRF "default"
Neighbor
               Interface
                              Uptime
                                        Expires
                                                    DR
                                                               Bidir-
                                                                             BFD
                                                    Priority
                                                               Capable
                                                                             State
10.10.100.100 Ethernet1/1
                              1w1d
                                         00:01:33
                                                                             n/a
                                                               yes
```

For a detailed list of commands, refer to the Configuration and Command Reference guides.

#### PIM Bidirectional (BiDir)

Figure 41: PIM BiDir as the IP multicast routing protocol

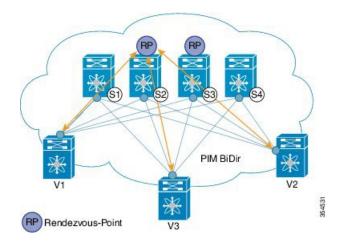

Bidirectional PIM is supported on the CN8000 series as the underlay multicast protocol. Some multicast topology design pointers are given below:

VXLAN BiDir underlay is supported on the CN93240YC-FX2 platforms switches beginning with the NX-OS Release 9.2(1).

In the above image, the leaf switches (V1, V2, and V3) are at the bottom of the image. They are connected to the 4 spine switches (S1, S2, S3, and S4) that are depicted at the top of the image. The two PIM Rendezvous-Points using phantom RP mechanism are used for load sharing and redundancy purposes.

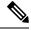

Note

Load sharing happens only via different multicast groups, for the respective, different VNI.

With bidirectional PIM, one bidirectional, shared tree rooted at the RP is built for each multicast group. Source specific state are not maintained within the fabric which provides a more scalable solution.

Programmable Fabric specific pointers are:

• The 3 VTEPs share the same VNI and multicast group mapping to form a single multicast group tree.

PIM BiDir at a glance — One shared tree per multicast group.

#### **PIM BiDir Configuration**

The following is a configuration example of having two spine switches S2 and S3 serving as RPs using phantom RP for redundancy and loadsharing. Here S2 is the primary RP for group-list 227.2.2.0/26 and secondary for group-list 227.2.2.64/26. S3 is the primary RP for group-list 227.2.2.64/26 and secondary RP for group-list 227.2.2.0/26.

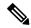

Note

Phantom RP is used in a PIM BiDir environment where RP redundancy is designed using loopback networks with different mask lengths in the primary and secondary routers. These loopback interfaces are in the same subnet as the RP address, but with different IP addresses from the RP address. (Since the IP address advertised as RP address is not defined on any routers, the term phantom is used). The subnet of the loopback is advertised in the Interior Gateway Protocol (IGP). To maintain RP reachability, it is only necessary to ensure that a route to the RP exists.

Unicast routing longest match algorithms are used to pick the primary over the secondary router.

The primary router announces a longest match route (say, a /30 route for the RP address) and is preferred over the less specific route announced by the secondary router (a /29 route for the same RP address). The primary router advertises the /30 route of the RP, while the secondary router advertises the /29 route. The latter is only chosen when the primary router goes offline. We will be able to switch from the primary to the secondary RP at the speed of convergence of the routing protocol.

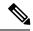

Note

For ease of use, the configuration mode from which you need to start configuring a task is mentioned at the beginning of each configuration.

Configuration tasks and corresponding show command output are displayed for a part of the topology in the image. For example, if the sample configuration is shown for a leaf switch and connected spine switch, the show command output for the configuration only displays corresponding configuration.

#### Leaf switch V1 configuration

#### Phantom Rendezvous-Point association on leaf switch V1

```
(config) #
```

```
feature pim ip pim rp-address 10.254.254.1 group-list 227.2.2.0/26 bidir ip pim rp-address 10.254.254.65 group-list 227.2.2.64/26 bidir
```

#### Loopback interface PIM configuration on leaf switch V1

```
(config) #
```

```
interface loopback 0
  ip address 10.1.1.54/32
  ip pim sparse-mode
```

#### IP unnumbered P2P interface configuration on leaf switch V1

### (config) #

```
interface Ethernet 1/1
  no switchport
```

```
mtu 9192
medium p2p
ip unnumbered loopback 0
ip pim sparse-mode

interface Ethernet 2/2
no switchport
mtu 9192
medium p2p
ip unnumbered loopback 0
ip pim sparse-mode
```

Use an MTU of 9192 for CN8000 series switches.

Rendezvous Point configuration (on the two spine switches S2 and S3 acting as RPs)

#### Using phantom RP on spine switch S2

```
(config) #
feature pim
ip pim rp-address 10.254.254.1 group-list 227.2.2.0/26 bidir
```

ip pim rp-address 10.254.254.65 group-list 227.2.2.64/26 bidir

# Loopback interface PIM configuration (RP) on spine switch S2/RP1

```
(config)#
```

```
interface loopback 0
  ip address 10.1.1.53/32
  ip pim sparse-mode
```

### IP unnumbered P2P interface configuration on spine switch S2/RP1 to leaf switch V1

(config)#

```
interface Ethernet 1/1
  no switchport
  mtu 9192
  medium p2p
  ip unnumbered loopback 0
  ip pim sparse-mode
```

# Loopback interface PIM configuration (for phantom RP) on spine switch S2/RP1

```
(config)#
```

```
interface loopback 1
  ip address 10.254.254.2/30
  ip pim sparse-mode

(config) #
```

```
interface loopback 2
  ip address 10.254.254.66/29
  ip pim sparse-mode
```

#### Using phantom RP on spine switch S3

```
(config) #
```

```
feature pim ip pim rp-address 10.254.254.1 group-list 227.2.2.0/26 bidir ip pim rp-address 10.254.254.65 group-list 227.2.2.64/26 bidir
```

#### Loopback interface PIM configuration (RP) on spine switch S3/RP2

```
(config)#
```

```
interface loopback 0
  ip address 10.10.50.100/32
  ip pim sparse-mode
```

#### IP unnumbered P2P interface configuration on spine switch S3/RP2 to leaf switch V1

#### (config) #

```
interface Ethernet 2/2
  no switchport
  mtu 9192
  medium p2p
  ip unnumbered loopback 0
  ip pim sparse-mode
```

#### Loopback interface PIM configuration (for phantom RP) on spine switch S3/RP2

#### (config) #

```
interface loopback 1
  ip address 10.254.254.66/30
  ip pim sparse-mode

interface loopback 2
  ip address 10.254.254.2/29
  ip pim sparse-mode
```

#### **PIM BiDir Verification**

Use the following commands for verifying PIM BiDir configuration:

```
Leaf-Switch-V1# show ip mroute

IP Multicast Routing Table for VRF "default"

(*, 227.2.2.0/26), bidir, uptime: 4d08h, pim ip
   Incoming interface: Ethernet1/1, RPF nbr: 10.1.1.53
   Outgoing interface list: (count: 1)
```

```
Ethernet1/1, uptime: 4d08h, pim, (RPF)
(*, 227.2.2.0/32), bidir, uptime: 4d08h, nve ip pim
  Incoming interface: Ethernet1/1, RPF nbr: 10.1.1.53
  Outgoing interface list: (count: 2)
    Ethernet1/1, uptime: 4d08h, pim, (RPF)
    nvel, uptime: 4d08h, nve
(*, 227.2.2.64/26), bidir, uptime: 4d08h, pim ip
  Incoming interface: Ethernet1/5, RPF nbr: 10.10.50.100/32
  Outgoing interface list: (count: 1)
   Ethernet1/5, uptime: 4d08h, pim, (RPF)
(*, 232.0.0.0/8), uptime: 4d08h, pim ip
  Incoming interface: Null, RPF nbr: 0.0.0.0
  Outgoing interface list: (count: 0)
Leaf-Switch-V1# show ip pim rp
PIM RP Status Information for VRF "default"
BSR disabled
Auto-RP disabled
BSR RP Candidate policy: None
BSR RP policy: None
Auto-RP Announce policy: None
Auto-RP Discovery policy: None
RP: 10.254.254.1, (1),
uptime: 4d08h priority: 0,
RP-source: (local),
group ranges:
227.2.2.0/26 (bidir)
RP: 10.254.254.65, (2),
uptime: 4d08h priority: 0,
RP-source: (local),
group ranges:
227.2.2.64/26 (bidir)
Leaf-Switch-V1# show ip pim interface
PIM Interface Status for VRF "default"
loopbackO, Interface status: protocol-up/link-up/admin-up
 IP address: 10.1.1.54, IP subnet: 10.1.1.54/32
  PIM DR: 10.1.1.54, DR's priority: 1
  PIM neighbor count: 0
  PIM hello interval: 30 secs, next hello sent in: 00:00:23
  PIM neighbor holdtime: 105 secs
  PIM configured DR priority: 1
  PIM configured DR delay: 3 secs
  PIM border interface: no
  PIM GenID sent in Hellos: 0x12650908
  PIM Hello MD5-AH Authentication: disabled
  PIM Neighbor policy: none configured
  PIM Join-Prune inbound policy: none configured
  PIM Join-Prune outbound policy: none configured
  PIM Join-Prune interval: 1 minutes
  PIM Join-Prune next sending: 1 minutes
  PIM BFD enabled: no
  PIM passive interface: no
  PIM VPC SVI: no
  PIM Auto Enabled: no
  PIM Interface Statistics, last reset: never
   General (sent/received):
```

```
Hellos: 13158/0 (early: 0), JPs: 0/0, Asserts: 0/0
      Grafts: 0/0, Graft-Acks: 0/0
      DF-Offers: 0/0, DF-Winners: 0/0, DF-Backoffs: 0/0, DF-Passes: 0/0
    Errors:
      Checksum errors: 0, Invalid packet types/DF subtypes: 0/0
      Authentication failed: 0
      Packet length errors: 0, Bad version packets: 0, Packets from self: 0
      Packets from non-neighbors: 0
          Packets received on passiveinterface: 0
      JPs received on RPF-interface: 0
      (*,G) Joins received with no/wrong RP: 0/0
      (*,G)/(S,G) JPs received for SSM/Bidir groups: 0/0
      JPs filtered by inbound policy: 0
      JPs filtered by outbound policy: 0
Ethernet1/1, Interface status: protocol-up/link-up/admin-up
  IP unnumbered interface (loopback0)
  PIM DR: 10.1.1.54, DR's priority: 1
  PIM neighbor count: 1
  PIM hello interval: 30 secs, next hello sent in: 00:00:04
  PIM neighbor holdtime: 105 secs
  PIM configured DR priority: 1
  PIM configured DR delay: 3 secs
  PIM border interface: no
  PIM GenID sent in Hellos: 0x2534269b
  PIM Hello MD5-AH Authentication: disabled
  PIM Neighbor policy: none configured
  PIM Join-Prune inbound policy: none configured
  PIM Join-Prune outbound policy: none configured
  PIM Join-Prune interval: 1 minutes
  PIM Join-Prune next sending: 1 minutes
  PIM BFD enabled: no
  PIM passive interface: no
  PIM VPC SVI: no
  PIM Auto Enabled: no
  PIM Interface Statistics, last reset: never
    General (sent/received):
      Hellos: 13152/13162 (early: 0), JPs: 2/0, Asserts: 0/0
      Grafts: 0/0, Graft-Acks: 0/0
      DF-Offers: 9/5, DF-Winners: 6249/6254, DF-Backoffs: 0/1, DF-Passes: 0/1
    Errors:
      Checksum errors: 0, Invalid packet types/DF subtypes: 0/0
      Authentication failed: 0
      Packet length errors: 0, Bad version packets: 0, Packets from self: 0
      Packets from non-neighbors: 0
          Packets received on passiveinterface: 0
      JPs received on RPF-interface: 0
      (*,G) Joins received with no/wrong RP: 0/0
      (*,G)/(S,G) JPs received for SSM/Bidir groups: 0/0
      JPs filtered by inbound policy: 0
      JPs filtered by outbound policy: 0
Leaf-Switch-V1# show ip pim neighbor
PIM Neighbor Status for VRF "default"
Neighbor
                                                                Bidir-
             Interface
                            Uptime
                                      Expires
                                                   DR
                                                   Priority
                                                               Capable
                                                                          State
10.1.1.53
             Ethernet1/1
                            1w1d
                                      00:01:33
                                                   1
                                                                  yes
                                                                           n/a
10.10.50.100 Ethernet2/2
                            1w1d
                                      00:01:33
                                                   1
                                                                  yes
                                                                           n/a
```

For a detailed list of commands, refer to the Configuration and Command Reference guides.

#### Underlay deployment without multicast (Ingress replication)

 $Ingress\ replication\ is\ supported\ on\ CN93240YC-FX2\ switches\ and\ not\ supported\ on\ CN8000\ Series\ switches.$ 

# APPENDIX **B**

# **Configuring Bud Node**

This chapter contains the following sections:

- VXLAN Bud Node Over vPC Overview
- VXLAN Bud Node Over vPC Topology Example=

### **VXLAN Bud Node Over vPC Overview**

Figure 42: Underlay Network Based on PIM-SM and OSPF

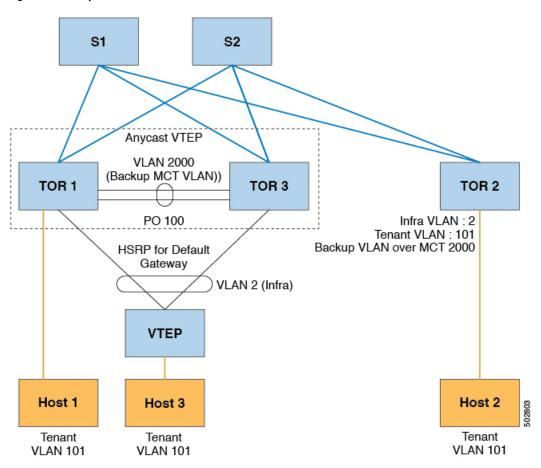

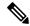

Note

For bud-node topologies, the source IP of the VTEP behind vPC must be in the same subnet as the infra VLAN. This SVI should have proxy ARP enabled. For example:

Interface Vlan2
ip proxy-arp

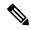

Note

The **system nve infra-vlans** command specifies VLANs used for all SVI interfaces, for uplink interfaces with respect to bud-node topologies, and vPC peer-links in VXLAN as infra-VLANs. You must not configure certain combinations of infra-VLANs. For example, 2 and 514, 10 and 522, which are 512 apart.

For CN93240YC-FX2 switches, use the **system nve infra-vlans** command to configure any VLANs that are used as infra-VLANs.

# **VXLAN Bud Node Over vPC Topology Example**

• Enable the required features:

```
feature ospf
feature pim
feature interface-vlan
feature vn-segment-vlan-based
feature hsrp
feature lacp
feature vpc
feature nv overlay
```

Configuration for PIM anycast RP.

In this example, 1.1.1.1 is the anycast RP address.

```
ip pim rp-address 1.1.1.1 group-list 225.0.0.0/8
```

• VLAN configuration

In this example, tenant VLANs 101-103 are mapped to vn-segments.

```
vlan 1-4,101-103,2000
vlan 101
vn-segment 10001
vlan 102
vn-segment 10002
vlan 103
vn-segment 10003
```

vPC configuration

```
vpc domain 1
  peer-switch
  peer-keepalive destination 172.31.144.213
  delay restore 180
  peer-gateway
  ipv6 nd synchronize
  ip arp synchronize
```

• Infra VLAN SVI configuration

```
interface Vlan2
  no shutdown
  no ip redirects
  ip proxy-arp
  ip address 10.200.1.252/24
  no ipv6 redirects
  ip router ospf 1 area 0.0.0.0
  ip pim sparse-mode
  hsrp version 2
  hsrp 1
   ip 10.200.1.254
```

• Route-maps for matching multicast groups

Each VXLAN multicast group needs to have a static OIF on the backup SVI MCT.

```
route-map match-mcast-groups permit 1
  match ip multicast group 225.1.1.1/32
```

- Backup SVI over MCT configuration
  - Configuration Option 1:

```
interface Vlan2000
no shutdown
ip address 20.20.20.1/24
ip router ospf 1 area 0.0.0.0
ip pim sparse-mode
ip igmp static-oif route-map match-mcast-groups
```

• Configuration Option 2:

```
interface Vlan2000
no shutdown
ip address 20.20.20.1/24
ip router ospf 1 area 0.0.0.0
ip pim sparse-mode
ip igmp static-oif 225.1.1.1
```

• vPC interface configuration that carries the infra VLAN

```
interface port-channel1
  switchport mode trunk
  switchport trunk allowed vlan 2
  vpc 1
```

#### • MCT configuration

```
interface port-channel100
  switchport mode trunk
  spanning-tree port type network
  vpc peer-link
```

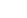

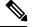

Note

You can choose either of the following two command procedures for creating the NVE interfaces. Use the first one for a small number of VNIs. Use the second procedure to configure a large number of VNIs.

#### NVE configuration

#### Option 1

```
interface nve1
  no shutdown
  source-interface loopback0
  member vni 10001 mcast-group 225.1.1.1
  member vni 10002 mcast-group 225.1.1.1
  member vni 10003 mcast-group 225.1.1.1
```

#### Option 2

```
interface nve1
  no shutdown
  source-interface loopback0
  global mcast-group 225.1.1.1
  member vni 10001
  member vni 10002
  member vni 10003
```

#### Loopback interface configuration

```
interface loopback0
  ip address 101.101.101.101/32
  ip address 99.99.99.99/32 secondary
  ip router ospf 1 area 0.0.0.0
  ip pim sparse-mode
```

#### · Show commands

```
tor1# sh nve vni
Codes: CP - Control Plane DP - Data Plane
      UC - Unconfigured
                               SA - Suppress ARP
Interface VNI
                 Multicast-group State Mode Type [BD/VRF]
                                                                Flags
       10001 225.1.1.1 Up DP L2 [101]
10002 225.1.1.1 Up DP L2 [102]
10003 225.1.1.1 Up DP L2 [103]
nve1
        10003 225.1.1.1
nve1
                                  Up DP L2 [103]
tor1# sh nve peers
Interface Peer-IP
                        State LearnType Uptime Router-Mac
nvel 10.200.1.1 Up DP
                                    00:07:23 n/a
       10.200.1.2 Up DP 102.102.102.102 Up DP
                                         00:07:18 n/a
                                    00:07:23 n/a
nve1
tor1# sh ip mroute 225.1.1.1
IP Multicast Routing Table for VRF "default"
(*, 225.1.1.1/32), uptime: 00:07:41, ip pim nve static igmp
  Incoming interface: Ethernet2/1, RPF nbr: 10.1.5.2
 Outgoing interface list: (count: 3)
   Vlan2, uptime: 00:07:23, igmp
   Vlan2000, uptime: 00:07:31, static
   nvel, uptime: 00:07:41, nve
(10.200.1.1/32, 225.1.1.1/32), uptime: 00:07:40, ip mrib pim nve
  Incoming interface: Vlan2, RPF nbr: 10.200.1.1
  Outgoing interface list: (count: 3)
   Vlan2, uptime: 00:07:23, mrib, (RPF)
   Vlan2000, uptime: 00:07:31, mrib
   nvel, uptime: 00:07:40, nve
(10.200.1.2/32, 225.1.1.1/32), uptime: 00:07:41, ip mrib pim nve
  Incoming interface: Vlan2, RPF nbr: 10.200.1.2
  Outgoing interface list: (count: 3)
   Vlan2, uptime: 00:07:23, mrib, (RPF)
   Vlan2000, uptime: 00:07:31, mrib
   nvel, uptime: 00:07:41, nve
(99.99.99.99/32, 225.1.1.1/32), uptime: 00:07:41, ip mrib pim nve
  Incoming interface: loopback0, RPF nbr: 99.99.99.99
  Outgoing interface list: (count: 3)
   Vlan2, uptime: 00:07:23, mrib
   Vlan2000, uptime: 00:07:31, mrib
    Ethernet2/5, uptime: 00:07:39, pim
(102.102.102.102/32, 225.1.1.1/32), uptime: 00:07:40, ip mrib pim nve
  Incoming interface: Ethernet2/1, RPF nbr: 10.1.5.2
  Outgoing interface list: (count: 1)
   nvel, uptime: 00:07:40, nve
tor1# sh vpc
Legend:
                - local vPC is down, forwarding via vPC peer-link
vPC domain id
Peer status
                                 : peer adjacency formed ok
vPC keep-alive status
                               : peer is alive
Configuration consistency status : success
```

```
Per-vlan consistency status : success
Type-2 consistency status : success
Type-2 consistency status
vPC role
                           : secondary, operational primary
                         : 4
Number of vPCs configured
Peer Gateway
                           : Enabled
Dual-active excluded VLANs
                           : Enabled
Graceful Consistency Check
Auto-recovery status
                           : Disabled
Delay-restore status
                           : Timer is off.(timeout = 180s)
Delay-restore SVI status : Timer is off. (timeout = 10s)
vPC Peer-link status
id Port Status Active vlans
   ____
         _____
1 Po100 up 1-4,101-103,2000
vPC status
id Port Status Consistency Reason
                                               Active vlans
   ---- -----
                                                -----
   Po1 up success success
2 Po2 up success success
                                                2
```

tor1# sh vpc consistency-parameters global

#### Legend:

Type 1 :  $\ensuremath{\text{vPC}}$  will be suspended in case of mismatch

| Name                                                                                         | Type   | Local Value                             |                                |
|----------------------------------------------------------------------------------------------|--------|-----------------------------------------|--------------------------------|
| Vlan to Vn-segment Map<br>STP Mode<br>STP Disabled                                           | 1<br>1 | 3 Relevant Map(s)<br>Rapid-PVST<br>None | 3 Relevant Map(s)              |
| STP MST Region Name<br>STP MST Region Revision<br>STP MST Region Instance to<br>VLAN Mapping | 1      |                                         | 0                              |
|                                                                                              |        | Disabled<br>Enabled                     | Disabled<br>Enabled            |
| STP Port Type, Edge                                                                          | 1      | Normal, Disabled,                       | Normal, Disabled,<br>Disabled  |
| STP MST Simulate PVST Nve Oper State, Secondary                                              |        |                                         | Enabled<br>Up, 99.99.99.99, DP |
| IP, Host Reach Mode<br>Nve Vni Configuration<br>Interface-vlan admin up                      | 2      | 2,2000                                  | 10001-10003<br>2,2000          |
| Interface-vlan routing capability Allowed VLANs                                              |        | 1-4,2000<br>1-4,101-103,2000            | 1-4,2000                       |
| Local suspended VLANs                                                                        | -      | -                                       | 1 4,101 103,2000               |

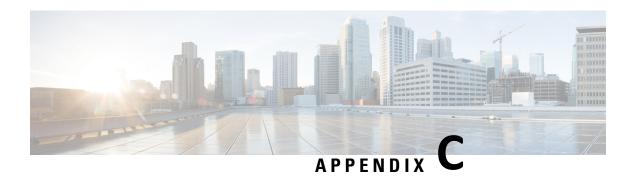

# **Configuring Layer 4 - Layer 7 Network Services**Integration

This chapter contains the following sections:

- About VXLAN Layer 4 Layer 7 Services
- Firewall as Default Gateway
- Transparent Firewall Insertion
- Integrating Layer 3 Firewalls in VXLAN Fabrics
- Show Command Examples=

# **About VXLAN Layer 4 - Layer 7 Services**

This chapter covers insertion of L4-L7 Application Device Services in a VXLAN fabric.

As opposed to traditional 3-tier network designs, where L4-L7 services used to be connected to the distribution switches, in VXLAN fabrics L4-L7 appliances are typically connected to leaf switches referred to as *service leafs*.

Depending on how this interconnection is implemented and what interaction is required between the L4-L7 appliance and the network, certain considerations must be taken. This is addressed in this chapter.

## **Firewall as Default Gateway**

In this deployment model, the VXLAN fabric is a Layer 2 fabric and the default gateway resides on the firewall.

#### For example:

```
vlan 10
name WEB
vn-segment 10010
vlan 20
name APPLICATION
vn-segment 10020
vlan 30
name DATABASE
vn-segment 10030
```

interface nvel

```
no shutdown
host-reachability protocol bgp
source-interface loopback1
member vni 10010
mcastgroup 239.1.1.1
member vni 10020
mcastgroup 239.1.1.1
member vni 10030
mcastgroup 239.1.1.1
```

The firewall has a logical interface in each VNI, and is the default gateway for all end points. Every inter-VNI communication flows through the firewall. Take special care with the sizing of the firewall so that it does not become a bottleneck. Therefore, use this design in environments with low-bandwidth requirements.

Figure 51: Firewall as Default Gateway with a Layer 2 VXLAN Fabric

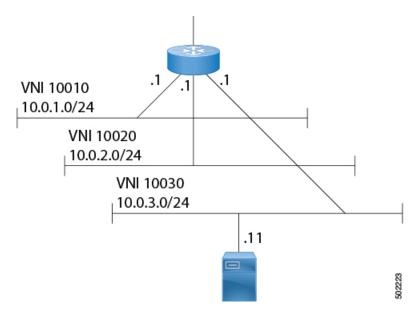

# **Transparent Firewall Insertion**

Transparent firewalls or Layer 2 firewalls (including IPS/IDS) typically bridge between an inside VLAN and outside VLAN and inspect traffic as it traverses through them. VLAN stitching is done by placing the default gateway for the service on the inside VLAN. The Layer 2 reachability to this gateway is done on the outside VLAN.

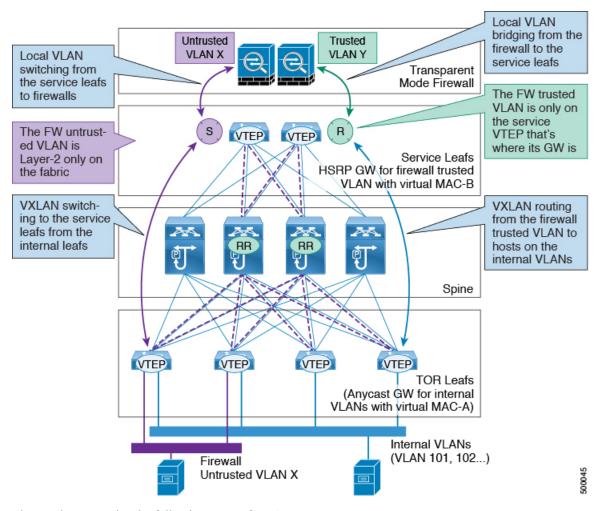

#### **Overview of EVPN with Transparent Firewall Insertion**

The topology contains the following types of VLANs:

- Internal VLAN (A regular VXLAN on ToR leafs with Anycast Gateway)
- Firewall Untrusted VLAN X
- Firewall Trusted VLAN Y

In this topology, the traffic that goes from VLAN X to other VLANs must go through a transparent Layer 2 firewall that is attached to the service leafs.

This topology utilizes an approach of an untrusted VLAN X and a trusted VLAN Y.

All ToR leafs have a Layer 2 VNI VLAN X. There is no SVI for VLAN X.

The service leafs that are connected to the firewall have Layer 2 VNI VLAN X, non-VXLAN VLAN Y, and SVI Y with an HSRP gateway.

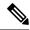

Note

VXLAN flood and learn only supports a centralized gateway. This means that only one vPC pair VTEP can have an SVI per VXLAN. No other VTEP can have an SVI on a VXLAN VLAN.

VXLAN only supports an Anycast Gateway, not a centralized gateway.

#### **EVPN** with Transparent Firewall Insertion Example

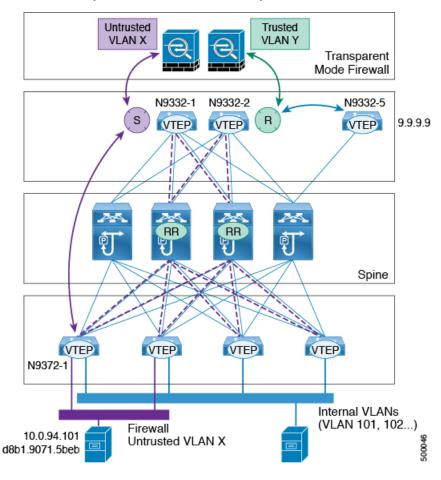

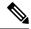

Note

• Host in VLAN X: 10.1.94.101

• ToR leaf: N9372-1

• Service leaf in vPC: N9332-1 and N9332-2

• Border leaf: N9332-5

#### ToR Leaf Configuration

vlan 94 vn-segment 100094 interface nve1

```
member vni 100094
  mcastgroup 239.1.1.1
router bgp 64500
 routerid 1.1.2.1
 neighbor 1.1.1.1 remote-as 64500
  address-family 12vpn evpn
   send-community extended
 neighbor 1.1.1.2 remote-as 64500
  address-family 12vpn evpn
   send-community extended
  vrf Ten1
  address-family ipv4 unicast
  advertise 12vpn evpn
 evpn
  vni 100094 12
   rd auto
   route-target import auto
   route-target export auto
```

#### Service Leaf 1 Configuration

```
vlan 94
  description untrusted_vlan
  vn-segment 100094
vlan 95
  description trusted vlan
vpc domain 10
peer-switch
peer-keepalive destination 10.1.59.160
peer-gateway
auto-recovery
ip arp synchronize
interface Vlan2
 description vpc_backup_svi_for_overlay
no shutdown
no ip redirects
ip address 10.10.60.17/30
no ipv6 redirects
ip router ospf 100 area 0.0.0.0
ip ospf bfd
ip pim sparsemode
interface Vlan95
  descrition SVI_for_trusted_vlan
  no shutdown
  mtu 9216
  vrf member Ten-1
  no ip redirects
  ip address 10.0.94.2/24
  hsrp 0
   preempt
   priority 255
   ip 10.0.94.1
interface nvel
  member vni 100094
   mcast-group 239.1.1.1
router bgp 64500
  routerid 1.1.2.1
```

```
neighbor 1.1.1.1 remote-as 64500
address-family 12vpn evpn
send-community extended
neighbor 1.1.1.2 remote-as 64500
address-family 12vpn evpn
send-community extended
vrf Ten-1
address-family ipv4 unicast
network 10.0.94.0/24 /*advertise /24 for SVI 95 subnet; it is not VXLAN anymore*/
advertise 12vpn evpn

evpn
vni 100094 12
rd auto
route-target import auto
route-target export auto
```

#### Service Leaf 2 Configuration

```
vlan 94
  description untrusted_vlan
  vnsegment 100094
vlan 95
 description trusted vlan
vpc domain 10
peer-switch
peer-keepalive destination 10.1.59.159
peer-gateway
auto-recovery
ip arp synchronize
interface Vlan2
 description vpc_backup_svi_for_overlay
 no shutdown
 no ip redirects
  ip address 10.10.60.18/30
  no ipv6 redirects
  ip router ospf 100 area 0.0.0.0
  ip pim sparsemode
interface Vlan95
  description SVI for trusted vla
  no shutdown
 mtu 9216
 vrf member Ten-1
 no ip redirects
  ip address 10.0.94.3/24
 hsrp 0
  preempt
  priority 255
   ip 10.0.94.1
interface nvel
 member vni 100094
  mcastgroup 239.1.1.1
router bgp 64500
  router-id 1.1.2.1
  neighbor 1.1.1.1 remote-as 64500
  address-family 12vpn evpn
   send-community extended
  neighbor 1.1.1.2 remote-as 64500
```

```
address-family 12vpn evpn
send-community extended
vrf Ten-1
address-family ipv4 unicast
network 10.0.94.0/24 /*advertise /24 for SVI 95 subnet; it is not VXLAN anymore*/
advertise 12vpn evpn

evpn
vni 100094 12
rd auto
route-target import auto
route-target export auto
```

# **Integrating Layer 3 Firewalls in VXLAN Fabrics**

This section provides details on how to integrate a firewall within a VXLAN EVPN fabric. A Layer-3 firewall involves separating different security zones.

When integrating a Layer-3 firewall in a VXLAN EVPN fabric with a distributed Anycast Gateway, each of these zones must correspond to a VRF/tenant on the fabric. The traffic within a tenant is routed by the fabric. Traffic between the tenants is routed by the firewall.

Consider two zones: Inside Zone and Outside Zone. This requires a VRF definition on the fabric. Call the VRFs, Inside VRF and Outside VRF. Traffic between subnets within the same VRF is routed on the VXLAN fabric using the distributed gateway. Traffic between VRFs is routed by the firewall where the rules are applied.

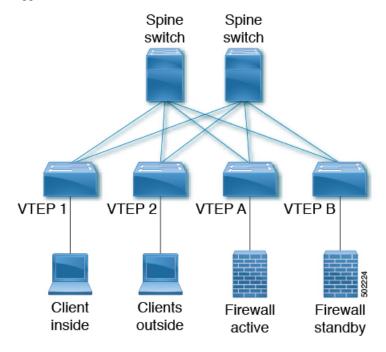

The following example shows a configuration snippet from VTEP A running OSPF peering with the firewall.

SVIs are defined on the VTEP for both inside and outside VRFs. The VTEP peers with the firewall on each of these VRFs to dynamically learn routing information to go from one VRF to the other.

#### **VTEP A and VTEP B:**

```
Vlan 10
Name inside
Vn-segment 10010
Vlan 20
Name outside
Vn-segment 10020
Vlan 1000
Name 13vniinside
Vn-segment 1001000
Vlan 2000
Name 13vnioutside
Vn-segment 1002000
Interface VLAN 10
Description inside_vlan
VRF member INSIDE
IP address 10.1.1.254/24
IP router ospf 1 area 0
fabric forwarding mode anycast-gateway
Interface VLAN 20
Description outside vlan
VRF member OUTSIDE
IP address 20.1.1.254/24
 IP router ospf 1 area 0
fabric forwarding mode anycast-gateway
interface vlan1000
Description inside vrf
VRF member INSIDE
IP forward
interface vlan2000
Description outside vrf
VRF member OUTSIDE
IP forward
interface nve1
 no shutdown
 host-reachability protocol bgp
 source-interface loopback1
 member vni 10010
  mcastgroup 239.1.1.1
 member vni 10020
  mcastgroup 239.1.1.1
 member vni 1001000 associate-vrf
  member vni 1002000 associate-vrf
router ospf 1
router-id 192.168.1.1
vrf INSIDE
VRF OUTSIDE
VTEPA# show ip route ospf-1 vrf OUTSIDE
IP Route Table for VRF "RED"
'*' denotes best ucast next-hop
'**' denotes best mcast next-hop
'[x/y]' denotes [preference/metric]
'%<string>' in via output denotes VRF <string>
```

```
10.1.1.0/24, ubest/mbest: 1/0
    *via 20.1.1.1 Vlan20, [110/41], 1w5d, ospf-1, intra
VTEPA# show ip route ospf-1 vrf INSIDE
IP Route Table for VRF "RED"
'*' denotes best ucast next-hop
'**' denotes best mcast next-hop
'[x/y]' denotes [preference/metric]
'%<string>' in via output denotes VRF <string>

20.1.1.0/24, ubest/mbest: 1/0
    *via 10.1.1.1 Vlan10, [110/41], 1w5d, ospf-1, intra
```

This route is then redistributed into BGP and advertised through the EVPN fabric so that all other VTEPs have all routes in each VRF pointing to VTEP A as the next hop.

```
VTEP A and VTEP B:
router bgp 65000
vrf OUTSIDE
address-family ipv4 unicast
advertise 12vpn evpn
redistribute ospf 1 route-map OUTSIDEOSPF-to-BGP
vrf INSIDE
address-family ipv4 unicast
advertise 12vpn evpn
redistribute ospf 1 route-map INSIDEOSPF-to-BGP

VTEP1# show ip route 10.1.1.0/24 vrf OUTSIDE

10.1.1.0/24 ubest/mbest: 1/0
    *via 10.1.1.18%default, [200/41], 1w1d, bgp-65000, internal, tag 65000 (evpn) segid:
200100 tunnelid: 0xa010112 encap: VXLAN
```

Traffic is VXLAN encapsulated from VTEP to services VTEP and decapsulated and sent to the firewall. The firewall enforces the rules and sends the traffic to the services VTEP on the inside VRF. This traffic is then VXLAN encapsulated and sent to the destination VTEP where traffic is decapsulated and sent to the end client.

#### **Firewall Failover**

When the active firewall fails and the standby firewall takes over, routes are withdrawn from service VTEP A and advertised to the fabric by service VTEP B.

#### **Firewall Failover with Static Routes**

If the firewall does not support running a routing protocol, there is a need to have static routes on each VTEP pointing to the firewall as the next hop. The firewall also has static routes pointing to the Anycast Gateway IP as the next hop. The challenge with a static route is that the VTEP with an active firewall must be the one advertising the routes to the fabric. A way to accomplish this is to track the active firewall reachability via HMM and use this tracking to advertise routes into the fabric. When the active firewall is connected to VTEP A, VTEP A has a static route with track where the route is advertised only if the firewall IP is learned as the HMM route. When the firewall fails and the standby takes over, VTEP A now learns the firewall IP using BGP and VTEP B learns the firewall IP using HMM. VTEP A withdraws the route and VTEP B advertises the route into the fabric.

For example:

#### **VTEP A and VTEP B:**

```
Vlan 10
Name inside
Vn-segment 10010
Vlan 20
Name outside
Vn-segment 10020
Vlan 1000
Name 13vniinside
Vn-segment 1001000
Vlan 2000
Name 13vnioutside
Vn-segment 1002000
Interface VLAN 10
Description inside_vlan
VRF member INSIDE
IP address 10.1.1.254/24
fabric forwarding mode anycast-gateway
Interface VLAN 20
Description outside vlan
VRF member OUTSIDE
IP address 20.1.1.254/24
fabric forwarding mode anycast-gateway
interface vlan1000
Description inside vrf
VRF member INSIDE
IP forward
interface vlan2000
Description outside vrf
VRF member OUTSIDE
IP forward
interface nvel
 no shutdown
 host-reachability protocol bgp
 source-interface loopback1
 member vni 10010
  mcastgroup 239.1.1.1
 member vni 10020
  mcastgroup 239.1.1.1
 member vni 1001000 associate-vrf
 member vni 1002000 associate-vrf
VRF context INSIDE
 IP route 20.1.1.0/24 10.1.1.1 track 10
track 10 ip route 20.1.1.1/32 reachability hmm
VRF context OUTSIDE
  IP route 10.1.1.0/24 20.1.1.1 track 10
track 10 ip route 10.1.1.1/32 reachability hmm
VTEPA# show track 10
Track 10
 IP Route 20.1.1.1/32 Reachability
  Reachability is UP
VTEPA# show ip route 20.1.1.0/24 vrf INSIDE
IP Route Table for VRF "RED"
```

```
'*' denotes best ucast next-hop
'**' denotes best mcast next-hop
'[x/y]' denotes [preference/metric]
'%<string>' in via output denotes VRF <string>
20.1.1.0/24, ubest/mbest: 1/0
    *via 10.1.1.1 [1/0], 00:00:08, static
Firewall Failure on VTEP A caused the track to go down causing VTEP A to withdraw the static
route.
VTEPA# show track 10
Track 10
  IP Route 20.1.1.1/32 Reachability
 Reachability is DOWN
VTEPA# show ip route 20.1.1.0/24 vrf INSIDE
IP Route Table for VRF "RED" \,
'*' denotes best ucast next-hop
'**' denotes best mcast next-hop
'[x/y]' denotes [preference/metric]
'%<string>' in via output denotes VRF <string>
Route not found
```

#### The static route is redistributed into BGP.

#### VTEP A and VTEP B:

VTEP A and VTEP B:
router bgp 65000
vrf OUTSIDE
address-family ipv4 unicast
advertise 12vpn evpn
redistribute static route-map Static-to-BGP

#### **Peering Options**

#### (1) Dual Homed Connectivity using vPC - Static Route

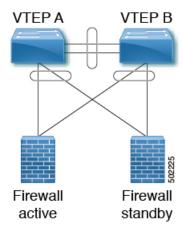

VTEP A and VTEP B Vlan 10 Name inside Vn-segment 10010

```
Vlan 20
Name outside
Vn-segment 10020
Vlan 1000
Name 13vniinside
Vn-segment 1001000
Vlan 2000
Name 13vnioutside
Vn-segment 1002000
interface vlan1000
Description inside vrf
VRF member INSIDE
IP forward
interface vlan2000
Description outside vrf
VRF member OUTSIDE
IP forward
interface nvel
 no shutdown
 host-reachability protocol bgp
 source-interface loopback1
 member vni 10010
  mcastgroup 239.1.1.1
 member vni 10020
  mcastgroup 239.1.1.1
 member vni 1001000 associate-vrf
 member vni 1002000 associate-vrf
Interface VLAN 10
Description inside vlan
VRF member INSIDE
IP address 10.1.1.254/24
fabric forwarding mode anycast-gateway
Interface VLAN 20
Description outside vlan
VRF member OUTSIDE
 IP address 20.1.1.254/24
fabric forwarding mode anycast-gateway
VRF context INSIDE
! static route on VTEP pointing to Firewall next hop
 ! firewall VIP 10.1.1.1
IP route 20.1.1.0/24 10.1.1.1
VRF context OUTSIDE
! static route on VTEP pointing to Firewall next hop
 ! firewall VIP 20.1.1.1
IP route 10.1.1.0/24 20.1.1.1
router bgp 65000
vrf INSIDE
address-family ipv4 unicast
advertise 12vpn evpn
redistribute static route-map INSIDE-to-BGP
vrf OUTSIDE
address-family ipv4 unicast
advertise 12vpn evpn
```

redistribute static route-map OUTSIDE-to-BGP

#### (2) Dual Homed Connectivity using vPC - OSPF Peering

NX-OS supports dynamic OSPF peering over vPC using Layer 3. This enables firewall connectivity using vPC and establishing OSPF peering over this link. The VLAN used to establish peering between the CN93240YC-FX2 and the firewall must be a non-VXLAN enabled VLAN.

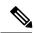

Note

Do not use Anycast Gateway.

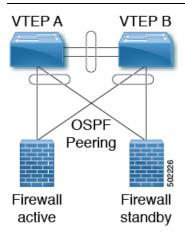

VTEP A Vlan 10 Name inside

Vlan 20

Name outside

Vlan 1000

Name 13vniinside Vn-segment 1001000

Vlan 2000

Name 13vnioutside Vn-segment 1002000

interface vlan1000
Description inside\_vrf
VRF member INSIDE
 IP forward

interface vlan2000
Description outside\_vrf
VRF member OUTSIDE
 IP forward

Interface VLAN 10
Description inside\_vlan
VRF member INSIDE
IP address 10.1.1.253/24
Ip router ospf 1 area 0

Interface VLAN 20

```
Description outside vlan
VRF member OUTSIDE
IP address 20.1.1.253/24
Ip router ospf 1 area 0
vpc domain 100
layer3 peer-router
peer-gateway
peer-switch
peer-keepalive destination x.x.x.x source x.x.x.x
peer-gateway
ipv6 nd synchronize
ip arp synchronize
router ospf 1
vrf INSIDE
VRF OUTSIDE
VTEP B
Vlan 10
Name inside
Vlan 20
Name outside
Vlan 1000
Name 13vniinside
Vn-segment 1001000
Vlan 2000
Name 13vnioutside
Vn-segment 1002000
interface vlan1000
Description inside vrf
VRF member INSIDE
IP forward
interface vlan2000
Description outside_vrf
VRF member OUTSIDE
IP forward
Interface VLAN 10
Description inside_vlan
VRF member INSIDE
IP address 10.1.1.254/24
Ip router ospf 1 area 0
Interface VLAN 20
Description outside_vlan
VRF member OUTSIDE
IP address 20.1.1.254/24
Ip router ospf 1 area 0
vpc domain 100
layer3 peer-router
peer-gateway
peer-switch
peer-keepalive destination x.x.x.x source x.x.x.x
peer-gateway
ipv6 nd synchronize
```

```
ip arp synchronize
router ospf 1
vrf INSIDE
VRF OUTSIDE
VTEPA# show ip route ospf-1 vrf OUTSIDE
IP Route Table for VRF "RED"
'*' denotes best ucast next-hop
'**' denotes best mcast next-hop
'[x/y]' denotes [preference/metric]
'%<string>' in via output denotes VRF <string>
10.1.1.0/24, ubest/mbest: 1/0
    *via 20.1.1.1 Vlan20, [110/41], 1w5d, ospf-1, intra
VTEPA# show ip route ospf-1 vrf INSIDE
IP Route Table for VRF "RED"
'*' denotes best ucast next-hop
'**' denotes best mcast next-hop
'[x/y]' denotes [preference/metric]
'%<string>' in via output denotes VRF <string>
20.1.1.0/24, ubest/mbest: 1/0
    *via 10.1.1.1 Vlan10, [110/41], 1w5d, ospf-1, intra
```

#### Redistribute OSPF routes into BGP and advertise to the rest of the fabric.

```
router bgp 65000
vrf OUTSIDE
address-family ipv4 unicast
  advertise 12vpn evpn
  redistribute ospf 1 route-map OUTSIDEOSPF-to-BGP
vrf INSIDE
address-family ipv4 unicast
  advertise 12vpn evpn
  redistribute ospf 1 route-map INSIDEOSPF-to-BGP
```

#### **Dual Homed Connectivity using vPC - BGP Peering**

If the firewall supports BGP, one option would be to use BGP as a protocol between the firewall and the service VTEP. Peering using the anycast IP is not supported. The recommended design is to use dedicated loopback IPs on each VTEP and peer using the loopback.

Reachability to the loopback from the firewall can be configured using a static route on the firewall, pointing to the Anycast Gateway IP on the VTEPs.

Also, BGP peering must be enabled between the vPC VTEPs.

In the following example, VTEPs are in AS 65000 and firewalls in AS 65002.

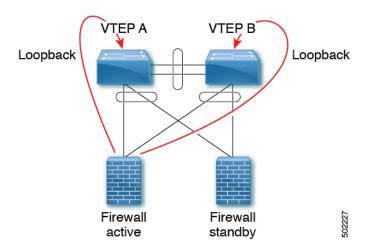

VTEP A Vlan 10 Name inside Vn-segment 10010

Vlan 20 Name outside Vn-segment 10020

Vlan 1000 Name 13vniinside Vn-segment 1001000

Vlan 2000 Name 13vnioutside Vn-segment 1002000

interface vlan1000 Description inside\_vrf VRF member INSIDE IP forward

interface vlan2000 Description outside\_vrf VRF member OUTSIDE IP forward

vlan 3966

! vlan use for peering between the vPC VTEPS

vlan 3967

! vlan use for peering between the vPC VTEPS

system nve infra-vlans 3966,3967

Interface VLAN 10

Description inside\_vlan
VRF member INSIDE

IP address 10.1.1.254/24

fabric forwarding mode anycast-gateway

Interface VLAN 20

```
Description outside vlan
VRF member OUTSIDE
 IP address 20.1.1.254/24
     fabric forwarding mode anycast-gateway
Interface loopback100
Vrf member INSIDE
Ip address 172.16.1.253/32
Interface loopback101
Vrf member OUTSIDE
Ip address 172.18.1.253/32
interface vlan 3966
 vrf memner INSIDE
ip address 100.1.1.0/31
interface vlan 3967
vrf memner OUTSIDE
ip address 100.1.2.0/31
router bgp 65000
vrf INSIDE
! peer with Firewall Inside
neighbor 10.1.1.0/24
remote-as 65002
 update-source loopback100
ebgp-multihop 5
address-family ipv4 unicast
neighbor 100.1.1.1
remote-as 65000
 update-source vlan 3966
next-hop self
address-family ipv4 unicast
vrf OUTSIDE
! peer with Firewall Outsideneighbor 20.1.1.0/24
remote-as 65002
 update-source loopback101
ebgp-multihop 5
 address-family ipv4 unicastneighbor 100.1.2.1
remote-as 65000
update-source vlan 3967
next-hop self
address-family ipv4 unicast
VTEP B
Vlan 10
Name inside
Vn-segment 10010
Vlan 20
Name outside
Vn-segment 10020
Vlan 1000
Name 13vniinside
Vn-segment 1001000
Vlan 2000
Name 13vnioutside
Vn-segment 1002000
```

```
interface vlan1000
Description inside vrf
VRF member INSIDE
IP forward
interface vlan2000
Description outside vrf
VRF member OUTSIDE
IP forward
vlan 3966
! vlan use for peering between the vPC VTEPS
vlan 3967
! vlan use for peering between the vPC VTEPS
system nve infra-vlans 3966,3967
Interface VLAN 10
Description inside vlan
VRF member INSIDE
IP address 10.1.1.254/24
   fabric forwarding mode anycast-gateway
Interface VLAN 20
Description outside vlan
VRF member OUTSIDE
IP address 20.1.1.254/24
     fabric forwarding mode anycast-gateway
Interface loopback100
Vrf member INSIDE
Ip address 172.16.1.254/32
Interface loopback101
Vrf member OUTSIDE
Ip address 172.18.1.254/32
interface vlan 3966
vrf memner INSIDE
ip address 100.1.1.1/31
interface vlan 3967
vrf memner OUTSIDE
ip address 100.1.2.1/31
router bgp 65000
vrf INSIDE
! peer with Firewall Inside
neighbor 10.1.1.0/24
remote-as 65002
update-source loopback100
ebgp-multihop 5
address-family ipv4 unicast
neighbor 100.1.1.0
remote-as 65000
update-source vlan 3966
next-hop self
address-family ipv4 unicast
vrf OUTSIDE
```

```
! peer with Firewall Outside
neighbor 20.1.1.0/24
remote-as 65002
update-source loopback101
ebgp-multihop 5
address-family ipv4 unicast
neighbor 100.1.2.0
remote-as 65000
update-source vlan 3967
next-hop self
address-family ipv4 unicast
```

The routes learned in each VRF are advertised to the rest of the fabric via BGP EVPN updates.

# **Show Command Examples**

Display information about the ingress leaf learned local MAC from host:

```
switch# sh mac add vl 94 | i 5b|MAC
* primary entry, G - Gateway MAC, (R) Routed - MAC, O - Overlay MAC
VLAN MAC Address Type age Secure NTFY Ports
* 94 d8b1.9071.5beb dynamic 0 F F Eth1/1
```

Display information about the service leaf found MAC of host:

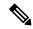

Note

In VLAN 94, the service leaf learned the host MAC from the remote peer by BGP.

```
switch# sh mac add vl 94 | i VLAN|eb
VLAN MAC Address Type age Secure NTFY Ports
* 94 d8b1.9071.5beb dynamic 0 F F nvel(1.1.2.1)

switch# sh mac add vl 94 | i VLAN|eb
VLAN MAC Address Type age Secure NTFY Ports
* 94 d8b1.9071.5beb dynamic 0 F F nvel(1.1.2.1)

switch# sh mac add vl 95 | i VLAN|eb
VLAN MAC Address Type age Secure NTFY Ports
+ 95 d8b1.9071.5beb dynamic 0 F F Po300

switch# sh mac add vl 95 | i VLAN|eb
VLAN MAC Address Type age Secure NTFY Ports
+ 95 d8b1.9071.5beb dynamic 0 F F Po300
```

Display information about service leaf learned ARP for host on VLAN 95:

```
'%<string>' in via output denotes VRF <string>
9.9.9.9/32, ubest/mbest: 1/0
*via 1.1.2.7%default, [200/0], 02:57:27, bgp64500,internal, tag 65000 (evpn) segid: 10011
tunnelid: 0x1
010207 encap: VXLA
```

#### Display information about the border leaf learned host routes by BGP:

```
switch# sh ip route 10.0.94.101

IP Route Table for VRF "default"
'*' denotes best ucast nexthop
'**' denotes best mcast nexthop
'[x/y]' denotes [preference/metric]
'%<string>' in via output denotes VRF <string>
10.0.94.0/24, ubest/mbest: 1/0
*via 10.100.5.0, [20/0], 03:14:27, bgp65000,external, tag 6450
```

# APPENDIX D

# **Configuring Multihoming**

This chapter contains the following sections:

- VXLAN EVPN Multihoming Overview
- Configuring VXLAN EVPN Multihoming
- Configuring Layer 2 Gateway STP
- Configuring VXLAN EVPN Multihoming Traffic Flows
- Configuring ESI ARP Suppression
- Configuring VLAN Consistency Checking=

## VXLAN EVPN Multihoming Overview

### **Introduction to Multihoming**

CN platforms support vPC-based multihoming, where a pair of switches act as a single device for redundancy and both switches function in an active mode. With CN93240YC-FX2 switches in VXLAN BGP EVPN environment, there are two solutions to support Layer 2 multihoming; the solutions are based on the Traditional vPC (emulated or virtual IP address) and the BGP EVPN techniques.

Traditional vPC utilizes a consistency check that is a mechanism used by the two switches that are configured as a vPC pair to exchange and verify their configuration compatibility. The BGP EVPN technique does not have the consistency check mechanism, but it uses LACP to detect the misconfigurations. It also eliminates the MCT link that is traditionally used by vPC and it offers more flexibility as each VTEP can be a part of one or more redundancy groups. It can potentially support many VTEPs in a given group.

### **BGP EVPN Multihoming**

When using BGP EVPN control plane, each switch can use its own local IP address as the VTEP IP address and it still provides an active/active redundancy. BGP EVPN based multihoming further provides fast convergence during certain failure scenarios, that otherwise cannot be achieved without a control protocol (data plane flood and learn).

### **BGP EVPN Multihoming Terminology**

See this section for the terminology used in BGP EVPN multihoming:

- EVI: EVPN instance represented by the VNI.
- MAC-VRF: A container to house virtual forwarding table for MAC addresses. A unique route distinguisher and import/export target can be configured per MAC-VRF.
- ES: Ethernet Segment that can constitute a set of bundled links.
- ESI: Ethernet Segment Identifier to represent each ES uniquely across the network.

### **EVPN Multihoming Implementation**

The EVPN overlay draft specifies adaptations to the BGP MPLS based EVPN solution to enable it to be applied as a network virtualization overlay with VXLAN encapsulation. The Provider Edge (PE) node role in BGP MPLS EVPN is equivalent to VTEP/Network Virtualization Edge device (NVE), where VTEPs use control plane learning and distribution via BGP for remote addresses instead of data plane learning.

There are 5 different route types currently defined:

- Ethernet Auto-Discovery (EAD) Route
- MAC advertisement Route
- Inclusive Multicast Route
- Ethernet Segment Route
- IP Prefix Route

BGP EVPN running on Cisco NX-OS uses route type-2 to advertise MAC and IP (host) information, route type-3 to carry VTEP information (specifically for ingress replication), and the EVPN route type-5 allows advertisements of IPv4 or IPv6 prefixes in an Network Layer Reachability Information (NLRI) with no MAC addresses in the route key.

With the introduction of EVPN multihoming, Cisco NX-OS software utilizes Ethernet Auto-discovery (EAD) route, where Ethernet Segment Identifier and the Ethernet Tag ID are considered to be part of the prefix in the NLRI. Since the end points reachability is learned via the BGP control plane, the network convergence time is a function of the number of MAC/IP routes that must be withdrawn by the VTEP in case of a failure scenario. To deal with such condition, each VTEP advertises a set of one or more Ethernet Auto-Discovery per ES routes for each locally attached Ethernet Segment and upon a failure condition to the attached segment, the VTEP withdraws the corresponding set of Ethernet Auto-Discovery per ES routes.

Ethernet Segment Route is the other route type that is being used by Cisco NX-OS software with EVPN multihoming, mainly for Designated Forwarder (DF) election for the BUM traffic. If the Ethernet Segment is multihomed, the presence of multiple DFs could result in forwarding the loops in addition to the potential packet duplication. Therefore, the Ethernet Segment Route (Type 4) is used to elect the Designated Forwarder and to apply Split Horizon Filtering. All VTEPs/PEs that are configured with an Ethernet Segment originate this route.

To summarize the new implementation concepts for the EVPN multihoming:

• EAD/ES: Ethernet Auto Discovery Route per ES that is also referred to as type-1 route. This route is used to converge the traffic faster during access failure scenarios. This route has Ethernet Tag of 0xFFFFFFFF.

- EAD/EVI: Ethernet Auto Discovery Route per EVI that is also referred to as type-1 route. This route is used for aliasing and load balancing when the traffic only hashes to one of the switches. This route cannot have Ethernet Tag value of 0xFFFFFF to differentiate it from the EAD/ES route.
- ES: Ethernet Segment route that is also referred to as type-4 route. This route is used for DF election for BUM traffic.
- Aliasing: It is used for load balancing the traffic to all the connected switches for a given Ethernet Segment
  using the type-1 EAD/EVI route. This is done irrespective of the switch where the hosts are actually
  learned.
- Mass Withdrawal: It is used for fast convergence during the access failure scenarios using the type-1 EAD/ES route.
- DF Election: It is used to prevent forwarding of the loops and the duplicates as only a single switch is allowed to decap and forward the traffic for a given Ethernet Segment.
- Split Horizon: It is used to prevent forwarding of the loops and the duplicates for the BUM traffic. Only the BUM traffic that originates from a remote site is allowed to be forwarded to a local site.

### **EVPN Multihoming Redundancy Group**

Consider the dually homed topology, where switches L1 and L2 are distributed anycast VXLAN gateways that perform Integrated Routing and Bridging (IRB). Host H2 is connected to an access switch that is dually homed to both L1 and L2.

The access switch is connected to L1 and L2 via a bundled pair of physical links. The switch is not aware that the bundle is configured on two different devices on the other side. However, both L1 and L2 must be aware that they are a part of the same bundle.

Note that there is no Multichassis EtherChannel Trunk (MCT) link between L1 and L2 switches and each switch can have similar multiple bundle links that are shared with the same set of neighbors.

To make the switches L1 and L2 aware that they are a part of the same bundle link, the NX-OS software utilizes the Ethernet Segment Identifier (ESI) and the system MAC address (system-mac) that is configured under the interface (PO).

### **Ethernet Segment Identifier**

EVPN introduces the concept of Ethernet Segment Identifier (ESI). Each switch is configured with a 10 byte ESI value under the bundled link that they share with the multihomed neighbor. The ESI value can be manually configured or auto-derived.

### **LACP Bundling**

LACP can be turned ON for detecting ESI misconfigurations on the multihomed port channel bundle as LACP sends the ESI configured MAC address value to the access switch. LACP is not mandated along with ESI. A given ESI interface (PO) shares the same ESI ID across the VTEPs in the group.

The access switch receives the same configured MAC value from both switches (L1 and L2). Therefore, it puts the bundled link in the UP state. Since the ES MAC can be shared across all the Ethernet-segments on the switch, LACP PDUs use ES MAC as system MAC address and the admin key carries the ES ID.

Cisco recommends running LACP between the switches and the access devices since LACP PDUs have a mechanism to detect and act on the misconfigured ES IDs. In case there is mismatch on the configured ES ID under the same PO, LACP brings down one of the links (first link that comes online stays up). By default, on most Cisco Nexus platforms, LACP sets a port to the suspended state if it does not receive an LACP PDU from the peer. This is based on the **lacp suspend-individual** command that is enabled by default. This command helps in preventing loops that are created due to the ESI configuration mismatch. Therefore, it is recommended to enable this command on the port-channels on the access switches and the servers.

In some scenarios (for example, POAP or NetBoot), it can cause the servers to fail to boot up because they require LACP to logically bring up the port. In case you are using static port channel and you have mismatched ES IDs, the MAC address gets learned from both L1 and L2 switches. Therefore, both the switches advertise the same MAC address belonging to different ES IDs that triggers the MAC address move scenario. Eventually, no traffic is forwarded to that node for the MAC addresses that are learned on both L1 and L2 switches.

### **Guidelines and Limitations for VXLAN EVPN Multihoming**

See the following limitations for configuring VXLAN EVPN Multihoming:

- Beginning with NX-OS Release 9.2(3), a FEX member port on a VXLAN VLAN with peer-link less vPC/vPC<sup>2</sup> is not supported.
- VXLAN EVPN Multihoming works with the iBGP or eBGP control plane. iBGP is preferred.
- If iBGP is used with VXLAN EVPN Multihoming, the administrative distance for local learned endpoints value must be lower than the value of iBGP.=

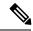

Note

The default value for local learned endpoints is 190, the default value for eBGP is 20, and the default value for iBGP is 200.

• If eBGP is used with VXLAN EVPN Multihoming, the administrative distance for local learned endpoints must be lower than the value of eBGP. The administrative distance can be changed by entering the **fabric forwarding admin-distance** command.

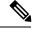

Note

The default value for local learned endpoints is 190, the default value for eBGP is 20, and the default value for iBGP is 200.

- EVPN Multihoming is supported on the Cisco Nexus 9300 platform switches only and it is not supported on the CN93240YC-FX2 platform switches.
- EVPN Multihoming requires that all switches in a given network must be EVPN Multihoming capable. Mixing platforms with and without EVPN Multihoming is not supported.
- EVPN multihoming is not supported on FEX.
- ARP suppression is supported with EVPN multihoming.
- EVPN Multihoming is supported with multihoming to two switches only.=

- To enable EVPN Multihoming, the spine switches must be running the minimum software version as NX-OS Release 7.0(3)I5(2) or later.
- Switchport trunk native VLAN is not supported on the trunk interfaces.
- Inspur recommends enabling LACP on ES PO.
- IPv6 is not currently supported.=

# **Configuring VXLAN EVPN Multihoming**

### **Enabling EVPN Multihoming**

NX-OS allows either vPC based EVPN multihoming or ESI based EVPN multihoming. Both features should not be enabled together. ESI based multihoming is enabled using **evpn esi multihoming** CLI command. It is important to note that the command for ESI multihoming enables the Ethernet-segment configurations and the generation of Ethernet-segment routes on the switches.

The receipt of type-1 and type-2 routes with valid ESI and the path-list resolution are not tied to the **evpn esi multihoming** command. If the switch receives MAC/MAC-IP routes with valid ESI and the command is not enabled, the ES based path resolution logic still applies to these remote routes. This is required for interoperability between the vPC enabled switches and the ESI enabled switches.

Complete the following steps to configure EVPN multihoming:

#### Before you begin

VXLAN should be configured with BGP-EVPN before enabling EVPN ESI multihoming.

#### **Procedure**

|        | Command or Action                                                                                                    | Purpose                                                                                                    |
|--------|----------------------------------------------------------------------------------------------------|----------------------------------------------------------------------------------------------------|
| Step 1 | evpn esi multihoming                                                                                                    | Enables EVPN multihoming globally.                                                                                                    |
| Step 2 | address-family l2vpn evpn maximum-paths <>maximum-paths ibgp <> Example:  address-family l2vpn evpn maximum-paths 64 maximum-paths ibgp 64 | Enables BGP maximum-path to enable ECMP for the MAC routes. Otherwise, the MAC routes have only 1 VTEP as the next-hop. This configuration is needed under BGP in Global level.                                                                                    |
| Step 3 | evpn multihoming core-tracking                                                                                                    | Enables EVPN multihoming core-links. It tracks the uplink interfaces towards the core. If all uplinks are down, the local ES based the POs is shut down/suspended. This is mainly used to avoid black-holing South-to-North traffic when no uplinks are available. |

|            | Command or Action                                                                                                   | Purpose                                                                                                    |  |
|------------|----------------------------------------------------------------------------------------------------|----------------------------------------------------------------------------------------------------|--|
| <>S<br>Exa | interface port-channel Ethernet-segment <> System-mac <> Example:                                                   | Configures the local Ethernet Segment ID. The ES ID has to match on VTEPs where the PO is multihomed. The Ethernet Segment ID should be unique per PO.           |  |
|            | ethernet-segment 11 system-mac 0000.0000.0011                                                                       | Configures the local system-mac ID that has to match on the VTEPs where the PO is multihomed. The system-mac address can be shared across multiple POs.          |  |
| Step 5     | hardware access-list tcam region vpc-convergence 256  Example: hardware access-list tcam region vpc-convergence 256 | Configures the TCAM. This command is used to configure the split horizon ACLs in the hardware. This command avoids BUM traffic duplication on the shared ES POs. |  |

### **VXLAN EVPN Multihoming Configuration Examples**

See the sample VXLAN EVPN multihoming configuration on the switches:

```
Switch 1 (L1)
evpn esi multihoming
router bgp 1001
   address-family 12vpn evpn
   maximum-paths ibgp 2
interface Ethernet2/1
 no switchport
  evpn multihoming core-tracking
 mtu 9216
 ip address 10.1.1.1/30
  ip pim sparse-mode
 no shutdown
interface Ethernet2/2
  no switchport
  evpn multihoming core-tracking
 mtu 9216
  ip address 10.1.1.5/30
  ip pim sparse-mode
  no shutdown
interface port-channel11
  switchport mode trunk
  switchport trunk allowed vlan 901-902,1001-1050
  ethernet-segment 2011
   system-mac 0000.0000.2011
 mtu 9216
Switch 2 (L2)
```

```
evpn esi multihoming
router bop 1001
  address-family 12vpn evpn
  maximum-paths ibgp 2
interface Ethernet2/1
 no switchport
  evpn multihoming core-tracking
 mtu 9216
 ip address 10.1.1.2/30
 ip pim sparse-mode
  no shutdown
interface Ethernet2/2
 no switchport
  evpn multihoming core-tracking
  mtu 9216
 ip address 10.1.1.6/30
 ip pim sparse-mode
 no shutdown
interface port-channel11
  switchport mode trunk
  switchport access vlan 1001
  switchport trunk allowed vlan 901-902,1001-1050
  ethernet-segment 2011
    system-mac 0000.0000.2011
 mtu 9216
```

## **Configuring Layer 2 Gateway STP**

### **Layer 2 Gateway STP Overview**

EVPN multihoming is supported with the Layer 2 Gateway Spanning Tree Protocol (L2G-STP). The Layer 2 Gateway Spanning Tree Protocol (L2G-STP) builds a loop-free tree topology. However, the Spanning Tree Protocol root must always be in the VXLAN fabric. A bridge ID for the Spanning Tree Protocol consists of a MAC address and the bridge priority. When the system is running in the VXLAN fabric, the system automatically assigns the VTEPs with the MAC address c84c.75fa.6000 from a pool of reserved MAC addresses. As a result, each switch uses the same MAC address for the bridge ID emulating a single logical pseudo root.

The Layer 2 Gateway Spanning Tree Protocol (L2G-STP) is disabled by default on EVPN ESI multihoming VLANs. Use the **spanning-tree domain enable** CLI command to enable L2G-STP on all VTEPs. With L2G-STP enabled, the VXLAN fabric (all VTEPs) emulates a single pseudo root switch for the customer access switches. The L2G-STP is initiated to run on all VXLAN VLANs by default on boot up and the root is fixed on the overlay. With L2G-STP, the root-guard gets enabled by default on all the access ports. Use **spanning-tree domain** <*id*> to additionally enable Spanning Tree Topology Change Notification(STP-TCN), to be tunneled across the fabric.

All the access ports from VTEPs connecting to the customer access switches are in a *desg* forwarding state by default. All ports on the customer access switches connecting to VTEPs are either in root-port forwarding or alt-port blocking state. The root-guard kicks in if better or superior STP information is received from the

customer access switches and it puts the ports in the  $blk\ l2g\_inc$  state to secure the root on the overlay-fabric and to prevent a loop.

### **Guidelines for Moving to Layer 2 Gateway STP**

Complete the following steps to move to Layer 2 gateway STP:

- With Layer 2 Gateway STP, root guard is enabled by default on all the access ports.
- With Layer 2 Gateway STP enabled, the VXLAN fabric (all VTEPs) emulates a single pseudo-root switch for the customer access switches.
- All access ports from VTEPs connecting to the customer access switches are in the **Desg FWD** state by default.
- All ports on customer access switches connecting to VTEPs are either in the root-port FWD or Altn BLK state.
- Root guard is activated if superior spanning-tree information is received from the customer access switches. This process puts the ports in **BLK L2GW\_Inc** state to secure the root on the VXLAN fabric and prevent a loop.
- Explicit domain ID configuration is needed to enable spanning-tree BPDU tunneling across the fabric.
- As a best practice, you should configure all VTEPs with the lowest spanning-tree priority of all switches in the spanning-tree domain to which they are attached. By setting all the VTEPs as the root bridge, the entire VXLAN fabric appears to be one virtual bridge.
- ESI interfaces should not be enabled in spanning-tree edge mode to allow Layer 2 Gateway STP to run across the VTEP and access layer.
- You can continue to use ESIs or orphans (single-homed hosts) in spanning-tree edge mode if they directly connect to hosts or servers that do not run Spanning Tree Protocol and are end hosts.
- Configure all VTEPs that are connected by a common customer access layer in the same Layer 2 Gateway STP domain. Ideally, all VTEPs on the fabric on which the hosts reside and to which the hosts can move.
- The Layer 2 Gateway STP domain scope is global, and all ESIs on a given VTEP can participate in only one domain.
- Mappings between Multiple Spanning Tree (MST) instances and VLANs must be consistent across the VTEPs in a given Layer 2 Gateway STP domain.
- Non-Layer 2 Gateway STP enabled VTEPs cannot be directly connected to Layer 2 Gateway STP-enabled VTEPs. Performing this action results in conflicts and disputes because the non-Layer 2 Gateway STP VTEP keeps sending BPDUs and it can steer the root outside.
- Keep the current edge and the BPDU filter configurations on both the Cisco Nexus switches and the access switches after upgrading to the latest build.
- Enable Layer 2 Gateway STP on all the switches with a recommended priority and the *mst* instance mapping as needed. Use the commands **spanning-tree domain enable** and **spanning-tree mst** <instance-id's> priority 8192.
- Remove the BPDU filter configurations on the switch side first.
- Remove the BPDU filter configurations and the edge on the customer access switch.

Now the topology converges with Layer 2 Gateway STP and any blocking of the redundant connections is pushed to the access switch layer.

### **Enabling Layer 2 Gateway STP on a Switch**

Complete the following steps to enable Layer 2 Gateway STP on a switch.

### **Procedure**

|        | Command or Action                                     | Purpose                                                                                                    |
|--------|-------------------------------------------------------|----------------------------------------------------------------------------------------------------|
| Step 1 | spanning-tree mode <rapid-pvst, mst=""></rapid-pvst,> | Enables Spanning Tree Protocol mode.                                                                        |
| Step 2 | spanning-tree domain enable                           | Enables Layer 2 Gateway STP on a switch. It disables Layer 2 Gateway STP on all EVPN ESI multihoming VLANs. |
| Step 3 | spanning-tree domain 1                                | Explicit domain ID is needed to tunnel encoded BPDUs to the core and processes received from the core.      |
| Step 4 | spanning-tree mst <id> priority 8192</id>             | Configures Spanning Tree Protocol priority.                                                                 |
| Step 5 | spanning-tree vlan <id> priority 8192</id>            | Configures Spanning Tree Protocol priority.                                                                 |
| Step 6 | spanning-tree domain disable                          | Disables Layer 2 Gateway STP on a VTEP.                                                                     |

#### Example

All Layer 2 Gateway STP VLANs should be set to a lower spanning-tree priority than the customer-edge (CE) topology to help ensure that the VTEP is the spanning-tree root for this VLAN. If the access switches have a higher priority, you can set the Layer 2 Gateway STP priority to 0 to retain the Layer 2 Gateway STP root in the VXLAN fabric. See the following configuration example:

```
switch# show spanning-tree summary
Switch is in mst mode (IEEE Standard)
Root bridge for: MST0000
L2 Gateway STP bridge for: MST0000
L2 Gateway Domain ID: 1
                              is disable
Port Type Default
Edge Port [PortFast] BPDU Guard Default is disabled
Edge Port [PortFast] BPDU Filter Default is disabled
Bridge Assurance
                               is enabled
Loopguard Default
                               is disabled
                               is long
Pathcost method used
PVST Simulation
                               is enabled
STP-Lite
                               is disabled
                 Blocking Listening Learning Forwarding STP Active
MST0000
                    0
                            0 0 12
                                                    12
                     0 0 0 12
1 mst
```

The output displays that the spanning-tree priority is set to 8192 (the default is 32768). Spanning-tree priority is set in multiples of 4096. The priority for individual instances is calculated as the priority and the Instance\_ID. In this case, the priority is calculated as 8192 + 0 = 8192. With Layer 2 Gateway STP, access ports (VTEP ports connected to the access switches) have root guard enabled. If a superior BPDU is received on an edge port of a VTEP, the port is placed in the Layer 2 Gateway inconsistent state until the condition is cleared as displayed in the following example:

```
2016 Aug 29 19:14:19 TOR9-leaf4 %$ VDC-1 %$ %STP-2-L2GW BACKBONE BLOCK: L2 Gateway Backbone
port inconsistency blocking port Ethernet1/1 on MST0000.
2016 Aug 29 19:14:19 TOR9-leaf4 %$ VDC-1 %$ %STP-2-L2GW BACKBONE BLOCK: L2 Gateway Backbone
port inconsistency blocking port port-channel13 on MST0000.
switch# show spanning-tree
MST0000
 Spanning tree enabled protocol mstp
 Root ID Priority 8192
                     c84c.75fa.6001
           This bridge is the root
           Hello Time 2 sec Max Age 20 sec Forward Delay 15 sec
 Bridge ID Priority 8192 (priority 8192 sys-id-ext 0)
           Address
                     c84c.75fa.6001
           Hello Time 2 sec Max Age 20 sec Forward Delay 15 sec
              Role Sts Cost
                                Prio.Nbr Type
____________
              Desg FWD 20000 128.4096 Edge P2p
             Desg FWD 20000 128.4097 Edge P2p
              Desg FWD 20000 128.4098 Edge P2p
Po3
            Desg BKN*2000 128.4107 P2p *L2GW_Inc
Desg BKN*1000 128.4108 P2p *L2GW_Inc
Po12
Po13
          Desg BKN*2000 128.1 P2p *L2GW Inc
Eth1/1
```

To disable Layer 2 Gateway STP on a VTEP, enter the **spanning-tree domain disable** CLI command. This command disables Layer 2 Gateway STP on all EVPN ESI multihomed VLANs. The bridge MAC address is restored to the system MAC address, and the VTEP may not necessarily be the root. In the following case, the access switch has assumed the root role because Layer 2 Gateway STP is disabled:

```
switch(config) # spanning-tree domain disable
switch# show spanning-tree summary
Switch is in mst mode (IEEE Standard)
Root bridge for: none
L2 Gateway STP
                                  is disabled
Port Type Default
                                  is disable
Edge Port [PortFast] BPDU Guard Default is disabled
Edge Port [PortFast] BPDU Filter Default is disabled
Bridge Assurance
Loopguard Default
                                   is disabled
Pathcost method used
                                  is long
PVST Simulation
                                   is enabled
STP-Lite
                                   is disabled
                  Blocking Listening Learning Forwarding STP Active
4 0 0 8 12
                        4 0 0 8
1 mst.
switch# show spanning-tree vlan 1001
MSTOOOO
 Spanning tree enabled protocol mstp
          Priority 4096
Address 00c8.8ba6.5073
 Root ID
          Cost 0
Port 4108 (port-channel13)
          Hello Time 2 sec Max Age 20 sec Forward Delay 15 sec
 Bridge ID Priority 8192 (priority 8192 sys-id-ext 0)
Address 5897.bdld.db95
           Hello Time 2 sec Max Age 20 sec Forward Delay 15 sec
```

With Layer 2 Gateway STP, the access ports on VTEPs cannot be in an edge port, because they behave like normal spanning-tree ports, receiving BPDUs from the access switches. In that case, the access ports on VTEPs lose the advantage of rapid transmission, instead forwarding on Ethernet segment link flap. (They have to go through a proposal and agreement handshake before assuming the FWD-Desg role).

## **Configuring VXLAN EVPN Multihoming Traffic Flows**

### **EVPN Multihoming Local Traffic Flows**

All switches that are a part of the same redundancy group (as defined by the ESI) act as a single virtual switch with respect to the access switch/host. However, there is no MCT link present to bridge and route the traffic for local access.

### **Locally Bridged Traffic**

Host H2 is dually homed whereas hosts H1 and H3 are single-homed (also known as orphans). The traffic is bridged locally from H1 to H2 via L1. However, if the packet needs to be bridged between the orphans H1 and H3, the packet must be bridged via the VXLAN overlay.

Figure 52: Local Bridging at L1. H1->H3 bridging via VXLAN. In vPC, H1->H3 will be via MCT link.

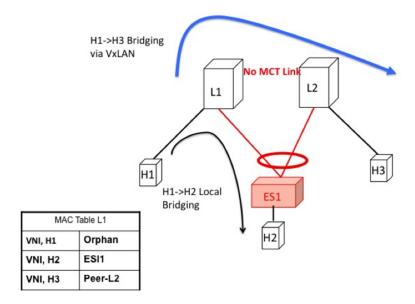

### **Access Failure for Locally Bridged Traffic**

If the ESI link at L1 fails, there is no path for the bridged traffic to reach from H1 to H2 except via the overlay. Therefore, the local bridged traffic takes the sub-optimal path, similar to the H1 to H3 orphan flow.

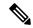

Note

When such condition occurs, the MAC table entry for H2 changes from a local route pointing to a port channel interface to a remote overlay route pointing to peer-ID of L2. The change gets percolated in the system from BGP.

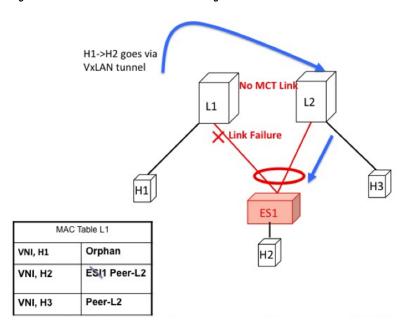

Figure 53: ES1 failure on L1. H1->H2 is now bridged over VXLAN tunnel.

### **Core Failure for Locally Bridged Traffic**

If switch L1 gets isolated from the core, it must not continue to attract access traffic, as it will not be able to encapsulate and send it on the overlay. This means that the access links must be brought down at L1 if L1 loses core reachability. In this scenario, orphan H1 loses all connectivity to both remote and locally attached hosts since there is no dedicated MCT link.

Figure 54: Core failure on L1. H1->H2 loses all connectivity as there is no MCT.

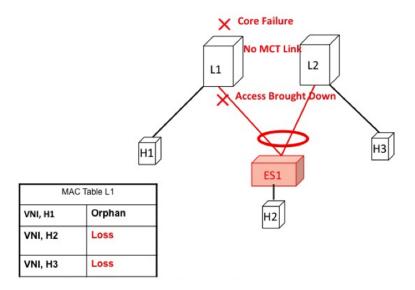

### **Locally Routed Traffic**

Consider H1, H2, and H3 being in different subnets and L1/L2 being distributed anycast gateways.

Any packet that is routed from H1 to H2 is directly sent from L1 via native routing.

However, host H3 is not a locally attached adjacency, unlike in vPC case where the ARP entry syncs to L1 as a locally attached adjacency. Instead, H3 shows up as a remote host in the IP table at L1, installed in the context of L3 VNI. This packet must be encapsulated in the router-MAC of L2 and routed to L2 via VXLAN overlay.

Therefore, routed traffic from H1 to H3 takes place exactly in the same fashion as routed traffic between truly remote hosts in different subnets.

Figure 55: L1 is Distributed Anycast Gateway. H1, H2, and H3 are in different VLANs. H1->H3 routing happens via VXLAN tunnel encapsulation. In vPC, H3 ARP would have been synced via MCT and direct routing.

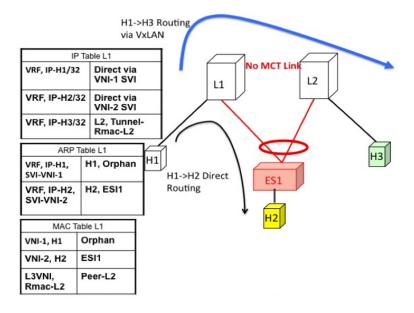

### **Access Failure for Locally Routed Traffic**

In case the ESI link at switch L1 fails, there is no path for the routed traffic to reach from H1 to H2 except via the overlay. Therefore, the local routed traffic takes the sub-optimal path, similar to the H1 to H3 orphan flow.

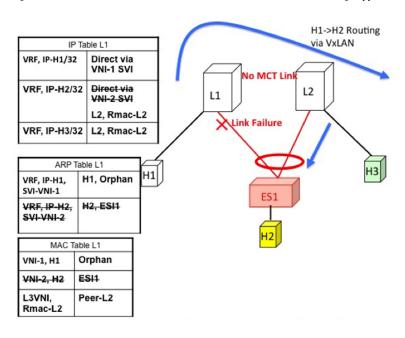

Figure 56: H1, H2, and H3 are in different VLANs. ESI fails on L1. H1->H2 routing happens via VXLAN tunnel encapsulation.

### **Core Failure for Locally Routed Traffic**

If switch L1 gets isolated from the core, it must not continue to attract access traffic, as it will not be able to encapsulate and send it on the overlay. It means that the access links must be brought down at L1 if L1 loses core reachability.

In this scenario, orphan H1 loses all connectivity to both remote and locally attached hosts as there is no dedicated MCT link.

Figure 57: H1, H2, and H3 are in different VLANs. Core fails on L1. Access is brought down. H1 loses all connectivity.

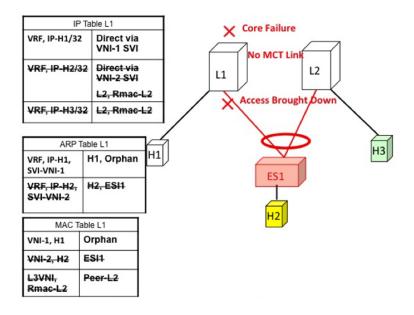

### **EVPN Multihoming Remote Traffic Flows**

Consider a remote switch L3 that sends bridged and routed traffic to the multihomed complex comprising of switches L1 and L2. As there is no virtual or emulated IP representing this MH complex, L3 must do ECMP at the source for both bridged and routed traffic. This section describes how the ECMP is achieved at switch L3 for both bridged and routed cases and how the system interacts with core and access failures.

Figure 58: Layer 2 VXLAN Gateway. L3 performs MAC ECMP to L1/L2.

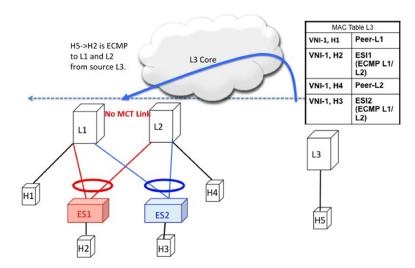

#### Remote Bridged Traffic

Consider a remote host H5 that wants to bridge traffic to host H2 that is positioned behind the EVPN MH Complex (L1, L2). Host H2 builds an ECMP list in accordance to the rules defined in RFC 7432. The MAC table at switch L3displays that the MAC entry for H2 points to an ECMP PathList comprising of IP-L1 and IP-L2. Any bridged traffic going from H5 to H2 is VXLAN encapsulated and load balanced to switches L1 and L2. When making the ECMP list, the following constructs need to be kept in mind:

- Mass Withdrawal: Failures causing PathList correction should be independent of the scale of MACs.
- Aliasing: PathList Insertions may be independent of the scale of MACs (based on support of optional routes).

Below are the main constructs needed to create this MAC ECMP PathList:

### **Ethernet Auto Discovery Route (Type 1) per ES**

EVPN defines a mechanism to efficiently and quickly signal the need to update their forwarding tables upon the occurrence of a failure in connectivity to an Ethernet Segment. Having each PE advertise a set of one or more Ethernet A-D per ES route for each locally attached Ethernet Segment does this.

| Ethernet Auto Discovery Route (Ro | ute Type 1) per ES                         |                                                                               |
|-----------------------------------|--------------------------------------------|-------------------------------------------------------------------------------|
| NLRI                              | Route Type                                 | Ethernet Segment (Type 1)                                                     |
|                                   | Route Distinguisher                        | Router-ID: Segment-ID (VNID << 8)                                             |
|                                   | ESI                                        | <type: 1b=""><mac: 6b=""><ld: 3b=""></ld:></mac:></type:>                     |
|                                   | Ethernet Tag                               | MAX-ET                                                                        |
|                                   | MPLS Label                                 | 0                                                                             |
| ATTRS                             | ESI Label Extended Community ESI Label = 0 | Single Active = False                                                         |
|                                   | Next-Hop                                   | NVE Loopback IP                                                               |
|                                   | Route Target                               | Subset of List of RTs of MAC-VRFs associated to all the EVIs active on the ES |

### **MAC-IP Route (Type 2)**

MAC-IP Route remains the same as used in the current vPC multihoming and standalone single-homing solutions. However, now it has a non-zero ESI field that indicates that this is a multihomed host and it is a candidate for ECMP Path Resolution.

| MAC IP Route (Route Type 2) |                     |                                                                    |
|-----------------------------|---------------------|--------------------------------------------------------------------|
| NLRI                        | Route Type          | MAC IP Route (Type 2)                                              |
|                             | Route Distinguisher | RD of MAC-VRF associated to the Host                               |
|                             | ESI                 | <type: 1b=""><mac: 6b=""><ld: 3b=""></ld:></mac:></type:>          |
|                             | Ethernet Tag        | MAX-ET                                                             |
|                             | MAC Addr            | MAC Address of the Host                                            |
|                             | IP Addr             | IP Address of the Host                                             |
|                             | Labels              | L2VNI associated to the MAC-VRF                                    |
|                             |                     | L3VNI associated to the L3-VRF                                     |
| ATTRS                       | Next-Hop            | Loopback of NVE                                                    |
|                             | RT Export           | RT configured under MAC-VRF (AND/OR) L3-VRF associated to the host |

### **Access Failure for Remote Bridged Traffic**

In the condition of a failure of ESI links, it results in mass withdrawal. The EAD/ES route is withdrawn leading the remote device to remote the switch from the ECMP list for the given ES.

Figure 59: Layer 2 VXLAN Gateway. ESI failure on L1. L3 withdraws L1 from MAC ECMP list. This will happen due to EAD/ES mass withdrawal from L1.

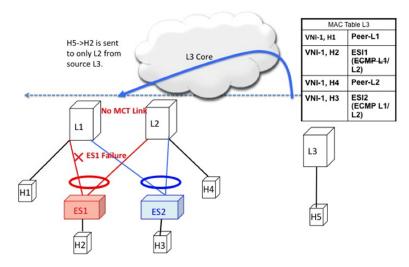

### **Core Failure for Remote Bridged Traffic**

If switch L1 gets isolated from the core, it must not continue to attract access traffic, as it is not able to encapsulate and send it on the overlay. It means that the access links must be brought down at L1 if L1 loses core reachability.

Figure 60: Layer 2 VXLAN Gateway. Core failure at L1. L3 withdraws L1 from MAC ECMP list. This will happen due to route reachability to L1 going away at L3.

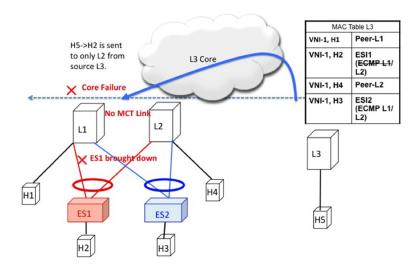

#### **Remote Routed Traffic**

Consider L3 being a Layer 3 VXLAN Gateway and H5 and H2 belonging to different subnets. In that case, any inter-subnet traffic going from L3 to L1/L2 is routed at L3, that is a distributed anycast gateway. Both

L1 and L2 advertise the MAC-IP route for Host H2. Due to the receipt of these routes, L3 builds an L3 ECMP list comprising of L1 and L2.

Figure 61: Layer 3 VXLAN Gateway. L3 does IP ECMP to L1/L2 for inter subnet traffic.

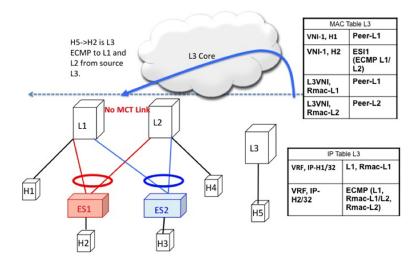

#### **Access Failure for Remote Routed Traffic**

If the access link pointing to ES1 goes down on L1, the mass withdrawal route is sent in the form of EAD/ES and that causes L3 to remove L1 from the MAC ECMP PathList, leading the intra-subnet (L2) traffic to converge quickly. L1 now treats H2 as a remote route reachable via VxLAN Overlay as it is no longer directly connected through the ESI link. This causes the traffic destined to H2 to take the suboptimal path L3->L1->L2.

Inter-Subnet traffic H5->H2 will follow the following path:

- Packet are sent by H5 to gateway at L3.
- L3 performs symmetric IRB and routes the packet to L1 via VXLAN overlay.
- L1 decaps the packet and performs inner IP lookup for H2.
- H2 is a remote route. Therefore, L1 routes the packet to L2 via VXLAN overlay.
- L2 decaps the packet and performs an IP lookup and routes it to directly attached SVI.

Hence the routing happens 3 times, once each at L3, L1, and L2. This sub-optimal behavior continues until Type-2 route is withdrawn by L1 by BGP.

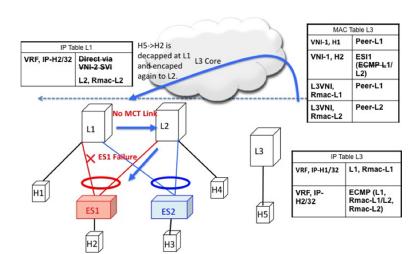

Figure 62: Layer 3 VXLAN Gateway. ESI failure causes ES mass withdrawal that only impacts L2 ECMP. L3 ECMP continues until Type2 is withdrawn. L3 traffic reaches H2 via suboptimal path L3->L1->L2 until then.

#### **Core Failure for Remote Routed Traffic**

Core Failure for Remote Routed Traffic behaves the same as core failure for remote bridged traffic. As the underlay routing protocol withdraws L1's loopback reachability from all remote switches, L1 is removed from both MAC ECMP and IP ECMP lists everywhere.

Figure 63: Layer 3 VXLAN Gateway. Core failure. All L3 ECMP paths to L1 are withdrawn at L3 due to route reachability going away.

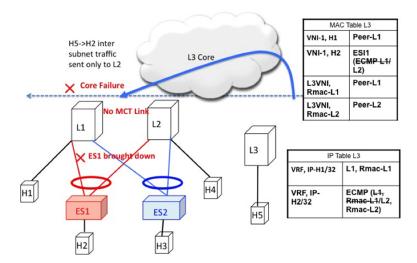

### **EVPN Multihoming BUM Flows**

NX-OS supports multicast core in the underlay with ESI. Consider BUM traffic originating from H5. The BUM packets are encapsulated in the multicast group mapped to the VNI. Because both L1 and L2 have joined the shared tree (\*, G) for the underlay group based on the L2VNI mapping, both receive a copy of the BUM traffic.

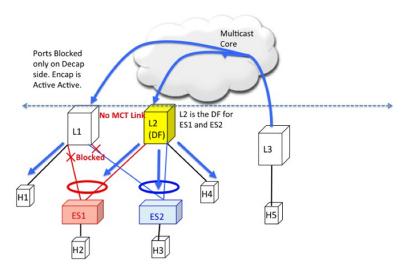

Figure 64: BUM traffic originating at L3. L2 is the DF for ES1 and ES2. L2 decapsulates and forwards to ES1, ES2 and orphan. L1 decapsulates and only forwards to orphan.

### **Designated Forwarder**

It is important that only one of the switches in the redundancy group decaps and forwards BUM traffic over the ESI links. For this purpose, a unique Designated Forwarder (DF) is elected on a per Ethernet Segment basis. The role of the DF is to decap and forward BUM traffic originating from the remote segments to the destination local segment for which the device is the DF. The main aspects of DF election are:

- DF Election is per (ES, VLAN) basis. There can be a different DF for ES1 and ES2 for a given VLAN.
- DF election result only applies to BUM traffic on the RX side for decap.
- Every switch must decap BUM traffic to forward it to singly homed or orphan links.
- Duplication of DF role leads to duplicate packets or loops in a DHN. Therefore, there must be a unique DF on per (ES, VLAN) basis.

### **Split Horizon and Local Bias**

Consider BUM traffic originating from H2. Consider that this traffic is hashed at L1. L1 encapsulates this traffic in Overlay Multicast Group and sends the packet out to the core. All switches that have joined this multicast group with same L2VNI receive this packet. Additionally, L1 also locally replicates the BUM packet on all directly connected orphan and ESI ports. For example, if the BUM packet originated from ES1, L1 locally replicates it to ES2 and the orphan ports. This technique to replicate to all the locally attached links is termed as local-bias.

Remote switches decap and forward it to their ESI and orphan links based on the DF state. However, this packet is also received at L2 that belongs to the same redundancy group as the originating switch L1. L2 must decap the packet to send it to orphan ports. However, even through L2 is the DF for ES1, L2 must not forward this packet to ES1 link. This packet was received from a peer that shares ES1 with L1 as L1 would have done local-bias and duplicate copies should not be received on ES2. Therefore L2 (DF) applies a split-horizon filter for L1-IP on ES1 and ES2 that it shares with L1. This filter is applied in the context of a VLAN.

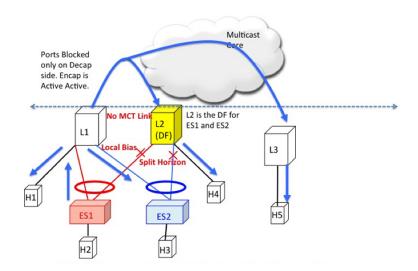

Figure 65: BUM traffic originating at L1. L2 is the DF for ES1 and ES2. However, L2 must perform split horizon check here as it shares ES1 and ES2 with L1. L2 however

### **Ethernet Segment Route (Type 4)**

The Ethernet Segment Route is used to elect the Designated Forwarder and to apply Split Horizon Filtering. All the switches that are configured with an Ethernet Segment originate from this route. Ethernet Segment Route is exported and imported when ESI is locally configured under the PC.

| Ethernet Segment Route (Route Type 4) |               |                                                           |
|---------------------------------------|---------------|-----------------------------------------------------------|
| NLRI                                  | Route Type    | Ethernet Segment (Type 4)                                 |
|                                       | RD            | Router-ID: Base + Port Channel<br>Number                  |
|                                       | ESI           | <type: 1b=""><mac: 6b=""><ld: 3b=""></ld:></mac:></type:> |
|                                       | Originator IP | NVE loopback IP                                           |
| ATTRS                                 | ES-Import RT  | 6 Byte MAC derived from ESI                               |

### **DF Election and VLAN Carving**

Upon configuration of the ESI, both L1 and L2 advertises the ES route. The ESI MAC is common between L1 and L2 and unique in the network. Therefore, only L1 and L2 import each other's ES routes.

ES Route from L1 ES Route from L2 **Ordinal Table for ES1** Type N Type Ordinal N RD L1-IP:1 RD L2-IP:1 L1-IP ESI **ESI** 0:0:3:1:1:1 L2-IP R R 1:1:1:1 Origina tor IP L1-IP Origina tor IP 1.2-IP DF Table for ES1 ES-1:1:1:1:1:1 1:1:1:1:1:1 Ordina DF(VLAN ATTRS ES-ATTRS Import RT Import RT I 1-IP 2.4.6. L2-IP 1.3.5 L2 L1 Split Horizon Table at L1 DF-VLAN ES Block-IP ES1 L2-IP ES1 L2-IP ES1 L2-IP ES1 1:1:1:1:1:1

Figure 66: If VLAN % count equals to ordinal, take up DF role.

### Core and Site Failures for BUM Traffic

If the access link pertaining to ES1 fails at L1, L1 withdraws the ES route for ES1. This leads to a change triggering re-compute the DF. Since L2 is the only TOR left in the Ordinal Table, it takes over DF role for all VLANs.

BGP EVPN multihoming on CN93240YC-FX2 switches provides minimum operational and cabling expenditure, provisioning simplicity, flow based load balancing, multi pathing, and fail-safe redundancy.

## **Configuring ESI ARP Suppression**

### **Overview of ESI ARP Suppression**

ESI ARP suppression is an extension of already available ARP suppression solution in VXLAN-EVPN. This feature is supported on top of ESI multihoming solution, that is on top of VXLAN-EVPN solution. ARP suppression is an optimization on top of BGP-EVPN multihoming solution. ARP broadcast is one of the most significant part of broadcast traffic in data centers. ARP suppression significantly cuts down on ARP broadcast in the data center.

ARP request from host is normally flooded in the VLAN. You can optimize flooding by maintaining an ARP cache locally on the access switch. ARP cache is maintained by the ARP module. ARP cache is populated by snooping all the ARP packets from the access or server side. Initial ARP requests are broadcasted to all the sites. Subsequent ARP requests are suppressed at the first hop leaf and they are answered locally. In this way, the ARP traffic across overlay can be significantly reduced.

ARP suppression is only supported with BGP-EVPN (distributed gateway).

ESI ARP suppression is a per-VNI (L2-VNI) feature. ESI ARP suppression is supported in both L2 (no SVI) and L3 modes. Only L3 mode is supported.

The ESI ARP suppression cache is built by:

• Snooping all ARP packets and populating ARP cache with the source IP and MAC bindings from the request.

• Learning IP-host or MAC-address information through BGP EVPN MAC-IP route advertisement.

Upon receiving the ARP request, the local cache is checked to see if the response can be locally generated. If the cache lookup fails, the ARP request can be flooded. This helps with the detection of the silent hosts.

### **Limitations for ESI ARP Suppression**

See the following limitations for ESI ARP suppression:

- ESI ARP suppression is only supported in L3 [SVI] mode.
- ESI ARP suppression cache limit is 64K that includes both local and remote entries.=

### **Configuring ESI ARP Suppression**

For ARP suppression VACLs to work, configure the TCAM carving using the **hardware access-list tcam region arp-ether 256** CLI command.

```
Interface nve1
  no shutdown
  source-interface loopback1
  host-reachability protocol bgp
  member vni 10000
      suppress-arp
  mcast-group 224.1.1.10
```

### **Displaying Show Commands for ESI ARP Suppression**

See the following Show commands output for ESI ARP suppression:

```
switch# show ip arp suppression-cache ?
detail Show details
                 Show local entries
   local
   remote Show remote entries
   statistics Show statistics
   summary Show summary
                  L2vlan
switch# show ip arp suppression-cache local
Flags: + - Adjacencies synced via CFSoE
       L - Local Adjacency
       R - Remote Adjacency
       L2 - Learnt over L2 interface
      PS - Added via L2RIB, Peer Sync
      RO - Dervied from L2RIB Peer Sync Entry
Ip Address
                        Mac Address
                                       Vlan Physical-ifindex
              Age
                                                                   Flags
                                                                                       Remote
 Vtep Addrs
61.1.1.20 00:07:54 0000.0610.0020 610 port-channel20 61.1.1.30 00:07:54 0000.0610.0030 610 port-channel2
                                                                 L[PS RO]
                00:07:54 0000.0610.0010 610 Ethernet1/96
61.1.1.10
```

```
switch# show ip arp suppression-cache remote
Flags: + - Adjacencies synced via CFSoE
        L - Local Adjacency
        R - Remote Adjacency
        L2 - Learnt over L2 interface
         PS - Added via L2RIB, Peer Sync
         RO - Dervied from L2RIB Peer Sync Entry
                                  Mac Address
                                                       Vlan
                                                               Physical-ifindex
         Ip Address
                          Age
                                                                                   Flags
    Remote Vtep Addrs
                00:48:37 0000.0610.0040 610
                                                   (null)
 61.1.1.40
 VTEP1, VTEP2.. VTEPn
switch# show ip arp suppression-cache detail
      Flags: + - Adjacencies synced via CFSoE
       L - Local Adjacency
       R - Remote Adjacency
      L2 - Learnt over L2 interface
       PS - Added via L2RIB, Peer Sync
       RO - Derived from L2RIB Peer Sync Entry
             Ip Address
                            Age
                                      Mac Address
                                                    Vlan Physical-ifindex
                                                                              Flags
     Remote Vtep Addrs
 61.1.1.20
                 00:00:07 0000.0610.0020 610 port-channel20
 61.1.1.30
                 00:00:07 0000.0610.0030 610 port-channel2
                                                                  L[PS RO]
                 00:00:07 0000.0610.0010 610 Ethernet1/96
 61.1.1.10
                                                                  T.
                 00:00:07 0000.0610.0040 610 (null)
 61.1.1.40
VTEP1, VTEP2.. VTEPn
switch# show ip arp suppression-cache summary
 IP ARP suppression-cache Summary
 Remote
               :1
Local
                    :3
Total
                    : 4
switch# show ip arp suppression-cache statistics
ARP packet statistics for suppression-cache
 Suppressed:
 Total 0, Requests 0, Requests on L2 0, Gratuitous 0, Gratuitous on L2 0
Forwarded:
 Total: 364
 L3 mode :
                 Requests 364, Replies 0
 Request on core port 364, Reply on core port 0
                 Dropped 0
  L2 mode :
                 Requests 0, Replies 0
                 Request on core port 0, Reply on core port 0
                 Dropped 0
 Received:
 Total: 3016
 L3 mode:
                Requests 376, Replies 2640
 Local Request 12, Local Responses 2640
                 Gratuitous 0, Dropped 0
  L2 mode :
                 Requests 0, Replies 0
                 Gratuitous 0, Dropped 0
switch# sh ip arp multihoming-statistics vrf all
ARP Multihoming statistics for all contexts
Route Stats
Receieved ADD from L2RIB
                                 :1756 | 1756:Processed ADD from L2RIB Receieved DEL from
            :88 | 87:Processed DEL from L2RIB Receieved PC shut from L2RIB
```

```
1755: Processed PC shut from L2RIB Receieved remote UPD from L2RIB: 5004 | 0: Processed remote
IJPD from L2RTB
ERRORS
======
Multihoming ADD error invalid flag
                                           :0
Multihoming DEL error invalid flag
                                           :0
Multihoming ADD error invalid current state:0
Multihoming DEL error invalid current state:0
Peer sync DEL error MAC mismatch
Peer sync DEL error second delete
                                           :0
Peer sync DEL error deleteing TL route
                                           • 0
True local DEL error deleteing PS RO route :0
switch#
```

## **Configuring VLAN Consistency Checking**

### **Overview of VLAN Consistency Checking**

In a typical multihoming deployment scenario, host 1 belonging to VLAN X sends traffic to the access switch and then the access switch sends the traffic to both the uplinks towards VTEP1 and VTEP2. The access switch does not have the information about VLAN X configuration on VTEP1 and VTEP2. VLAN X configuration mismatch on VTEP1 or VTEP2 results in a partial traffic loss for host 1. VLAN consistency checking helps to detect such configuration mismatch.

For VLAN consistency checking, CFSoIP is used. Fabric Services (CFS) provides a common infrastructure to exchange the data across the switches in the same network. CFS has the ability to discover CFS capable switches in the network and to discover the feature capabilities in all the CFS capable switches. You can use CFS over IP (CFSoIP) to distribute and synchronize a configuration on one Cisco device or with all other Cisco devices in your network.

CFSoIP uses multicast to discover all the peers in the management IP network. For EVPN multihoming VLAN consistency checking, it is recommended to override the default CFS multicast address with the **cfs ipv4 mcast-address** < mcast address > CLI command. To enable CFSoIP, the **cfs ipv4 distribute** CLI command should be used.

When a trigger (for example, device booting up, VLAN configuration change, VLANs administrative state change on the ethernet-segment port-channel) is issued on one of the multihoming peers, a broadcast request with a snapshot of configured and administratively up VLANs for the ethernet-segment (ES) is sent to all the CFS peers.

When a broadcast request is received, all CFS peers sharing the same ES as the requestor respond with their VLAN list (configured and administratively up VLAN list per ES). The VLAN consistency checking is run upon receiving a broadcast request or a response.

A 15 seconds timer is kicked off before sending a broadcast request. On receiving the broadcast request or response, the local VLAN list is compared with that of the ES peer. The VLANs that do not match are suspended. Newly matched VLANs are no longer suspended.

VLAN consistency checking runs for the following events:

- Global VLAN configuration: Add, delete, shut, or no shut events.
   Port channel VLAN configuration: Trunk allowed VLANs added or removed or access VLAN changed.
- CFS events: CFS peer added or deleted or CFSoIP configuration is removed.

• ES Peer Events: ES peer added or deleted.

The broadcast request is retransmitted if a response is not received. VLAN consistency checking fails to run if a response is not received after 3 retransmissions.

### **VLAN Consistency Checking Guidelines and Limitations**

See the following guidelines and limitations for VLAN consistency checking:

- The VLAN consistency checking uses CFSoIP. Out-of-band access through a management interface is mandatory on all multihoming switches in the network.
- It is recommended to override the default CFS multicast address with the CLI **cfs ipv4 mcast-address** <*mcast address>* command.
- The VLAN consistency check cannot detect a mismatch in switchport trunk native vlan configuration.
- CFSoIP and CFSoE should not be used in the same device.
- CFSoIP should not be used in devices that are not used for VLAN consistency checking.
- If CFSoIP is required in devices that do not participate in VLAN consistency checking, a different
  multicast group should be configured for devices that participate in VLAN consistency with the CLI cfs
  ipv4 mcast-address < mcast address> command.

### **Configuring VLAN Consistency Checking**

Use the **cfs ipv4 mcast-address** < mcast address > CLI command to override the default CFS multicast address. Use the **cfs ipv4 distribute** CLI command to enable CFSoIP.

To enable or disable the VLAN consistency checking, use the new **vlan-consistency-check** CLI command that has been added under the **evpn esi multihoming** mode.

```
switch (config)# sh running-config | in cfs
cfs ipv4 mcast-address 239.255.200.200
cfs ipv4 distribute

switch# sh run | i vlan-consistency
evpn esi multihoming
    vlan-consistency-check
```

### **Displaying Show Command Output for VLAN Consistency Checking**

See the following show commands output for VLAN consistency checking.

To list the CFS peers, use the **sh cfs peers name nve** CLI command.

```
switch# sh cfs peers name nve

Scope : Physical-ip

Switch WWN IP Address

20:00:f8:c2:88:23:19:47 172.31.202.228 [Local]

Switch
```

```
      20:00:f8:c2:88:90:c6:21
      172.31.201.172
      [Not Merged]

      20:00:f8:c2:88:23:22:8f
      172.31.203.38
      [Not Merged]

      20:00:f8:c2:88:23:1d:e1
      172.31.150.132
      [Not Merged]

      20:00:f8:c2:88:23:1b:37
      172.31.202.233
      [Not Merged]

      20:00:f8:c2:88:23:05:1d
      172.31.150.134
      [Not Merged]
```

The **show nve ethernet-segment** command now displays the following details:

- The list of VLANs for which consistency check is failed.
- Remaining value (in seconds) of the global VLAN CC timer.

```
switch# sh nve ethernet-segment
ESI Database
ESI: 03aa.aaaa.aaa00.0001,
  Parent interface: port-channel2,
  ES State: Up
  Port-channel state: Up
 NVE Interface: nve1
  NVE State: Up
  Host Learning Mode: control-plane
 Active Vlans: 3001-3002
  DF Vlans: 3002
  Active VNIs: 30001-30002
  CC failed VLANs: 0-3000,3003-4095
  CC timer status: 10 seconds left
 Number of ES members: 2
 Mv ordinal: 0
  DF timer start time: 00:00:00
  Config State: config-applied
  DF List: 201.1.1.1 202.1.1.1
  ES route added to L2RIB: True
  EAD routes added to L2RIB: True
```

#### See the following Syslog output:

```
switch(config) # 2017 Jan ?7 19:44:35 Switch %ETHPORT-3-IF_ERROR_VLANS_SUSPENDED: VLANS
2999-3000 on Interface port-channel40 are being suspended.
(Reason: SUCCESS)

After Fixing configuration
2017 Jan ?7 19:50:55 Switch %ETHPORT-3-IF_ERROR_VLANS_REMOVED: VLANS 2999-3000 on Interface
port-channel40 are removed from suspended state.
```

# APPENDIX **E**

## **Configuring Proportional Multipath for VNF**

This chapter contains the following sections:

- About Proportional Multipath for VNF
- Guidelines and Limitations for Proportional Multipath for VNF
- License Requirements for Proportional Multipath for VNF
- Configuring the Route Reflector
- Configuring the ToR
- Configuring the Border Leaf
- Configuring the BGP Legacy Peer
- Configuring a User-Defined Profile for Maintenance Mode
- Configuring a User-Defined Profile for Normal Mode
- Configuring a Default Route Map
- Applying a Route Map to a Route Reflector
- Verifying Proportional Multipath for VNF=

## **About Proportional Multipath for VNF**

In Network Function Virtualization Infrastructures (NFVi), anycast services networks are advertised from multiple Virtual Network Functions (VNFs). The Proportional Multipath for VNF feature enables advertising of all the available next hops to a given destination network. This feature enables the switch to consider all paths to a given route as equal cost multipath (ECMP) allowing the traffic to be forwarded using all the available links stretched across multiple ToRs.

Figure 67: Sample Topology (North-South Traffic)

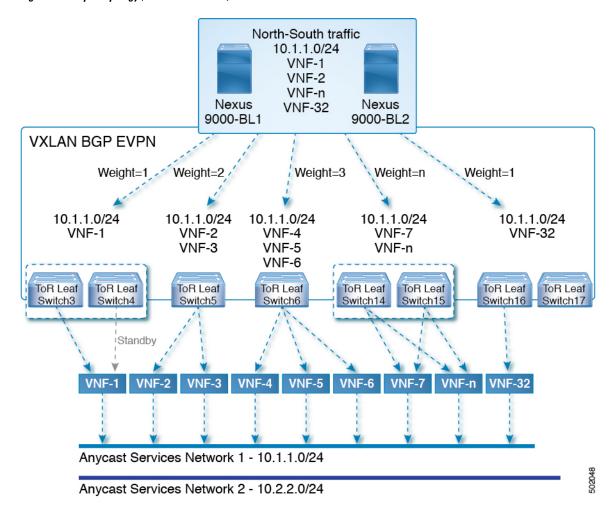

In the preceding diagram, North-South traffic that enters the VXLAN fabric at a border leaf is sent across all egress endpoints with the traffic forwarded proportional to the number of links from the egress top of rack (ToR) to the destination network.

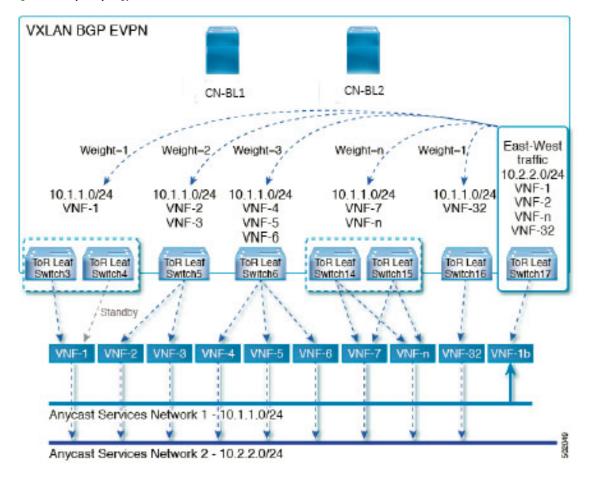

Figure 68: Sample Topology (East-West Traffic)

East-West traffic is forwarded between the VXLAN Tunnel End Points (VTEPs) proportional to the number of next hops advertised by each ToR switch to the destination network.

The switch uses BGP to advertise reachability within the fabric using the Layer 2 VPN (L2VPN)/Ethernet VPN (EVPN) address family. If all ToR switches and border leafs are within the same Autonomous System (AS), a full internal BGP (iBGP) mesh is configured by using route reflectors or by having each BGP router peer with every other router.

Each ToR and border leaf constitutes a VTEP in the VXLAN fabric. You can use a BGP route reflector to reduce the full mesh BGP sessions across the VTEPs to a single BGP session between a VTEP and the route reflector. Virtual Network Identifiers (VNIs) are globally unique within the overlay. Each Virtual Routing and Forwarding (VRF) instance is mapped to a unique VNI. The inner destination MAC address in the VXLAN header belongs to the receiving VTEP that does the routing of the VXLAN payload. This MAC address is distributed as a BGP attribute along with the EVPN routes.

#### **Advertisement of Customer Networks**

Customer networks are configured statically or learned locally by using an interior gateway protocol, (IGP) or external BGP (eBGP), over a Provider Edge(PE)-Customer Edge(CE) link. These networks are redistributed into BGP and advertised to the VXLAN fabric.

The networks advertised to the ToRs by the virtual machines (VMs) attached to them are advertised to the VXLAN fabric as EVPN Type-5 routes with the following:

- The route distinguisher (RD) will be the Layer 3 VNI's configured RD
- The gateway IP field will be populated with the next hop.
- The next hop of the EVPN route will continue to be the VTEP IP
- The export route targets of the routes will be derived from the configured export route targets of the associated Layer 3 VNI

Multiple VRF routes may generate the same Type-5 Network Layer Reachability Information (NLRI) differentiated only by the gateway IP field. The routes are advertised with the L3VNI's RD and the gateway IP is not part of the Type-5 NLRI's key. The NLRI is exchanged between BGP routers using update messages. These routes are advertised to the EVPN AF by extending the BGP export mechanism to include ECMPs and by using the addpath BGP feature in the EVPN AF.

Each Type-5 route within the EVPN AF that is created by using the Proportional Multipath for VNF feature may have multiple paths that are imported into the corresponding VRF based on the matching of the received route targets and by having ECMP enabled within the VRF and in the EVPN AF. Within the VRF, the route is a single prefix with multiple paths. Each path represents a Type-5 EVPN path or those learned locally within the VRF. The EVPN Type-5 routes that are enabled for the Proportional Multipath for VNF feature will have their next hop in the VRF derived from their gateway IP field. Use the **export-gateway-ip** command to enable BGP to advertise the gateway IP in the EVPN Type-5 routes.

Use the **maximum-paths mixed** command to enable BGP and the Unicast Routing Information Base (URIB) to consider the following paths as ECMP:

- iBGP paths
- eBGP paths
- Paths from other protocols (such as static) that are redistributed or injected into BGP

The paths can be either local to the device (static, iBGP, or eBGP) or remote (eBGP or iBGP learned over BGP-EVPN). This overrides the default route selection behavior in which local routes are preferred over remote routes. URIB downloads all next hops of the route, including locally learned and user-configured routes, to the Unicast FIB Distribution Module (uFDM)/Forwarding Information Base (FIB).

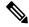

Note

When the **maximum-paths mixed** command is enabled, BGP ignores the AS path length and URIB ignores the administrative distance when choosing ECMPs.

#### **Legacy Peer Support**

Use the **advertise-gw-ip** command to advertise EVPN Type-5 routes with the gateway IP set. ToRs then advertise the gateway IP in the Type-5 NLRI. However, legacy peers running on NX-OS version older than NX-OS Release 9.2(1) cannot process the gateway IP which might lead to unexpected behavior. To prevent this scenario from occurring, use the **no advertise-gw-ip** command to disable the Proportional Multipath for VNF feature for a legacy peer. BGP sets the gateway IP field of the Type-5 NLRI to zero even if the path being advertised has a valid gateway IP.

The **no advertise-gw-ip** command flaps the specified peer session as gracefully as possible. The remote peer triggers a graceful restart if the peer supports this capability. When the session is re-established, the local peer

will advertise EVPN Type-5 routes with the gateway IP set or with the gateway IP as zero depending on whether the **advertise-gw-ip** command has been used or not. By default, this knob is enabled and the gateway IP field is populated with the appropriate next hop value.

## **Guidelines and Limitations for Proportional Multipath for VNF**

Proportional Multipath for VNF has the following guidelines and limitations:

- If the Proportional Multipath for VNF feature is enabled in CN93240YC-FX2 switches, maintenance mode isolation does not work since BGP installs all the paths in mixed multipath mode. Alternatively, a route-map is used to deny outbound BPG updates when a switch goes into maintenance mode by using user-defined profiles.
- Supported on the CN93240YC-FX2 switches.
- Static and direct routes have to be redistributed into the BGP when the Proportional Multipath for VNF feature is enabled.
- Routes cannot be redistributed into BGP if OSPF or EIGRP is being used as an IGP.
- If the Proportional Multipath for VNF feature is enabled and the routes are not redistributed into BGP, asymmetric load balancing of traffic may occur as the local routes from URIB may not show up in BGP and on remote TORs as EVPN paths.
- Devices on which mixed-multipath is enabled must support the same load-balancing algorithm otherwise traffic tromboning is possible.
- If a VNF instance is multi-homed to multiple TORs, policies have to be configured or BGP routes have to be originated using a network command. This results in each TOR's connection to the VNF being displayed in the BGP routing table. Each TOR can now see the VNF's direct routes to the other TORs in which the VNF is multi-homed. This allows each TOR to advertise paths to the Gateway IPs through other TORs leading to a next hop resolution loop

Consider a scenario in which a VNF is multi-homed to two TORs, TOR1 and TOR2. Individual links to the TORs are addressed as 1.1.1.1 and 2.2.2.2. If the VNF advertises a service 192.168.1.0/24 through the TORs, the TORs advertise EVPN routes to 192.168.1.0/24 with Gateway IPs of 1.1.1.1 and 2.2.2.2 respectively.

This causes an issue with the Recursive Next Hop (RNH) resolution on a remote TOR (for example, TOR3). The gateway IP is resolved to a /24 route pointing to another gateway IP. That second gateway IP is resolved by a route pointing to the first gateway IP. So, in our scenario, the gateway IP 1.1.1.1 is resolved by 1.1.1.0/24 which points to 2.2.2.2. And 2.2.2.2 is resolved by 2.2.2.0/24 which points to 1.1.1.1.

The above condition occurs as both TORs connected to the VNF are advertising the VNF's connected routes. TOR1 is advertising 1.1.1.0/24 and 2.2.2.0/24. However, 1.1.1.0 is advertised without a gateway IP as it is a connected subnet on TOR1. Also, 2.2.2.0 is an OSPF route pointing to 1.1.1.1 which is the VNF's address connected to TOR1.

Similarly, TOR2 advertises both subnets and 2.2.2.0/24 is sent without a gateway IP as it is directly connected to TOR2. 1.1.1.0 is learned via OSPF and is sent with a gateway IP of 2.2.2.2 which is the VNF's address connected to TOR2. 1.1.1.1/32 and 2.2.2.2/32 will not be advertised as they are Adjacency Manager (AM) routes on each TOR.=

This issue does not have a resolution when Type-5 routes are involved. However, this scenario can be avoided if the TORs advertise the gateway IP's /32 address using a network command. And if the gateway IPs are being resolved by Type-2 EVPN MAC/IP routes, this scenario can be avoided as the gateway IP will be resolved by the /32 IP route.

## **License Requirements for Proportional Multipath for VNF**

The following table show the licensing requirements for this feature:

| Product | License Requirement                                                                                                    |
|---------|----------------------------------------------------------------------------------------------------|
| NX-OS   | VLANs require no license. Any feature not included in a license package is bundled with the NX-OS system images and is provided at no extra charge to you. |

## **Configuring the Route Reflector**

|        | Command or Action                                           | Purpose                                        |
|--------|-------------------------------------------------------------|------------------------------------------------|
| Step 1 | configure terminal                                          | Enter global configuration mode.               |
|        | Example:                                                    |                                                |
|        | switch# configure terminal                                  |                                                |
| Step 2 | router bgp number                                           | Configure BGP.                                 |
|        | Example:                                                    |                                                |
|        | switch(config)# router bgp 2                                |                                                |
| Step 3 | address-family l2vpn evpn                                   | Configure address family Layer 2 VPN EVP       |
|        | Example:                                                    | under <b>router bgp</b> context.               |
|        | <pre>switch(config-router)# address-family 12vpn evpn</pre> |                                                |
| Step 4 | additional-paths send                                       | The additional-paths configuration for sending |
|        | Example:                                                    |                                                |
|        | <pre>switch(config-router-af)# additional-paths send</pre>  |                                                |
| Step 5 | additional-paths receive                                    | The additional-paths configuration for         |
| oreh a | _                                                           | receiving.                                     |
|        | Example:                                                    | 1000111119.                                    |
|        | switch(config-router-af)#                                   |                                                |
|        | additional-paths receive                                    |                                                |

|                                             | Command or Action                                                                 | Purpose                                                   |
|---------------------------------------------|-----------------------------------------------------------------------------------|-----------------------------------------------------------|
| Step 6                                      | additional-paths selection route-map passall                                      | The additional-paths configuration applied the route map. |
|                                             | Example:                                                                          |                                                           |
|                                             | <pre>switch(config-router-af)# additional-paths selection route-map passall</pre> |                                                           |
| Step 7                                      | route-map passall permit seq-num                                                  | Configure the route map.                                  |
|                                             | Example:                                                                          |                                                           |
|                                             | <pre>switch(config) # route-map passall permit 10</pre>                           |                                                           |
| Step 8 set path-selection all adv  Example: | set path-selection all advertise                                                  | Sets the route-map related to the                         |
|                                             | Example:                                                                          | additional-paths feature.                                 |
|                                             | <pre>switch(config-route-map)# set path-selection all advertise</pre>             |                                                           |

## **Configuring the ToR**

|        | Command or Action                                                                   | Purpose                                                                                                    |
|--------|-------------------------------------------------------------------------------------|----------------------------------------------------------------------------------------------------|
| Step 1 | configure terminal                                                                  | Enter global configuration mode.                                                                                                    |
|        | Example:                                                                            |                                                                                                    |
|        | switch# configure terminal                                                          |                                                                                                    |
| Step 2 | router bgp number                                                                   | Configure BGP.                                                                                                    |
|        | Example:                                                                            |                                                                                                    |
|        | switch(config)# router bgp 2                                                        |                                                                                                    |
| Step 3 | address-family l2vpn evpn                                                           | Configure address family Layer 2 VPN EVPN                                                                                             |
|        | Example:                                                                            | under router bgp context.                                                                                                    |
|        | <pre>switch(config-router)# address-family 12vpn evpn</pre>                         |                                                                                                    |
| Step 4 | maximum-paths mixed mpath-count  Example:  switch(config-router-af) # maximum-paths | Enables BGP and the Unicast Routing<br>Information Base (URIB) to consider the<br>following paths as Equal Cost Multi Path<br>(ECMP): |
|        | mixed 32                                                                            | • iBGP paths                                                                                                    |
|        |                                                                                     | <ul> <li>eBGP paths</li> <li>Paths from other protocols (such as static) that are redistributed or injected into BGP</li> </ul>       |

|         | Command or Action                                                                 | Purpose                                                                                    |
|---------|-----------------------------------------------------------------------------------|--------------------------------------------------------------------------------------------|
| Step 5  | additional-paths send                                                             | The additional-paths configuration for sending.                                            |
|         | Example:                                                                          |                                                                                            |
|         | <pre>switch(config-router-af)# additional-paths send</pre>                        |                                                                                            |
| Step 6  | additional-paths receive                                                          | The additional-paths configuration for                                                     |
|         | Example:                                                                          | receiving.                                                                                 |
|         | <pre>switch(config-router-af)# additional-paths receive</pre>                     |                                                                                            |
| Step 7  | additional-paths selection route-map passall                                      |                                                                                            |
|         | Example:                                                                          | route map.                                                                                 |
|         | <pre>switch(config-router-af)# additional-paths selection route-map passall</pre> |                                                                                            |
| Step 8  | exit                                                                              | Exits command mode.                                                                        |
|         | Example:                                                                          |                                                                                            |
|         | switch(config-router-af)# exit                                                    |                                                                                            |
| Step 9  | vrf evpn-tenant-1001                                                              | Switch to the VRF configuration mode.                                                      |
|         | Example:                                                                          |                                                                                            |
|         | <pre>switch(config-router)# vrf evpn-tenant-1001</pre>                            |                                                                                            |
| Step 10 | address-family ipv4 unicast                                                       | Configure address family for IPv4.                                                         |
|         | Example:                                                                          |                                                                                            |
|         | <pre>switch(config-router)# address-family ipv4 unicast</pre>                     |                                                                                            |
| Step 11 | export-gateway-ip                                                                 | Enables BGP to advertise the gateway IP in                                                 |
|         | Example:                                                                          | the EVPN Type-5 routes.                                                                    |
|         | <pre>switch(config-router-vrf-af)# export-gateway-ip</pre>                        |                                                                                            |
| Step 12 | maximum-paths mixed mpath-count                                                   | Enables BGP and the Unicast Routing                                                        |
|         | Example:                                                                          | Information Base (URIB) to consider the following paths as Equal Cost Multi Path           |
|         | <pre>switch(config-router-vrf-af)# maximum-paths mixed 32</pre>                   | (ECMP):                                                                                    |
|         | _                                                                                 | • iBGP paths                                                                               |
|         |                                                                                   | • eBGP paths                                                                               |
|         |                                                                                   | Paths from other protocols (such as static)<br>that are redistributed or injected into BGP |

|         | Command or Action                                                     | Purpose                                                                                    |
|---------|-----------------------------------------------------------------------|--------------------------------------------------------------------------------------------|
| Step 13 | exit                                                                  | Exits command mode.                                                                        |
|         | Example:                                                              |                                                                                            |
|         | switch(config-router-vrf-af)# exit                                    |                                                                                            |
| Step 14 | address-family ipv6 unicast                                           | Configure address family for IPv6.                                                         |
|         | Example:                                                              |                                                                                            |
|         | <pre>switch(config-router-vrf) # address-family ipv6 unicast</pre>    |                                                                                            |
| Step 15 | export-gateway-ip                                                     | Enables BGP to advertise the gateway IP in                                                 |
|         | Example:                                                              | the EVPN Type-5 routes.                                                                    |
|         | <pre>switch(config-router-vrf-af) # export-gateway-ip</pre>           |                                                                                            |
| Step 16 | maximum-paths mixed mpath-count                                       | Enables BGP and the Unicast Routing                                                        |
|         | Example:                                                              | Information Base (URIB) to consider the following paths as Equal Cost Multi Path           |
|         | switch(config-router-vrf-af)#                                         | (ECMP):                                                                                    |
|         | maximum-paths mixed 32                                                | • iBGP paths                                                                               |
|         |                                                                       | • eBGP paths                                                                               |
|         |                                                                       |                                                                                            |
|         |                                                                       | Paths from other protocols (such as static)<br>that are redistributed or injected into BGP |
| Step 17 | exit                                                                  | Exits command mode.                                                                        |
|         | Example:                                                              |                                                                                            |
|         | switch(config-router-vrf-af)# exit                                    |                                                                                            |
| Step 18 | route-map passall permit seq-num                                      | Configure the route map.                                                                   |
|         | Example:                                                              |                                                                                            |
|         | <pre>switch(config) # route-map passall permit 10</pre>               |                                                                                            |
| Step 19 | set path-selection all advertise                                      | Sets the route-map related to the                                                          |
|         | Example:                                                              | additional-paths feature.                                                                  |
|         | <pre>switch(config-route-map)# set path-selection all advertise</pre> |                                                                                            |

## **Configuring the Border Leaf**

This procedure describes how to configure the border leaf.

|        | Command or Action                                                                 | Purpose                                                                                    |
|--------|-----------------------------------------------------------------------------------|--------------------------------------------------------------------------------------------|
| Step 1 | configure terminal                                                                | Enter global configuration mode.                                                           |
|        | Example:                                                                          |                                                                                            |
|        | switch# configure terminal                                                        |                                                                                            |
| Step 2 | router bgp number                                                                 | Configure BGP.                                                                             |
|        | Example:                                                                          |                                                                                            |
|        | switch(config)# router bgp 2                                                      |                                                                                            |
| Step 3 | address-family l2vpn evpn                                                         | Configure address family Layer 2 VPN EVPN                                                  |
|        | Example:                                                                          | under <b>router bgp</b> context.                                                           |
|        | <pre>switch(config-router)# address-family 12vpn evpn</pre>                       |                                                                                            |
| Step 4 | maximum-paths mixed mpath-count                                                   | Enables BGP and the Unicast Routing                                                        |
|        | Example:                                                                          | Information Base (URIB) to consider the following paths as Equal Cost Multi Path           |
|        | switch(config-router-af)# maximum-paths mixed 32                                  | (ECMP):                                                                                    |
|        | mence 52                                                                          | • iBGP paths                                                                               |
|        |                                                                                   | • eBGP paths                                                                               |
|        |                                                                                   | Paths from other protocols (such as static)<br>that are redistributed or injected into BGP |
| Step 5 | additional-paths send                                                             | The additional-paths configuration for sending.                                            |
|        | Example:                                                                          |                                                                                            |
|        | <pre>switch(config-router-af)# additional-paths send</pre>                        |                                                                                            |
| Step 6 | additional-paths receive                                                          | The additional-paths configuration for                                                     |
|        | Example:                                                                          | receiving.                                                                                 |
|        | <pre>switch(config-router-af)# additional-paths receive</pre>                     |                                                                                            |
| Step 7 | additional-paths selection route-map passall                                      | 1 0                                                                                        |
|        | Example:                                                                          | additional-paths feature.                                                                  |
|        | <pre>switch(config-router-af)# additional-paths selection route-map passall</pre> |                                                                                            |
| Step 8 | exit                                                                              | Exits command mode.                                                                        |
|        | Example:                                                                          |                                                                                            |
|        | switch(config-router-af)# exit                                                    |                                                                                            |

|         | Command or Action                                                 | Purpose                                                                                    |
|---------|-------------------------------------------------------------------|--------------------------------------------------------------------------------------------|
| Step 9  | vrf evpn-tenant-1001                                              | Switch to the VRF configuration mode.                                                      |
|         | Example:                                                          |                                                                                            |
|         | <pre>switch(config-router)# vrf evpn-tenant-1001</pre>            |                                                                                            |
| Step 10 | address-family ipv4 unicast                                       | Configure address family for IPv4.                                                         |
|         | Example:                                                          |                                                                                            |
|         | <pre>switch(config-router)# address-family ipv4 unicast</pre>     |                                                                                            |
| Step 11 | export-gateway-ip                                                 | Enables BGP to advertise the gateway IP in                                                 |
|         | Example:                                                          | the EVPN Type-5 routes.                                                                    |
|         | <pre>switch(config-router-vrf-af)# export-gateway-ip</pre>        |                                                                                            |
| Step 12 | maximum-paths mixed mpath-count                                   | Enables BGP and the Unicast Routing                                                        |
|         | Example:                                                          | Information Base (URIB) to consider the following paths as Equal Cost Multi Path           |
|         | <pre>switch(config-router-vrf-af)# maximum-paths mixed 32</pre>   | (ECMP):                                                                                    |
|         |                                                                   | • iBGP paths                                                                               |
|         |                                                                   | • eBGP paths                                                                               |
|         |                                                                   | Paths from other protocols (such as static)<br>that are redistributed or injected into BGP |
| Step 13 | address-family ipv6 unicast                                       | Configure address family for IPv6.                                                         |
|         | Example:                                                          |                                                                                            |
|         | <pre>switch(config-router-vrf)# address-family ipv6 unicast</pre> |                                                                                            |
| Step 14 | export-gateway-ip                                                 | Enables BGP to advertise the gateway IP in                                                 |
|         | Example:                                                          | the EVPN Type-5 routes.                                                                    |
|         | <pre>switch(config-router-vrf-af)# export-gateway-ip</pre>        |                                                                                            |
| Step 15 | maximum-paths mixed mpath-count                                   | Enables BGP and the Unicast Routing                                                        |
|         | Example:                                                          | Information Base (URIB) to consider the following paths as Equal Cost Multi Path           |
|         | switch(config-router-vrf-af)#                                     | (ECMP):                                                                                    |
|         | maximum-paths mixed 32                                            | • iBGP paths                                                                               |
|         |                                                                   | • eBGP paths                                                                               |
|         |                                                                   | Paths from other protocols (such as static)<br>that are redistributed or injected into BGP |

|         | Command or Action                                                          | Purpose                                                                                                    |  |
|---------|----------------------------------------------------------------------------|----------------------------------------------------------------------------------------------------|--|
| Step 16 | exit                                                                       | Exits command mode.                                                                                                    |  |
|         | Example:                                                                   |                                                                                                    |  |
|         | switch(config-router-vrf-af)# exit                                         |                                                                                                    |  |
| Step 17 | route-map passall permit seq-num                                           | Configure the route map.                                                                                                    |  |
|         | Example:                                                                   |                                                                                                    |  |
|         | <pre>switch(config)# route-map passall permit 10</pre>                     |                                                                                                    |  |
| Step 18 | set path-selection all advertise                                           | Sets the route-map related to the                                                                                                    |  |
|         | Example:                                                                   | additional-paths feature.                                                                                                    |  |
|         | <pre>switch(config-route-map)# set path-selection all advertise</pre>      |                                                                                                    |  |
| Step 19 | ip load-sharing address source-destination rotate rotate universal-id seed | Configures the unicast FIB load-sharing algorithm for data traffic.                                                                                                    |  |
|         | Example:                                                                   | • The <b>universal-id</b> option sets the random                                                                                                    |  |
|         | ip load-sharing address<br>source-destination rotate 32<br>universal-id 1  | seed for the hash algorithm and shifts the flow from one link to another.                                                                                                    |  |
|         |                                                                            | You do not need to configure the universal ID.                                                                                                    |  |
|         |                                                                            | NX-OS chooses the Universal ID if you do not configure it. The <i>seed</i> range is from 1 to 4294967295.                                                                                                    |  |
|         |                                                                            | • The <b>rotate</b> option causes the hash algorithm to rotate the link picking selection so that it does not continually choose the same link across all nodes in the network. It does so by influencing the bit pattern for the hash algorithm. This option shifts the flow from one link to another and load balances the already load-balanced (polarized) traffic from the first ECMP level across multiple links. |  |
|         |                                                                            | If you specify a <b>rotate</b> value, the 64-bit stream is interpreted starting from that bit position in a cyclic rotation. The <b>rotate</b> range is from 1 to 63, and the default is 32.                                                                                                    |  |
|         |                                                                            | Note With multi-tier Layer 3 topology, polarization is possible. To avoid polarization, use a different rotate bit at each tier of the topology.                                                                                                    |  |

| Command or Action | Purpose |                                                                                                    |
|-------------------|---------|----------------------------------------------------------------------------------------------------|
|                   | Note    | To configure a rotation value for port channels, use the <b>port-channel load-balance src-dst ip-l4port rotate</b> <i>rotate</i> command. For more information on this command, see the CN93240YC-FX2 NX-OS Interfaces Configuration Guide, Release 9.x. |

## **Configuring the BGP Legacy Peer**

If you are running a CN Release prior to 9.2(1), follow this procedure to disable sending the gateway IP address to that peer.

|        | Command or Action                                                    | Purpose                                      |
|--------|----------------------------------------------------------------------|----------------------------------------------|
| Step 1 | configure terminal                                                   | Enter global configuration mode.             |
|        | Example:                                                             |                                              |
|        | switch# configure terminal                                           |                                              |
| Step 2 | router bgp number                                                    | Configure BGP.                               |
|        | Example:                                                             |                                              |
|        | switch(config)# router bgp 2000000                                   |                                              |
| Step 3 | neighbor address remote-as number                                    | Define neighbor.                             |
|        | Example:                                                             |                                              |
|        | <pre>switch(config-router)# neighbor 8.8.8.8 remote-as 2000000</pre> |                                              |
| Step 4 | address-family l2vpn evpn                                            | Configure address family Layer 2 VPN EVPN.   |
|        | Example:                                                             |                                              |
|        | <pre>switch(config-router-neighbor)# address-family 12vpn evpn</pre> |                                              |
| Step 5 | no advertise-gw-ip                                                   | Disables the BGP EVPN Mixed-path and         |
|        | Example:                                                             | Proportional Layer-3 Multipath feature for a |
|        | <pre>switch(config-router-neighbor-af) # no advertise-gw-ip</pre>    | legacy peer.                                 |

## **Configuring a User-Defined Profile for Maintenance Mode**

### **Procedure**

|        | Command or Action                                                                                 | Purpose                                                                              |
|--------|---------------------------------------------------------------------------------------------------|--------------------------------------------------------------------------------------|
| Step 1 | configure terminal                                                                                | Enter global configuration mode.                                                     |
|        | Example: switch# configure terminal                                                               |                                                                                      |
| Step 2 | configure maintenance profile maintenance-mode                                                    | Configure maintenance mode profile.                                                  |
|        | <pre>Example:     switch(config) # configure maintenance     profile maintenance-mode</pre>       |                                                                                      |
| Step 3 | <pre>route-map name deny sequence Example: switch(config-mm-profile) # route-map GIR deny 5</pre> | Configure route map. The value of <i>sequence</i> is from 0 to 65535. Default is 10. |

## **Configuring a User-Defined Profile for Normal Mode**

|        | Command or Action                                                     | Purpose                                              |
|--------|-----------------------------------------------------------------------|------------------------------------------------------|
| Step 1 | configure terminal                                                    | Enter global configuration mode.                     |
|        | Example:                                                              |                                                      |
|        | switch# configure terminal                                            |                                                      |
| Step 2 | configure maintenance profile normal-mode                             | Configure maintenance mode.                          |
|        | Example:                                                              |                                                      |
|        | <pre>switch(config) # configure maintenance profile normal-mode</pre> |                                                      |
| Step 3 | route-map name permit sequence                                        | Configure route map. The value of <i>sequence</i> is |
|        | Example:                                                              | from 0 to 65535. Default is 10.                      |
|        | <pre>switch(config-mm-profile)# route-map GIR permit 5</pre>          |                                                      |

## **Configuring a Default Route Map**

### **Procedure**

|        | Command or Action                                           | Purpose                                              |
|--------|-------------------------------------------------------------|------------------------------------------------------|
| Step 1 | configure terminal                                          | Enter global configuration mode.                     |
|        | Example:                                                    |                                                      |
|        | switch# configure terminal                                  |                                                      |
| Step 2 | route-map name permit sequence                              | Configure route map. The value of <i>sequence</i> is |
|        | Example:                                                    | from 0 to 65535. Default is 10.                      |
|        | <pre>switch(config-mm-profile)# route-map GI permit 5</pre> | R                                                    |

## **Applying a Route Map to a Route Reflector**

|        | Command or Action                                         | Purpose                                                |
|--------|-----------------------------------------------------------|--------------------------------------------------------|
| Step 1 | configure terminal                                        | Enter global configuration mode.                       |
|        | Example:                                                  |                                                        |
|        | switch# configure terminal                                |                                                        |
| Step 2 | router bgp number                                         | Configure BGP.                                         |
|        | Example:                                                  |                                                        |
|        | switch(config)# router bgp 2                              |                                                        |
| Step 3 | nieghbor ip-address                                       | Configure the IP address of a BGP neighbor             |
|        | Example:                                                  | which is the route reflector. <i>ip-address</i> can be |
|        | switch(config-router)# neighbor 10.1.1.                   | an IPv4 or IPv6 address or prefix.                     |
| Step 4 | address-family l2vpn evpn                                 | Configure a layer 2 VPN EVPN address family.           |
|        | Example:                                                  |                                                        |
|        | switch(config-router-neighbor)# address-family 12vpn evpn |                                                        |
| Step 5 | route-map name out                                        | Apply the route map to the neighbor route              |
|        | Example:                                                  | reflector.                                             |
|        | switch(config-router-neighbor-af)# route-map GIR out      |                                                        |

## **Verifying Proportional Multipath for VNF**

| Command                                   | Purpose                                                                                                    |
|-------------------------------------------|----------------------------------------------------------------------------------------------------|
| show bgp ipv4 unicast                     | Displays Border Gateway Protocol (BGP) information for the IPv4 unicast address family.                                          |
| show bgp l2vpn evpn                       | Displays BGP information for the Layer-2 Virtual Private Network (L2VPN) Ethernet Virtual Private Network (EVPN) address family. |
| show ip route                             | Displays routes from the unicast RIB.                                                                                            |
| show maintenance profile maintenance-mode | Displays the GIR user-defined profile for the maintenance mode.                                                                  |
| show maintenance profile normal-mode      | Displays the GIR user-defined profile for the normal mode.                                                                       |

The following example shows how to display BGP information for the L2VPN EVPN address family:

```
switch# show bgp 12vpn evpn 11.1.1.0
BGP routing table information for VRF default, address family L2VPN EVPN
Route Distinguisher: 13.13.13.13:3
                                       //
                                               Remote route
BGP routing table entry for [5]:[0]:[0]:[24]:[11.1.1.0]/224, version 1341
Paths: (3 available, best #1)
Flags: (0x000002) on xmit-list, is not in 12rib/evpn, is not in HW
Multipath: eBGP
  Advertised path-id 1
  Path type: external, path is valid, is best path
             Imported to 2 destination(s)
  Gateway IP: 11.1.1.133
  AS-Path: 2000000 100000 , path sourced external to AS
    11.11.11.11 (metric 5) from 102.102.102.102 (102.102.102.102)
     Origin incomplete, MED not set, localpref 100, weight 0
     Received label 22001
      Received path-id 3
     Extcommunity: RT:23456:22001 Route-Import:11.11.11.11:2001 ENCAP:8
         Router MAC:003a.7d7d.1dbd
  Path type: external, path is valid, not best reason: Neighbor Address, multipath
             Imported to 2 destination(s)
  Gateway IP: 11.1.1.233
  AS-Path: 2000000 100 , path sourced external to AS
    33.33.33 (metric 5) from 102.102.102.102 (102.102.102.102)
     Origin incomplete, MED not set, localpref 100, weight 0
     Received label 22001
      Received path-id 2
     Extcommunity: RT:23456:22001 Route-Import:33.33.33.33:2001 ENCAP:8
          Router MAC:e00e.da4a.589d
  Path type: external, path is valid, not best reason: Neighbor Address, multipath
             Imported to 2 destination(s)
  Gateway IP: 11.1.1.100
  AS-Path: 2000000 500000 , path sourced external to AS
```

```
22.22.22.22 (metric 5) from 102.102.102.102 (102.102.102.102)
      Origin incomplete, MED not set, local
pref 100, weight 0
      Received label 22001
      Received path-id 1
      Extcommunity: RT:23456:22001 Route-Import:22.22.22.22:2001 ENCAP:8
          Router MAC:e00e.da4a.62a5
  Path-id 1 not advertised to any peer
Route Distinguisher: 4.4.4.3
                                 (L3VNI 22001)
                                                     //
                                                          Local L3VNI
BGP routing table entry for [5]:[0]:[0]:[24]:[11.1.1.0]/224, version 3465
Paths: (3 available, best #1)
Flags: (0x000002) on xmit-list, is not in 12rib/evpn, is not in HW
Multipath: eBGP
  Advertised path-id 1
  Path type: external, path is valid, is best path
             Imported from 13.13.13.13:3:[5]:[0]:[0]:[24]:[11.1.1.0]/224
  Gateway IP: 11.1.1.100
  AS-Path: 2000000 500000 , path sourced external to AS
    22.22.22.22 (metric 5) from 102.102.102.102 (102.102.102.102)
      Origin incomplete, MED not set, localpref 100, weight 0
      Received label 22001
      Received path-id 1
      Extcommunity: RT:23456:22001 Route-Import:22.22.22.22:2001 ENCAP:8
         Router MAC:e00e.da4a.62a5
  Path type: external, path is valid, not best reason: newer EBGP path, multipat
             Imported from 13.13.13.13:3:[5]:[0]:[0]:[24]:[11.1.1.0]/224
  Gateway IP: 11.1.1.233
  AS-Path: 2000000 100 , path sourced external to AS \,
    33.33.33 (metric 5) from 102.102.102.102 (102.102.102.102)
      Origin incomplete, MED not set, localpref 100, weight 0
      Received label 22001
      Received path-id 2
      Extcommunity: RT:23456:22001 Route-Import:33.33.33.33:2001 ENCAP:8
          Router MAC:e00e.da4a.589d
  Path type: external, path is valid, not best reason: newer EBGP path, multipat
             Imported from 13.13.13.13:3:[5]:[0]:[0]:[24]:[11.1.1.0]/224
  Gateway IP: 11.1.1.133
  AS-Path: 2000000 100000 , path sourced external to AS \,
    11.11.11.11 (metric 5) from 102.102.102.102 (102.102.102.102)
      Origin incomplete, MED not set, local
pref 100, weight 0
      Received label 22001
      Received path-id 3
      Extcommunity: RT:23456:22001 Route-Import:11.11.11.11:2001 ENCAP:8
          Router MAC:003a.7d7d.1dbd
  Path-id 1 not advertised to any peer
The following example shows how to display BGP information for the IPv4 unicast address family:
switch# show bgp ipv4 unicast 11.1.1.0 vrf cust_1
BGP routing table information for VRF cust 1, address family IPv4 Unicast
BGP routing table entry for 11.1.1.0/24, version 4
Paths: (3 available, best #1)
Flags: (0x80080012) on xmit-list, is in urib, is backup urib route, is in HW
  vpn: version 1093, (0x100002) on xmit-list
Multipath: eBGP iBGP
  Advertised path-id 1, VPN AF advertised path-id 1
```

```
Path type: external, path is valid, is best path, in rib
           Imported from 13.13.13.13:3:[5]:[0]:[0]:[24]:[11.1.1.0]/224
AS-Path: 2000000 500000 , path sourced external to AS
 11.1.1.100 (metric 5) from 102.102.102.102 (102.102.102.102)
   Origin incomplete, MED not set, local
pref 100, weight 0
    Received label 22001
   Received path-id 1
   Extcommunity: RT:23456:22001 Route-Import:22.22.22:2001 ENCAP:8
        Router MAC:e00e.da4a.62a5
Path type: external, path is valid, not best reason: Neighbor Address, multipath, in rib
           Imported from 13.13.13.13:3:[5]:[0]:[0]:[24]:[11.1.1.0]/224
AS-Path: 2000000 100 , path sourced external to AS
  11.1.1.233 (metric 5) from 102.102.102.102 (102.102.102.102)
   Origin incomplete, MED not set, localpref 100, weight 0
   Received label 22001
    Received path-id 2
   Extcommunity: RT:23456:22001 Route-Import:33.33.33.33:2001 ENCAP:8
        Router MAC:e00e.da4a.589d
Path type: external, path is valid, not best reason: Neighbor Address, multipath, in rib
           Imported from 13.13.13.13:3:[5]:[0]:[0]:[24]:[11.1.1.0]/224
AS-Path: 2000000 100000 , path sourced external to AS
  11.1.1.133 (metric 5) from 102.102.102.102 (102.102.102.102)
   Origin incomplete, MED not set, localpref 100, weight 0
   Received label 22001
    Received path-id 3
    Extcommunity: RT:23456:22001 Route-Import:11.11.11.11:2001 ENCAP:8
        Router MAC:003a.7d7d.1dbd
VRF advertise information:
Path-id 1 not advertised to any peer
VPN AF advertise information:
Path-id 1 not advertised to any peer
```

The following example shows how to display routes from the unicast RIB after the Proportional Multipath for VNF feature has been configured:

```
switch# show ip route 1.1.1.0 vrf cust 1
IP Route Table for VRF "cust 1"
1.1.1.0/24, ubest/mbest: 22/0, all-best (0x300003d)
    *via 3.0.0.1, [1/0], 08:13:17, static
        recursive next hop: 3.0.0.1/32
    *via 3.0.0.2, [1/0], 08:13:17, static
         recursive next hop: 3.0.0.2/32
    *via 3.0.0.3, [1/0], 08:13:16, static
        recursive next hop: 3.0.0.3/32
    *via 3.0.0.4, [1/0], 08:13:16, static
        recursive next hop: 3.0.0.4/32
   *via 2.0.0.1, [200/0], 06:09:19, bgp-2, internal, tag 2 (evpn) segid: 3003802 tunnelid:
 0x300003e encap: VXLAN
         BGP-EVPN: VNI=3003802 (EVPN)
         client-specific data: 3b
         recursive next hop: 2.0.0.1/32
         extended route information: BGP origin AS 2 BGP peer AS 2
   *via 2.0.0.2, [200/0], 06:09:19, bgp-2, internal, tag 2 (evpn) segid: 3003802 tunnelid:
 0x300003e encap: VXLAN
         BGP-EVPN: VNI=3003802 (EVPN)
         client-specific data: 3b
         recursive next hop: 2.0.0.2/32
         extended route information: BGP origin AS 2 BGP peer AS 2
```

The following example shows how to display the GIR user-defined profile for the maintenance mode:

```
switch# show maintenance profile maintenance-mode
  [Maintenance Mode]
  ip pim isolate
  router bgp 2
   isolate
  router isis 1
   isolate
  route-map GIR deny 5
```

The following example shows how to display the GIR user-defined profile for the normal mode:

```
switch# show maintenance profile normal-mode
[Normal Mode]
no ip pim isolate
router bgp 2
no isolate
router isis 1
no isolate
route-map GIR permit 5
```

**Configuring Proportional Multipath for VNF**